# **Linha Logix Release 12.1.13**

**Date:** 16/12/2016 15:25 **Version:** 2 **Author:** Juliana de Oliveira

# Table of Contents

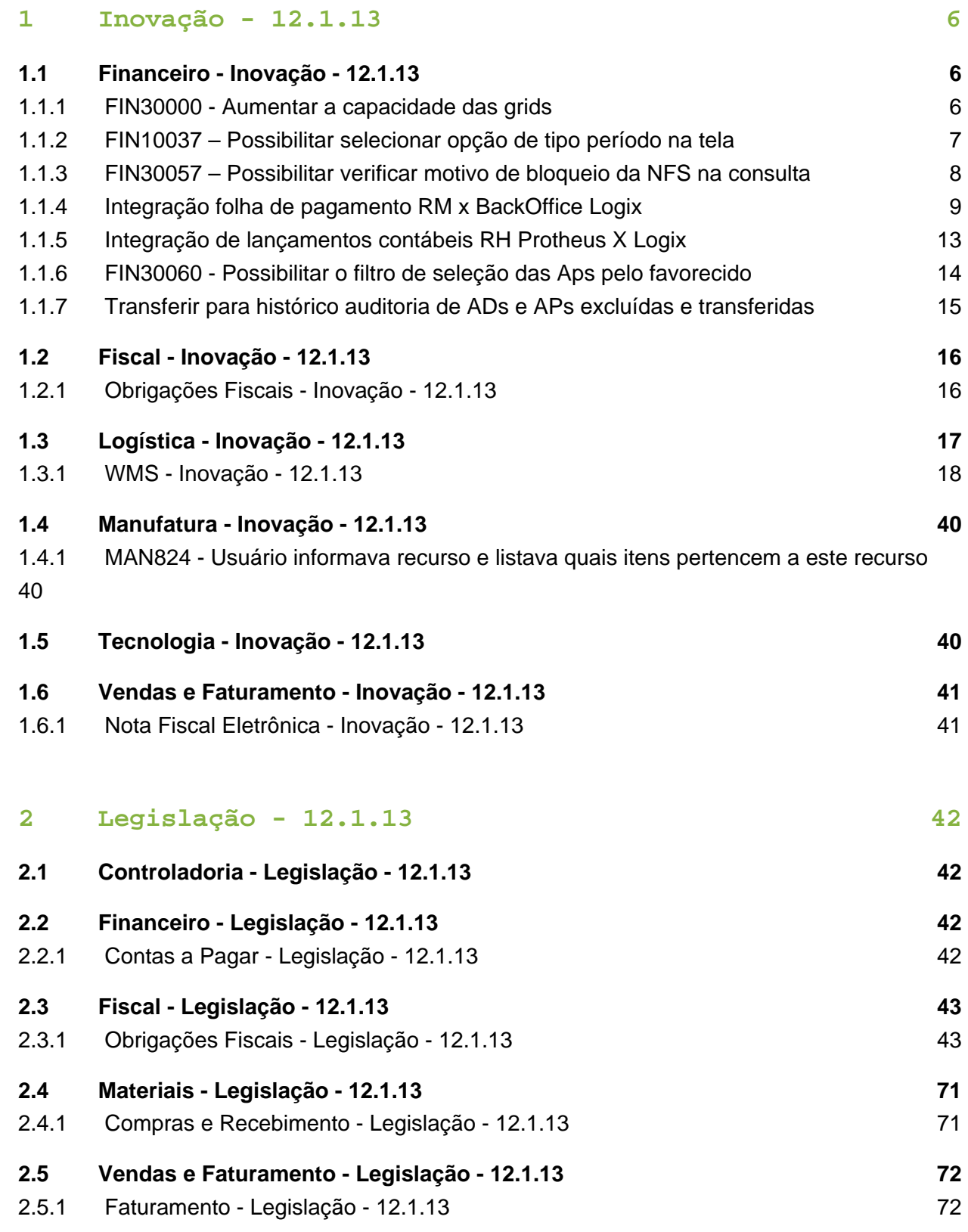

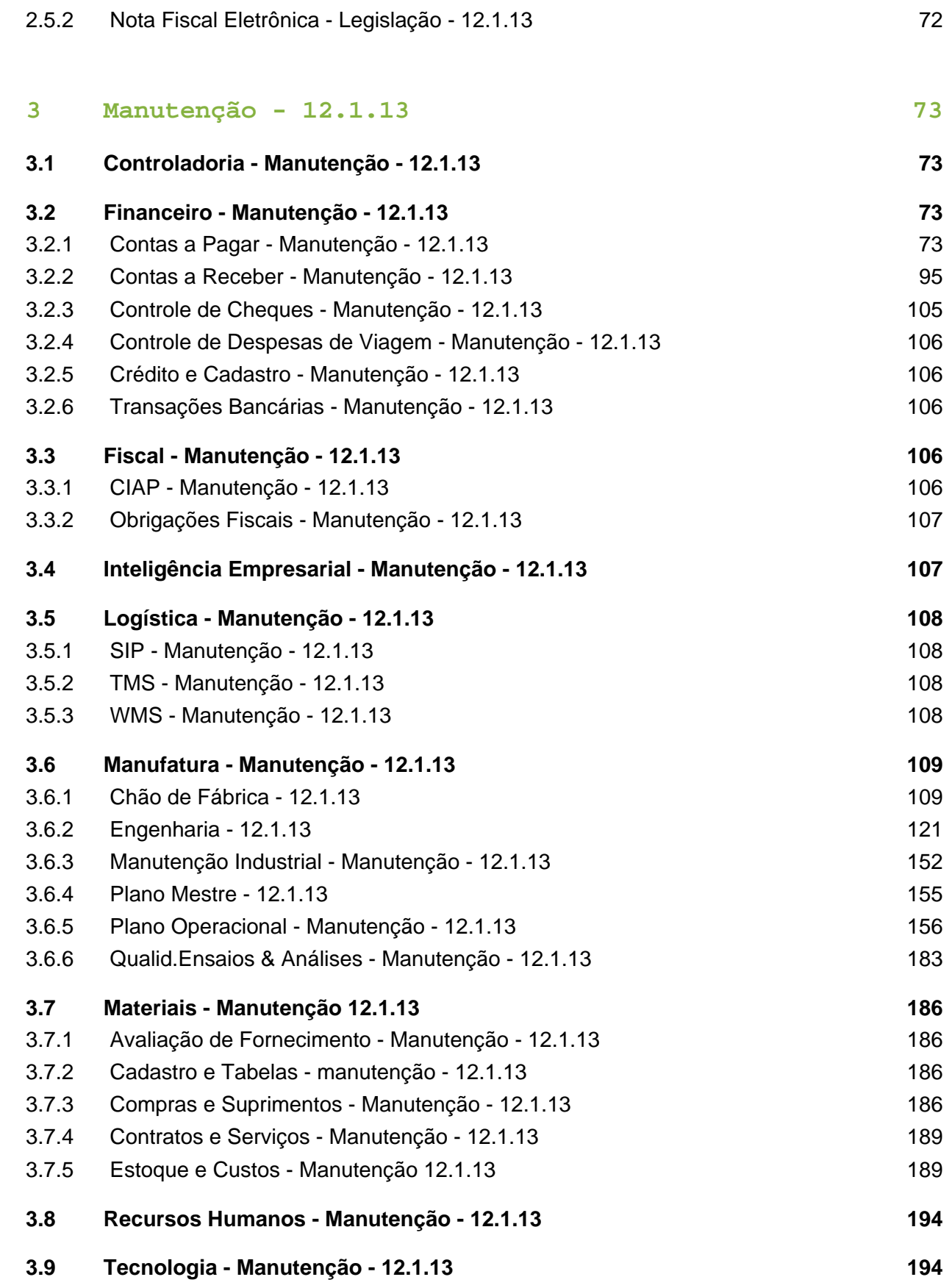

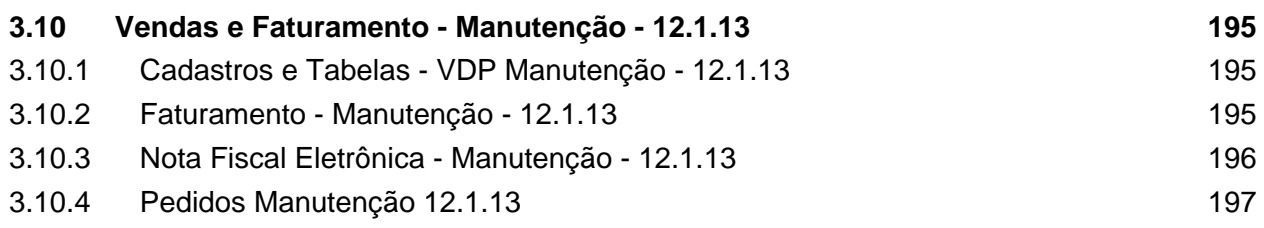

Clique [aqui p](http://40.84.29.25/download/attachments/239042017/Linha_Logix_Release_12_1_13_vf.pdf?version=1&modificationDate=1476213518000&api=v2)ara visualizar o documento em PDF.

# <span id="page-5-0"></span>1 Inovação - 12.1.13

# <span id="page-5-1"></span>1.1 Financeiro - Inovação - 12.1.13

#### <span id="page-5-2"></span>1.1.1 FIN30000 - Aumentar a capacidade das grids

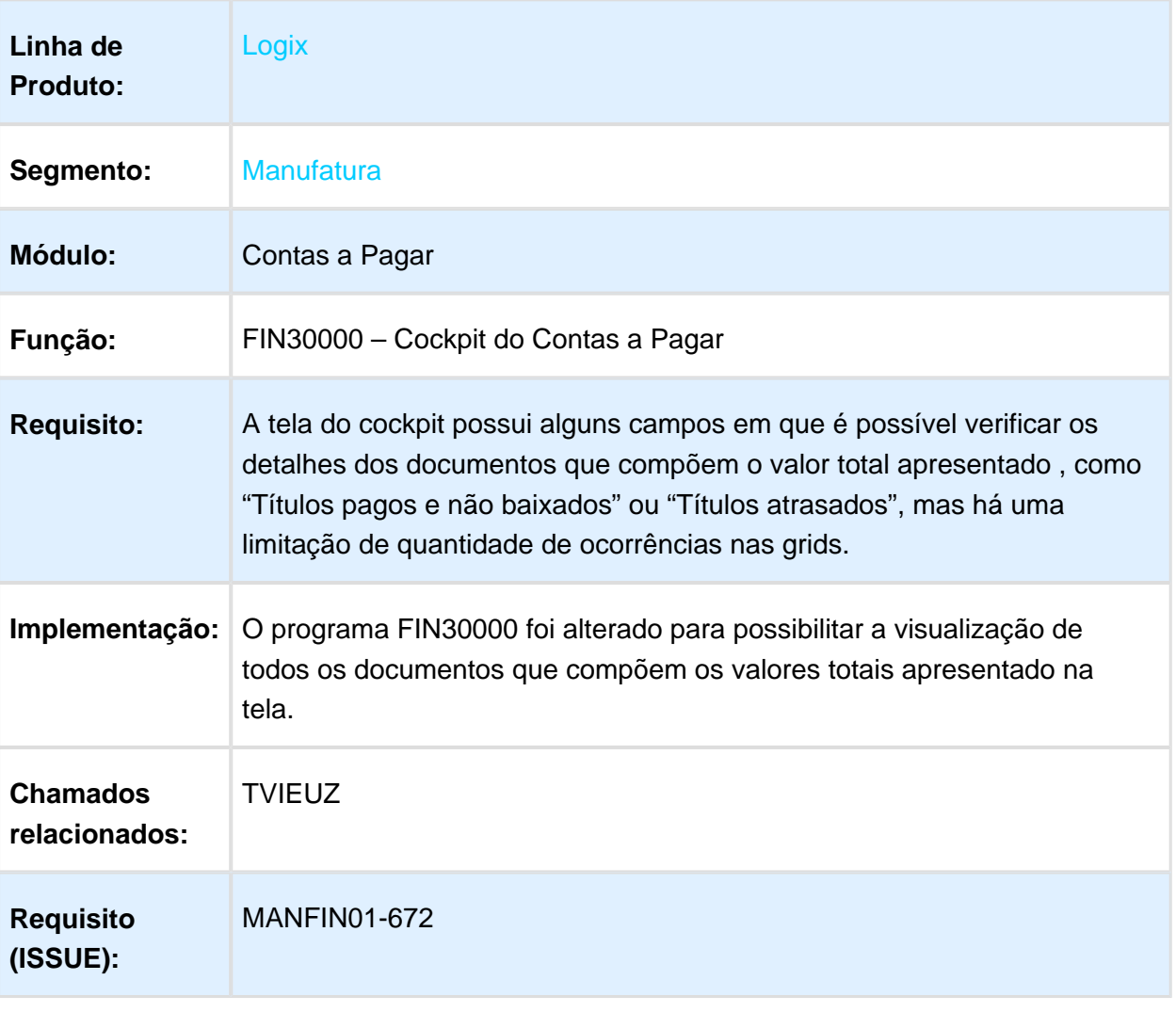

**I** Macro desconhecida: 'rate'

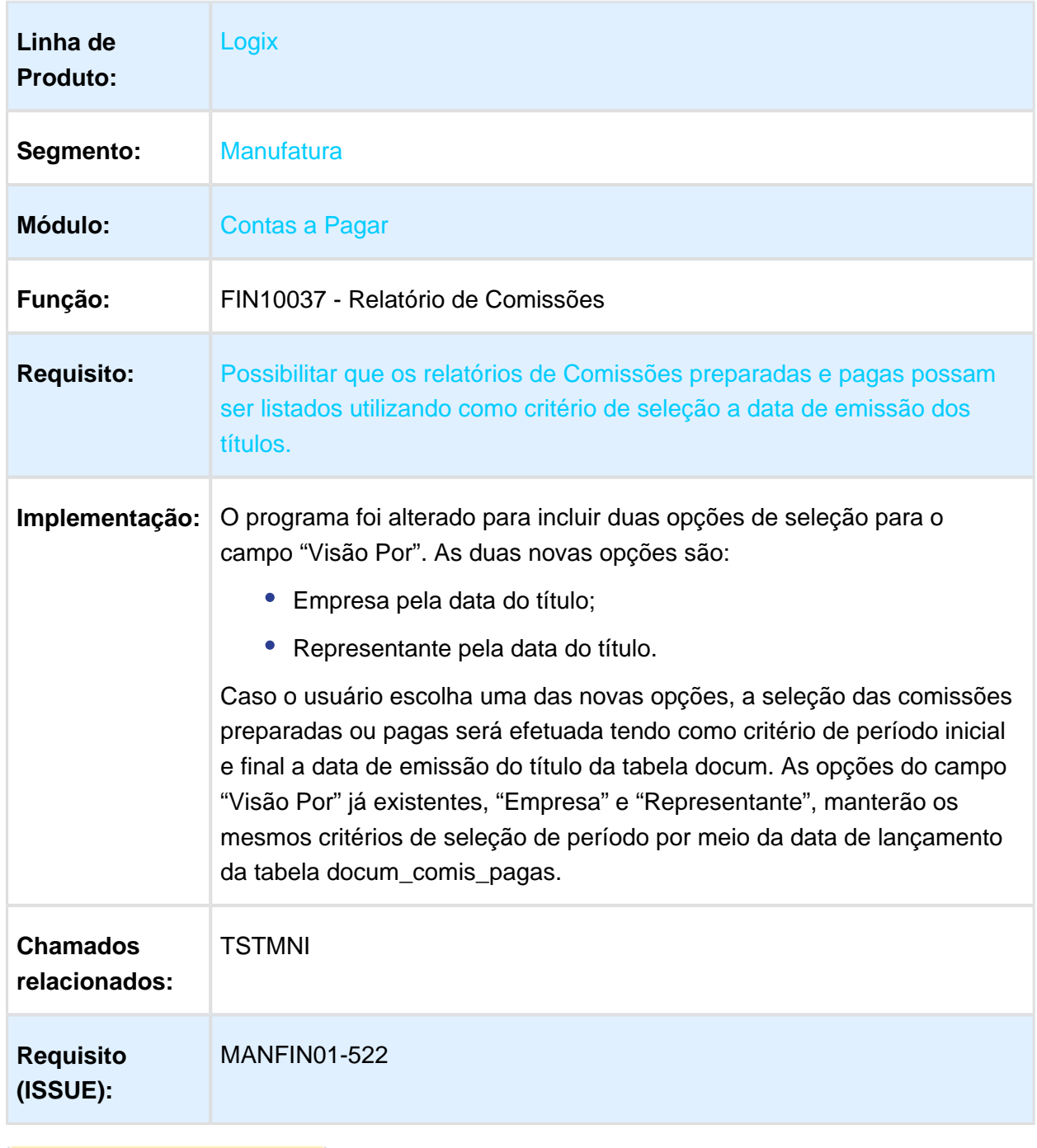

# <span id="page-6-0"></span>1.1.2 FIN10037 – Possibilitar selecionar opção de tipo período na tela

Macro desconhecida: 'rate'

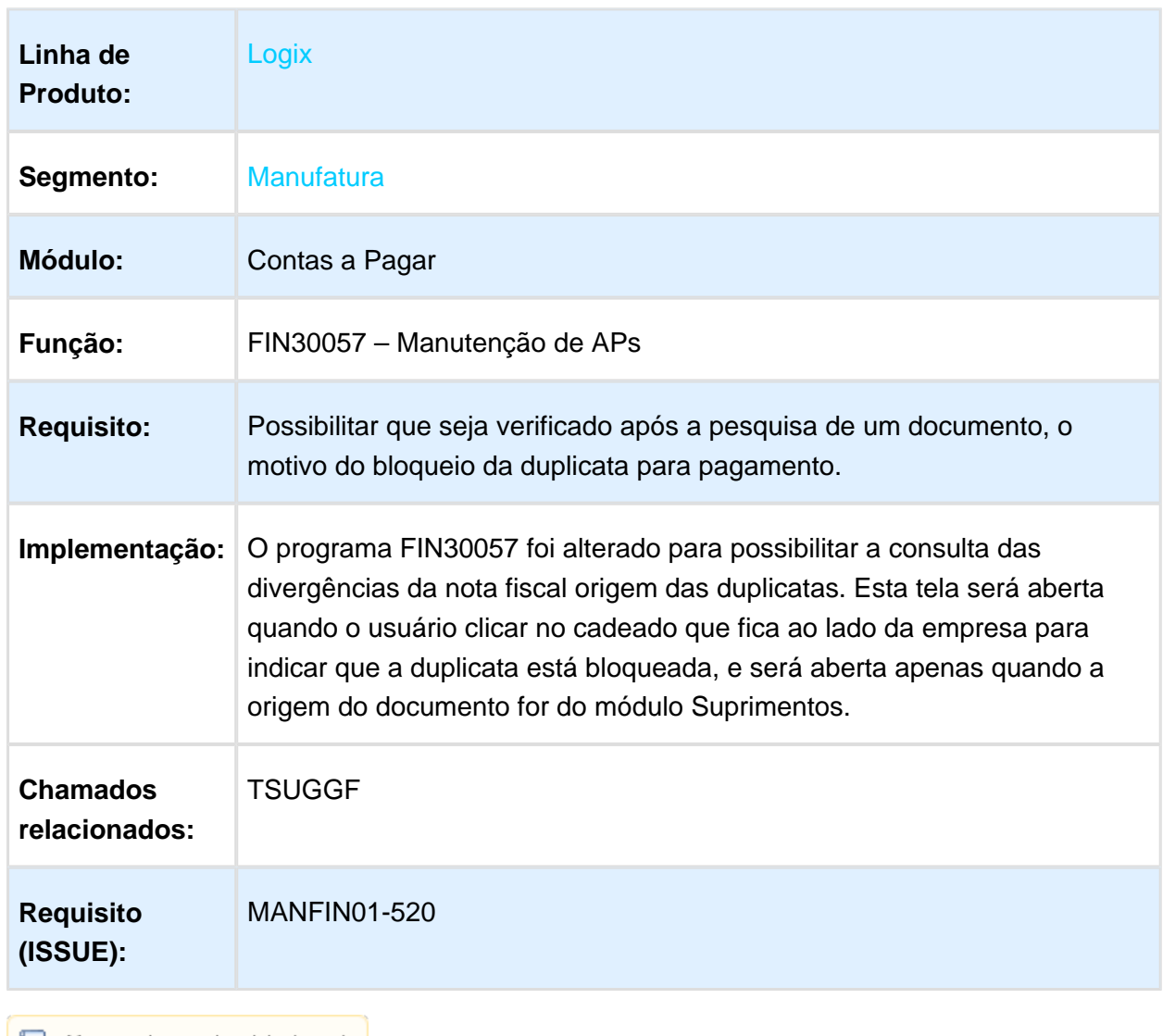

<span id="page-7-0"></span>1.1.3 FIN30057 – Possibilitar verificar motivo de bloqueio da NFS na consulta

Macro desconhecida: 'rate'

# <span id="page-8-0"></span>1.1.4 Integração folha de pagamento RM x BackOffice Logix

# Características do Requisito

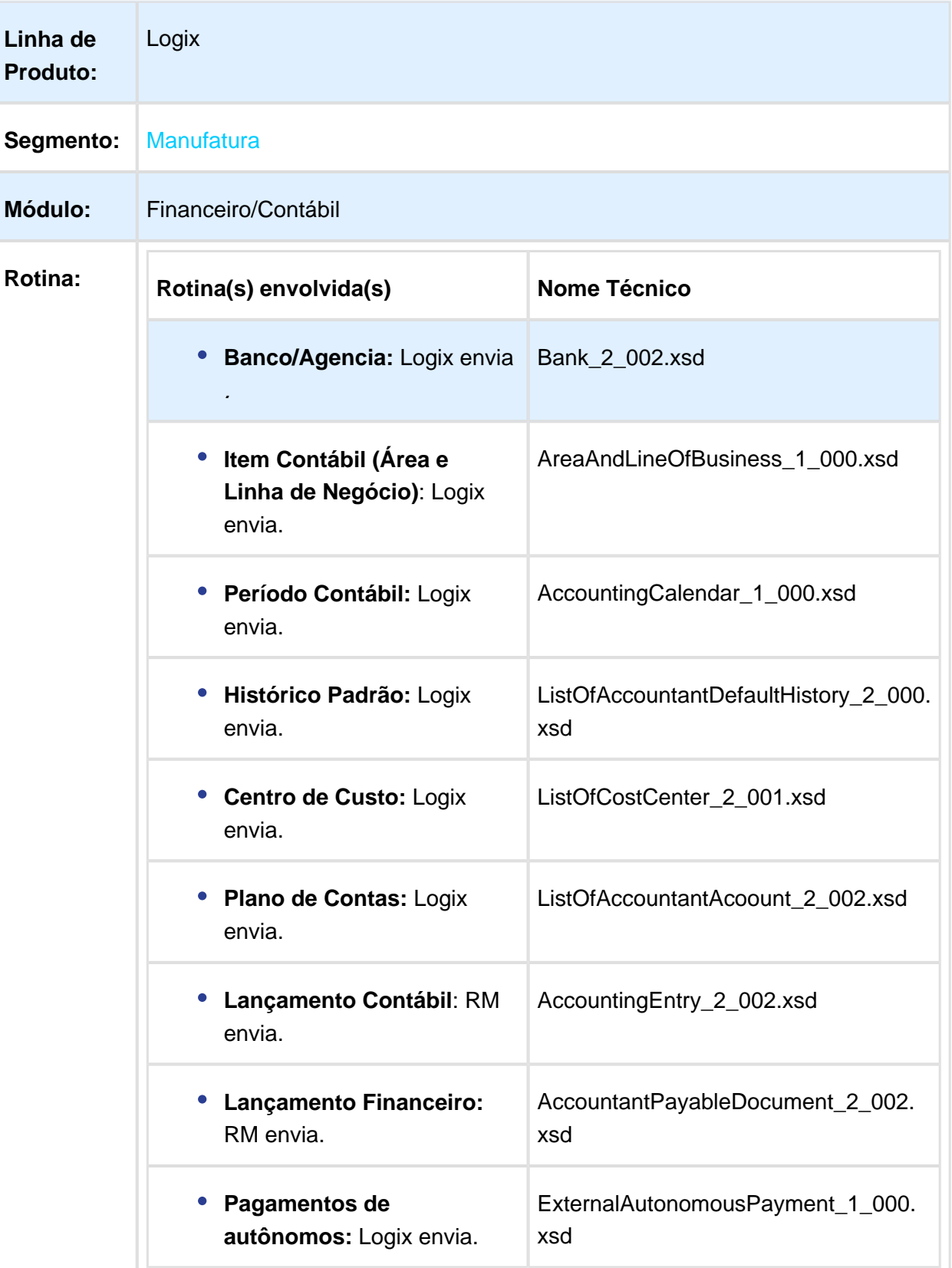

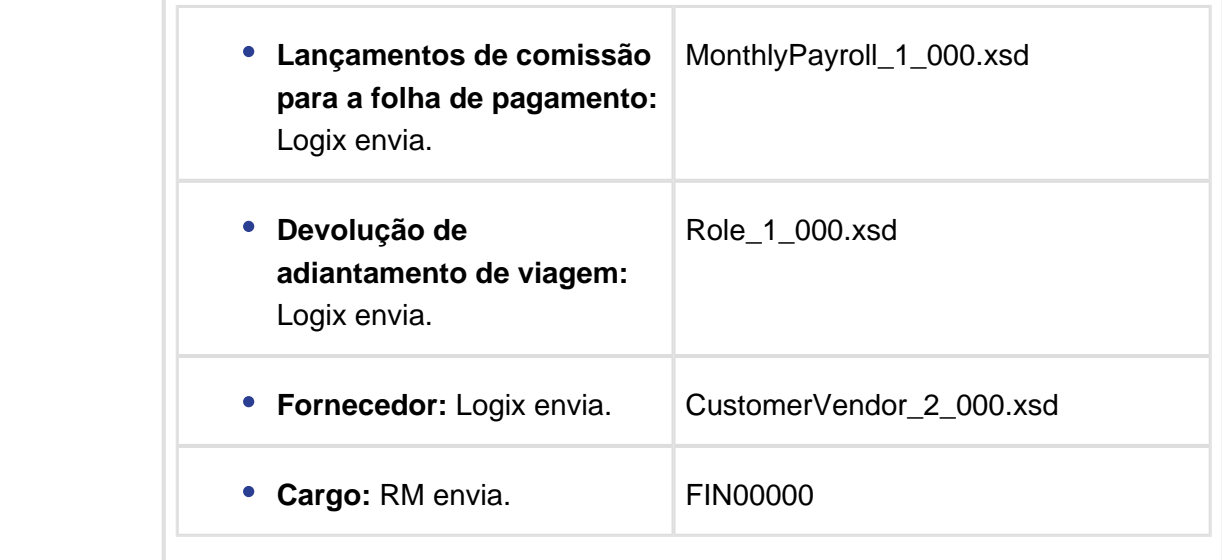

#### Descrição

Integração do sistema de recursos humanos RM Labore com os módulos Financeiro e Contábil do Logix.

A TOTVS disponibiliza a oferta de Integração do RM Folha de Pagamento ao ERP Logix. A integração possibilitará a realização de todos os processos de uma folha de pagamento de forma simples e segura, gerando os compromissos a pagar diretamente no financeiro do Logix, assim como também, os lançamentos contábeis diretamente no módulo contábil do ERP. Além dos lançamentos financeiros e contábeis, também são integrados os cadastros que sustentam estas operações. O funcionamento da integração ocorre de forma "Síncrona" entre os sistemas, utilizando a tecnologia EAI. Ou seja, sempre que o usuário cadastrar ou alterar uma informação no Logix e esta estiver dentro do contexto da integração, a informação será replicada.

# Procedimento para Implantação

No Logix os seguintes procedimentos devem ser adotados

- 1. Atualizar o Logix para a versão 12.1.13.
- 2. Build Totvstec na versão 7.00.131227A-20140829 ou superior.
- 3. EAI Logix e WebService instalados e configurados. Mais informações em: [http://tdn.totvs.](http://tdn.totvs.com/pages/releaseview.action?pageId=223159857) [com/pages/releaseview.action?pageId=223159857](http://tdn.totvs.com/pages/releaseview.action?pageId=223159857)
- 4. Configurar a chave MAXSTRINGSIZE que está localizada na seção General do TotvsAppServer.ini. Caso não exista deverá ser adicionada. Ela define o tamanho máximo das mensagens (em MB) que serão trocadas entre os sistemas. Recomendamos qualquer valor acima de 15. Mais informações em: [http://tdn.totvs.com](http://tdn.totvs.com/pages/viewpage.action?pageId=161349793) [/pages/viewpage.action?pageId=161349793](http://tdn.totvs.com/pages/viewpage.action?pageId=161349793)
- 5. Executar o conversor cap00977.cnv através do programa LOG6000 (Gerenciador de conversores). Será criada a tabela: cap\_integracao\_inss\_auton.
- 6. Executar os conversores de parâmetros fin10089.cnv e con00218.cnv , através do programa LOG00088 (Processamento de conversores).
- 7. Cadastrar o Aplicativo externo RM com sua respectiva URL de acesso ao WEB SERVICE no EAI10000.
- 8. Cadastrar o relacionamento DE-PARA de empresas do Logix com as coligadas/filiais do RM.

#### Procedimento para Utilização

O processo de parametrização, configuração e utilização está publicado no TDN e pode ser acessado pela url: [TOTVS Folha de Pagamento RM X BackOffice Logix](http://40.84.29.25/display/INT/TOTVS+Folha+de+Pagamento+RM+X+BackOffice+Logix).

且 Macro desconhecida:'rate'

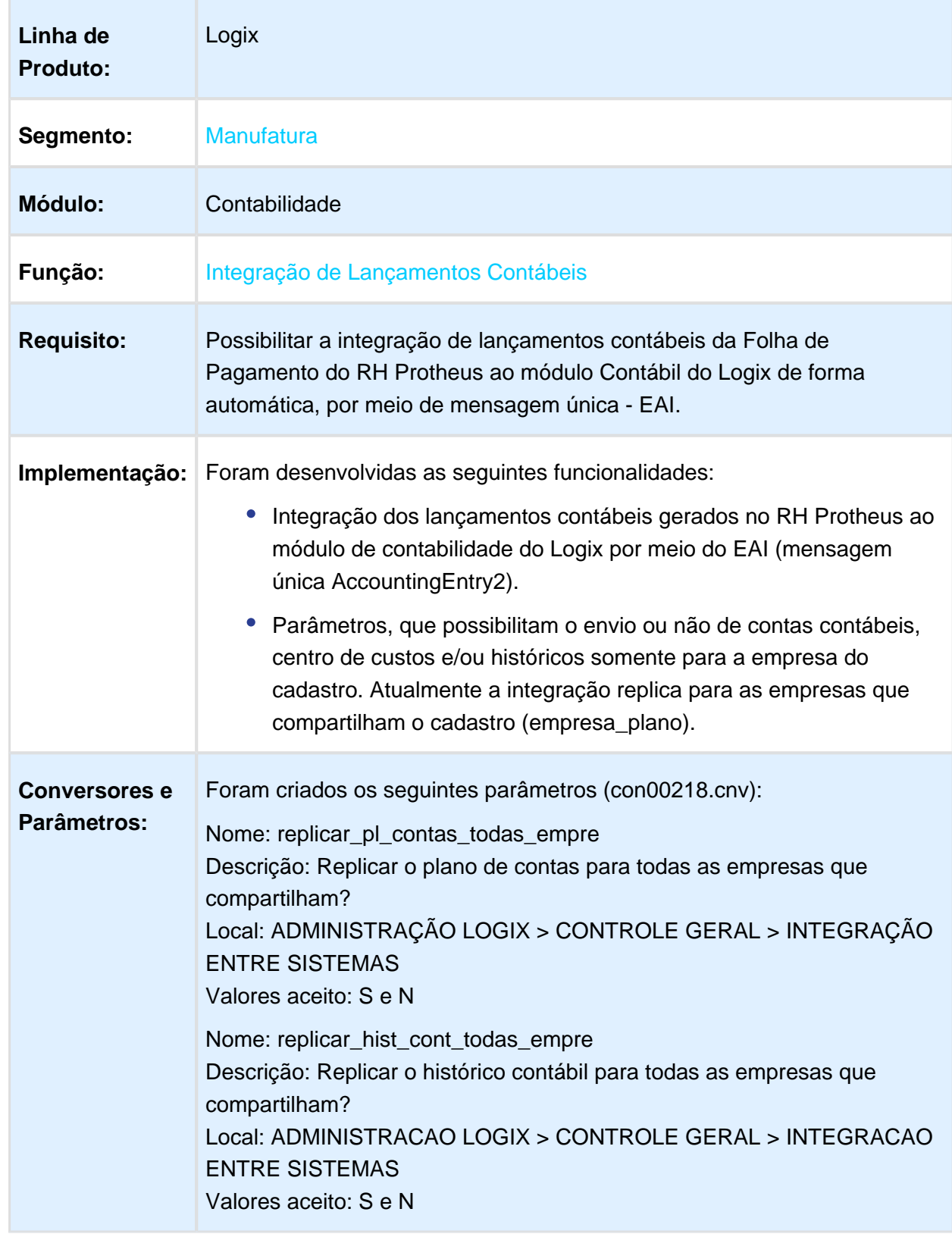

# <span id="page-12-0"></span>1.1.5 Integração de lançamentos contábeis RH Protheus X Logix

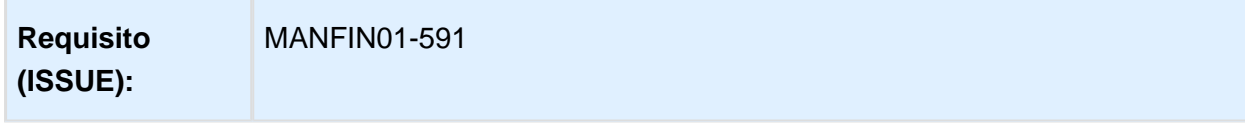

Macro desconhecida: 'rate'

# <span id="page-13-0"></span>1.1.6 FIN30060 - Possibilitar o filtro de seleção das Aps pelo favorecido

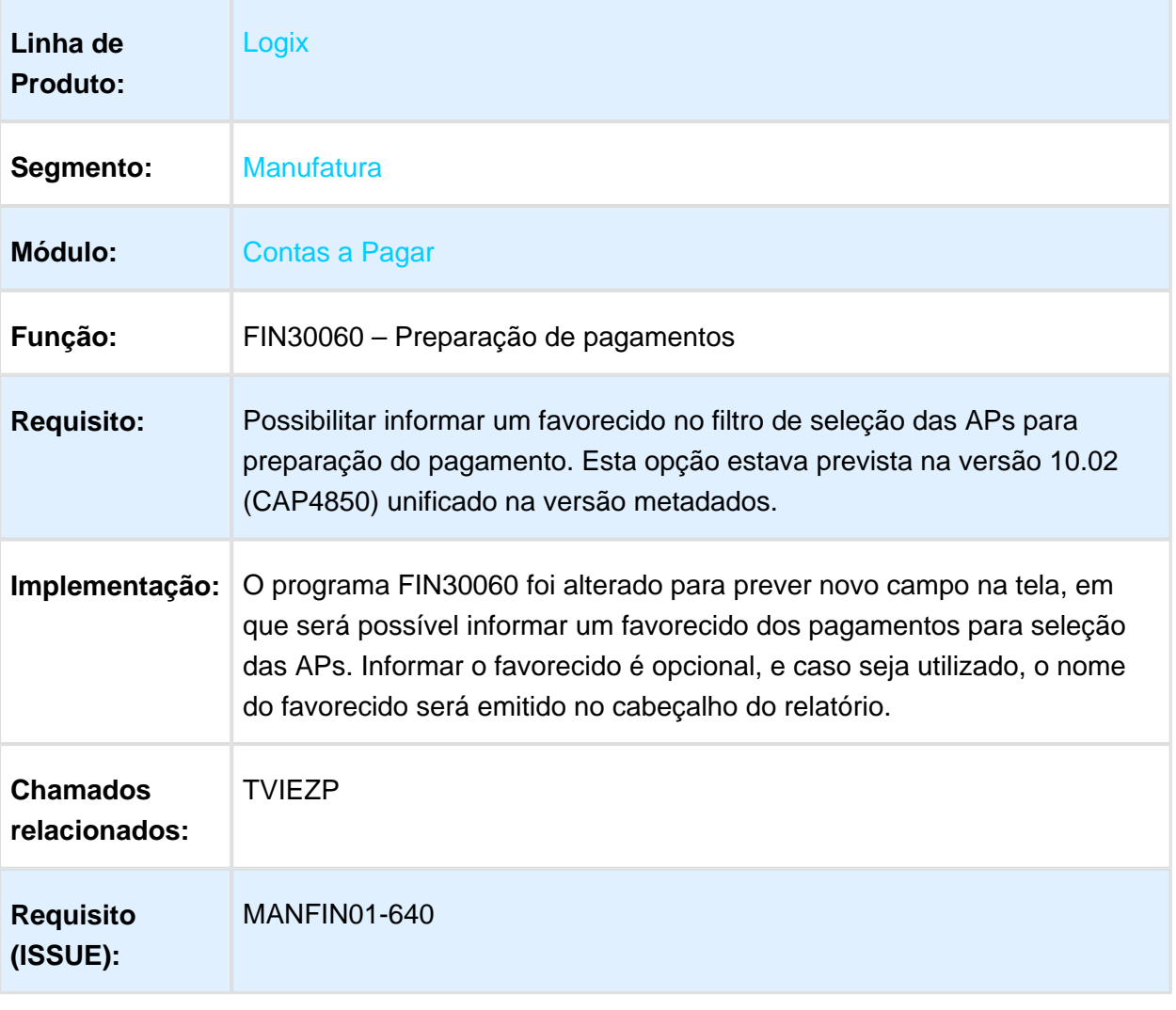

Macro desconhecida: 'rate'

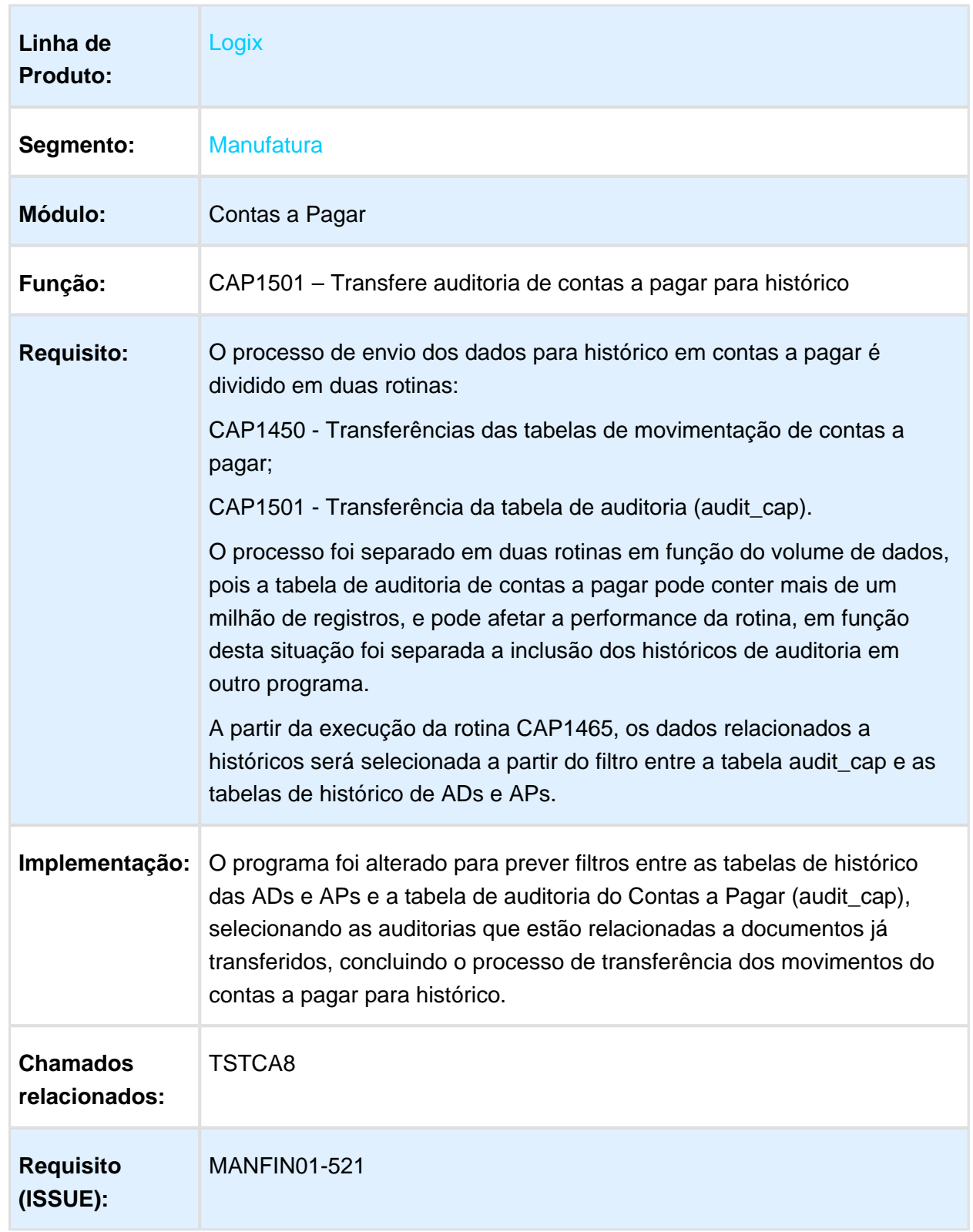

# <span id="page-14-0"></span>1.1.7 Transferir para histórico auditoria de ADs e APs excluídas e transferidas

# <span id="page-15-0"></span>1.2 Fiscal - Inovação - 12.1.13

# <span id="page-15-1"></span>1.2.1 Obrigações Fiscais - Inovação - 12.1.13

# Aumentar Tamanho Nota Fiscal

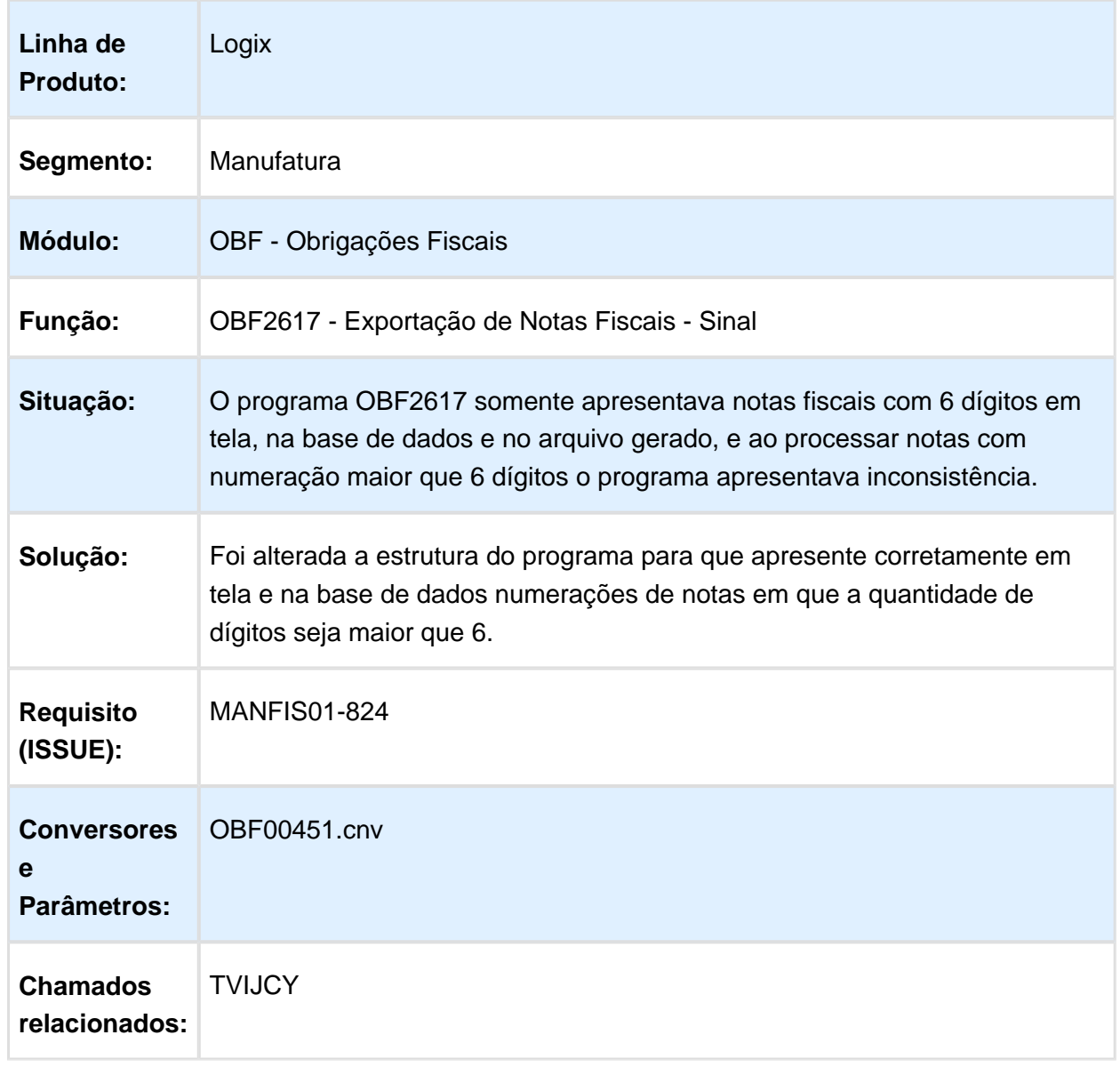

Macro desconhecida: 'rate'

# <span id="page-16-0"></span>1.3 Logística - Inovação - 12.1.13

# <span id="page-17-0"></span>Version 2 **18** 1.3.1 WMS - Inovação - 12.1.13

# <span id="page-18-0"></span>GS1-128 - Configuração

# Características do Requisito

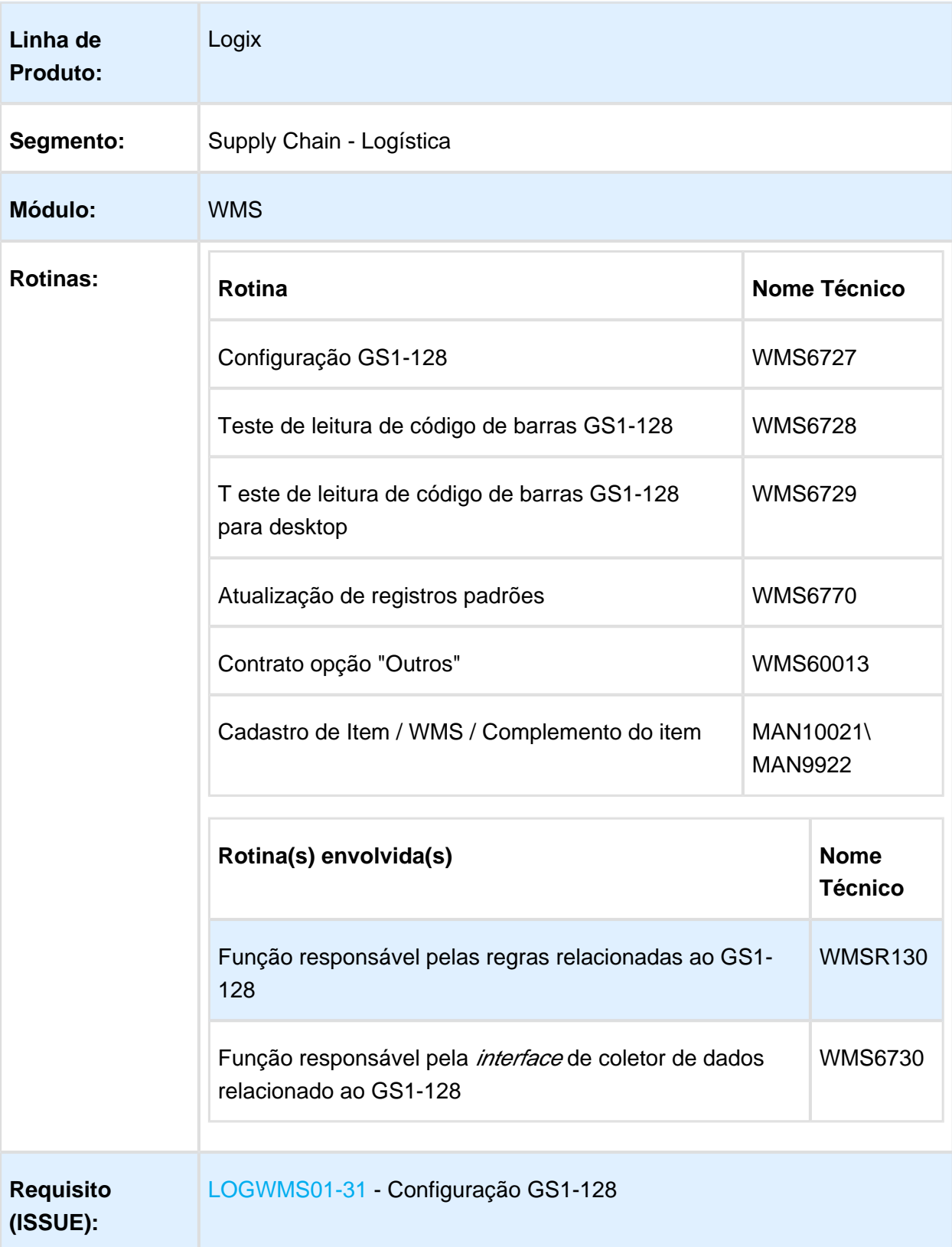

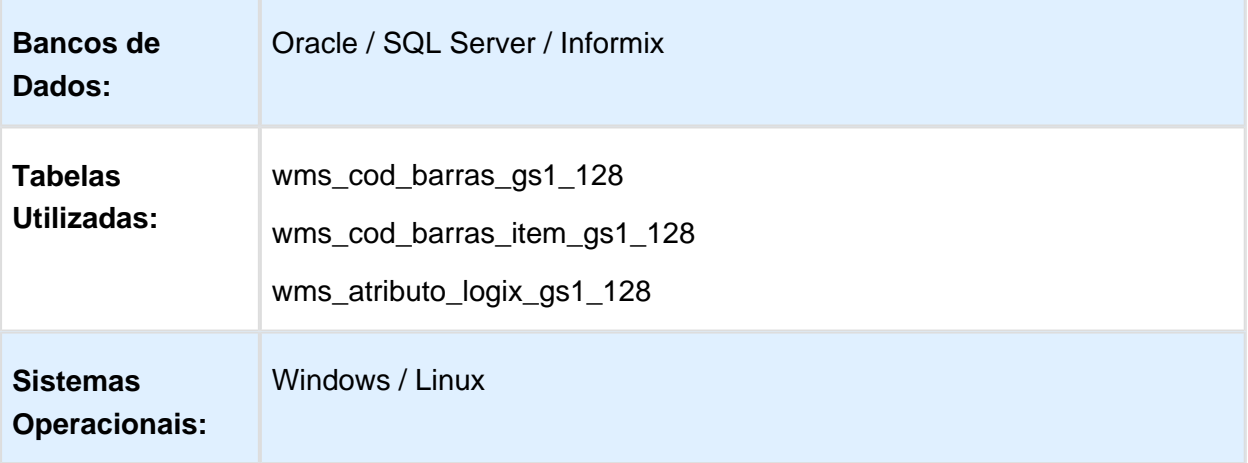

#### Descrição

O objetivo deste documento é descrever as funcionalidades desenvolvidas no WMS Logix para a configuração e os testes de leitura de código de barras GS1-128.

As configurações aqui mencionadas serão utilizadas em todos os processos de coletor e desktop, que possibilitam a utilização do código de barras GS1-128.

Neste release/pacote os processos que possibilitarão utilização do GS1-128 são:

- Conferência do recebimento via coletor de dados (WMS6190).
- Separação/Coleta via coletor de dados (WMS6214).

Nos próximos *releases*/pacotes serão mencionados os processos/rotinas que passarão a contar com a possibilidade de utilização do código de barras GS1-128.

#### Procedimento para Implantação

- Seguir os procedimentos padrões de atualização do sistema pelo pacote de liberação ( Update).
- Executar o conversor de tabelas WMS00544 para a criação das tabelas wms\_cod\_barras\_gs1\_128, wms\_cod\_barras\_item\_gs1\_128 e wms\_atributo\_logix\_gs1\_128.

#### Procedimento para Configuração

Configuração de Menus

#### WMS6727 - Configuração GS1-128

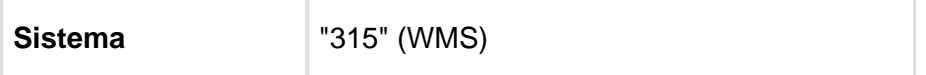

 $\alpha$  Version 2 **21** 

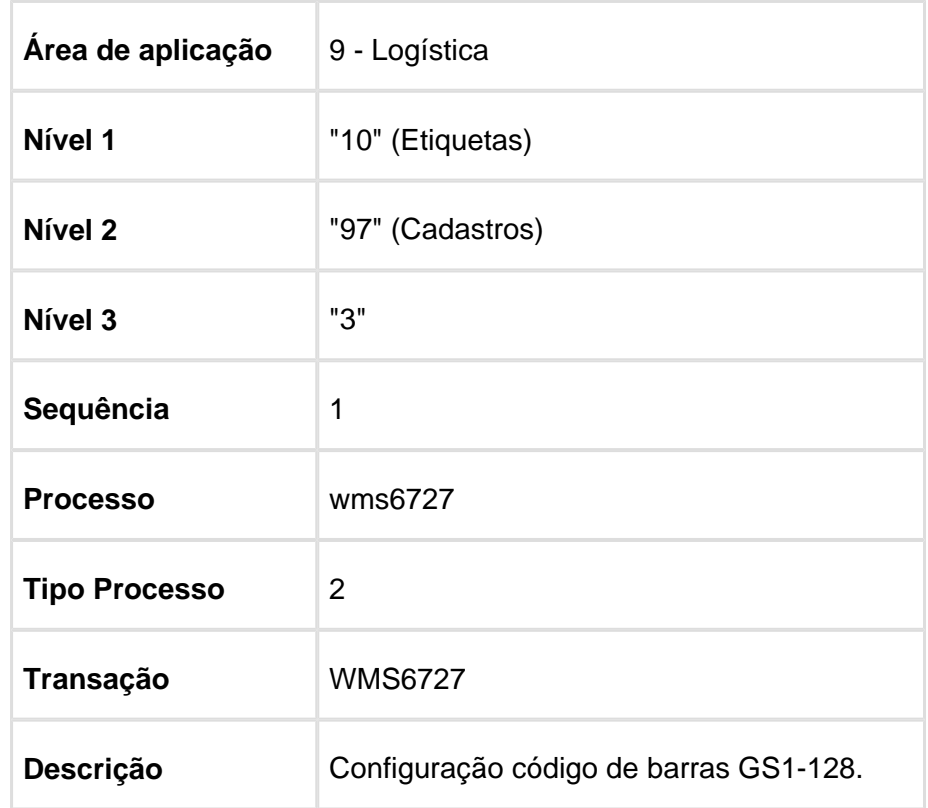

# WMS6728 - Teste de Leitura de Código de Barras GS1-128

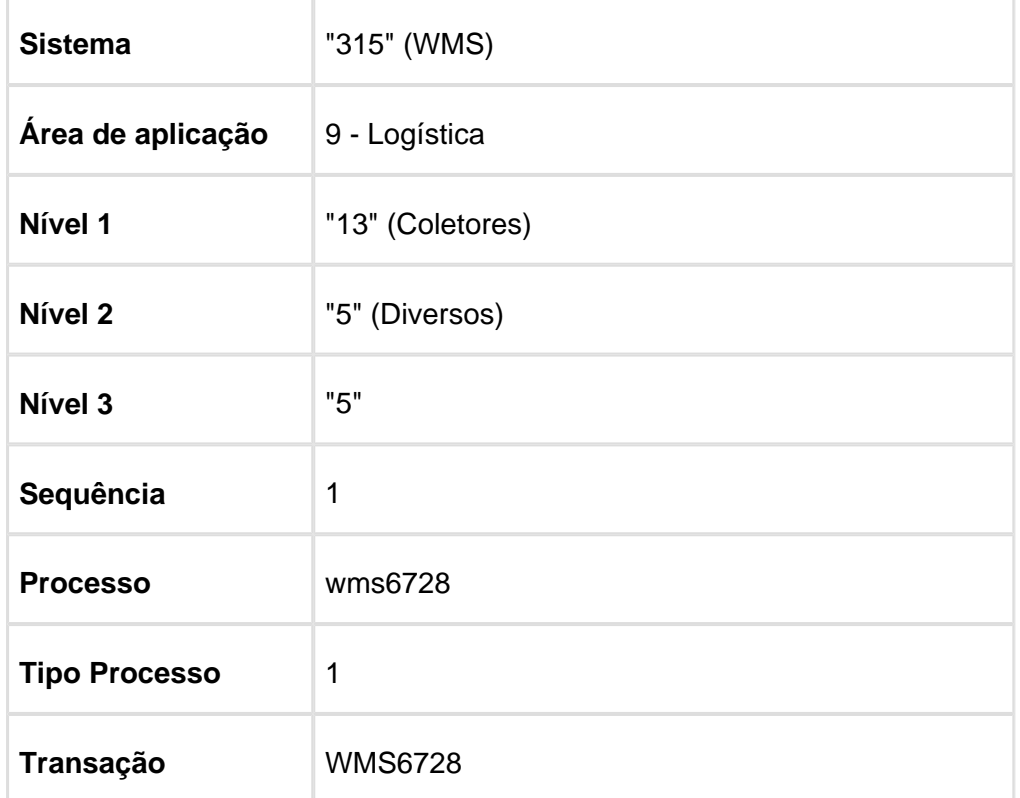

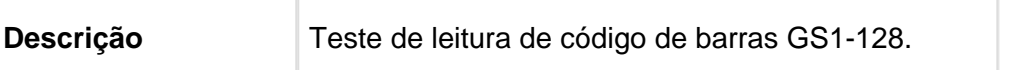

#### WMS6729 - Teste de Leitura de Código de Barras GS1-128 Para Desktop

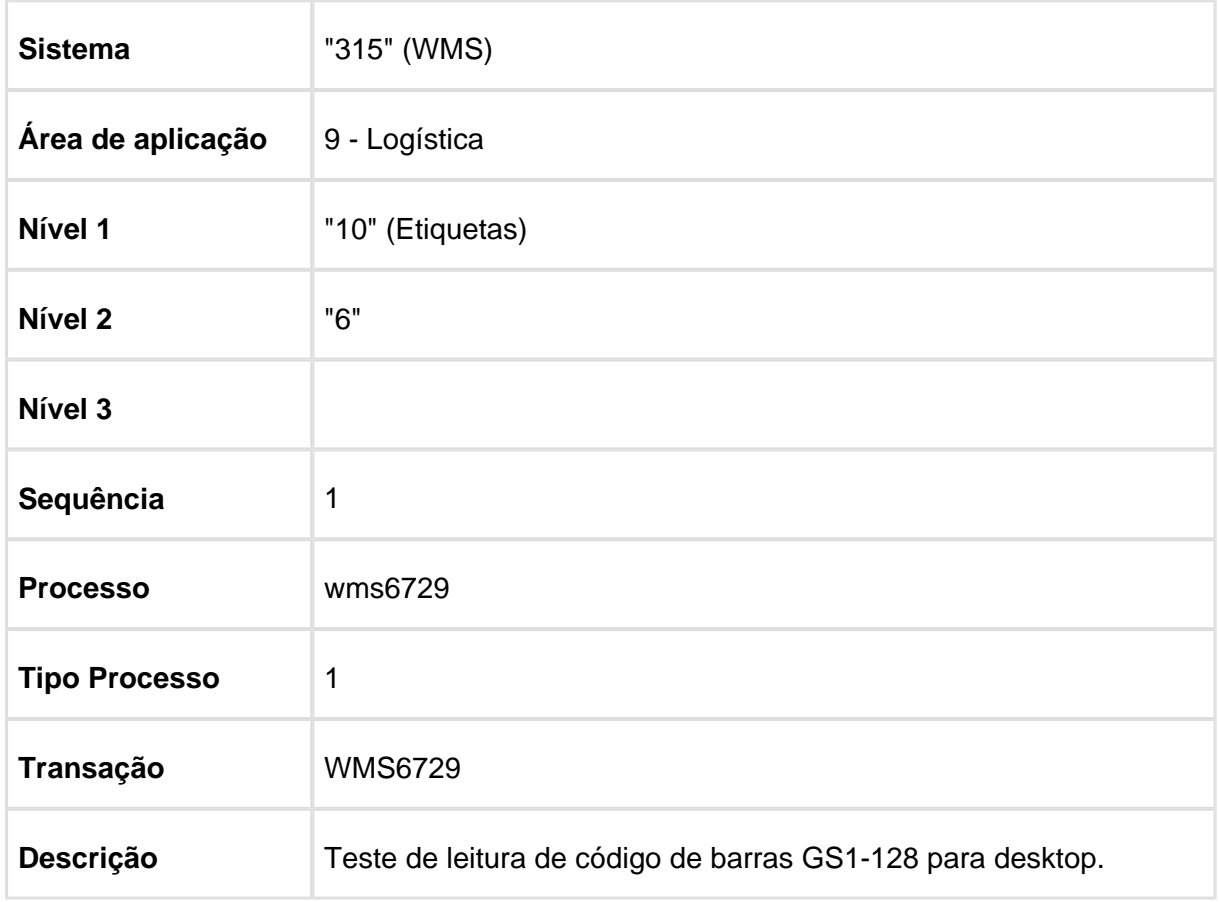

# Procedimento para Utilização

Contextualização Código de Barras GS1-128

O padrão de código de barras GS1-128 é baseado em um conceito que podemos chamar de chave, valor.

Estas chaves são predefinidas e fazem parte do padrão GS1-128, conforme pode ser consultado no [Encarte Técnico,](https://www.gs1br.org/educacao-e-pratica/MateriaisTecnicos/Encarte%20T%C3%A9cnico%20GS1-128.pdf) [n](https://www.gs1br.org/educacao-e-pratica/MateriaisTecnicos/Encarte%20T%C3%A9cnico%20GS1-128.pdf)os capítulos 9, 9.1, 9.2, 9.3, 9.4 e, de uma forma mais simples e direta, na página http://www.gs1-128.info/application-identifiers/.

A tabela do padrão GS1-128 além de especificar o significado de cada **chave**, define o respectivo formato e tamanho para cada valor.

O tamanho total do código de barras é variável e pode conter diversas informações **(chaves)** dentro dele. O campo **chave** é indicado visualmente entre parênteses e corresponde a tabela do padrão GS1-128.

No encarte técnico estas informações **chave** são chamadas de **AI - Application Identifiers**. Abaixo uma imagem ilustrativa e explicativa:

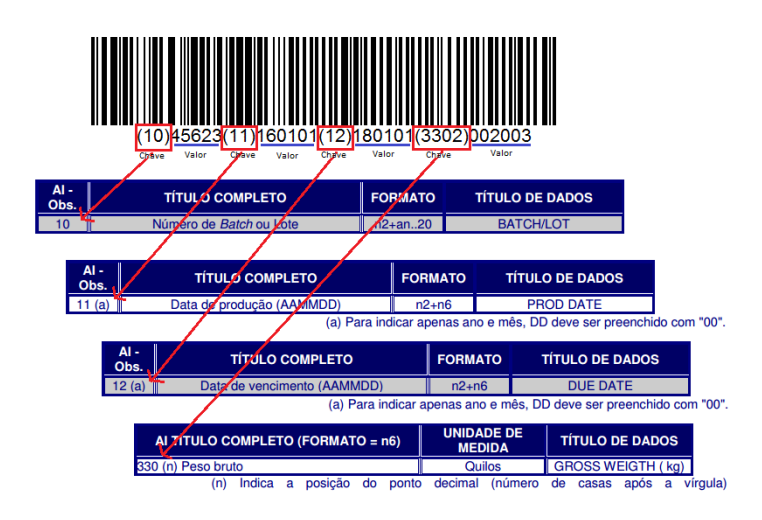

**Importante:** Além das informações apresentadas na imagem acima é importante ressaltar que os parênteses não são "impressos" no código de barras e, consequentemente, não são retornados na leitura de um código de barras GS1-128 .

O que **pode ser** lido do código de barras são os caracteres chamados de **identificadores de simbologia** e o caractere que indica fim de um campo de tamanho variável. Sendo assim, o código acima exemplificado, ao ser lido por um coletor, **poderia retornar** o valor da imagem apresentada abaixo.

Identificador de fim de campo variável<br>19101013302002003 07101121801013302002003 Identificador de simbologia do GS1-128

Os **caracteres de simbologia** e **identificador de fim de campo variável** podem ou não serem impressos**,** de acordo com configurações específicas de cada coletor de dados. Para o correto funcionamento da leitura de um código de barras GS1-128 no WMS Logix, o **caractere separador** deverá estar configurado para ser impresso.

Configuração do GS1-128 no WMS Logix

#### 1. WMS6727 - Configuração GS1-128

Permite realizar a configuração do código de barras GS1-128, relacionando

- a. Ao abrir o programa, caso não tenha nenhuma configuração cadastrada, será exibida uma mensagem questionando se deseja criar uma configuração padrão. Se a resposta for positiva, um cadastro de configuração padrão será criado automaticamente.
- b. Ao **Incluir** ou **Modificar** uma configuração, atenção no preenchimento dos campos abaixo:
	- i. **Caractere indicador**, **Caractere código** e **Caractere modificador** compõem o campo **Identificador de simbologia,** e deverão ser informados caso o coletor de dados esteja configurado para imprimi-los na leitura de um código de barras GS1-128.
	- ii. **Caractere separador** deverá ser informado com o mesmo caractere separador de campo variável, configurado no coletor de dados a ser utilizado.
	- iii. **Qtd. máxima cód. barras** poderá ser informado com a quantidade máxima de códigos de barras GS1-128, que uma determinada embalagem poderá ter.

Ao informar este campo, nos processos que farão uso do GS1-128 não será necessário pressionar tecla de função para confirmar a leitura dos códigos de barras GS1-128.

Ao atingir a quantidade máxima, a confirmação será acionada automaticamente.

- iv. No grid inferior do cadastro, todos os **AI Application Identifiers** que poderão estar contidos nos código de barras GS1-128 utilizados pela unidade ou por um determinado depositante deverão ser cadastrados. Caso não seja de conhecimento, nos capítulos 9, 9.1, 9.2, 9.3, 9.4 do [Encarte Técnico do GS1-128](https://www.gs1br.org/educacao-e-pratica/MateriaisTecnicos/Encarte%20T%C3%A9cnico%20GS1-128.pdf) é possível encontrar todas as informações referente a **tipo de tamanho**, **tamanho** e **tipo de dados** de um A.I . Nas situações em que um determinado A.I não possua informação correspondente no WMS Logix ou não seja de interesse utilizar a informação do A.I nos processos do sistema, o campo **Utiliza no processo?** deverá ser desmarcado.
- v. Após informar, cada linha do grid inferior o campo **Estrutura do cód. barras**  será atualizado, exibindo a estrutura do código de barras GS1-128 que está sendo cadastrado.
- c. Principais consistências de informações a serem realizadas no preenchimento dos campos:
	- i. Não será possível informar um A.I onde o seu código faça parte de um outro A.I.

Exemplo, não será possível cadastrar o A.I "10", caso o A.I "100" já esteja cadastrado.

- ii. Não será possível cadastrar um A.I com tipo de dados = "ALFABÉTICO" e atributo Logix com tipo de dados = "NUMÉRICO".
- iii. Não será possível cadastrar um A.I de tamanho maior que a capacidade do atributo Logix.
- d. Além das ações padrões do formulário existe o botão **Teste,** para que seja possível efetuar leituras testes de códigos de barras GS1-128 com base na configuração cadastrada.

Ao clicar neste botão o programa WMS6729 será executado.

#### 2. WMS60013 - Contrato - Opção Outros (WMS60023)

Para os depositantes que utilizam código de barras GS1-128 deverá ser informado, no campo **Configuração GS1-128**, o código pré-cadastrado no WmS6727. O objetivo é relacionar uma configuração de código de barras GS1-128 a um depositante.

#### 3. MAN9922 \ MAN10021 - Opção WMS -> Complemento do Item (WMS6171)

Para as situações em que apenas um determinado item do depositante apresente no código de barras GS1-128 um formato de data diferente dos demais, será possível configurar o formato de data deste item pelo campo **Formato data GS1-128.**

#### 4. WMS6728 - Teste da Leitura de Códigos de Barras GS1-128 (Coletor)

Permite testar a decodificação de um código de barras GS1-128 no coletor de dados, de acordo com a configuração realizada no WMS6727.

- a. Ao acessar o programa serão listadas todas as Configurações GS1-128 existentes.
- b. Pressione <F10> para consultar as ações disponíveis.
	- i. <ENTER> para confirmar seleção; e
	- ii. <ESC> para encerrar o programa.
- c. Selecione uma configuração e pressione <ENTER>.
- d. Após selecionar uma configuração, os códigos de barras GS1-128 serão solicitados.
- e. Pressione <F10> para consultar as ações disponíveis.
	- i. <ESC> para voltar; e
	- ii. <F4/CTRL-K> para disparar a decodificação do código de barras.
- f. Leia um (ou vários) código de barras GS1-128 que represente a informação de uma determinada embalagem de um item.
- g. Para confirmar e disparar a decodificação dos códigos de barras pressione <F4> ou leia a **Quantidade máxima de código de barras** configurada no WMS6727.
- h. Como resultado final teremos a exibição dos dados extraídos da decodificação.

#### 5. WMS6729 - Teste da Leitura de Códigos de Barras GS1-128 (Desktop/PDV)

Este programa possui as mesmas funcionalidades do WMS6728, descritas acima, porém com *interface* de tela para *desktop*/PDV.

- a. O programa possui o layout de tela desktop/PDV, com as opções de **Informar** e **Processar**.
- b. Clique em **Informar** para iniciar um teste de leitura de código de barras GS1-128.
- c. Para o campo **Configuração GS1-128**, informe ou consulte pelo "zoom" a configuração para a qual se deseja realizar o teste.
- d. No campo **Código de barras,** leia um (ou vários) código de barras GS1-128 que represente a informação de uma determinada embalagem de um item.
- e. Para confirmar e disparar a decodificação dos códigos de barras, clique em **Confirmar,** ou leia a **Quantidade máxima de código de barras** configurada no WMS6727.
- f. Ao processar a decodificação dos atributos, os campos **Atributo** e **Conteúdo,**  localizados na parte inferior do programa, serão preenchidos com as informações encontradas.

#### 6. WMS6770 - Cargas de Registros Padrões

Programa responsável por realizar a atualização de registros padrões do WMS Logix. Caso o programa WMS6727 já tenha sido executado, não existe necessidade de realizar o procedimento aqui descrito.

O objetivo deste programa é realizar a atualização dos atributos Logix, caso no futuro algum novo atributo seja disponibilizado.

Para realizar a atualização dos atributos Logix para GS1-128, realizar os procedimentos abaixo:

- a. Clique em **Informar.**
- b. Assinale a opção **Atributos Logix GS1-128.**;
- c. Clique em **Processar.** Os atributos padrões referente ao GS1-128 serão atualizados.

Macro desconhecida: 'rate'

### <span id="page-28-0"></span>Configuração Para Informar os Dimensionais Separados

#### Características do Requisito

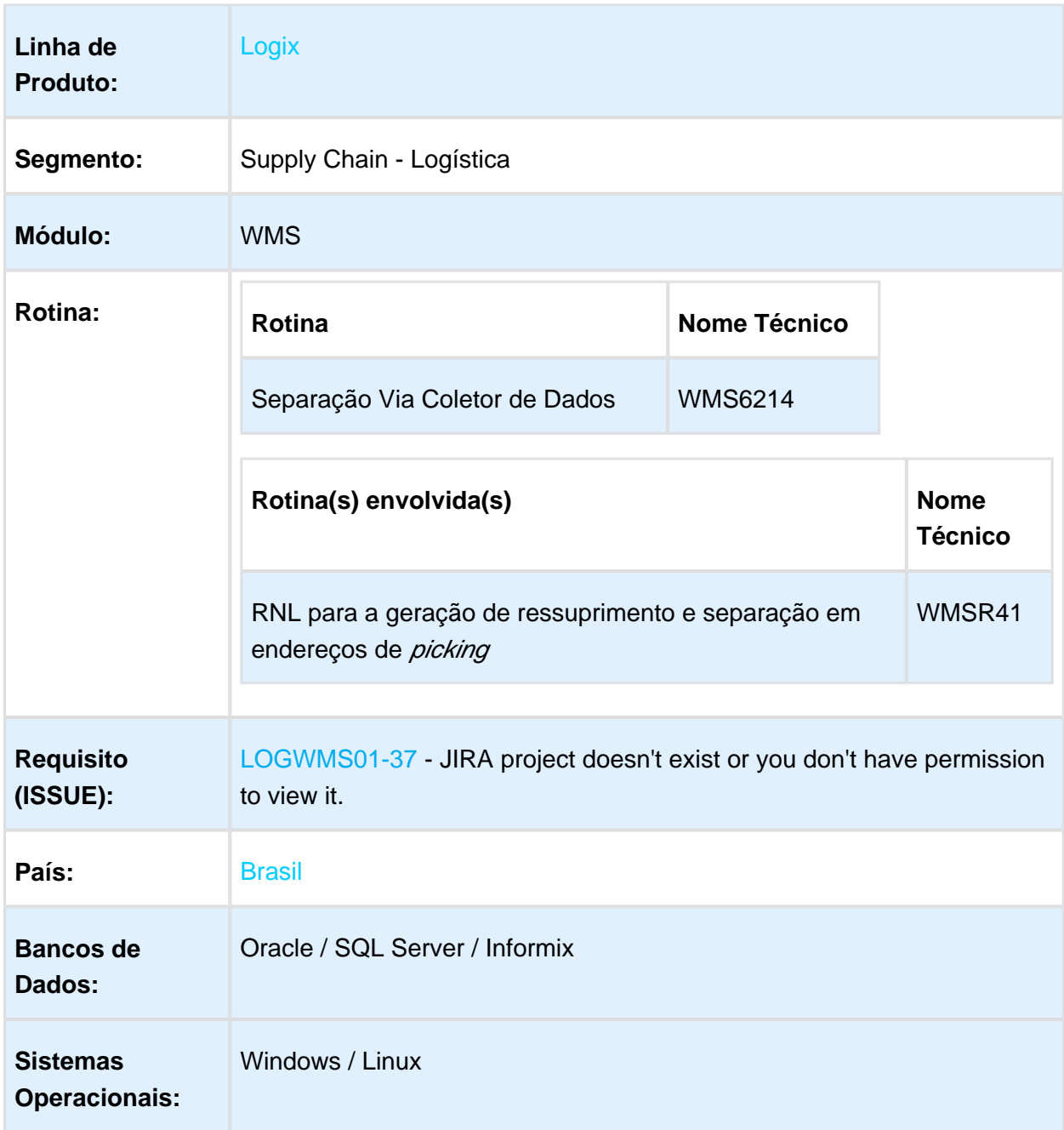

# Descrição

Criada parametrização no Contrato do depositante e no cadastro do produto para indicar se devem ser solicitados os dimensionais ao realizar a separação no *picking.* 

O parâmetro no cadastro do produto terá prioridade e, caso não seja informado, será utilizada a parametrização geral do depositante.

A informação dos dimensionais somente poderá ocorrer quando o item controlar *picking* for tipo de carga **Geral** e não for utilizado o controle de etiquetas de estoque em picking.

Quando o parâmetro **Informar dimensionais picking** estiver ativo, todos os dimensionais controlados do item deverão ser informados na separação.

#### Procedimento para Implantação

O sistema é atualizado logo após a aplicação do pacote de atualizações **12.1.13**.

#### Procedimento para Utilização

- 1. No Contrato do depositante **(WMS60013),** opção **Separação-Conferência,** assinale /dessinale o parâmetro **Informar dimensionais no picking?.**
- 2. No cadastro do Item **(MAN10021/MAN9922),** opção **WMS / Complemento**, informe o parâmetro **Informa dimensionais separação picking".**
- 3. Se o valor informado for igual a **Padrão**, o sistema assumirá o valor informado no Contrato; caso seja informado **Sim** ou **Não,** este parâmetro prevalecerá sobre o valor informado no Contrato.

**且** Macro desconhecida:'rate'

# Separação Informando os Dimensionais Separados no Picking

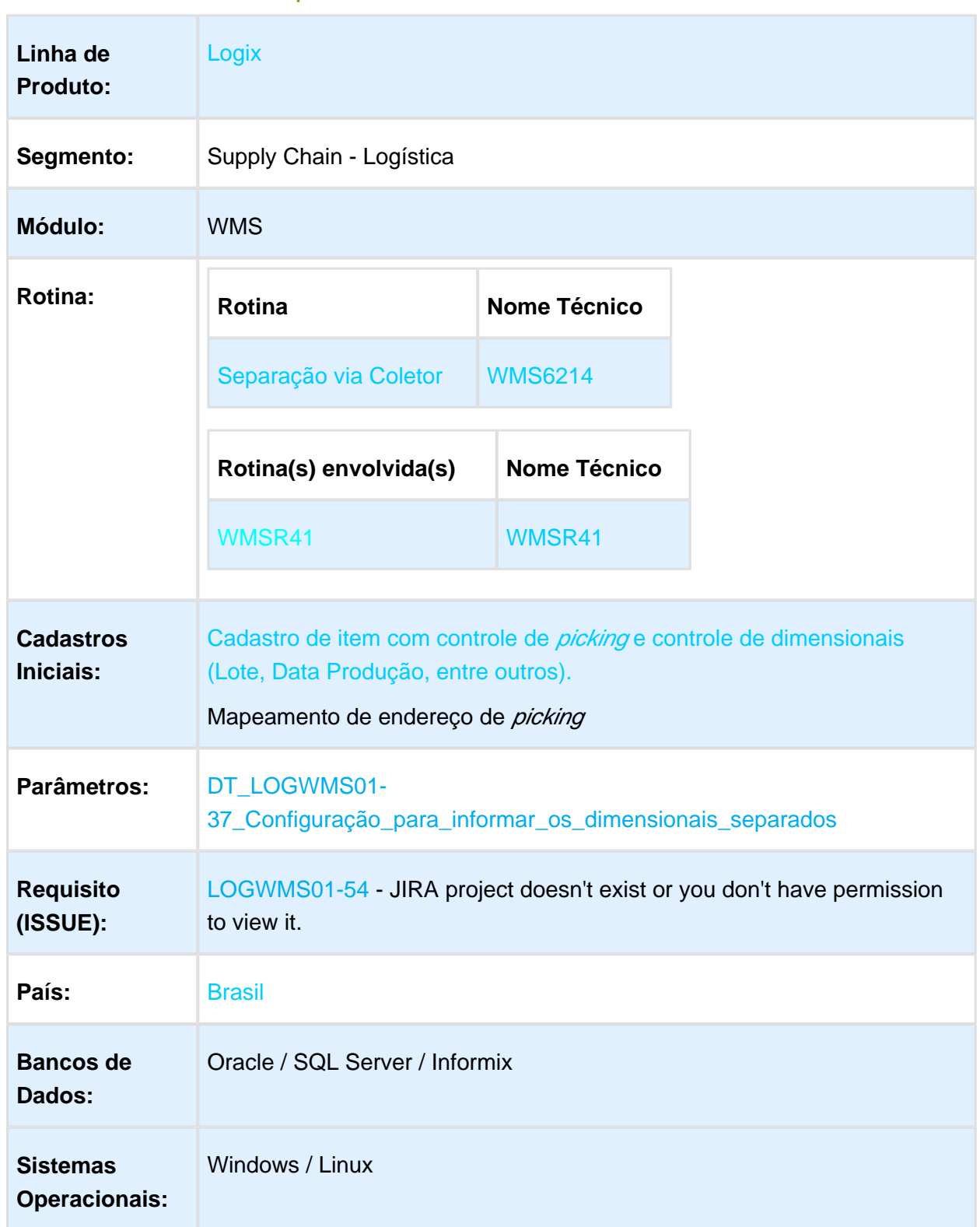

# Características do Requisito

 $\blacksquare$  Version 2 **31** 

#### **Descrição**

Alteração da rotina de separação para que torne possível informar os dimensionais do item coletado em endereços de *picking*, quando o mesmo possuir controle de dimensionais e Contrato do depositante, e o Cadastro de Itens indicar que os dimensionais devem ser informados.

#### Procedimento para Implantação

O sistema é atualizado logo após a aplicação do pacote de atualizações **12.1.13**.

#### Procedimento para Configuração

#### **CONFIGURAÇÃO DE PARÂMETROS**

Vide documentação informada em **Parâmetros.**

#### Procedimento para Utilização

#### Exemplo: Separação em endereço de picking com leitura SKU e informação de dimensionais no picking.

- 1. No menu Logix, acesse Logística / WMS / Coletores / Expedição / Separação (WMS6214).
	- a. O sistema apresenta a relação de listas de separação pendentes.
- 2. Selecione a lista de separação a ser executada.
- 3. Efetue a leitura da etiqueta endereço origem (Picking).
- 4. Efetue a leitura de uma etiqueta SKU/EAN.
	- a. Se o item controlar algum dimensional, o sistema abrirá uma tela para entrada dos dimensionais. Informe os dimensionais para prosseguir. O sistema validará se existe saldo de estoque do item com os dimensionais informados no endereço de separação.
- 5. Continue informando etiquetas SKU/EAN.
	- a. Ao atingir a quantidade solicitada ou caso tenha sido pressionada a tecla F4/Ctrl-P (parcial), o sistema realizará o movimento do estoque do endereço de origem para o equipamento.
- 6. Efetue o descarregamento do equipamento.

#### **Observações:**

 $\alpha$  Version 2 **32** 

- Quando for informada uma etiqueta SKU/EAN, o sistema solicitará os dimensionais na primeira leitura e assumirá os valores informados para as leituras seguintes.
	- Para informar novos dimensionais utilize a tecla F11/Ctrl-R; o sistema abrirá a tela para entrada de dimensionais. Informe os dimensionais.

#### Exemplo: Separação em endereço de picking informando a quantidade e os dimensionais.

- 1. No menu Logix, acesse Logística / WMS / Coletores / Expedição / Separação (WMS6214).
	- a. O sistema apresenta a relação de listas de separação pendentes.
- 2. Selecione a lista de separação a ser executada.
- 3. Efetue a leitura da etiqueta endereço origem.
- 4. O sistema apresentará a tela de entrada de dimensionais.
- 5. Informe o valor de cada dimensional.

O sistema validará se existe saldo de estoque do item com os dimensionais informados no endereço de separação.

- a. Tendo todos os valores necessários, o sistema retornará à tela de quantidade.
- 6. Informe a quantidade a ser separada.
	- a. O sistema realizará o movimento de estoque do endereço de origem para o equipamento.
- 7. Efetue o descarregamento do equipamento utilizando Equipamento/SKU/Item.

#### **Observação:**

 $\bullet$ 

Na tela de entrada dos dimensionais, a tecla de função F11/Ctrl-R poderá ser utilizada para efetuar a consulta de Saldo de Estoque do item no endereço por dimensionais.

**且** Macro desconhecida:'rate'

# GS1-128 - Conferência do Recebimento

# Características do Requisito

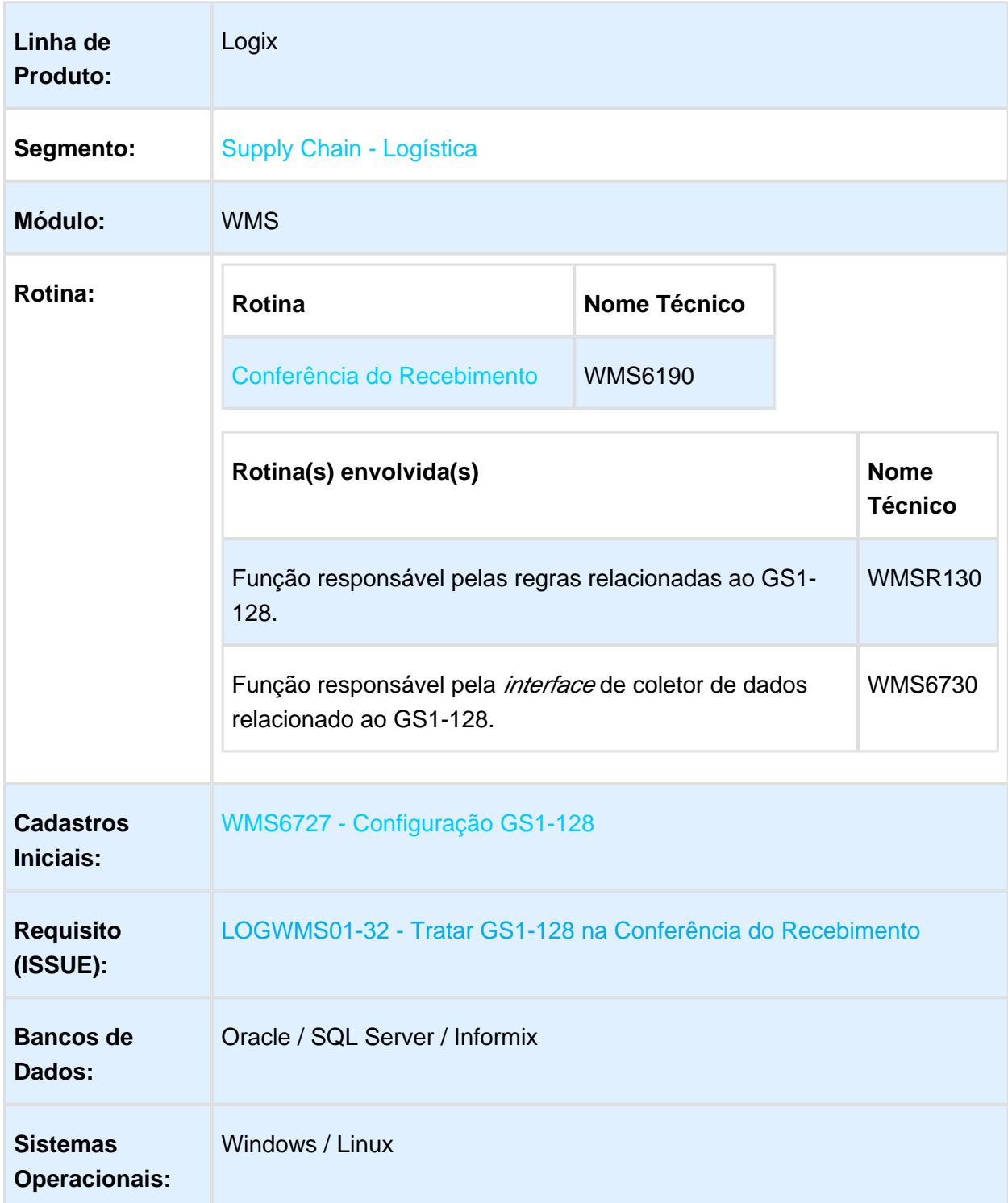

#### Descrição

Permite realizar o processo de conferência do recebimento via coletor de dados, utilizando a leitura de código de barras GS1-128.

#### Procedimento para Implantação

Seguir os procedimentos padrão de atualização do sistema pelo pacote de liberação (Update).

#### Procedimento para Configuração

Como pré-requisito para utilização do GS1-128 na conferência do recebimento, deve-se realizar as seguintes parametrizações:

- WMS6727 Configuração GS1-128 Cadastrar a configuração que será utilizada no GS1-128, com os devidos atributos Logix.
- WMS60013 Contrato / Opção Outros Parametrizar, por depositante, qual a configuração GS1-128 que será utilizada.

#### **Observação:**

Informações detalhadas para a utilização dos programas mencionados acima estão disponíveis no Documento Técnico: [DT\\_LOGWMS01-31\\_Configuração\\_GS1-128.](#page-18-0)

#### Procedimento para Utilização

#### **WMS6190 - Conferência do Recebimento:**

- 1. a. Após ter informado os campos **Palete** e **Etiq Estoque**, no campo **Código Barras SKU** ler/informar um código de barras GS1-128.
	- i. O código de barras informado **não deverá** estar cadastrado como código de barras de SKU do **WMS6173**.
	- ii. Caso seja informado um código de barras cadastrado como um código de barras de SKU no **WMS6173,** o fluxo de entrada dos dados seguirá o formato atual, sem modificações.
	- iii. Tendo sido informado um código de barras não cadastrado no **WMS6173,** o sistema verificará se o depositante da ordem de serviço possui configuração GS1-128. Caso não possua, notificará que o código de barras informado não é válido.
- iv. Tendo encontrado uma configuração para código de barras GS1-128 para o depositante da ordem de serviço, o sistema irá utilizá-la para decodificar o código de barras informado.
	- **Se** o código de barras informado **não possuir todos** os **Atributos Logix** configurados ou possua **Qtd. máxima de código de barras** diferente de 1 (um), uma nova tela será aberta, possibilitando informar outros códigos de barras GS1-128 que representem a embalagem que está sendo conferida.
		- Neste caso, informe os demais códigos de barras.
		- Confirme o processamento da decodificação dos códigos de barras pressionando **<F4>,** ou então o sistema efetuará a confirmação automaticamente ao atingir a **Qtd. máxima de código de barras** configurada.
	- **Se** o código de barras informado **possuir todos** os **Atributos Logix**  configurados ou possuir **Qtd. máxima de código de barras** igual a 1 (um), a decodificação do código de barras GS1-128 será processada logo após o **Código Barras SKU** ter sido informado.
- v. Após o processamento da decodificação do GS1-128, os campos obtidos serão preenchidos automaticamente, não possibilitando modificação.
- vi. Caso todos os dimensionais configurados para o item sejam obtidos da decodificação do GS1-128, nenhum dimensional será solicitado. Os dimensionais não obtidos da decodificação do GS1-128 serão solicitados em tela.

#### **Leitura Teste do Código de Barras GS1-128:**

i. Caso o depositante da ordem de serviço possua uma configuração GS1-128 relacionada ao seu contrato, quando o cursor estiver no campo **Codigo barras SKU** é possível acionar **CTRL+J** para realizar leitura teste de um ou mais códigos de barras GS1-128 que representem uma embalagem.

且 Macro desconhecida:'rate'
## Troca de NF Para Devolução ao Fornecedor

#### Características do Requisito

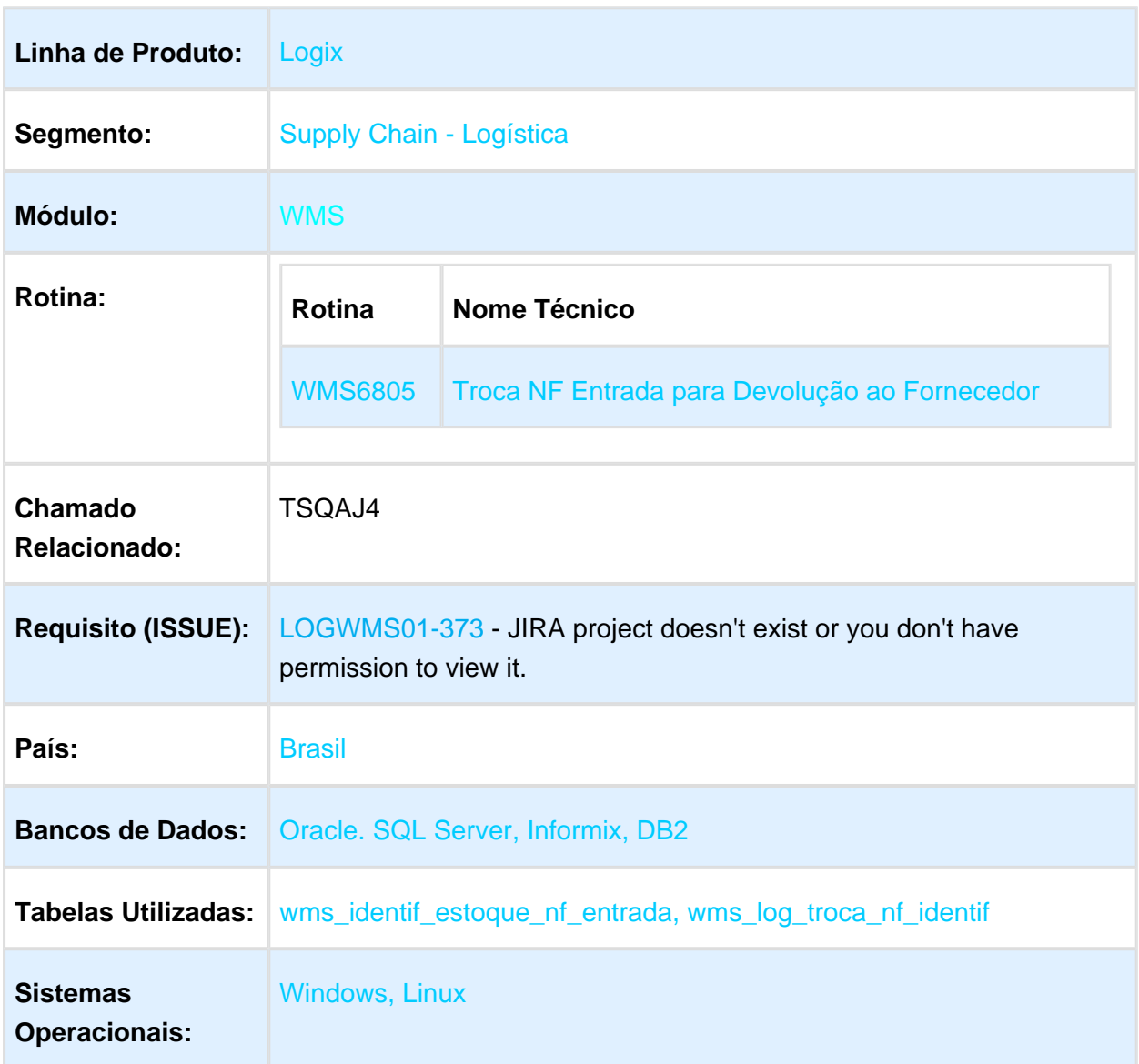

### Descrição

Permitir realizar a troca da Nota Fiscal de recebimento associada às identificações de estoque, para que seja possível realizar a devolução ao fornecedor nos casos em que o produto foi enviado à terceiros para beneficiamento e retornou por conter algum problema.

A utilização desta rotina será permitido somente quando o WMS estiver sendo utilizado no modo **Indústria.**

## Procedimento para Implantação

O sistema é atualizado logo após a aplicação do pacote de atualizações (Patch) deste projeto /requisito.

Para utilização desta funcionalidade é necessário estar com os metadados atualizados e conversor de tabelas **wms00547.cnv** devidamente aplicado.

### Procedimento para Configuração

#### **CONFIGURAÇÃO DE MENUS**

Cadastrar a rotina abaixo no Menu:

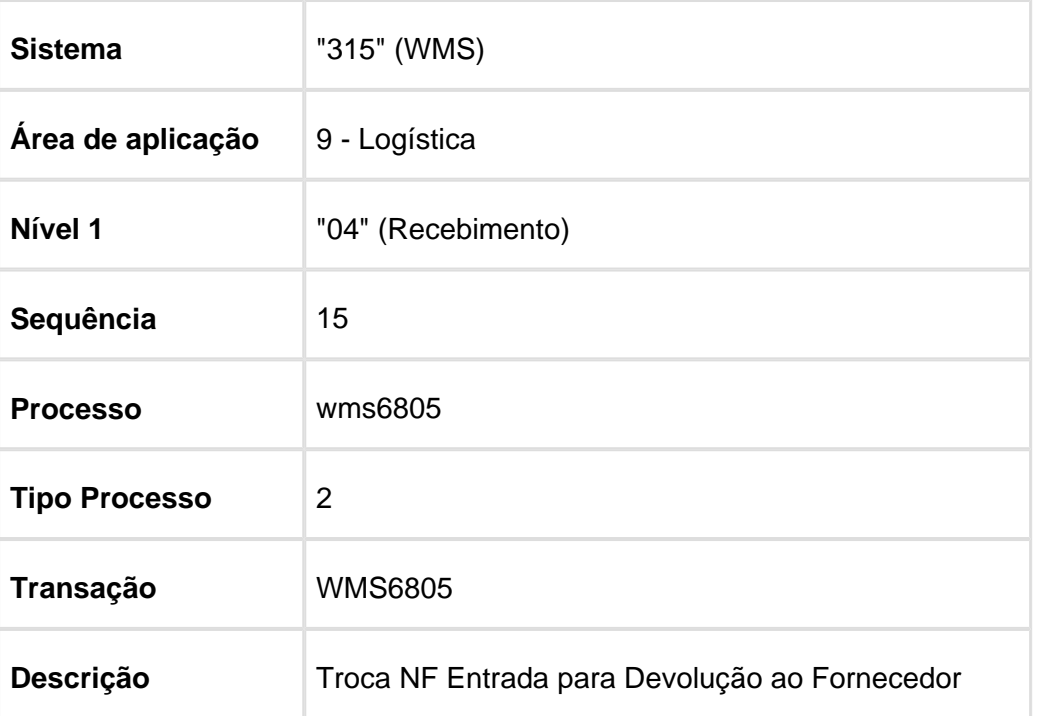

## Procedimento para Utilização

- 1. Acesse a rotina e selecione a opção **Informar**.
- 2. No campo **Aviso de recebimento,** informe o número do aviso de recebimento relativo à entrada da devolução efetuada pelo terceiro.
- 3. Na *grid* superior posicione no item cujas informações devem ser alteradas e, na *grid* inferior, selecione a identificação de estoque cuja Nota Fiscal associada deve ser trocada.

4. Informe os campos **AR fornecedor** e **Seq. AR fornec.**, indicando qual será a nova Nota Fiscal/sequência.

Estes campos devem ser informados apenas para as identificações que devem ser trocadas.

5. Ao informar o **AR fornecedor** e **Seq. AR fornec.,** para a primeira identificação o sistema questionará se deseja assumir estas informações para as demais identificações deste item.

Caso afirmativo a rotina sugerirá a mesma Nota/sequência para todas as etiquetas que ainda estiverem sem os dados preenchidos.

- 6. Após indicar todas as trocas que devem ser efetuadas, confirme a edição dos dados.
- 7. Em seguida, acesse a opção **Processar**, onde então a rotina trocará a Nota Fiscal /sequência relacionada à identificação de estoque.
- 8. Depois deste processo é possível utilizar a rotina de troca de tipo de estoque/restrição ( **WMS6184** ou **WMS6323**) para efetuar a rejeição do estoque e, então, proceder a devolução ao fornecedor.

**且** Macro desconhecida:'rate'

## 1.4 Manufatura - Inovação - 12.1.13

#### 1.4.1 MAN824 - Usuário informava recurso e listava quais itens pertencem a este recurso

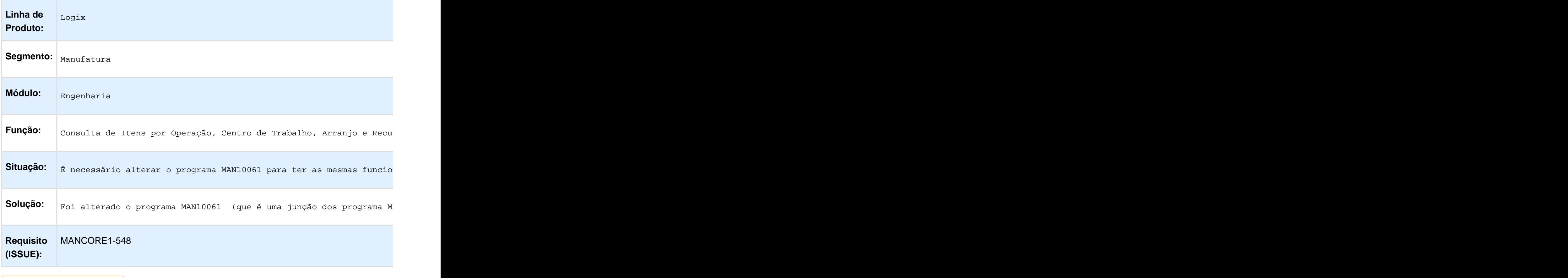

**日** Macro desconhecida:'rate'

# 1.5 Tecnologia - Inovação - 12.1.13

Página: [FRW01JOI\\_338\\_DT\\_Servicos\\_Sumarizacao\\_EAI\\_Logix](http://tdn.totvs.com/display/LLOG/FRW01JOI_338_DT_Servicos_Sumarizacao_EAI_Logix)Página: [FRWJOI01\\_169\\_DT\\_Metadados\\_Usuarios\\_ExternosP](http://tdn.totvs.com/display/LLOG/FRWJOI01_169_DT_Metadados_Usuarios_Externos)ágina: [FRWJOI01\\_173\\_DT\\_Incluir\\_Ponto\\_Entrada\\_Customizacao\\_Envio\\_Mensagem\\_EAI\\_Logix](http://tdn.totvs.com/display/LLOG/FRWJOI01_173_DT_Incluir_Ponto_Entrada_Customizacao_Envio_Mensagem_EAI_Logix) Página: [FRWJOI01\\_327\\_DT\\_Servico\\_Aplicativos\\_EAI\\_LOGIXP](http://tdn.totvs.com/display/LLOG/FRWJOI01_327_DT_Servico_Aplicativos_EAI_LOGIX)ágina: [FRWJOI01\\_360\\_DT\\_Servicos\\_Mensagens\\_EAI\\_LogixP](http://tdn.totvs.com/display/LLOG/FRWJOI01_360_DT_Servicos_Mensagens_EAI_Logix)ágina: [FRWJOI01\\_409\\_DT\\_engine\\_execucao\\_funcoes\\_negocio\\_logix\\_restP](http://tdn.totvs.com/display/LLOG/FRWJOI01_409_DT_engine_execucao_funcoes_negocio_logix_rest)ágina: [FRWJOI01\\_416\\_DT\\_melhoria\\_recebimento\\_envio\\_mensagens\\_eai](http://tdn.totvs.com/display/LLOG/FRWJOI01_416_DT_melhoria_recebimento_envio_mensagens_eai)Página: [FRWJOI01\\_489\\_DT\\_Otimizacao\\_Performance\\_Servico\\_Mensagem\\_EAI\\_LogixP](http://tdn.totvs.com/display/LLOG/FRWJOI01_489_DT_Otimizacao_Performance_Servico_Mensagem_EAI_Logix)ágina:

[FRWJOI01\\_552\\_DT\\_desenvolvimento\\_componente\\_lqueryP](http://tdn.totvs.com/display/LLOG/FRWJOI01_552_DT_desenvolvimento_componente_lquery)ágina: [FRWJOI01\\_600\\_DT\\_Componente\\_consumo\\_servicos\\_RESTP](http://tdn.totvs.com/display/LLOG/FRWJOI01_600_DT_Componente_consumo_servicos_REST)ágina: [FWRJOI01\\_316\\_DT\\_Servico\\_Menu\\_EAI\\_Logix](http://tdn.totvs.com/display/LLOG/FWRJOI01_316_DT_Servico_Menu_EAI_Logix)

## 1.6 Vendas e Faturamento - Inovação - 12.1.13

1.6.1 Nota Fiscal Eletrônica - Inovação - 12.1.13

Página: [TVQXS2\\_DT\\_Nota\\_Fiscal\\_Eletronica](http://tdn.totvs.com/display/LLOG/TVQXS2_DT_Nota_Fiscal_Eletronica)Página: [TVQZ50\\_DT\\_Consulta\\_NFe](http://tdn.totvs.com/display/LLOG/TVQZ50_DT_Consulta_NFe)

# 2 Legislação - 12.1.13

# 2.1 Controladoria - Legislação - 12.1.13

Página: [TSLSU8\\_DT\\_Saldo\\_Consorcio\\_ECD\\_ECF](http://tdn.totvs.com/display/LLOG/TSLSU8_DT_Saldo_Consorcio_ECD_ECF)

## 2.2 Financeiro - Legislação - 12.1.13

2.2.1 Contas a Pagar - Legislação - 12.1.13

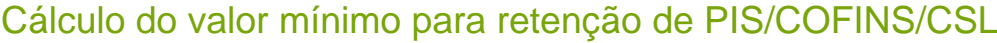

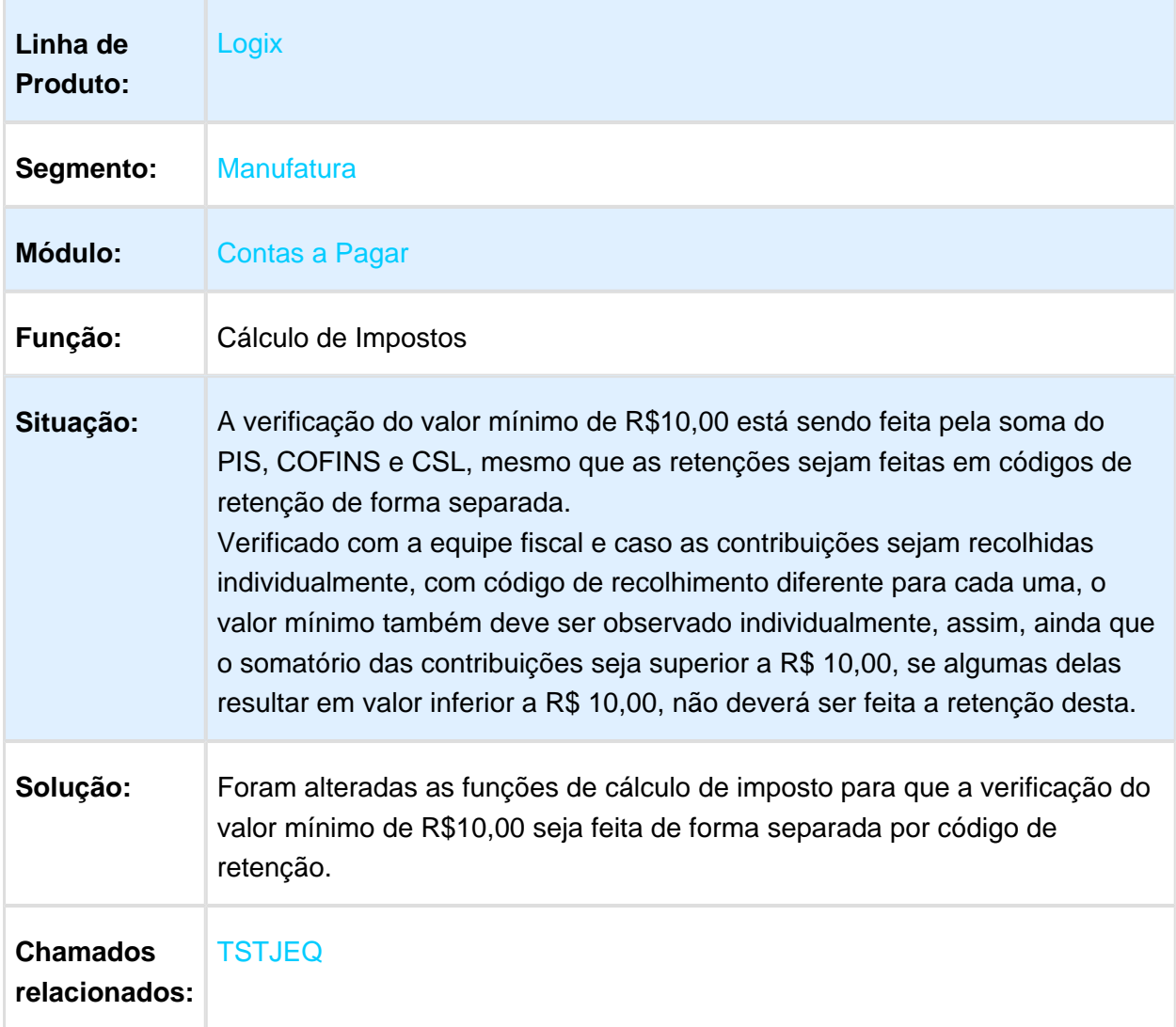

# 2.3 Fiscal - Legislação - 12.1.13

2.3.1 Obrigações Fiscais - Legislação - 12.1.13

SPED FISCAL - Ato Cotepe 07-2016 - Bloco K

### Características do Requisito

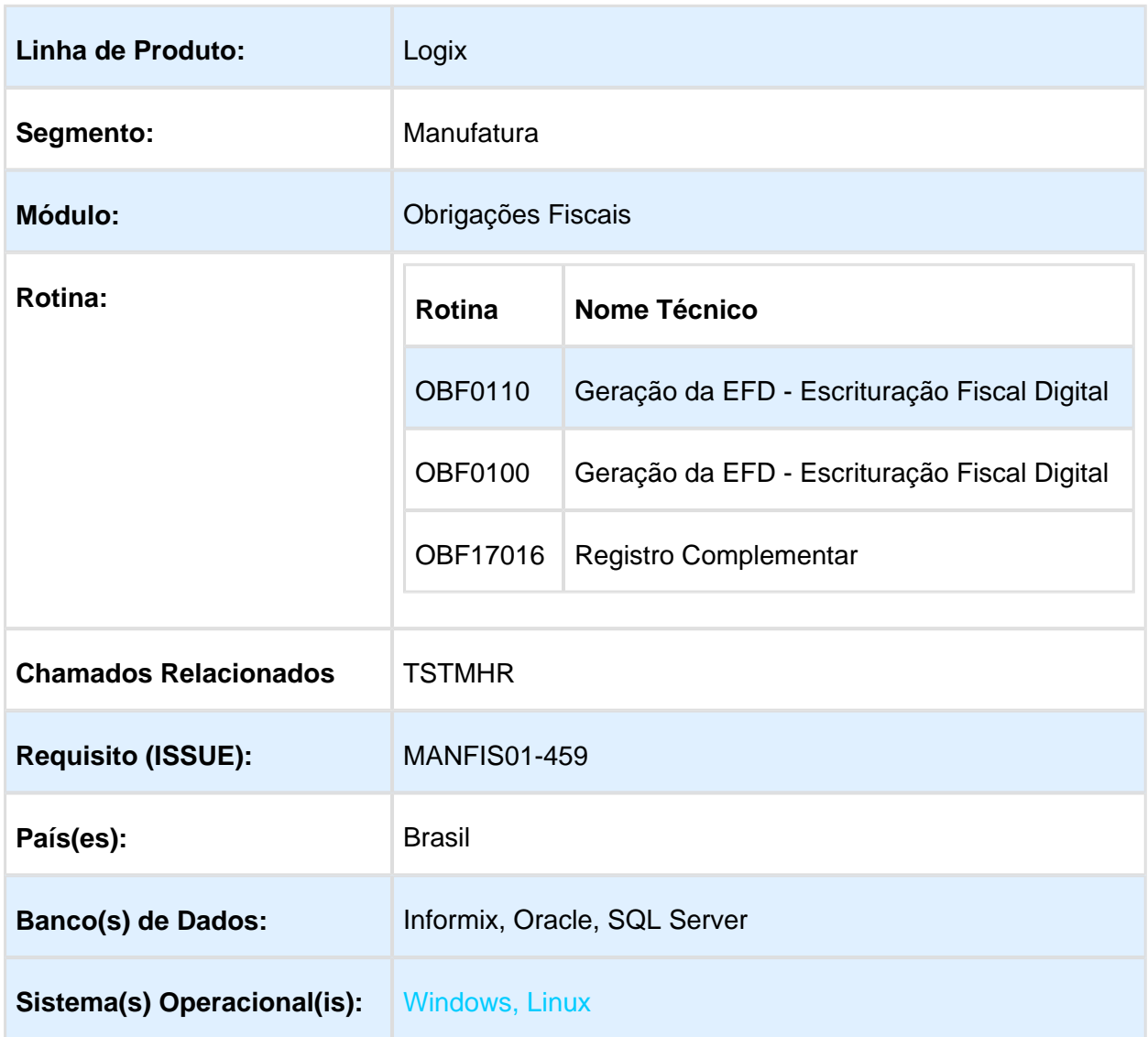

## Descrição

Esta documentação visa demonstrar as alterações do Ato COTEPE/ICMS Nº 7 DE 13/05/2016 referente ao Bloco K conforme Guia Prático versão 2.0.19.

O Bloco K é um bloco da obrigação acessória EFD ICMS/IPI que se destina a prestar informações mensais da produção e respectivo consumo de insumos, bem como do estoque escriturado, relativos aos estabelecimentos industriais ou a eles equiparados pela legislação federal e pelos atacadistas, podendo, a critério do Fisco, ser exigido de estabelecimento de contribuintes de outros setores.

O Bloco K é o novo registro da EFD – ICMS/IPI, que substitui o Livro de Controle da Produção e do Estoque em papel pela versão digital.

#### **Início da Vigência Legal:**

- Janeiro de 2017 para fatos gerados em dezembro de 2016 pelos estabelecimentos industriais fabricantes de Bebida CNAE 11 (exceto 1121-6 água envasada) e Fumo CNAE 122.
- Fevereiro de 2017 para fatos gerados em janeiro de 2017 pelos estabelecimentos industriais com CNAE 10 a 32 e faturamento igual ou superior a R\$ 300.000.000,00.
- Fevereiro de 2018 para fatos gerados em janeiro de 2018 pelos estabelecimentos industriais com CNAE 10 a 32 e faturamento igual ou superior a R\$ 78.000.000,00.
- Fevereiro de 2019 para fatos gerados em janeiro de 2019 pelos demais estabelecimentos industriais e Atacadistas com CNAE 462 a 469.

#### **OBF0100 (Registros EFD - Escrituração Fiscal Digital)**

Foi alterado para realizar a criação do registros K210, K215, K260, K265, K270, K275 e K280 conforme abaixo:

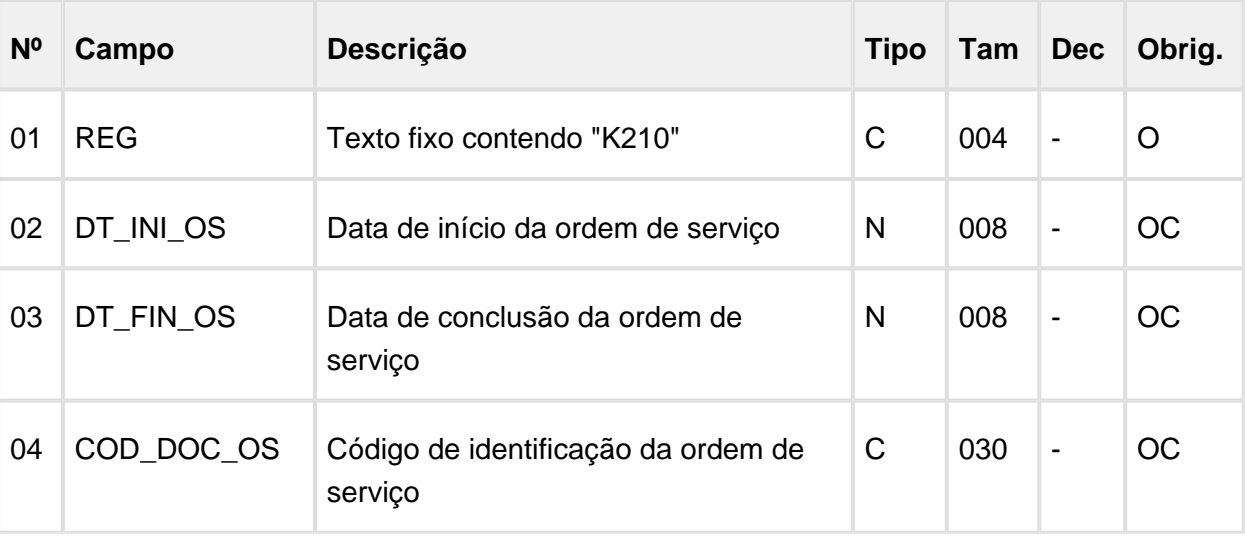

#### **Leiaute do registro K210: Desmontagem de Mercadorias – Item de Origem**

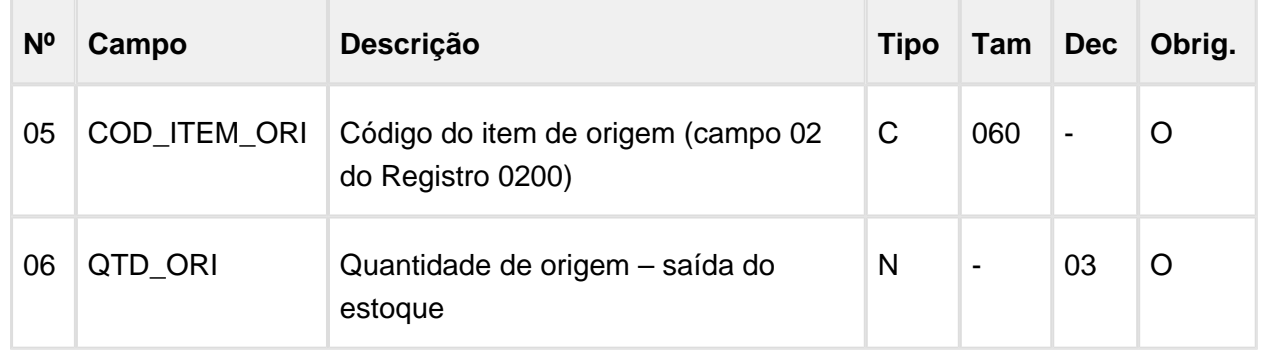

#### **Leiaute do registro K215: Desmontagem de Mercadorias – Item de Destino**

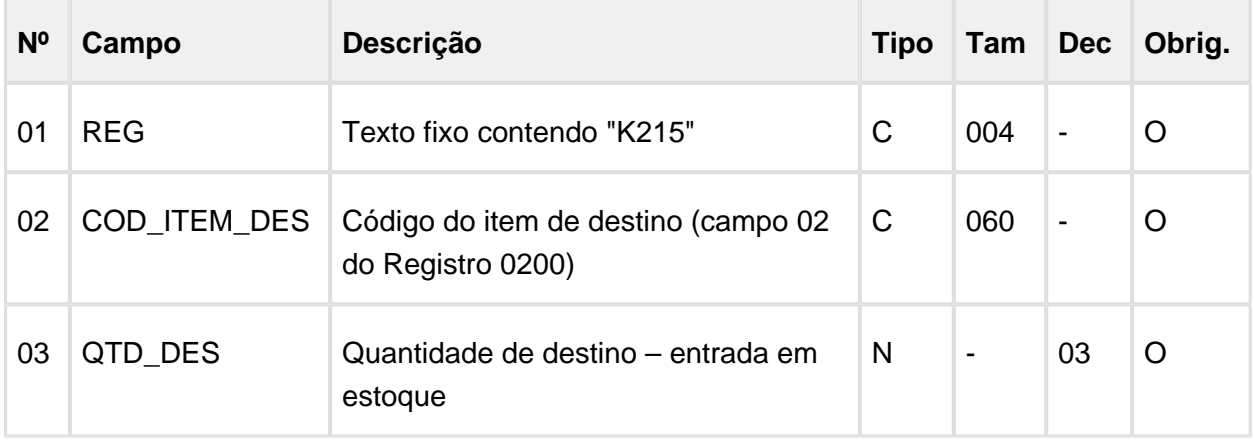

#### **Leiaute do registro K260: Reprocessamento/Reparo de Produto/Insumo**

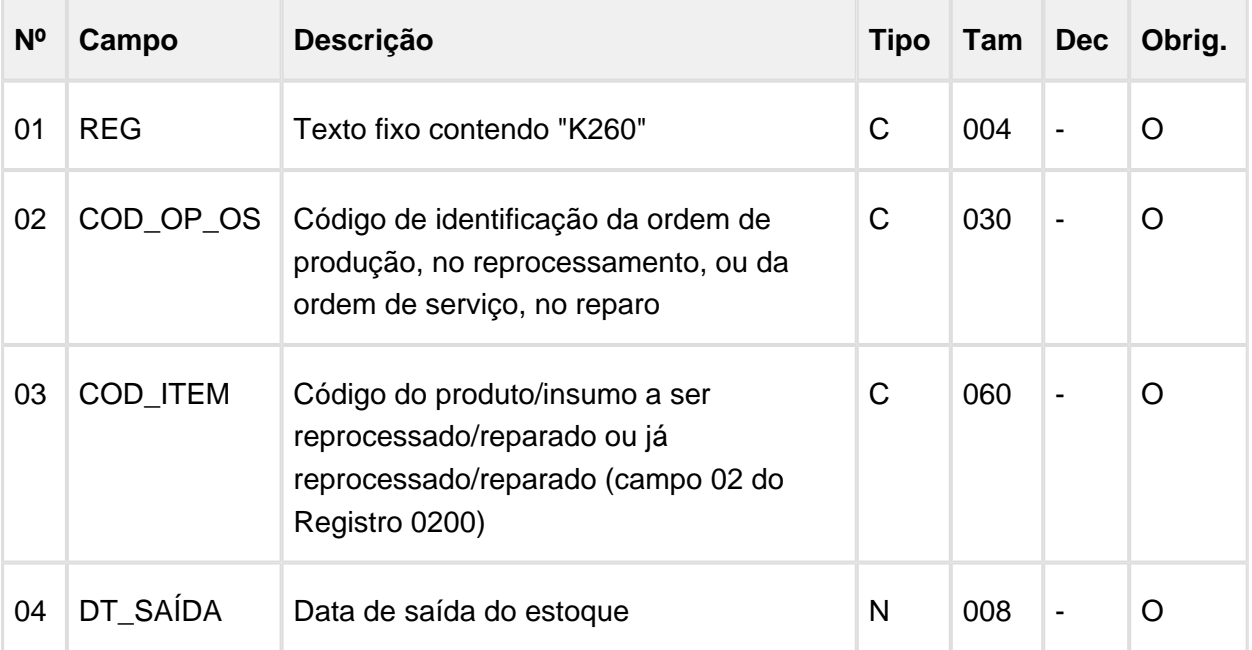

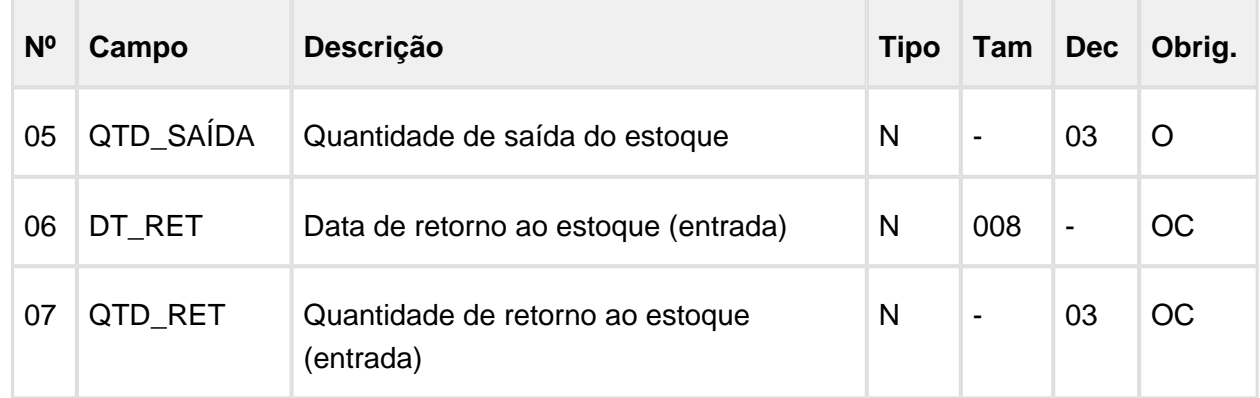

#### **Leiaute do registro K265: Reprocessamento/Reparo - Mercadorias consumidas e /ou retornadas**

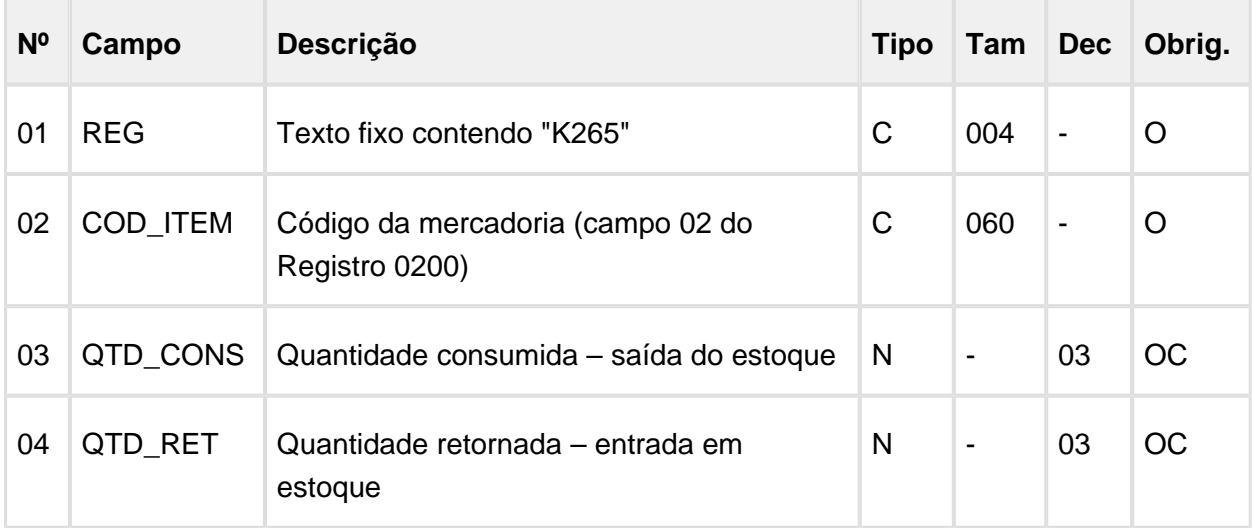

#### **Leiaute do registro K270: Correção de Apontamento dos registros K210, K220, K230, K250 e K260**

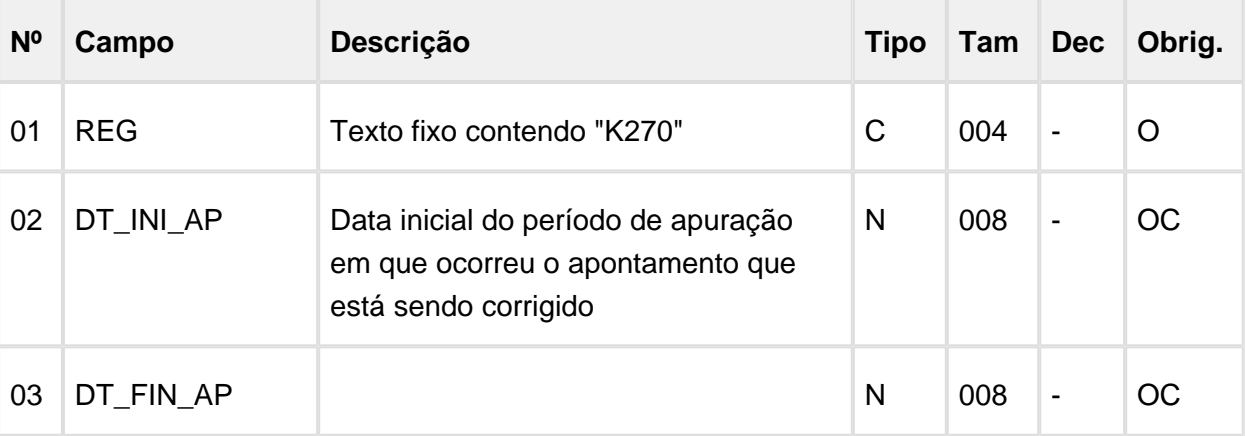

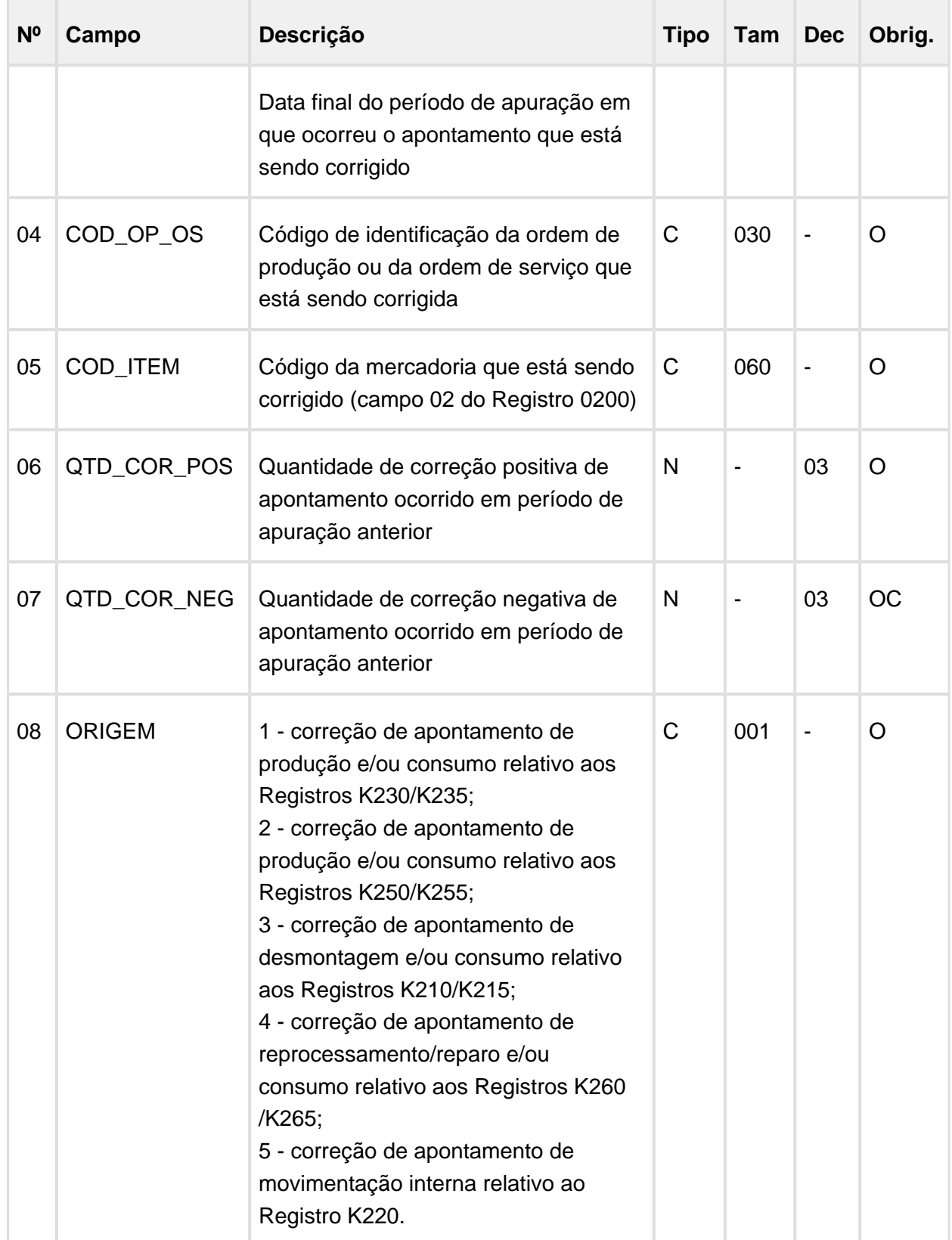

#### **Leiaute do registro K275: Correção de apontamento e retorno de insumos dos registros K215, K220, K235 e K265**

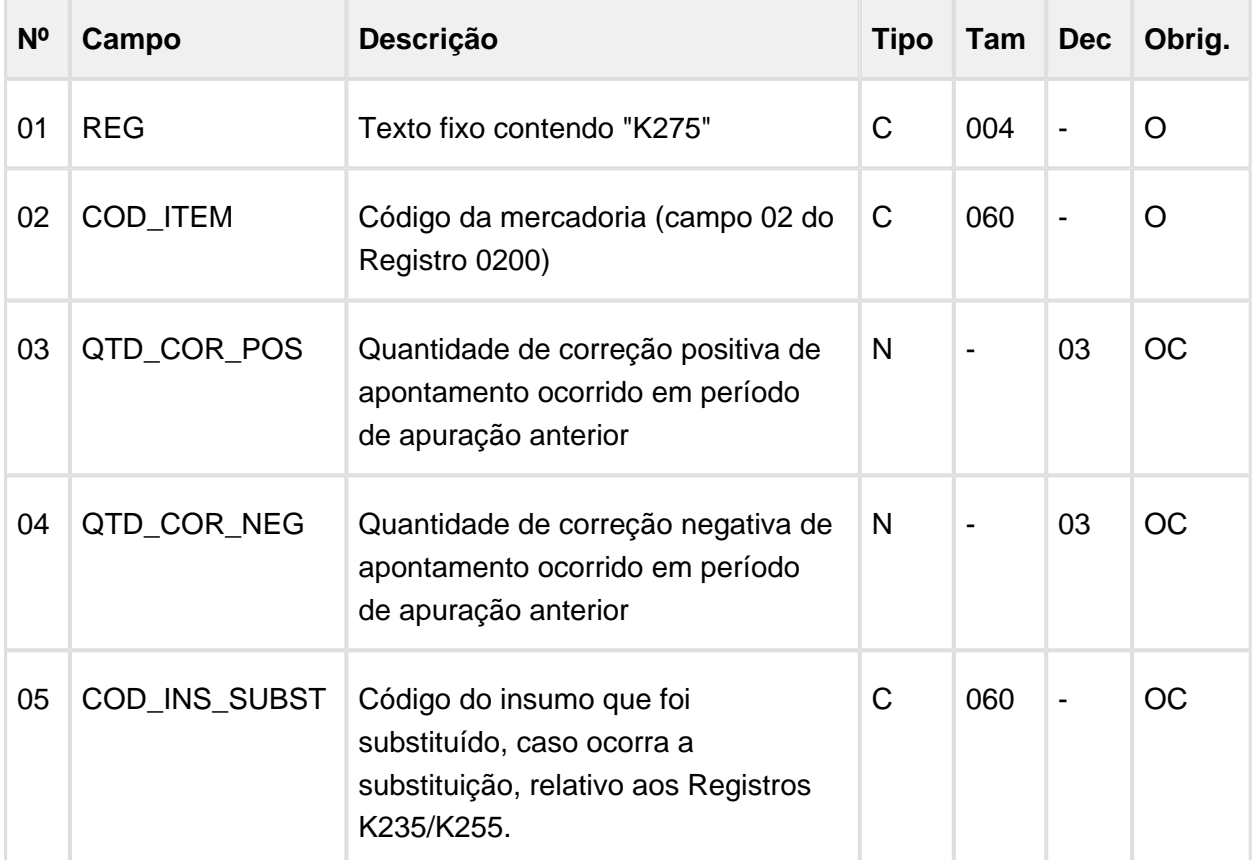

#### **Leiaute do registro K280: Correção de Apontamento – Estoque Escriturado**

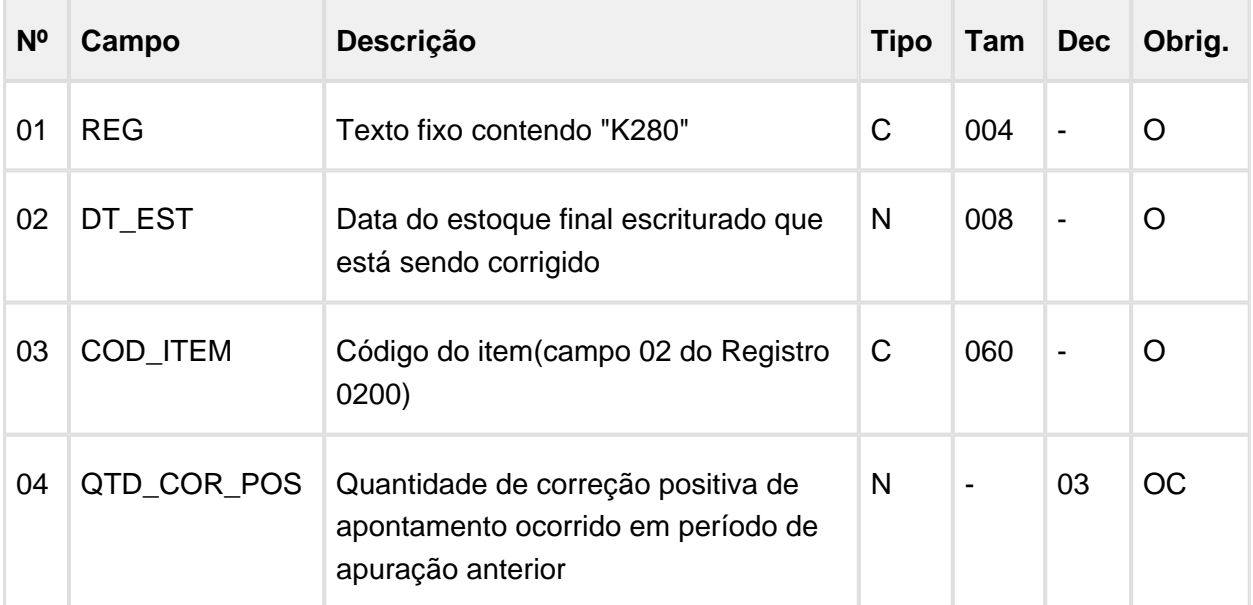

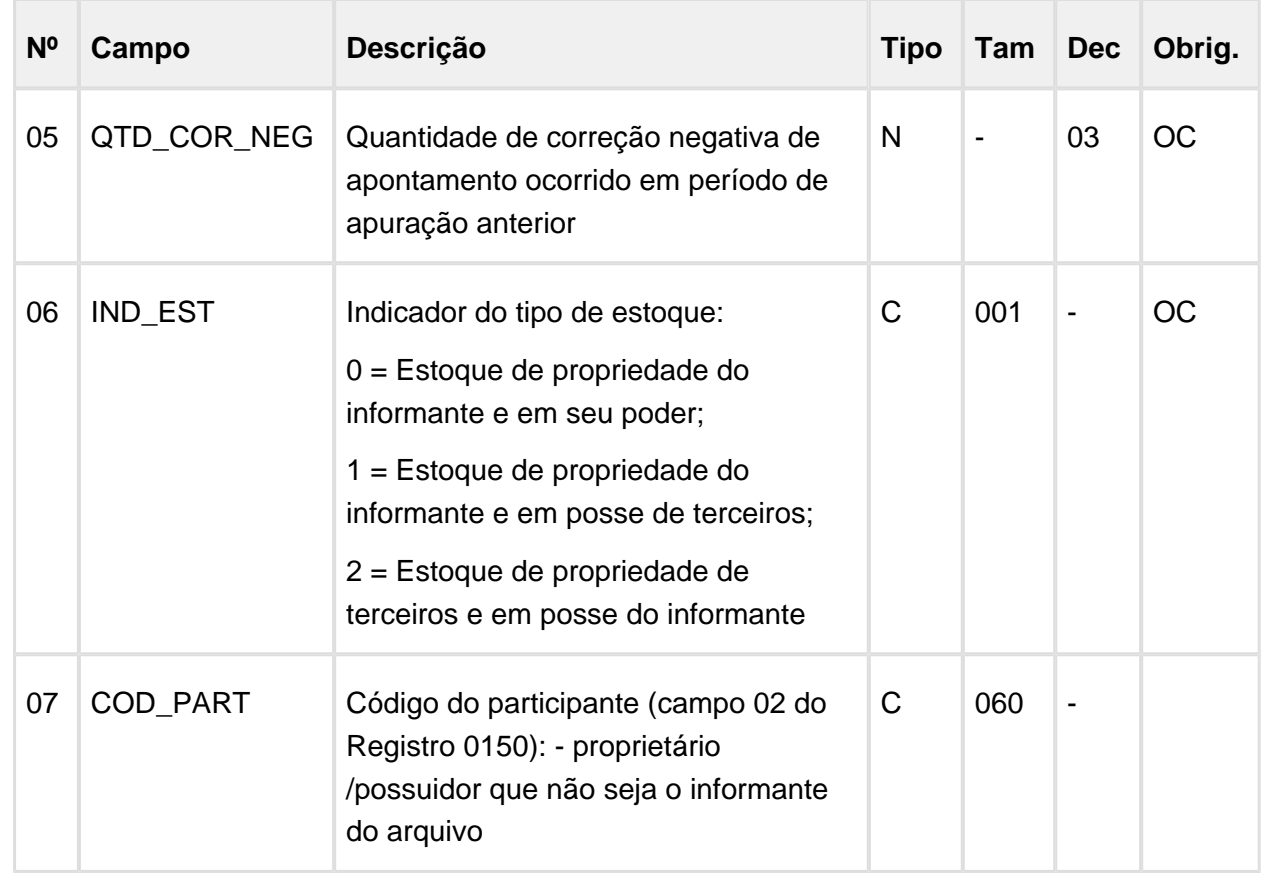

## OBF17016 - Registro Complementar

Foi alterado para incluir os novos registros do bloco K ( K210, K215, K260, K265, K270 e K275 ) manualmente ou pela opção do menu "Importar Arquivo".

O arquivo importado deve possuir o seguinte formato:

"Tipo Registro" + | (Pipe) + "Sequencia do registro" + | (Pipe) + "Campo" + | (Pipe) + "Valor Campo" + | (Pipe) + "Formato do campo"

O leiaute dos registros devem ser específicos conforme descrito abaixo:

As informações dos leiaute dos registros constam em [LOBF15143 - OBF17016: Registros](http://tdn.totvs.com/pages/viewpage.action?pageId=244917670)  [Bloco K](http://tdn.totvs.com/pages/viewpage.action?pageId=244917670)

#### **OBF0110 (Geração EFD - Escrituração Fiscal Digital)**

Na opção "inform\_Compl\_SPED" foi incluído o campo "Data Corte Bloco K", esta data será considerada para a geração dos registros de correção de apontamento e estoque (K270, K275 e K280). Neste campo deve constar a data em que o Bloco K foi entregue ao Fisco.

Na tela principal foi incluído o campo "Atualiza data corte Bloco K?", sempre que este campo estiver selecionado e for processado o Bloco K, a data de corte do Bloco K será atualizada com a data do dia que está sendo executado o arquivo do SPED Fiscal.

#### **Exemplo:**

Período de Apuração: 01/02/2017 à 28/02/2017

Data de geração e entrega do SPED Fiscal: 10/03/2017

#### **Data de Corte do Bloco K: 10/03/2017**

Esta data deve ser atualizada a cada geração do Bloco K até o arquivo final que será entregue ao Fisco, as gerações do arquivo realizadas após a entrega do Arquivo, não deve ser selecionada a opção de atualização da data de corte do Bloco K.

Na opção "inform\_Compl\_SPED" também foi incluído o campo "Data última entrega Bloco H", esta data será considerada para a geração dos registros de correção de apontamento e estoque (K270, K275 e K280). Neste campo deve constar a data da última entrega do Bloco H, as correções de apontamentos de períodos anteriores à esta data não serão apresentados no Bloco K, pois entende-se que o estoque foi corrigido durante o período de inventário.

#### **K210 - Desmontagem de Mercadorias – Item de Origem K215 - Desmontagem de Mercadorias – Itens de Destino**

Foi criado o parâmetro "Operação de estoque de desmonte de itens" no caminho: Processo Entradas / Estoques / Movimentações de Estoque. Neste parâmetro deve ser informada a operação de estoque de saída do item que será desmontado.

Foram criados novos registros baseado no leiaute do Guia prático 2.0.19, serão listadas nestes registros as informações de desmonte digitadas no SUP5620/SUP50003 onde a operação de saída (item que está sendo desmontado) é igual a operação informado no novo parâmetro.

#### **K220 - Outras movimentações internas entre Mercadorias**

Foi alterado para desconsiderar as transferências realizadas no SUP5620/SUP50003 que possuírem a operação de estoque informada no parâmetro "Operação de estoque de desmonte de itens".

#### **K260 - Reprocessamento/Reparo de Produto/Insumo**

#### **K265 - Reprocessamento/Reparo - Mercadorias Consumidas e/ou Retornadas**

Foram criados novos registros, onde serão apresentadas as ordens de produção de retrabalho e reforma. No K260 será as informações do item retrabalhado ou em reforma e no K265 os insumos, caso existam, utilizados no retrabalho ou reforma do item final/produzido.

#### **K270 - Correção de apontamento dos registros K210, K220, K230, K250 e K260**

**K275 - Correção de apontamento e retorno de insumos dos registros K215, K235, K255 e K265**

Foram criados novos registros K270 e K275, onde serão apresentadas as correções de apontamentos dos registros K230, K235, K260 e K265 de períodos anteriores, abaixo segue exemplo de como serão gerados estes registros:

Período de Apuração: 01/02/2017 à 28/02/2017

Data de geração e entrega do SPED Fiscal: 10/03/2017

Data de Corte do Bloco K: 10/03/2017

Data de corte do mês anterior ao período de apuração que está sendo gerado: 10/02/2017 (Entrega do arquivo do mês de Janeiro/2017)

Ordem de produção: 3884

Item produzido: ITEM A

Itens Consumidos: ITEM B e ITEM C

#### **Apontamentos:**

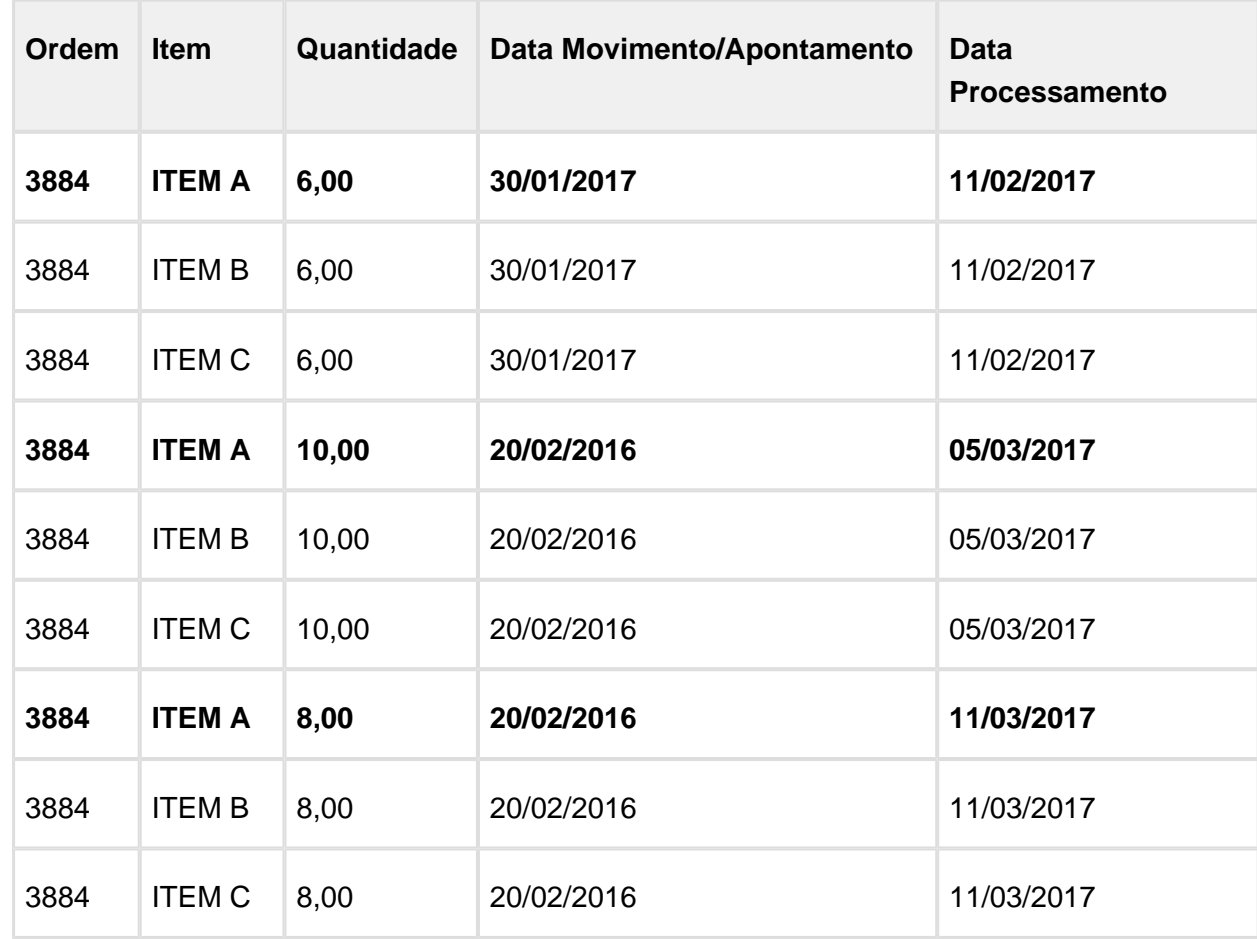

Geração dos registros para as informações acima:

O apontamento com data de processamento 05/03/2017 será considerado como apontamento normal dentro do período de apuração que está sendo processado, neste caso se a ordem de produção for Normal deve gerar registros K230 e K235, ou no caso de ordem de retrabalho /reforma deve gerar K260 e K265.

Para o apontamento com data de processamento 11/02/2017 serão gerados os registros K270 e K275, pois no momento da correção de apontamento o mês 01/2017 já havia sido entregue ao Fisco.

Como serão apresentados os registros:

K270|01/01/2017|31/01/2017|3884|ITEM A|6,00|0,00|1| K275|ITEM B|6,00|0,00|| K275|ITEM C|6,00|0,00||

O apontamento com data de processamento 11/03/2017, não será apresentado na geração do período 02/2017, pois nesta data o arquivo foi gerado e enviado ao Fisco, este registro deve ir como correção de apontamento (K270/K275) no próximo período de apuração, em 03/2017.

#### **K280 - Reprocessamento/Reparo de Produto/Insumo**

Foram criados novos registros, onde serão apresentadas as correções de apontamentos gerados no K270 e K275 sumariados por Item.

## Procedimento para Implantação

O sistema é atualizado logo após a aplicação do pacote de atualizações (Patch) deste chamado.

- 1. Aplique o patch do chamado ou realize a baixa e aplicação do update 12.1.13.
- 2. Execute o conversor de parâmetro SUP01826.cnv. por intermédio do programa LOG00087 (Manutenção de Parâmetro) para criação do parâmetro.
- 3. Execute o conversor de tabela OBF00454.cnv e OBF00455.cnv por intermédio do programa LOG6000 (Gerenciador de Conversores de Layout de Tabelas) para atualização de tabela.

## Procedimento para Utilização

1. MAN10021 – Folder Fiscal - Parametrizar o Tipo de Item dos produtos/insumos de acordo Guia Prático da EFD ICMS/IPI.

2. No LOG00087 – Manutenção Parâmetros configurar os parâmetros: "Utiliza Suprimentos e Manufatura do ERP Logix na geração do bloco K" e "Operação de estoque de desmonte de itens".

3. OBF0100 - Atualizar com os registros do Bloco K.

- 4. OBF0110 Atualizar a data última entrega do inventário na opção "inform\_Compl\_SPED".
- 5. OBF0110 Executar o Bloco K e atualizar a data de corte do Bloco K (caso necessário).
- 6. Verificar arquivo texto e relatório com informações do Bloco K.

## CAT 157/2015 - EFD Fiscal registro C197

## Características do Requisito

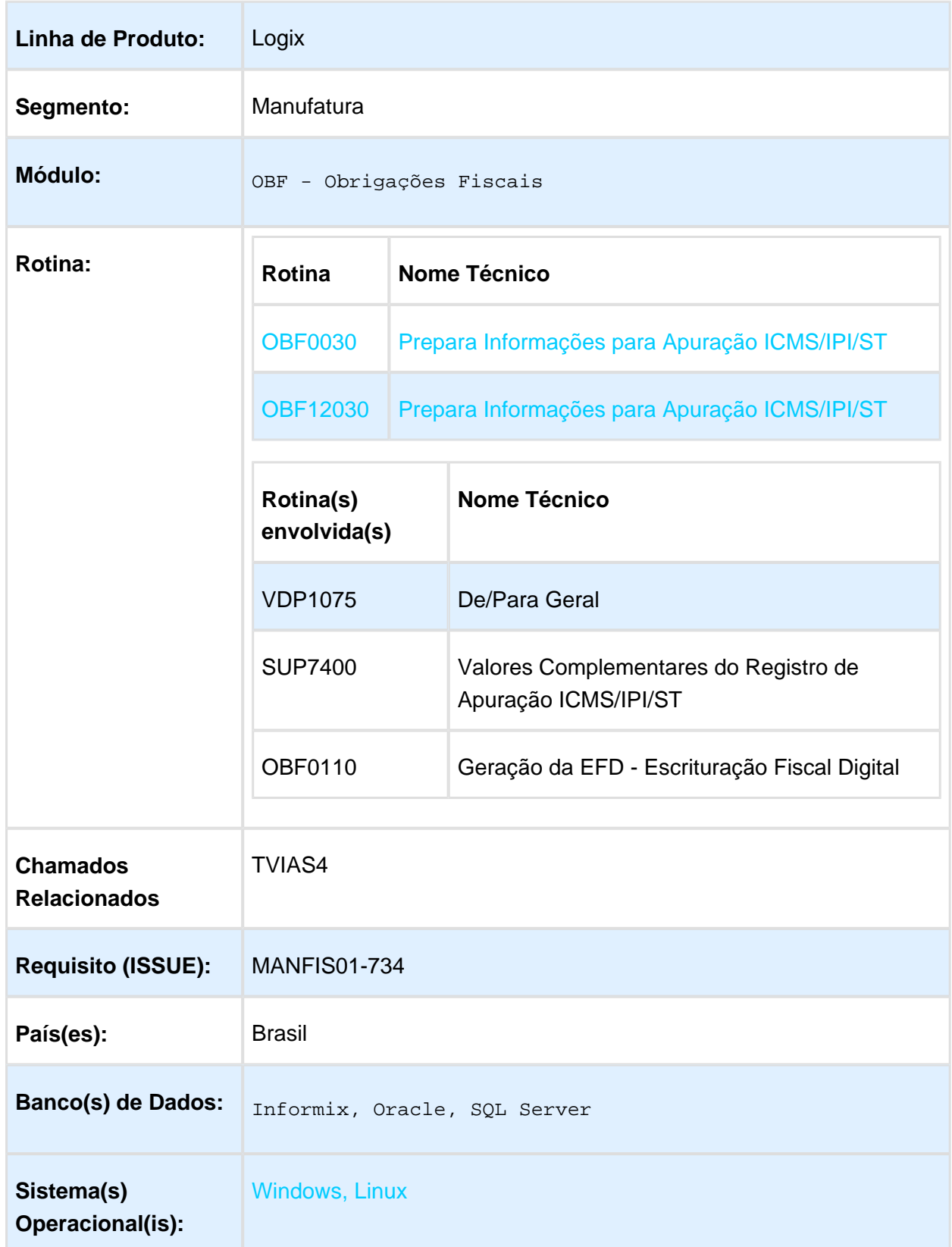

## Descrição

A Portaria CAT 157/2015 do estado de São Paulo disciplina os procedimentos a serem adotados para fins de Escrituração Fiscal Digital (EFD) - ICMS/IPI. Os procedimentos contemplados neste requisito serão referentes ao Diferencial de Alíquota que trata o Art. 117 do RICMS/2000 de SP.

Na Portaria CAT 157/2015 foram definidos dois códigos na Tabela 5.3 (Tabela de Ajustes e Informações de Valores Provenientes de Documento Fiscal Utilização) para descrever as informações do diferencial de alíquota conforme abaixo:

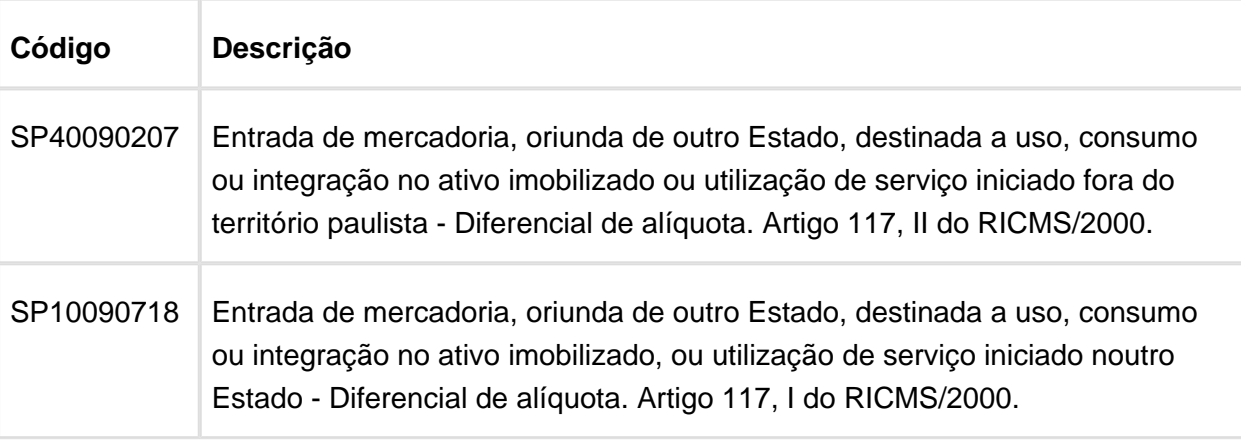

Os códigos da tabela 5.3 são gerados no registro C197/D197 (Outras Obrigações Tributárias, Ajustes e Informações de Valores Provenientes de Documento Fiscal) e este registro é descrito por Documento Fiscal.

Foram alterados os programas **OBF0030** e **OBF12030** (Prepara Informações para Apuração do ICMS/IPI/ST) para gerar estes valores de forma automática e considerar as informações para o Resumo da Apuração de ICMS e para o SPED Fiscal.

## Procedimento para Implantação

O sistema é atualizado logo após a aplicação do pacote de atualizações (Patch) deste chamado.

1. Aplique o patch do chamado ou realize a baixa e aplicação do update 05-2016 / 12.1.13.

### Procedimento para Utilização

#### **Definição de Parâmetros**

- 1. Alterar o parâmetro para escriturar o valor diferencial de alíquota no resumo de apuração do ICMS de forma automática.
	- a. OBF0030: Acesse o SUP8750 (Diversos) e altere o parâmetro "Registrar dif alíquota no resumo da apuração de ICMS?" na Tela\_3 para marcado.
	- b. OBF12030: Acesse o LOG00087 (Manutenção de Parâmetros) e altere o parâmetro "Escriturar diferencial de alíquota no resumo da apuração do ICMS?" para S-Sim. O parâmetro se encontra em LOG00087 - Gestão Fiscal - Obrigações Fiscais - Apuração dos Impostos.
- 2. Alterar o parâmetro para que efetue o lançamento de débito e crédito referente ao diferencial de alíquota conforme Artigo 117 do RICMS/SP.
	- a. LOG00087 Gestão Fiscal Obrigações Fiscais Apuração dos Impostos Efetuar lançamento de débito e crédito do diferencial de alíquota?. Marcar este parâmetro como S-Sim.
- 3. Alterar o parâmetro para que a geração do diferencial de alíquota seja gerado por nota fiscal para geração no registro C197/D197 do SPED Fiscal.
	- a. LOG00087 Gestão Fiscal Obrigações Fiscais Apuração dos Impostos Geração do diferencial de alíquota na apuração por nota fiscal?. Marcar este parâmetro como S-Sim.

#### **Configuração dos códigos de ajuste**

Para geração do registro C197/D197 no SPED Fiscal, é preciso informar o código de ajuste conforme Tabela 5.3 referente à Unidade de Federação do informante do arquivo. Para definição destes códigos de ajuste foram criadas duas formas de parametrização: por Unidade de Federação ou por Grupo de Despesa. Abaixo segue como deve ser efetuada a configuração para a opção selecionada no programa **VDP1075 (De/Para Geral)**:

- 1. Unidade de Federação:
	- a. Código de ajuste referente ao Crédito Tabela: UNI\_FEDER Formação campo: cod\_uni\_feder Conteúdo: <UF do contribuinte> Sistema: COD\_AJ\_DIFEREN\_CRE Conteúdo: <codigo de ajuste crédito tabela 5.3>
- b. Código de ajuste referente ao Débito Tabela: UNI\_FEDER Formação campo: cod\_uni\_feder Conteúdo: <UF do contribuinte> Sistema: COD\_AJ\_DIFEREN\_DEB Conteúdo: <codigo de ajuste débito tabela 5.3>
- 2. Grupo de Despesa:
	- a. Código de ajuste referente ao Crédito Tabela: GRUPO\_CTR\_DESP Formação campo: gru\_ctr\_desp Conteúdo: <grupo de despesa> Sistema: COD\_AJ\_DIF\_GR\_CRE\_XX Conteúdo: <codigo de ajuste crédito tabela 5.3>  $Obs: XX = UF$  do contribuinte
	- b. Código de ajuste referente ao Débito Tabela: GRUPO\_CTR\_DESP Formação campo: gru\_ctr\_desp Conteúdo: <grupo de despesa> Sistema: COD\_AJ\_DIF\_GR\_DEB\_XX Conteúdo: <codigo de ajuste débito tabela 5.3> Obs: XX = UF do contribuinte

#### **Processamento, Conferência e Geração do SPED Fiscal**

- 1. Realizar as definições de parâmetros e as configurações dos códigos de ajuste.
- 2. Efetuar o processamento do **OBF0030**/**OBF12030** (Prepara Informações para Apuração do ICMS/IPI/ST). Com as definições corretas, a geração do diferencial de alíquota será gerado de forma automática após o processamento.
- 3. Os valores do diferencial de alíquota podem ser conferidos no programa **SUP7400** (Valores Complementares do Registro de Apuração ICMS/IPI/ST). Na opção "Relaciona\_nota\_fiscal" pode ser consultada a nota fiscal que se refere ao diferencial de alíquota e na opção "Ajuste da apuração" pode ser consultado o código de ajuste do registro C197/D197 do SPED Fiscal.
- 4. Gerar o Livro de Apuração pelos programas **OBF8870**/**OBF12040** (Livro Registro da Apuração) para avaliação dos valores do diferencial de alíquota no Resumo da Apuração.
- 5. Executar o OBF0110 (Geração da EFD Escrituração Fiscal Digital) para o SPED Fiscal e conferir as informações conforme definição abaixo:
- a. Para as notas com diferencial de alíquota, serão gerados dois registros C197 /C197 com ajustes referente a débito e a crédito.
- b. No registro E110, a soma dos registro C197/D197 serão direcionados para os campos 03-VL\_AJ\_DEBITOS e 07-VL\_AJ\_CREDITOS.

Macro desconhecida: 'rate'

## SPED Fiscal - Ato Cotepe 07/2016 (Exceto Bloco K)

## Características do Requisito

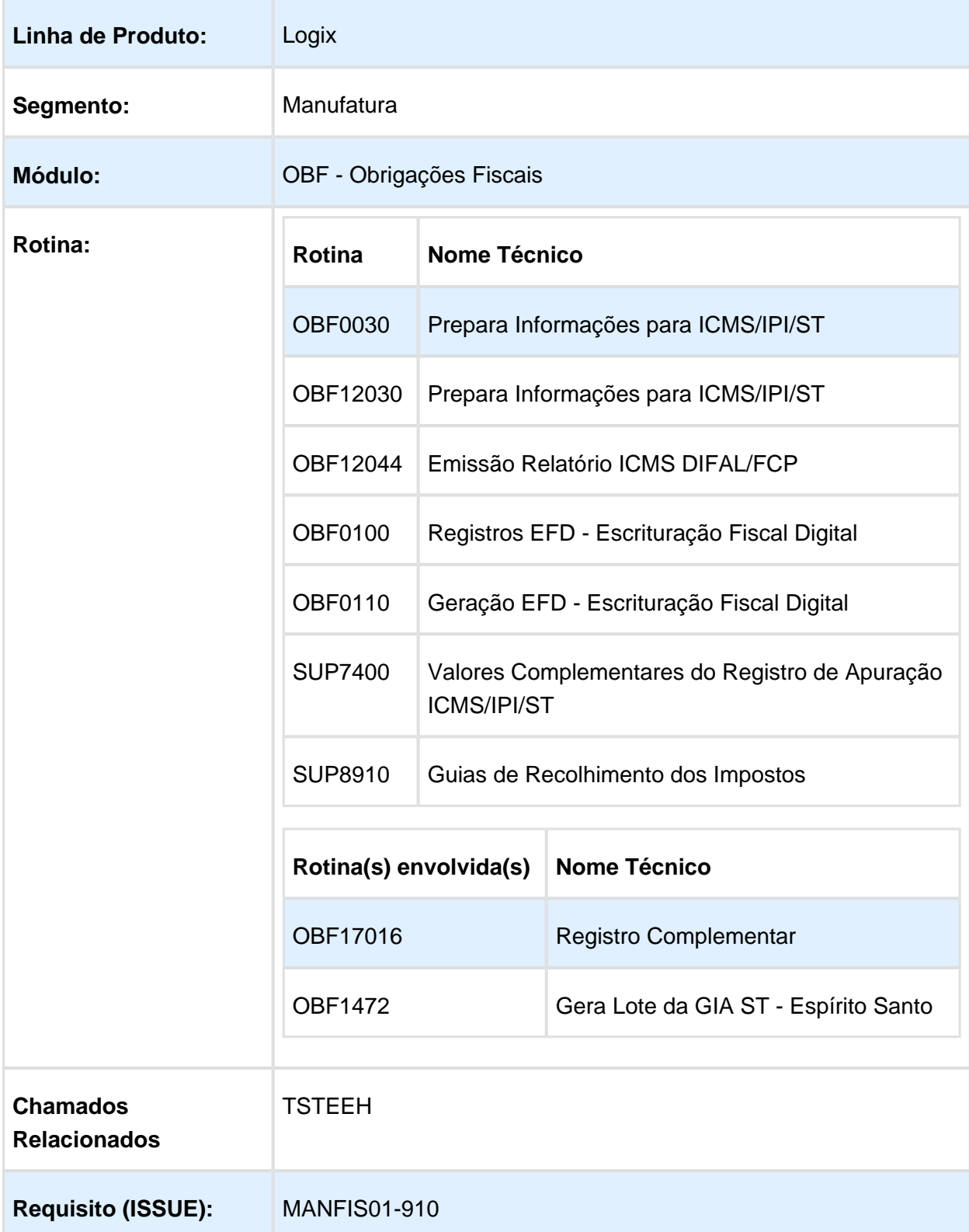

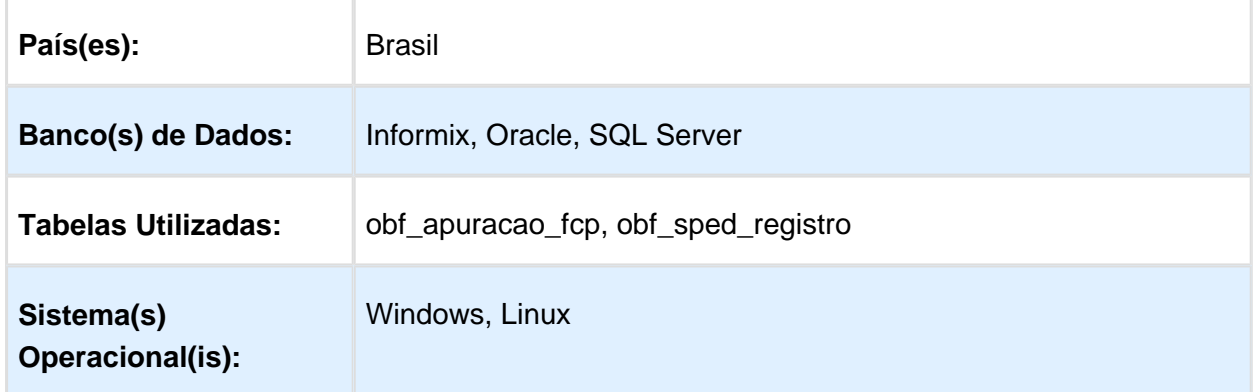

## Descrição

Esta documentação visa demonstrar os processos referentes às alterações Ato Cotepe/ICMS 7 de 13 de maio de 2016 que dispõe sobre as especificações técnicas para a geração de arquivos da EFD - ICMS/IPI com exceção das alterações do Bloco K.

#### **OBF0100 (Registros EFD - Escrituração Fiscal Digital)**

Devido a alteração de leiaute que ocorrerá em 01/01/2017, este programa foi alterado para que seja possível efetuar o cadastro de leiaute por versão. Abaixo seguem as principais modificações efetuadas neste programa:

- 1. Para inclusão manual (tela principal), foi adicionado o campo "Versão", para que seja possível a escolha da versão 10 e versão 11 para a legislação SPED Fiscal.
- 2. Para a cópia de registros (opção "Cópia"), foi adicionado na Origem e no Destino o campo "Versão".
- 3. A "carga\_automática\_inicial" foi alterada para "carga\_automática", pois pode ser efetuada sempre que necessário. Nesta tela foi incluído o campo "Versão" para indicar para qual versão deseja realizar a carga automática da legislação. Também foi disponibilizado a opção "Excluir" para que seja possível excluir um ou mais blocos de uma determinada legislação, estado e versão. Para casos onde o bloco já possui registro de informações para a legislação, estado e versão, o programa exibirá uma pergunta, caso desejar excluir as informações já cadastradas e realizar um novo cadastro.
- 4. A opção de atualização de campos dos registros é realizada automaticamente ao abrir o programa, não sendo mais necessário clicar na opção "atualiza\_sped\_registro".

#### **SUP7400 (Valores Complementares do Registro para ICMS/IPI/ST)**

As alterações da versão 2.0.19 (leiaute 11) do Guia Prático do SPED Fiscal alteraram o registro E310 (Apuração do Fundo de Combate à Pobreza e do ICMS Diferencial de Alíquota - UF Origem/Destino EC 87/15) para separar os valores de FCP e DIFAL neste registro. Estas alterações são válidas a partir de 01/01/2017.

Desta forma, foi alterado este programa para que seja possível incluir registros separados de FCP e DIFAL por meio do campo "Tipo imposto".

#### **SUP8910 (Guias de Recolhimento dos Impostos)**

Foi alterado para que seja possível incluir de forma separada os registros de DIFAL e FCP no campo "Tipo imposto".

#### **OBF0030 (Processamento Apuração Créditos, Débitos e Saldo Registro Apuração ICMS /IPI/ST)**

#### **OBF12030 (Prepara Informações para Apuração ICMS/IPI/ST)**

Atualmente as informações de apuração geradas por meio destes programas são gravadas de forma unificada conforme definição anterior ao Guia Prático 2.0.19. Com as alterações do Ato Cotepe 07/2016, é preciso ter uma apuração para o Diferencial de Alíquota e uma apuração para o Fundo de Combate à Pobreza (ambos referentes à Emenda Constitucional 87/2015).

Sendo assim, até 31/12/2016 os valores de DIFAL e FCP serão gravados de forma unificada conforme determina o Guia Prático 2.0.19. A partir de 01/01/2017, os valores de apuração serão geradas separadamente para apresentação correta no registro E310 do SPED Fiscal.

#### **OBF12044 (Emissão Relatório ICMS DIFAL/FCP)**

Neste relatório são listadas as informações de DIFAL e FCP referentes à Emenda Constitucional 87/2015 de três formas:

- 1. Valores por Documento Fiscal de Entrada e Saída;
- 2. Resumo dos valores por Unidade de Federação;
- 3. Resumo da Apuração do Imposto por Unidade de Federação.

Com a separação dos valores do DIFAL e FCP, foi necessária a alteração no Resumo da Apuração do Imposto para que tenha as mesmas informações solicitadas no registro E310 do SPED Fiscal. No relatório de Resumo da Apuração, até 31/12/2016 as informações são apresentadas de forma unificada e a partir de 01/01/2017 o resumo é separado por DIFAL e FCP.

#### **OBF1472 (Gera Lote da GIA ST - Espírito Santo)**

Para a GIA ST do Espírito Santo, é preciso informar os valores de DIFAL e FCP. Como a partir de 01/01/2017 os valores de DIFAL e FCP serão gravados separadamente, foi alterado a geração da GIA ST para ler a nova tabela de apuração do FCP para obter os valores de FCP solicitados e gerar os valores corretamente.

#### **OBF0110 (Geração EFD - Escrituração Fiscal Digital)**

Foram realizadas diversas alterações na geração do SPED Fiscal devido as solicitações do Ato Cotepe/ICMS 07/16. Estas alterações entram em vigor em 01/01/2017 e os registros são definidos por meio do campo "Versão do leiaute' selecionado na opção 'inform\_Compl\_SPED". Abaixo seguem as alterações que foram realizadas:

1. Adicionado campo 13 ao registro 0200 (Tabela de Identificação do Item - Produto e Serviços):

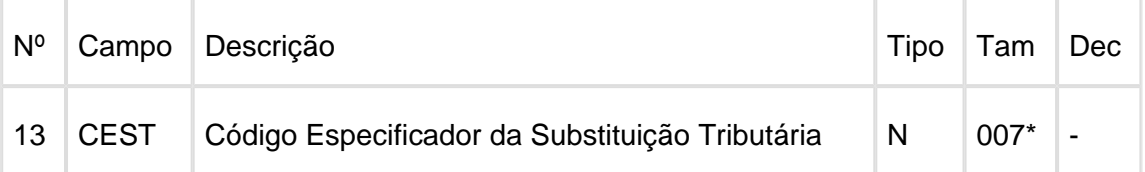

2. Adicionado campo 10 ao registro C113 (Documento Fiscal Referenciado):

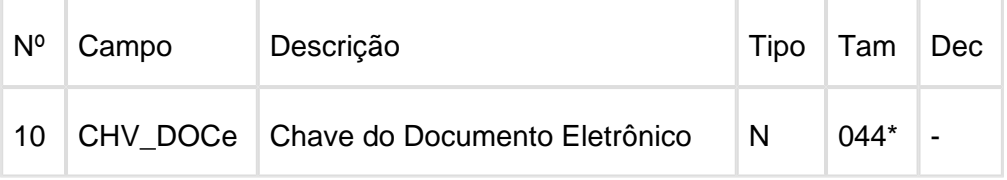

3. Adicionado os campos 10 a 26 ao registro C176 (Ressarcimento de ICMS em Operações com Substituição Tributária):

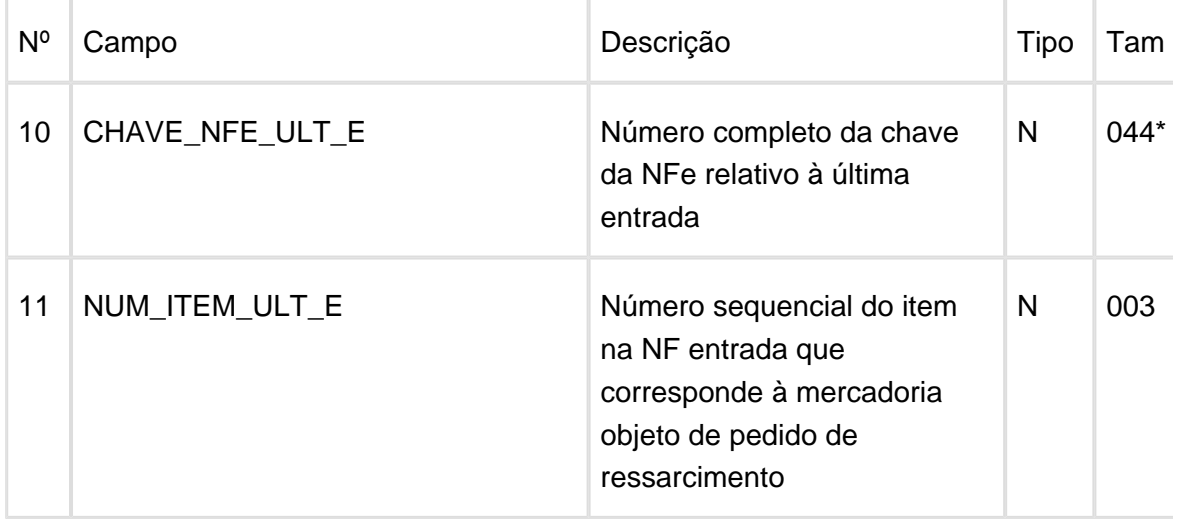

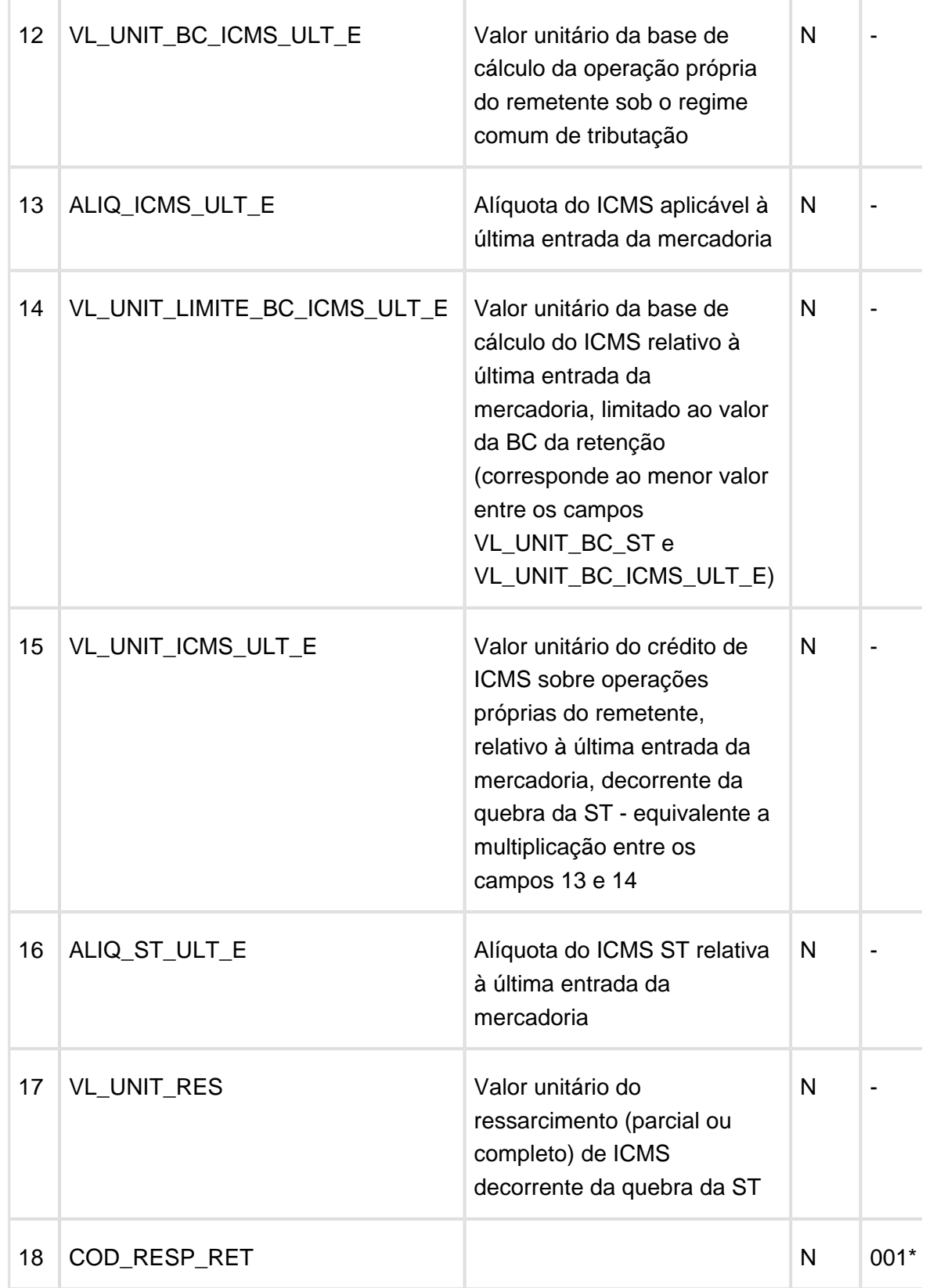

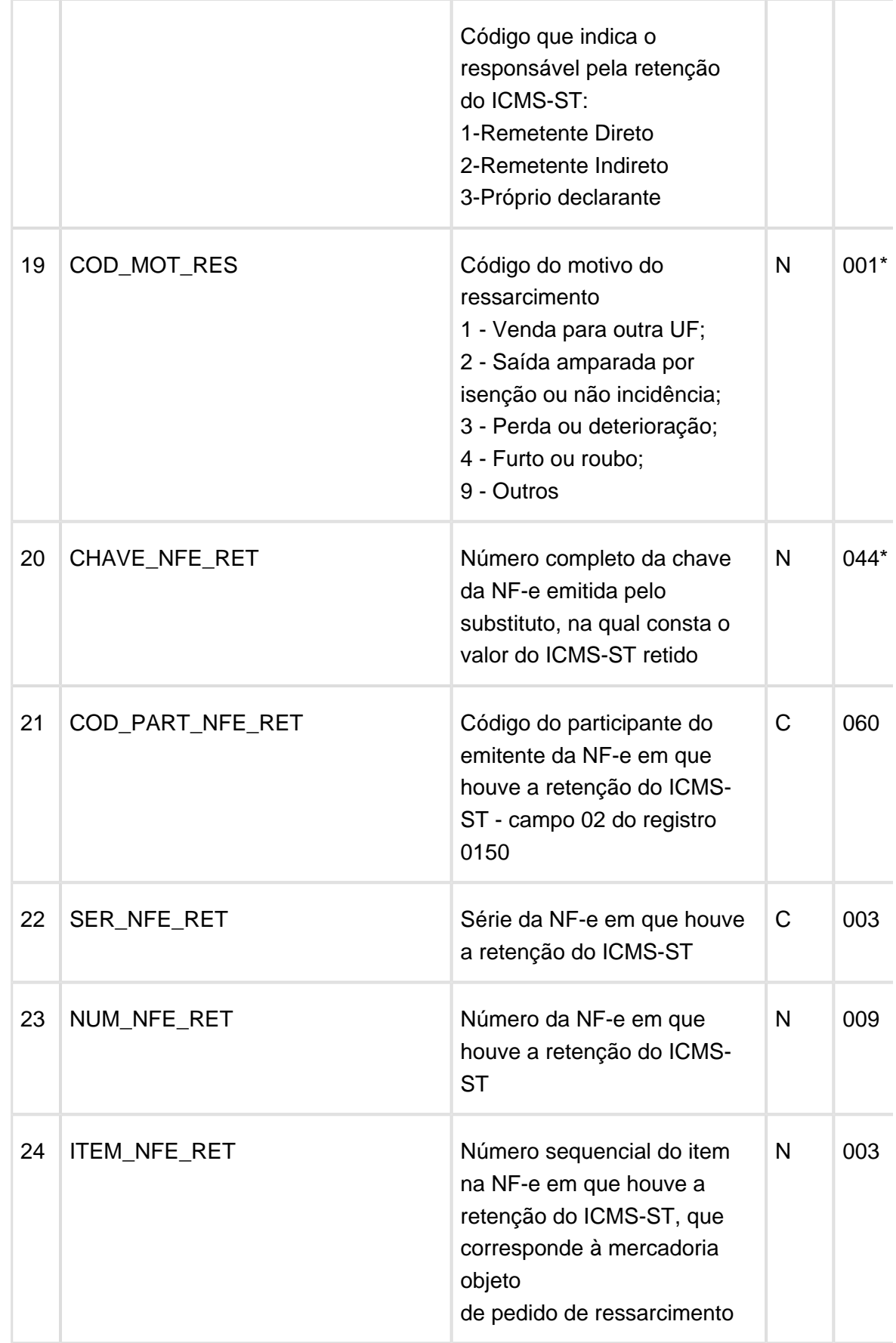

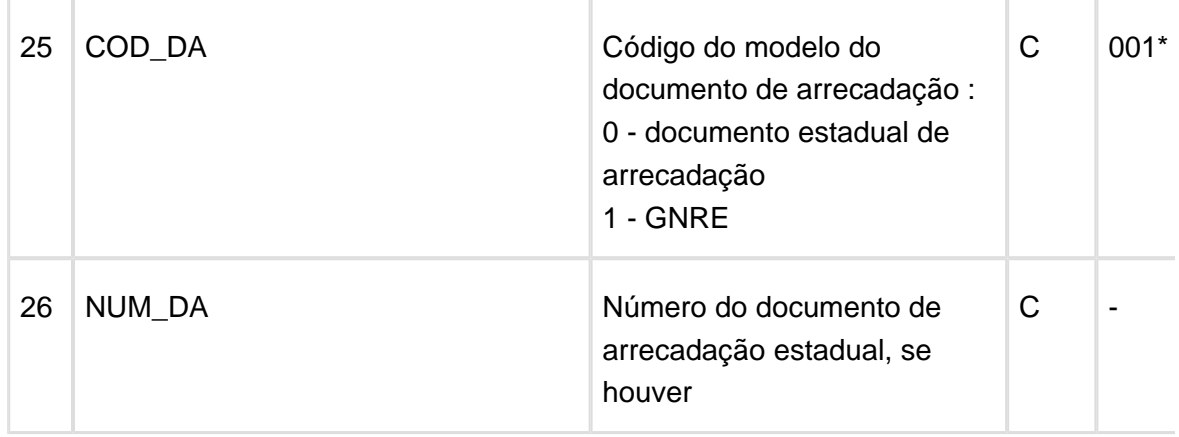

4. Adicionado o campo 10 ao registro 1923 (Informações adicionais dos ajustes da subapuração do ICMS - Identificação dos Documentos Fiscais).

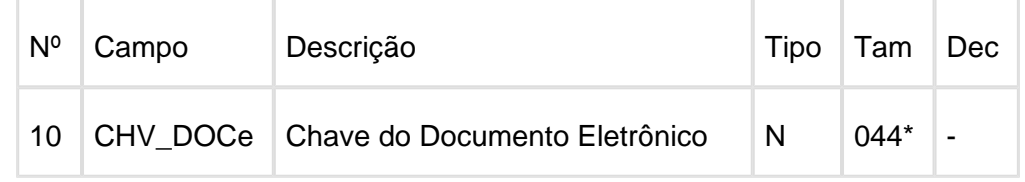

Além das inclusões de campos dos registros acima, foi efetuada alteração no leiaute do registro E310 (Apuração do Fundo de Combate à Pobreza e do ICMS Diferencial de Alíquotas - UF Origem/Destino EC 87/15).

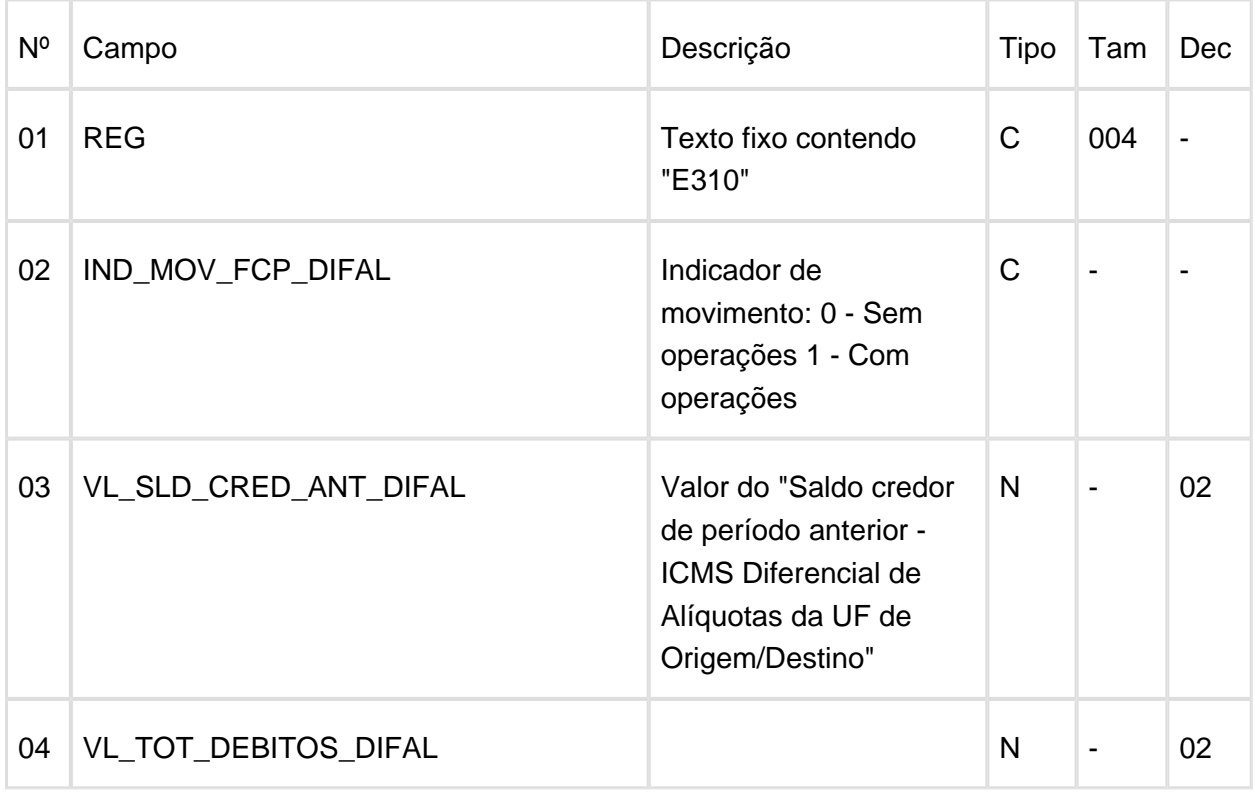

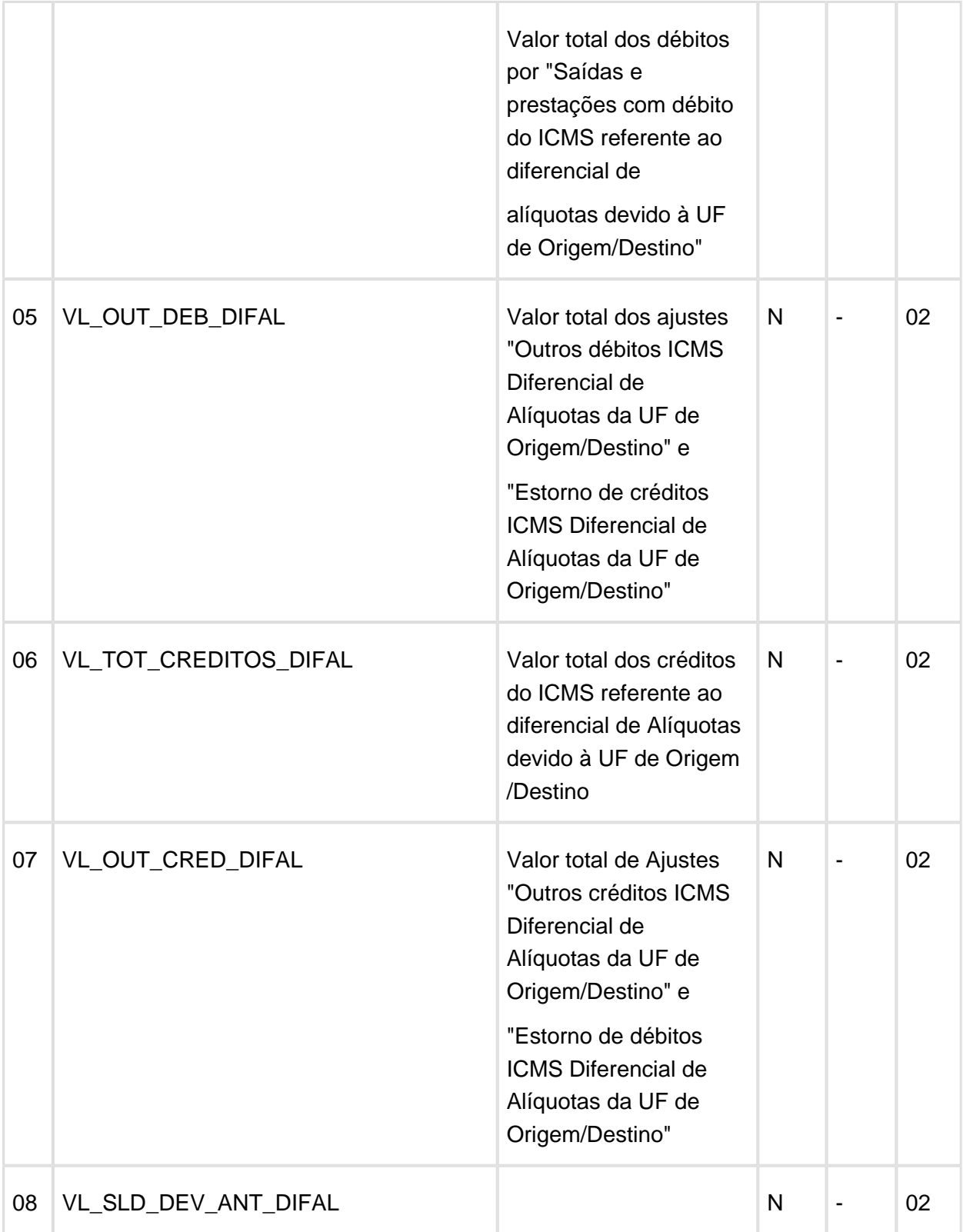

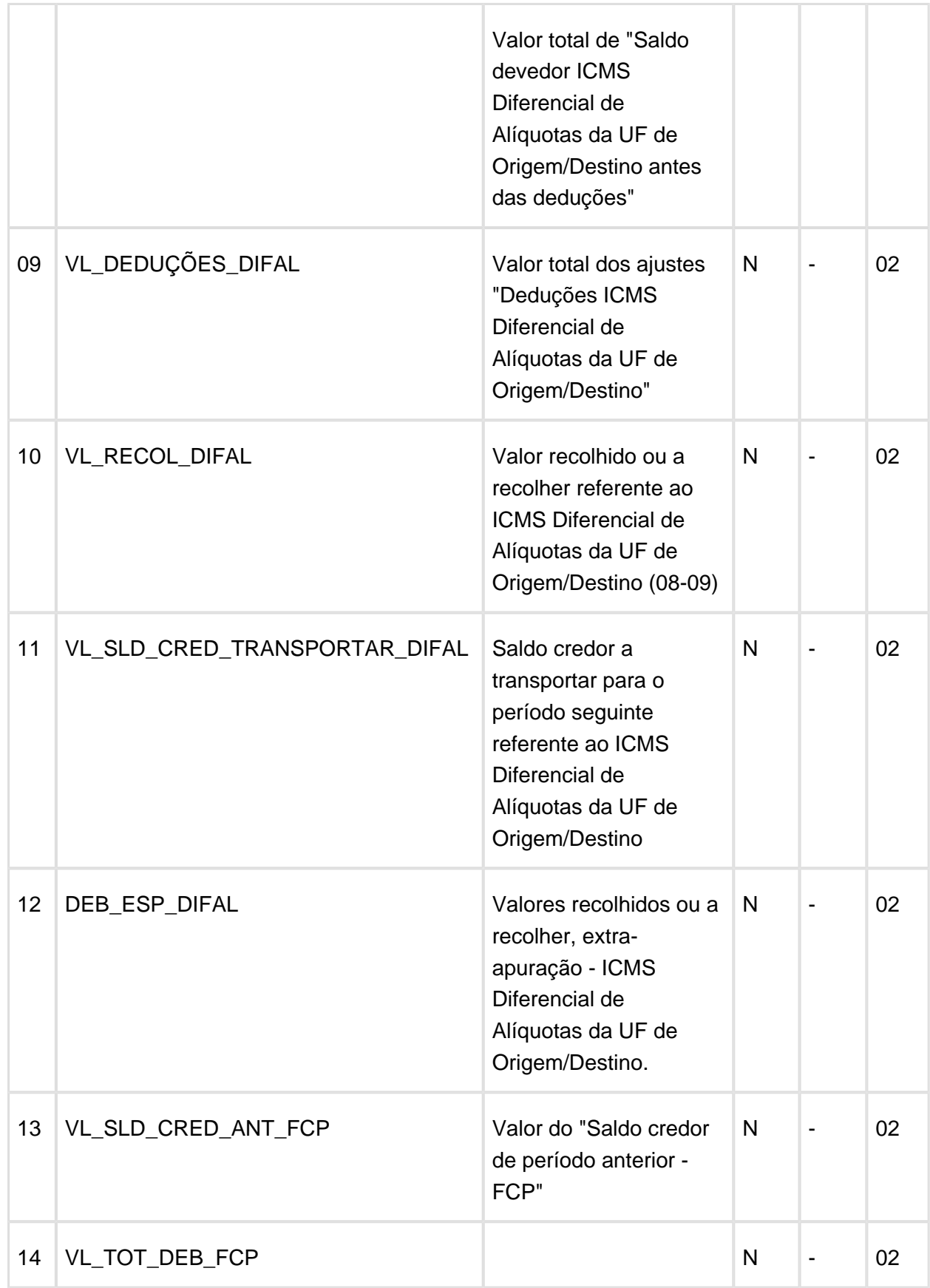

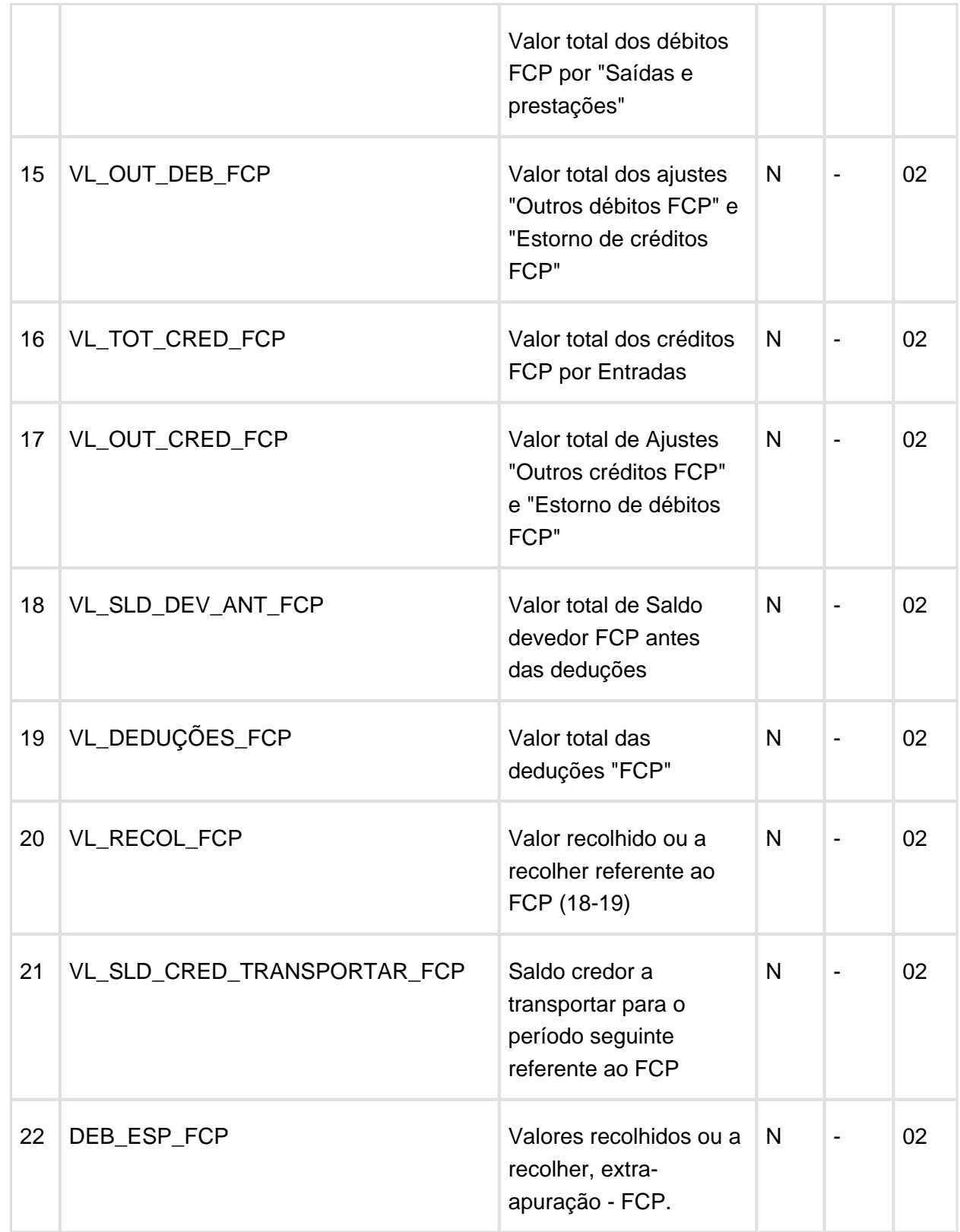

A definição do leiaute a ser gerado é efetuada por meio da versão do leiaute escolhido no programa OBF0110 - opção "inform\_Compl\_SPED".

## Procedimento para Implantação

O sistema é atualizado logo após a aplicação do pacote de atualizações (Patch) deste requisito ou atualização do pacote oficial.

- 1. Aplique o patch do requisito ou o pacote oficial.
- 2. Execute o conversor de tabela OBF00454.cnv e OBF00455.cnv por intermédio do programa LOG6000 (Gerenciador de Conversores de Layout de Tabelas) para atualização de tabela.

### Procedimento para Utilização

- 1. Realizar a integração com o módulo Obrigações Fiscais por meio do programa OBF12000 (Prepara Informações para os Livros Fiscais).
- 2. Se preciso, incluir os ajustes de apuração do imposto DIFAL e/ou FCP no programa SUP7400 (Valores Complementares do Registro de Apuração ICMS/IPI/ST).
- 3. Executar a apuração de impostos por meio dos programas OBF12030 (Prepara Informações para Apuração ICMS/IPI/ST) ou OBF0030 (Processamento Apuração Créditos, Débitos e Saldo Registro Apuração ICMS/IPI/ST).
- 4. Se preciso, incluir a(s) guia(s) de recolhimento para o imposto DIFAL e FCP no programa SUP8910 (Guias de Recolhimento dos Impostos).
- 5. Conferir os valores do ICMS DIFAL e/ou FCP por meio do relatório OBF12044 ( Emissão Relatório ICMS DIFAL/FCP).
- 6. Executar o OBF0100 (Registros EFD Escrituração Fiscal Digital) para atualização de leiaute. A atualização dos campos ocorre automaticamente não sendo mais necessário selecionar a opção "atualiza\_sped\_registro". A inclusão do novo leiaute pode ser realizada por meio da opção "carga\_automatica".
- 7. Executar o OBF0110 (Geração EFD Escrituração Fiscal Digital) para a legislação "01" SPED Fiscal e para o período desejado.

且 Macro desconhecida:'rate'

# 2.4 Materiais - Legislação - 12.1.13

#### 2.4.1 Compras e Recebimento - Legislação - 12.1.13

Página: [TVRE50\\_DT\\_Recebimento de Materiais\\_Consistencia\\_Nota\\_Fiscal](http://tdn.totvs.com/display/LLOG/TVRE50_DT_Recebimento+de+Materiais_Consistencia_Nota_Fiscal)

# 2.5 Vendas e Faturamento - Legislação - 12.1.13

2.5.1 Faturamento - Legislação - 12.1.13 Página: [TSKDD0\\_DT\\_Importacao\\_Cupom\\_Fiscal](http://tdn.totvs.com/display/LLOG/TSKDD0_DT_Importacao_Cupom_Fiscal) Página: [TSRVJ9\\_DT\\_Configuracao\\_Fiscal\\_FECOMP](http://tdn.totvs.com/display/LLOG/TSRVJ9_DT_Configuracao_Fiscal_FECOMP)

#### 2.5.2 Nota Fiscal Eletrônica - Legislação - 12.1.13

Página: [TRXXQU\\_DT\\_Configuracao\\_dos\\_Documentos\\_Eletronicos](http://tdn.totvs.com/display/LLOG/TRXXQU_DT_Configuracao_dos_Documentos_Eletronicos)Página: [TSQHET\\_DT\\_Nota\\_fiscal\\_eletronica](http://tdn.totvs.com/display/LLOG/TSQHET_DT_Nota_fiscal_eletronica)
# 3 Manutenção - 12.1.13

# 3.1 Controladoria - Manutenção - 12.1.13

Página: [TSTCG1\\_DT\\_Fechamento\\_Mensal\\_Contabilidade](http://tdn.totvs.com/display/LLOG/TSTCG1_DT_Fechamento_Mensal_Contabilidade)Página:

[TSTHFS\\_DT\\_Parcelas\\_Ordem\\_ServicoP](http://tdn.totvs.com/display/LLOG/TSTHFS_DT_Parcelas_Ordem_Servico)ágina: [TSTKCU\\_DT\\_Importacao\\_Bens\\_Suprimentos](http://tdn.totvs.com/display/LLOG/TSTKCU_DT_Importacao_Bens_Suprimentos) Página: [TVHYK4\\_DT\\_Cockpit\\_ECFP](http://tdn.totvs.com/display/LLOG/TVHYK4_DT_Cockpit_ECF)ágina: [TVIBOH\\_DT\\_Gerador\\_Relatorio](http://tdn.totvs.com/display/LLOG/TVIBOH_DT_Gerador_Relatorio)Página: TVID43 DT Acompanhamento Mensal Centro CustoPágina:

[TVIGAP\\_DT\\_Fechamento\\_MensalP](http://tdn.totvs.com/display/LLOG/TVIGAP_DT_Fechamento_Mensal)ágina: [TVIGCO\\_DT\\_Geracao\\_Arquivo\\_ECDP](http://tdn.totvs.com/display/LLOG/TVIGCO_DT_Geracao_Arquivo_ECD)ágina: [TVIGUT\\_DT\\_Importacao\\_Ordem\\_Servico](http://tdn.totvs.com/display/LLOG/TVIGUT_DT_Importacao_Ordem_Servico)Página: [TVIH98\\_DT\\_Conversor\\_Parametro\\_PAT](http://tdn.totvs.com/display/LLOG/TVIH98_DT_Conversor_Parametro_PAT) Página: [TVIHUQ\\_DT\\_Imagens\\_Inventario](http://tdn.totvs.com/display/LLOG/TVIHUQ_DT_Imagens_Inventario)Página: [TVILIP\\_DT\\_Base\\_Rateio\\_EventosP](http://tdn.totvs.com/display/LLOG/TVILIP_DT_Base_Rateio_Eventos)ágina: [TVIMAM\\_DT\\_Geracao\\_Saldos\\_Movimentos\\_RazaoP](http://tdn.totvs.com/display/LLOG/TVIMAM_DT_Geracao_Saldos_Movimentos_Razao)ágina: [TVIOF2\\_DT\\_Razao\\_Contabil](http://tdn.totvs.com/display/LLOG/TVIOF2_DT_Razao_Contabil) Página: [TVIV62\\_DT\\_Parcelas\\_InventarioP](http://tdn.totvs.com/display/LLOG/TVIV62_DT_Parcelas_Inventario)ágina: [TVIWJV\\_DT\\_ContratosP](http://tdn.totvs.com/display/LLOG/TVIWJV_DT_Contratos)ágina:

[TVJBDT\\_DT\\_Bens\\_Totalmente\\_Depreciados](http://tdn.totvs.com/display/LLOG/TVJBDT_DT_Bens_Totalmente_Depreciados)Página:

TVQXL6 DT Transferencia Bens CC AENPágina:

[TVREBQ\\_DT\\_Resumo\\_Bens\\_Centro\\_Custo\\_Conta](http://tdn.totvs.com/display/LLOG/TVREBQ_DT_Resumo_Bens_Centro_Custo_Conta)Página: [TVRF57\\_DT\\_Razao\\_Fornecedores](http://tdn.totvs.com/display/LLOG/TVRF57_DT_Razao_Fornecedores) Página: [TVRFYO\\_DT\\_Bens\\_Sem\\_Direito\\_Credito\\_PIS\\_COFINS](http://tdn.totvs.com/display/LLOG/TVRFYO_DT_Bens_Sem_Direito_Credito_PIS_COFINS)

## 3.2 Financeiro - Manutenção - 12.1.13

#### 3.2.1 Contas a Pagar - Manutenção - 12.1.13

Página: TSPCO6 DT Emissao de Documentos BancariosPágina: [TSTHM6\\_DT\\_Apropriacao\\_DespesasP](http://tdn.totvs.com/display/LLOG/TSTHM6_DT_Apropriacao_Despesas)ágina: [TSTJD0\\_DT\\_Manutencao\\_de\\_ImpostosP](http://tdn.totvs.com/display/LLOG/TSTJD0_DT_Manutencao_de_Impostos)ágina: [TSTNWR\\_DT\\_Manutencao\\_de\\_APsP](http://tdn.totvs.com/display/LLOG/TSTNWR_DT_Manutencao_de_APs)ágina: [TSUGY5\\_DT\\_Importacao\\_de\\_Contas\\_a\\_Pagar](http://tdn.totvs.com/display/LLOG/TSUGY5_DT_Importacao_de_Contas_a_Pagar) Página: [TSUJQR\\_DT\\_Apropriacao\\_de\\_DespesasP](http://tdn.totvs.com/display/LLOG/TSUJQR_DT_Apropriacao_de_Despesas)ágina:

[TVHDT1\\_DT\\_Autorizacao\\_Pagamentos](http://tdn.totvs.com/display/LLOG/TVHDT1_DT_Autorizacao_Pagamentos)Página: [TVHENY\\_DT\\_Manutencao\\_Impostos](http://tdn.totvs.com/display/LLOG/TVHENY_DT_Manutencao_Impostos)Página: [TVHXFR\\_DT\\_Baixa\\_Automatica\\_Aps](http://tdn.totvs.com/display/LLOG/TVHXFR_DT_Baixa_Automatica_Aps)Página: [TVHYPA\\_DT\\_AD\\_Contrato\\_PermutaP](http://tdn.totvs.com/display/LLOG/TVHYPA_DT_AD_Contrato_Permuta)ágina: [TVHZM2\\_DT\\_Informacoes\\_Pagamento\\_Escritural](http://tdn.totvs.com/display/LLOG/TVHZM2_DT_Informacoes_Pagamento_Escritural)Página:

TVIAIZ DT Rateio Contabil x Centro CustoPágina: TVIDJY DT Retorno EscrituralPágina: [TVIGLO\\_DT\\_Retencao\\_ISSP](http://tdn.totvs.com/display/LLOG/TVIGLO_DT_Retencao_ISS)ágina: [TVIGSJ\\_DT\\_Autorizacao\\_de\\_PagamentosP](http://tdn.totvs.com/display/LLOG/TVIGSJ_DT_Autorizacao_de_Pagamentos)ágina: [TVILHG\\_DT\\_Cadastro\\_Agencias](http://tdn.totvs.com/display/LLOG/TVILHG_DT_Cadastro_Agencias)Página: [TVISM3\\_DT\\_Apropriacao\\_PagamentoP](http://tdn.totvs.com/display/LLOG/TVISM3_DT_Apropriacao_Pagamento)ágina: [TVJ283\\_DT\\_Solicitacao\\_AD\\_FaturaP](http://tdn.totvs.com/display/LLOG/TVJ283_DT_Solicitacao_AD_Fatura)ágina: [TVJASE\\_DT\\_Lib\\_Geracao\\_AD\\_APP](http://tdn.totvs.com/display/LLOG/TVJASE_DT_Lib_Geracao_AD_AP)ágina: [TVRAQ5\\_DT\\_FIN30065\\_Tipos\\_de\\_Formularios](http://tdn.totvs.com/display/LLOG/TVRAQ5_DT_FIN30065_Tipos_de_Formularios)

### Geração de AD/AP de Pagamento de Impostos

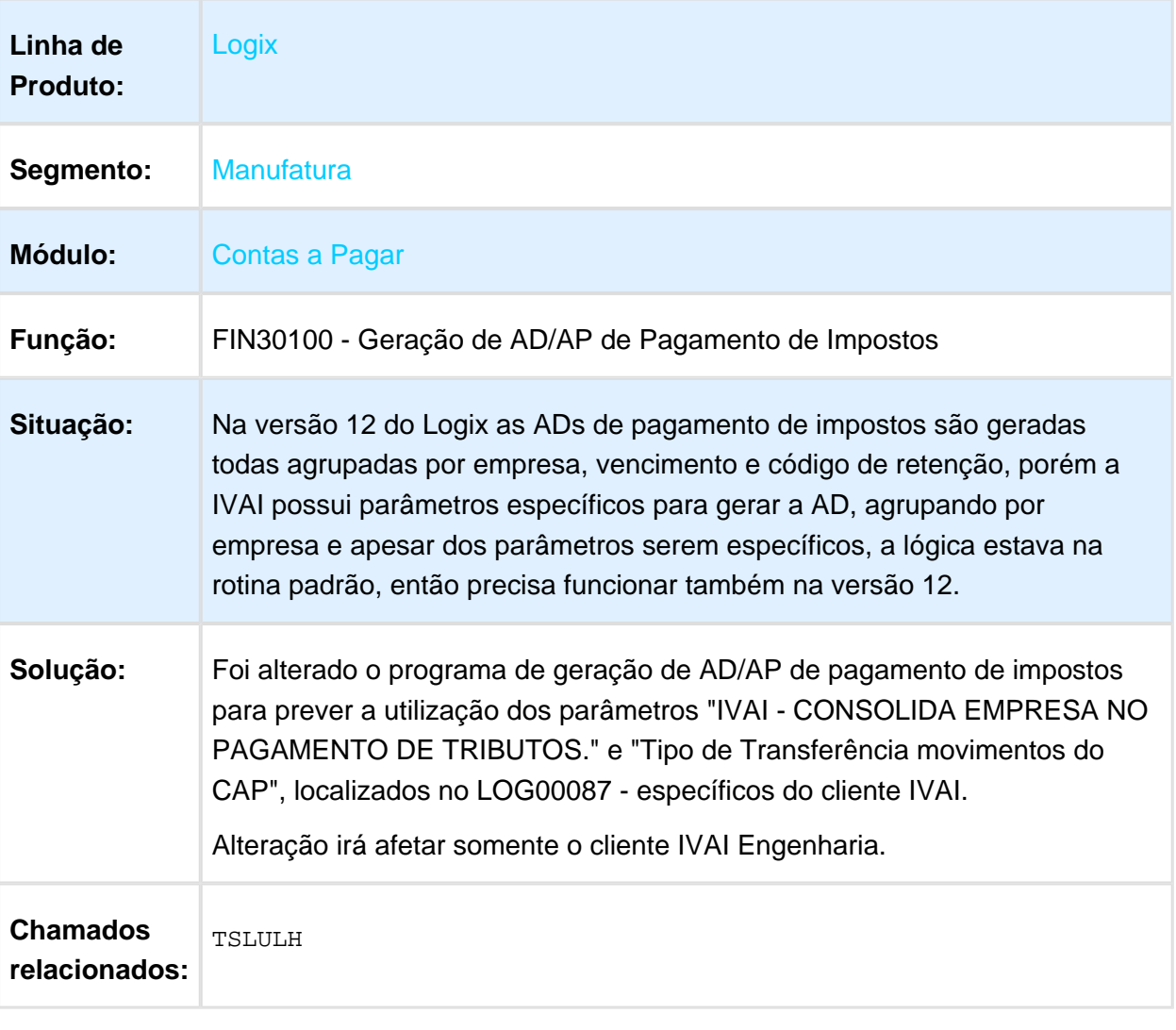

### DIRF no Contas a Pagar

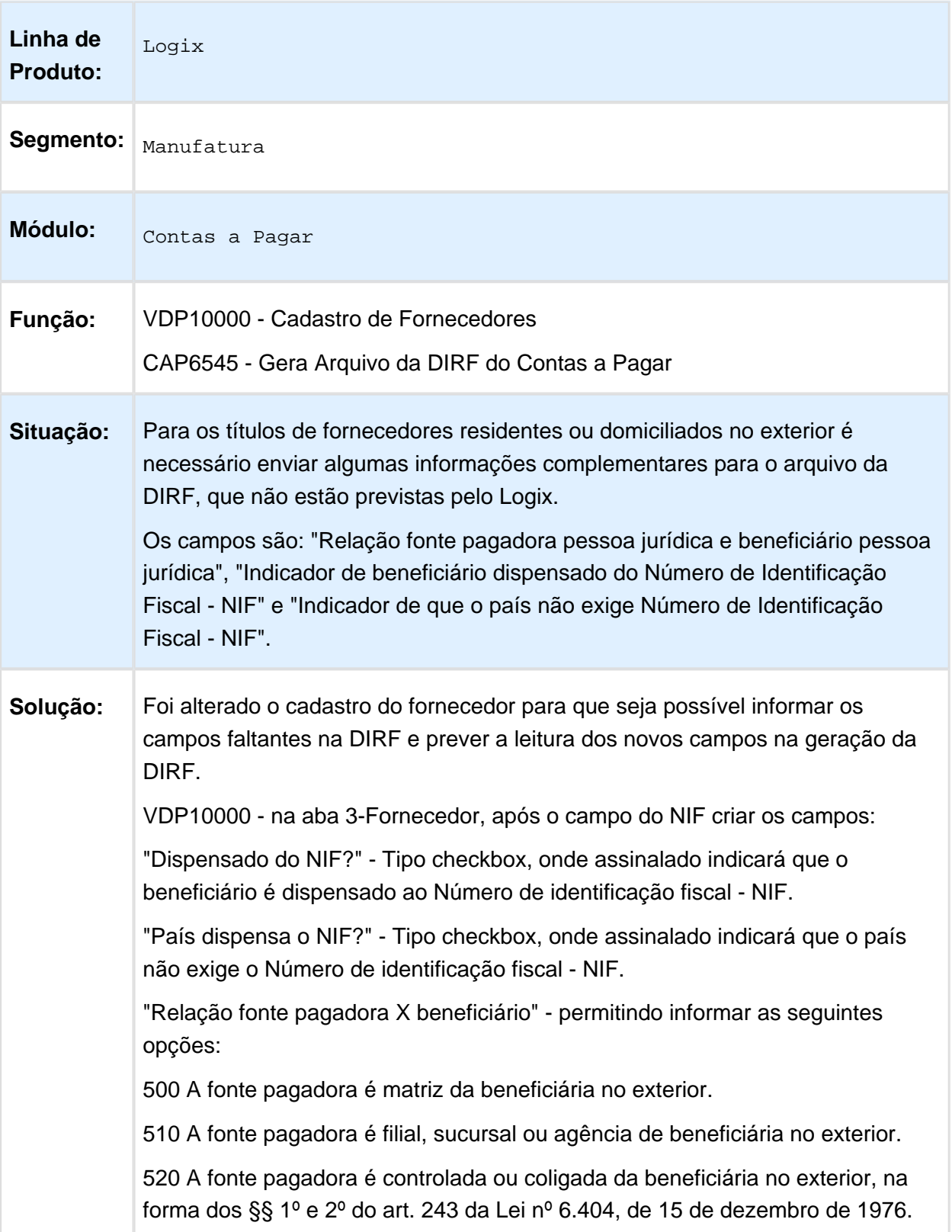

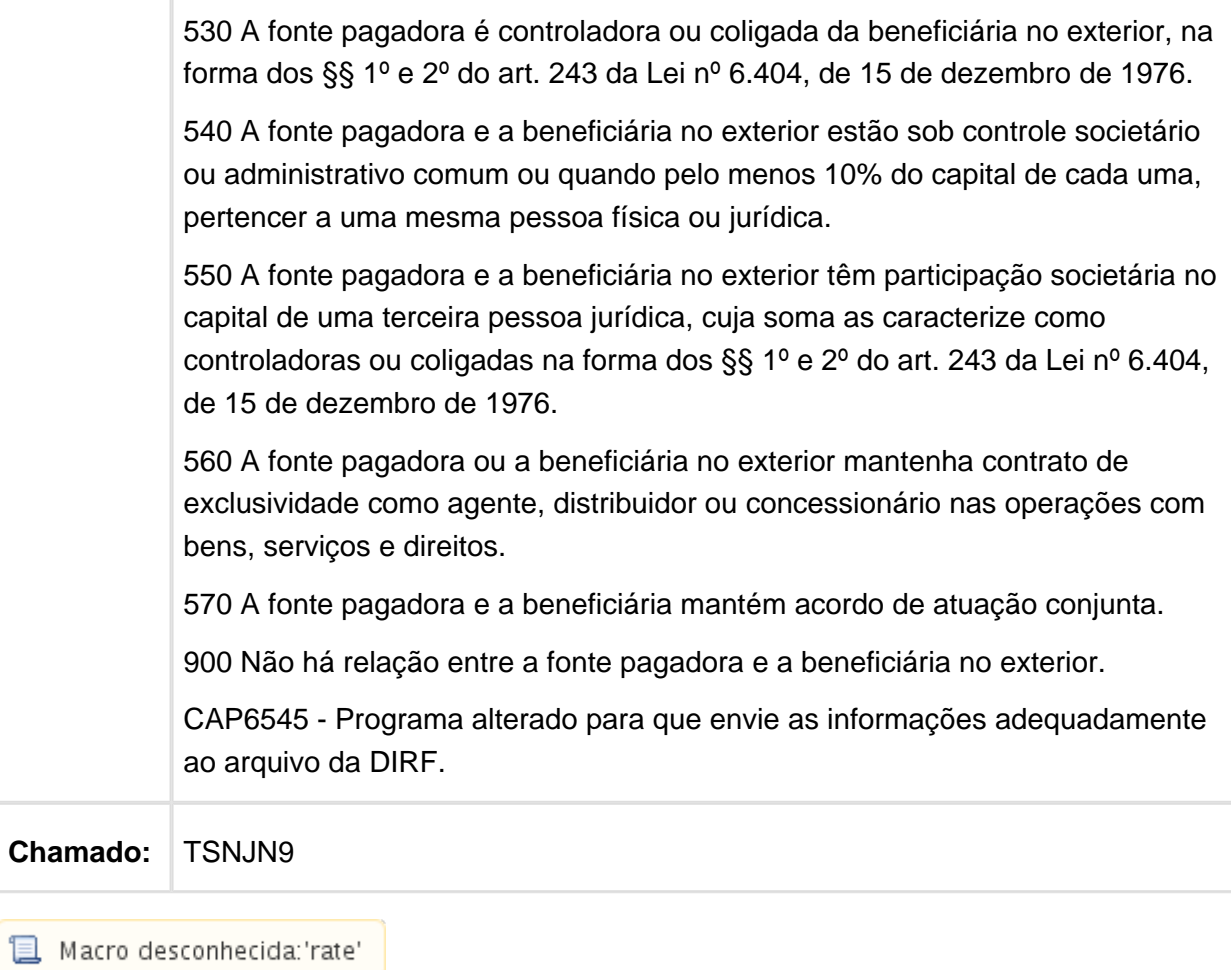

### Cálculo IRRF PF Entrada em Frete

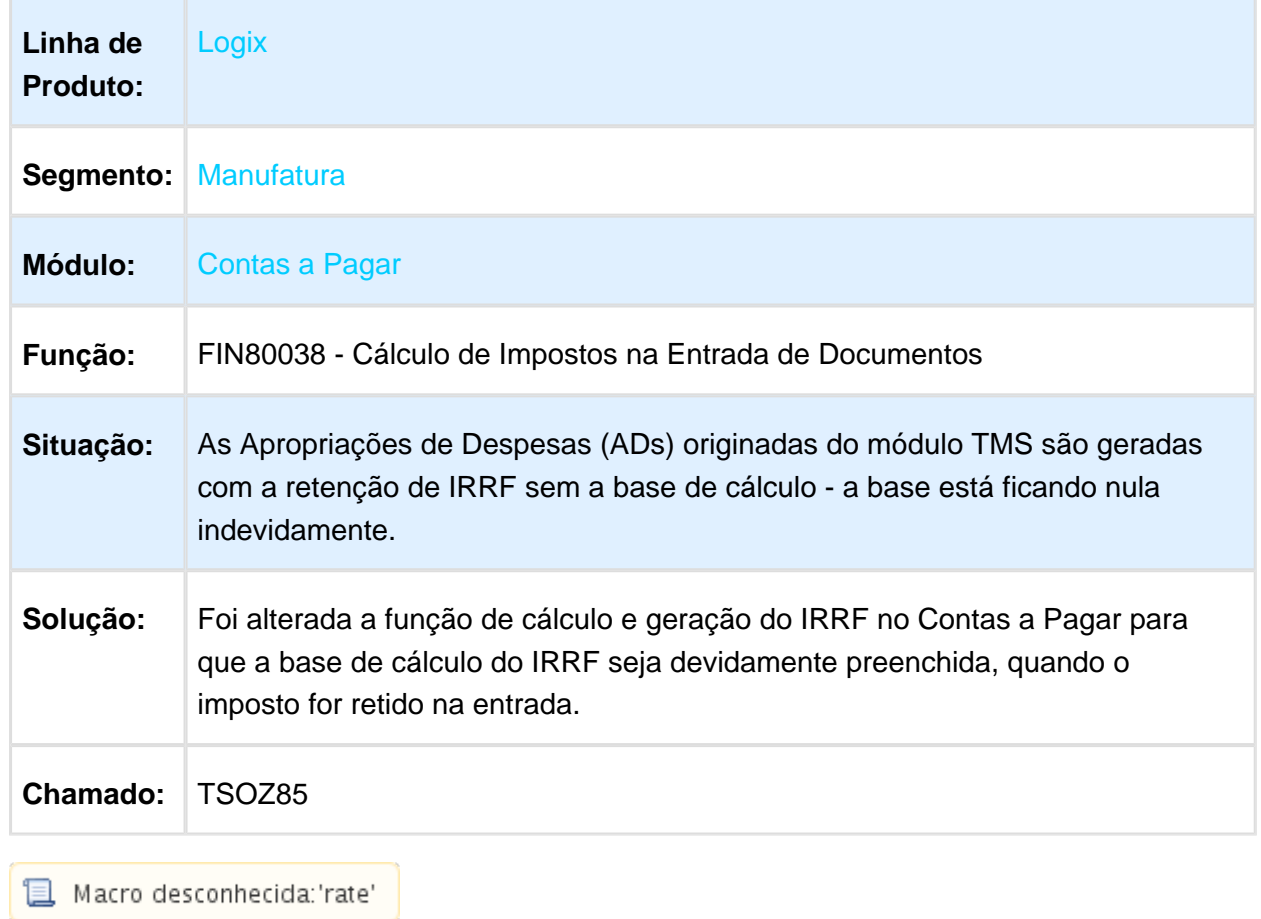

Macro desconhecida:'rate' <mark>j</mark>

### FIN30058 - Manutenção de ADs

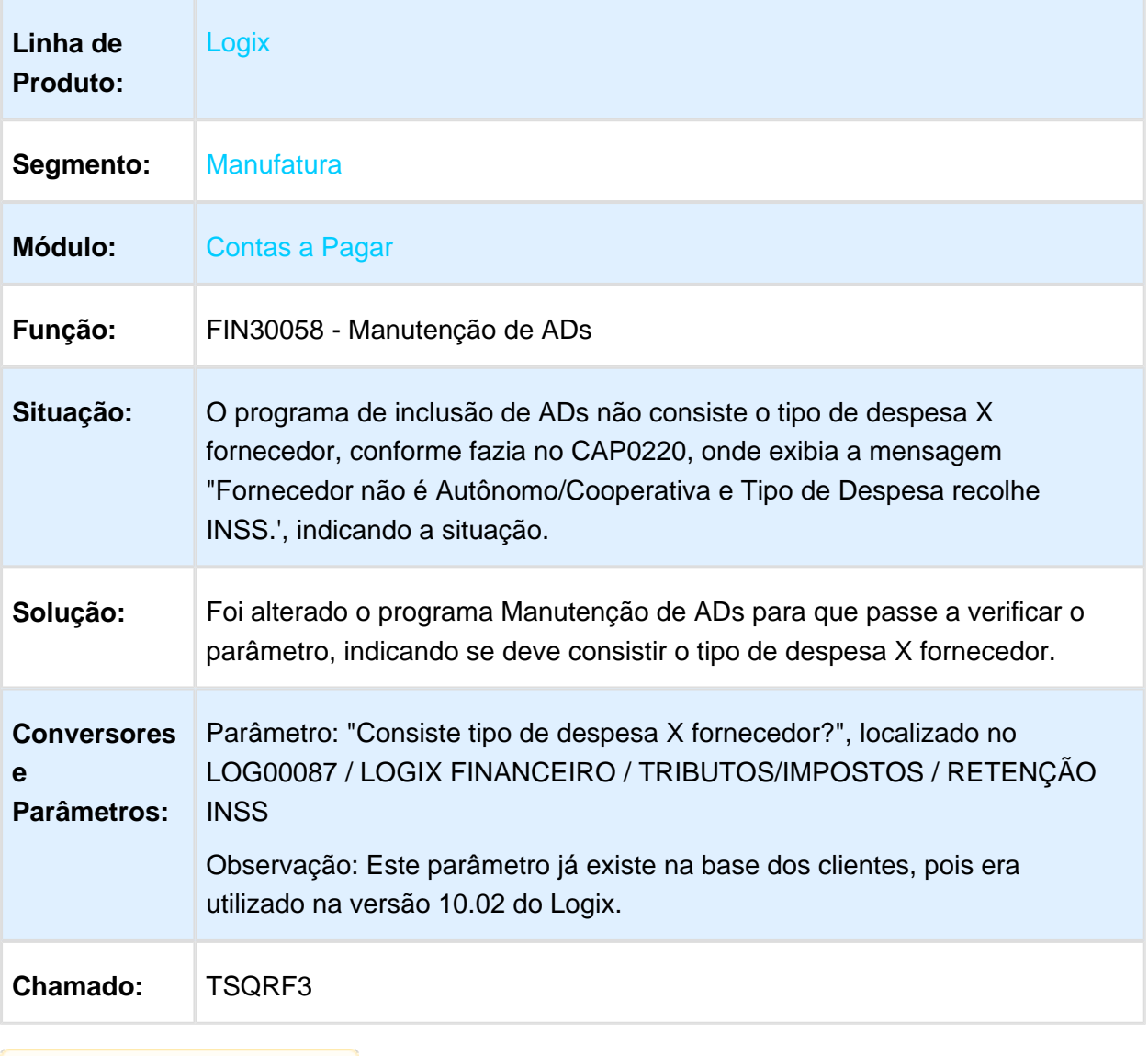

#### Adiantamento sem Desconto de IR

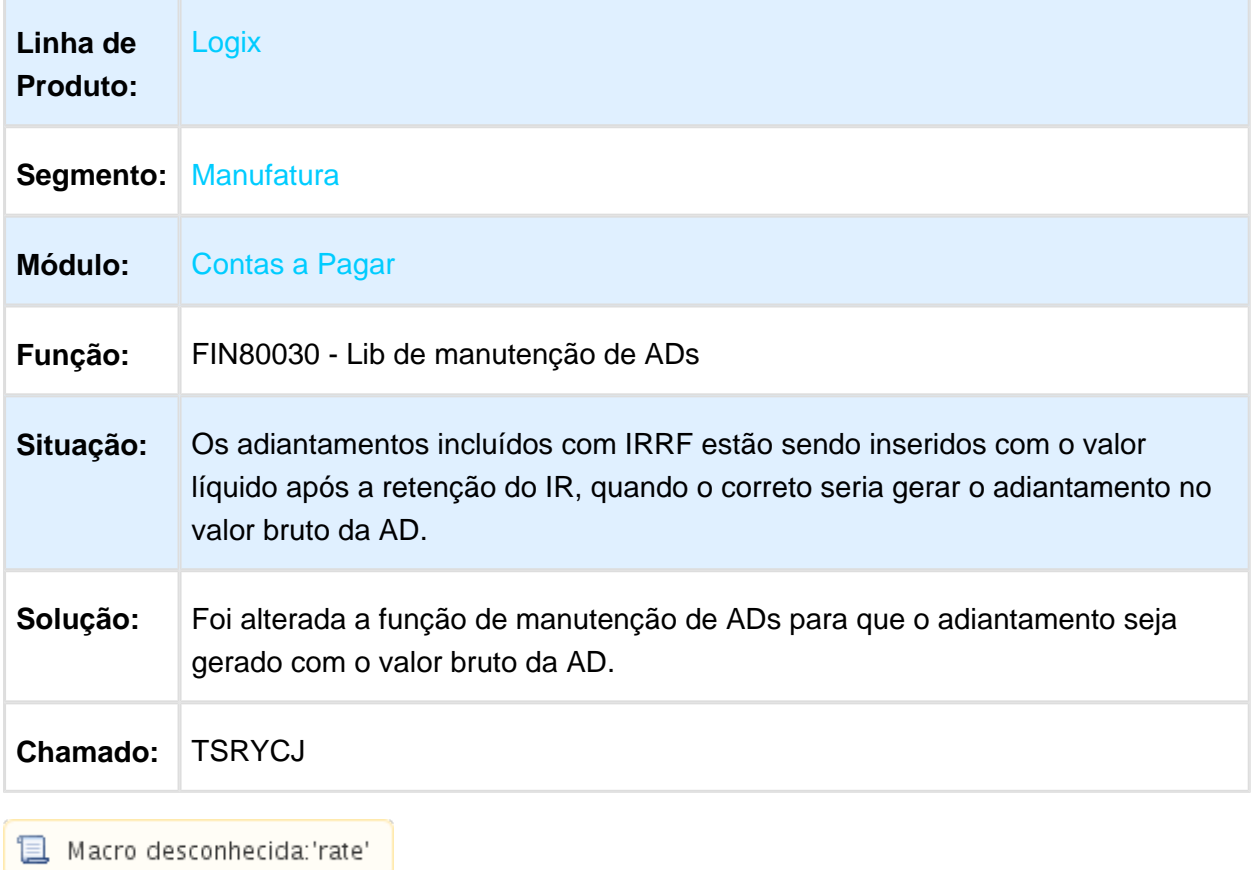

#### SEFIP Autônomo Rural

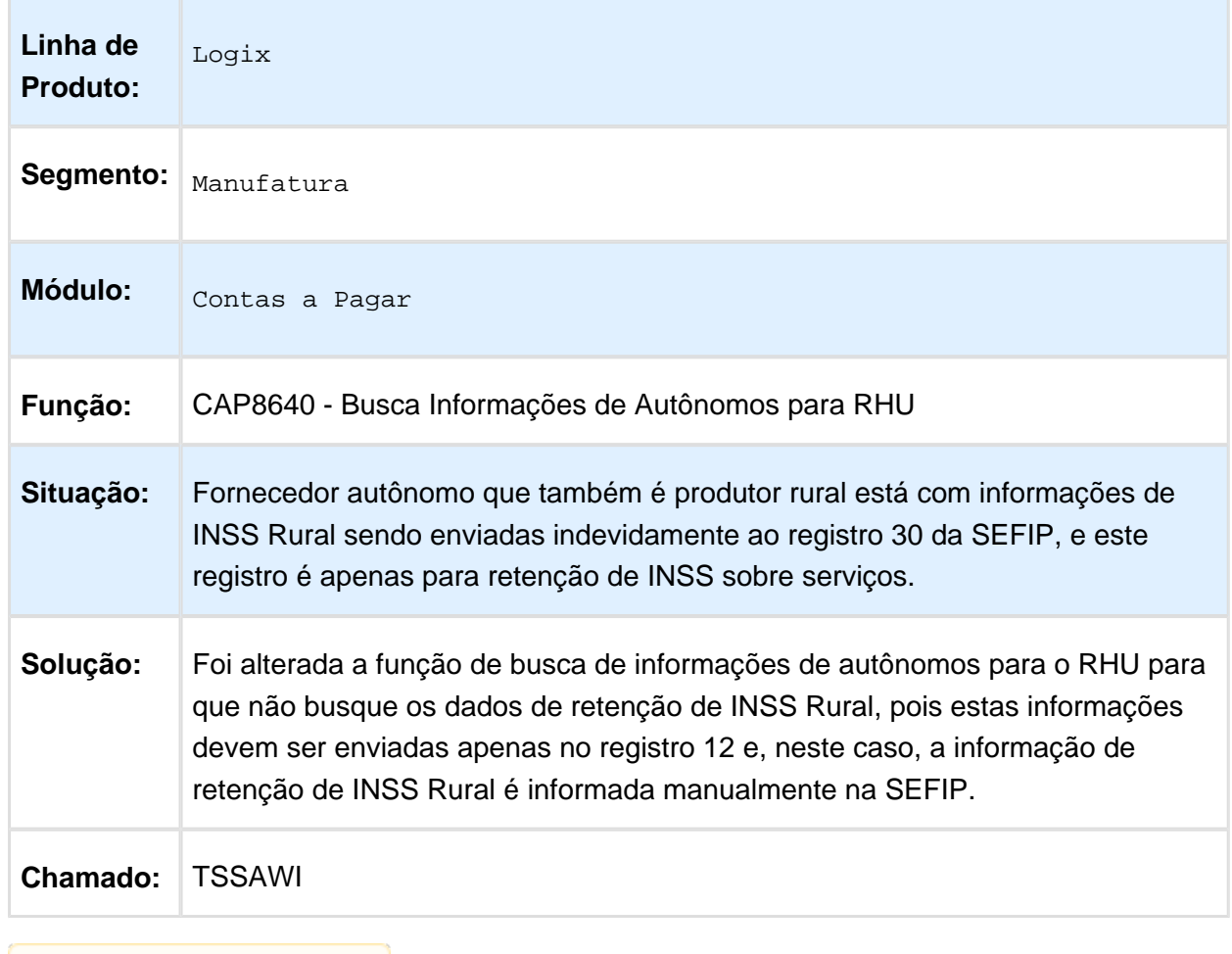

### FIN30057 - Manutenção de APs

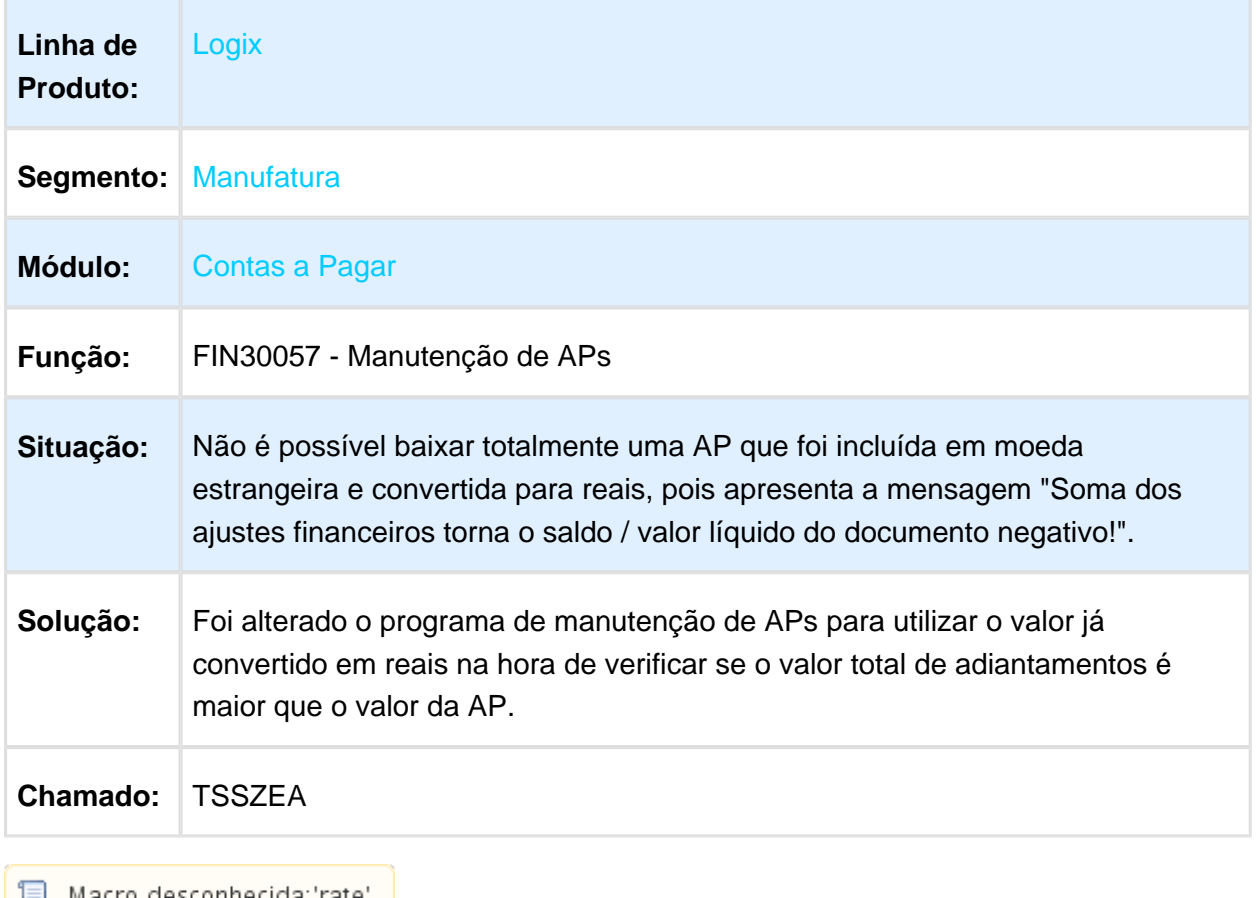

### FIN30082 - Retenção de ISS

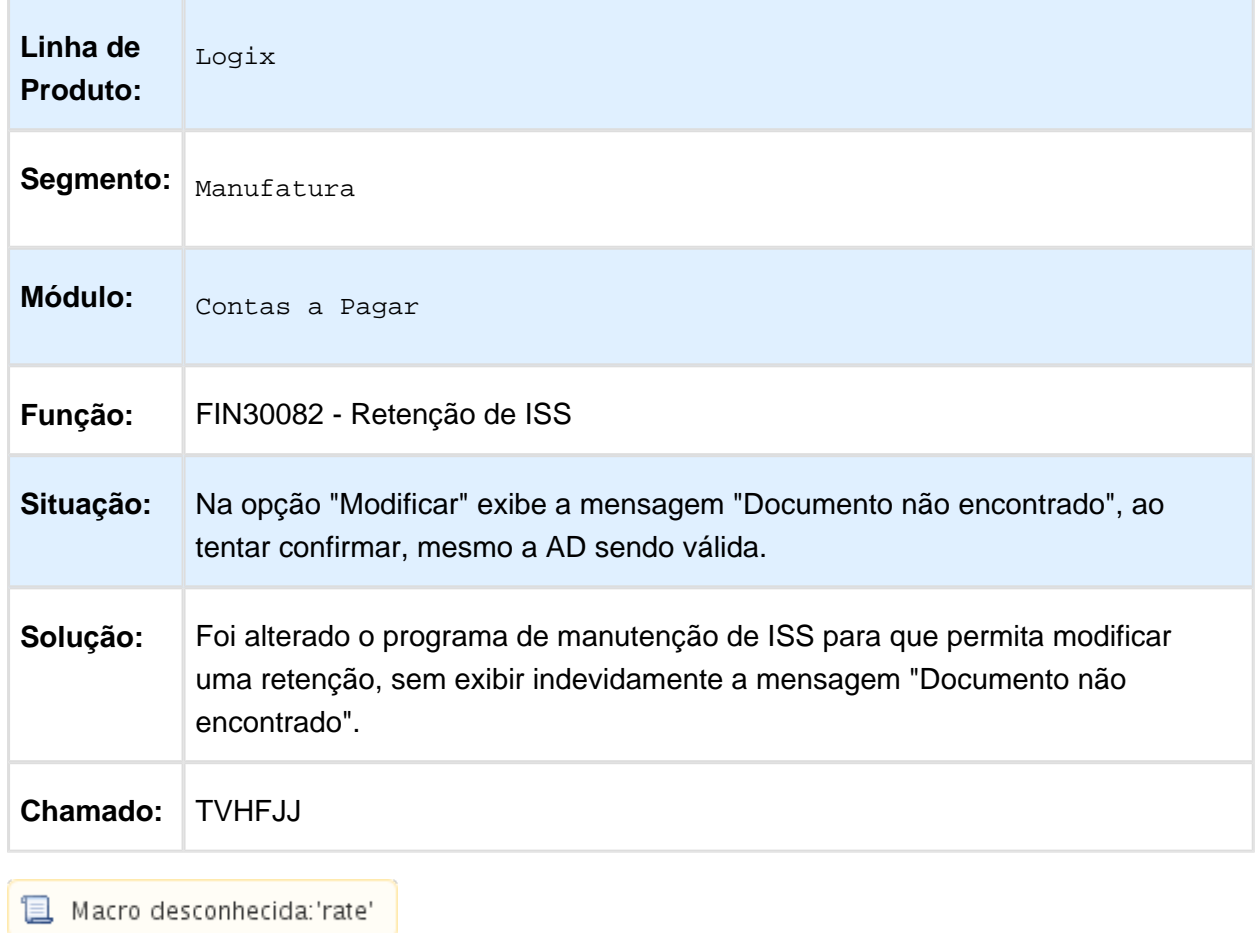

### FIN30046 - Razão Auxiliar de Fornecedores

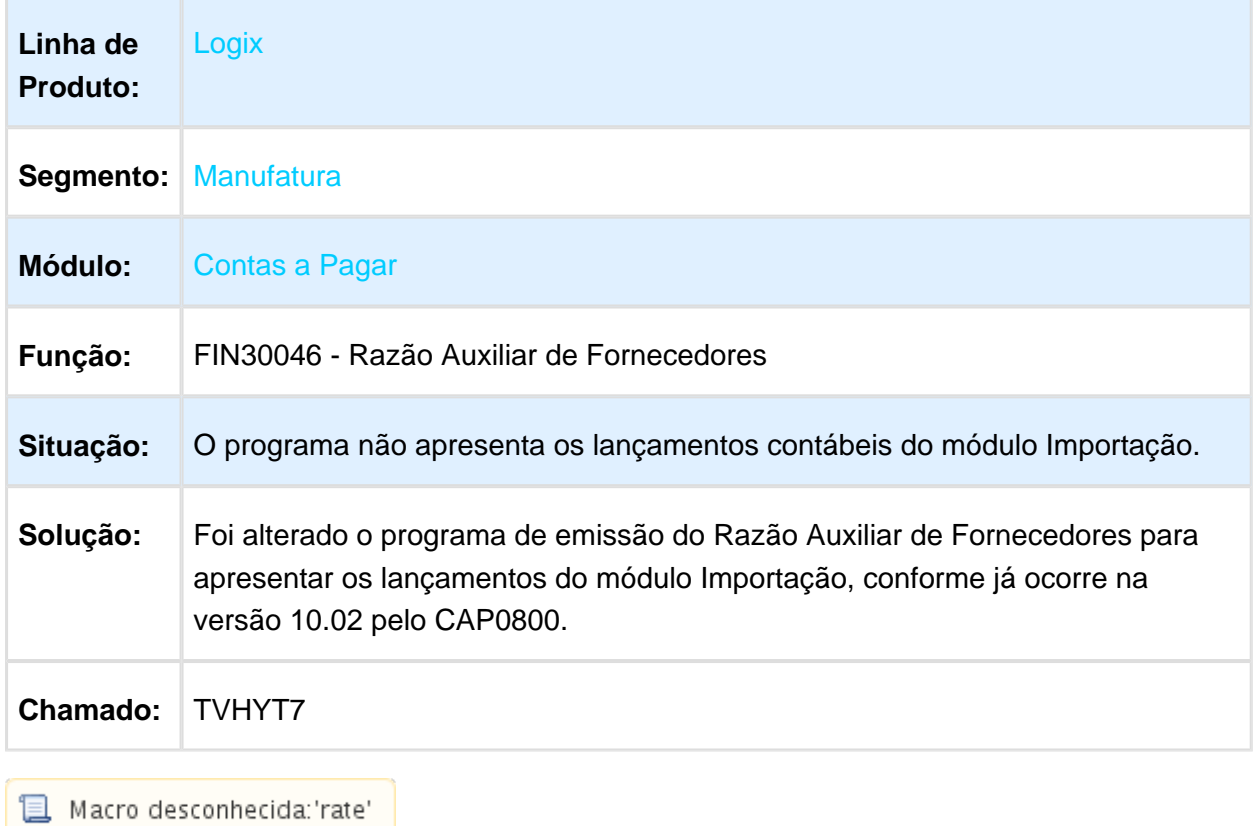

### Integração SUP x CAP

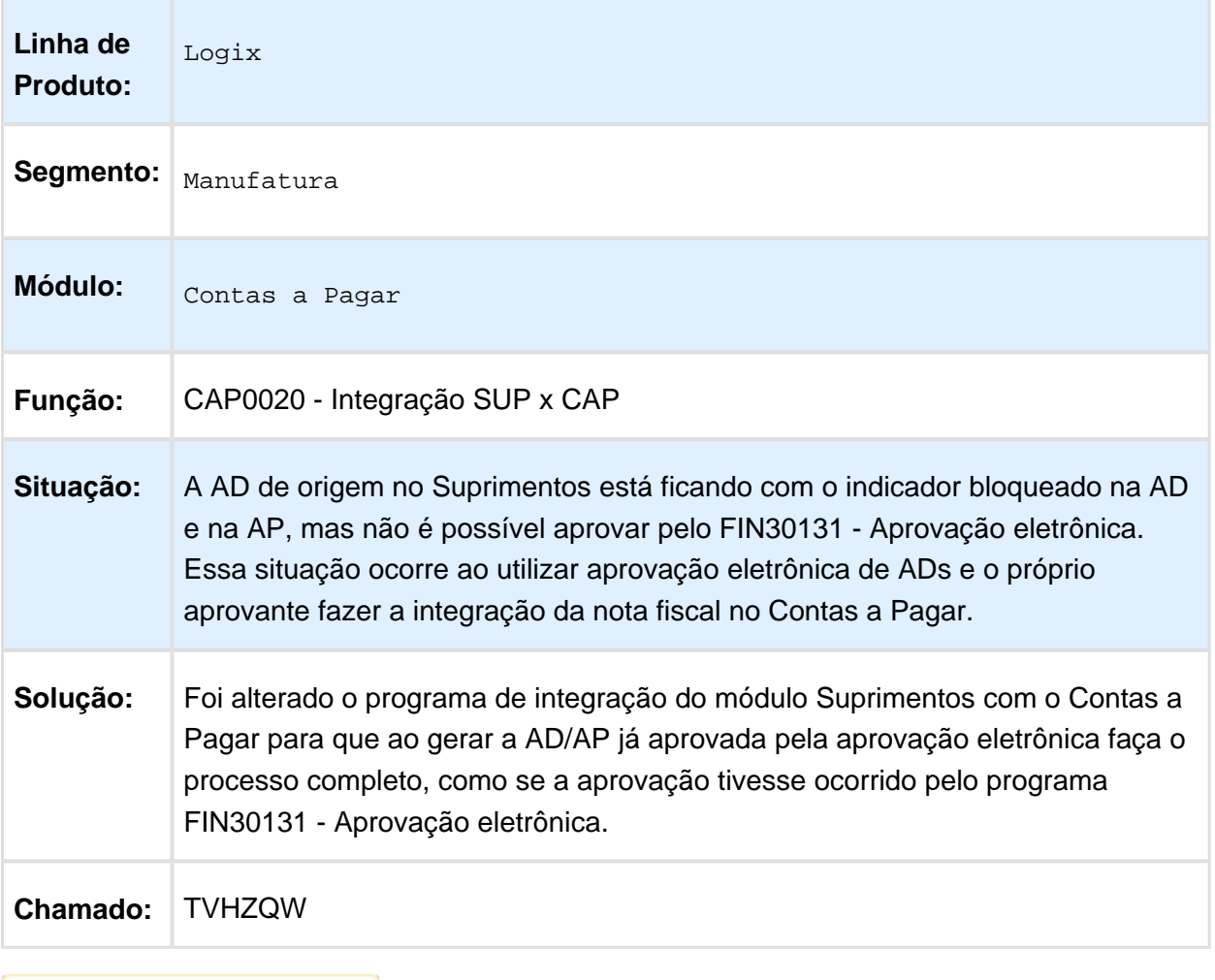

### FIN30075 - Preparação Pagamento Escritural

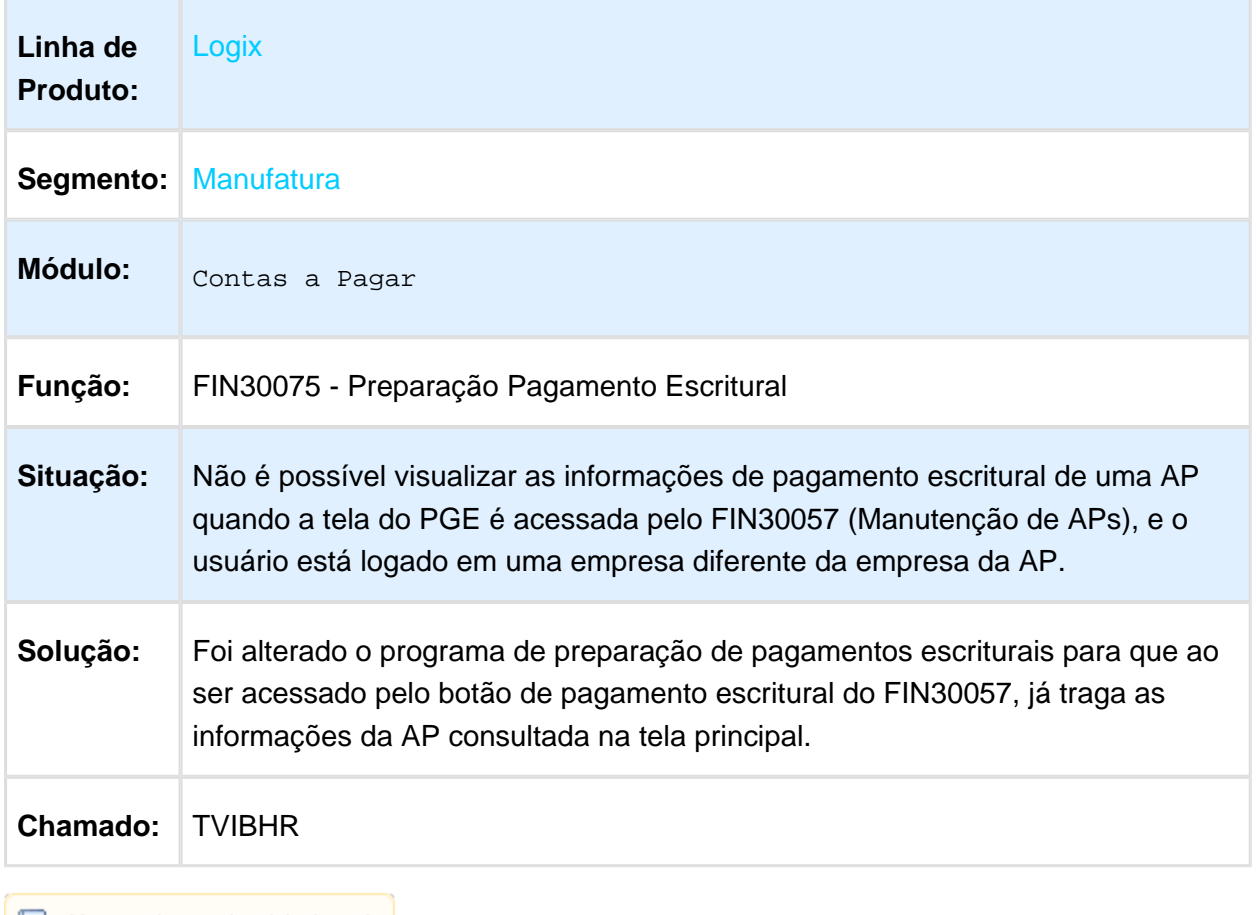

#### CAP00976 - Conversor do parâmetro "Centro de custo para integracao movimentos autonomos para o Protheus "

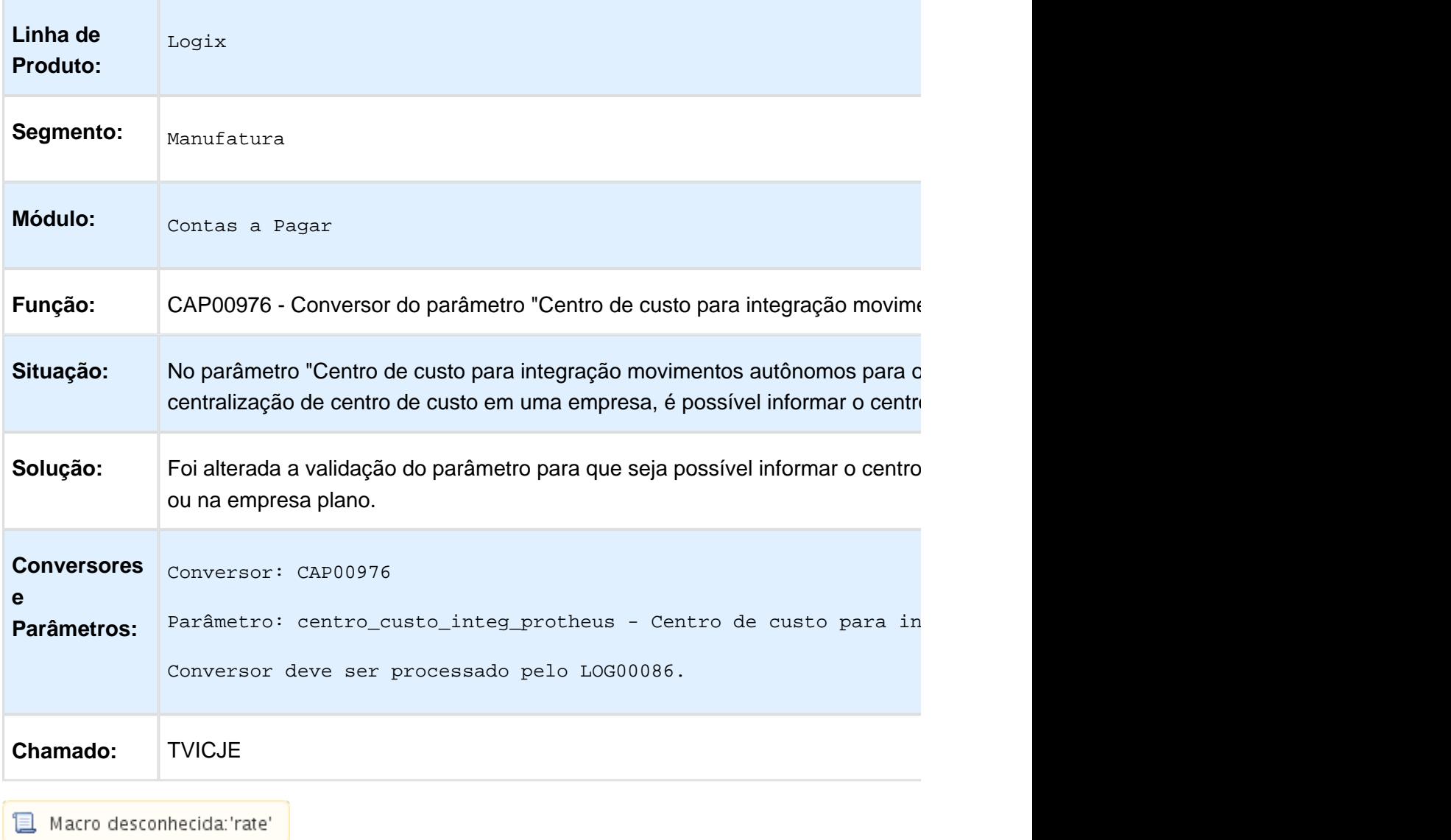

#### FIN30062 - Acerto de Adiantamentos

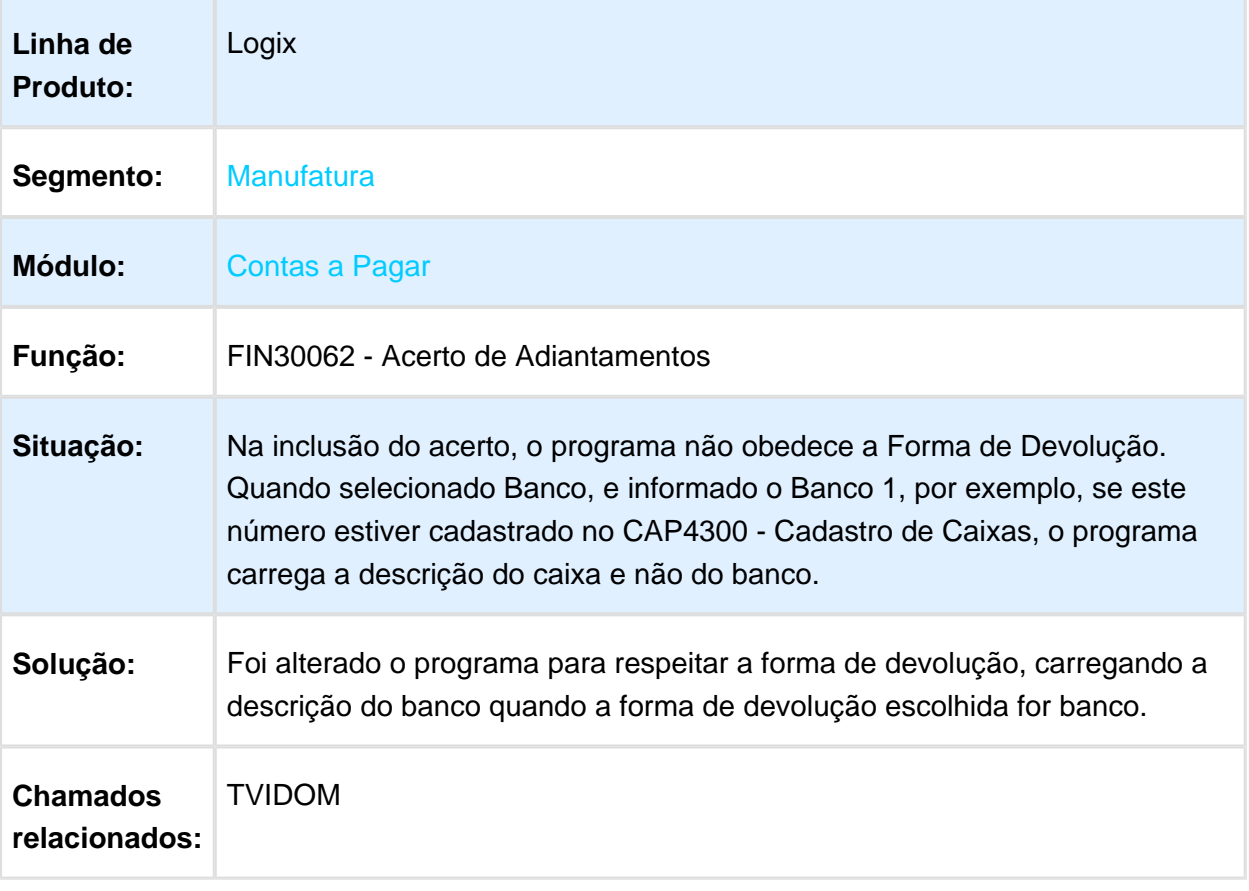

### Conversão de Base Substitutos Aprovação

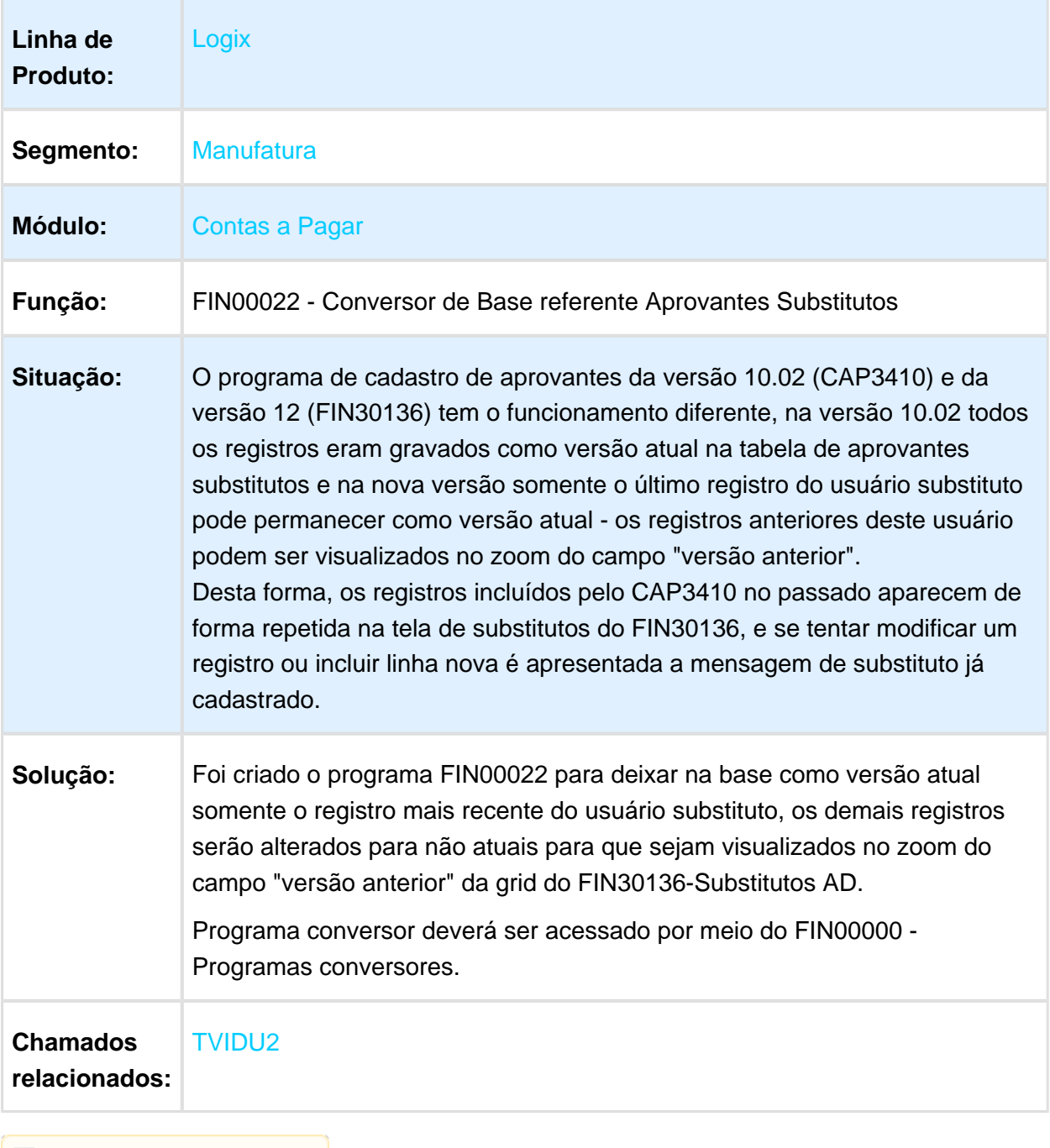

### Manutenção de AEN

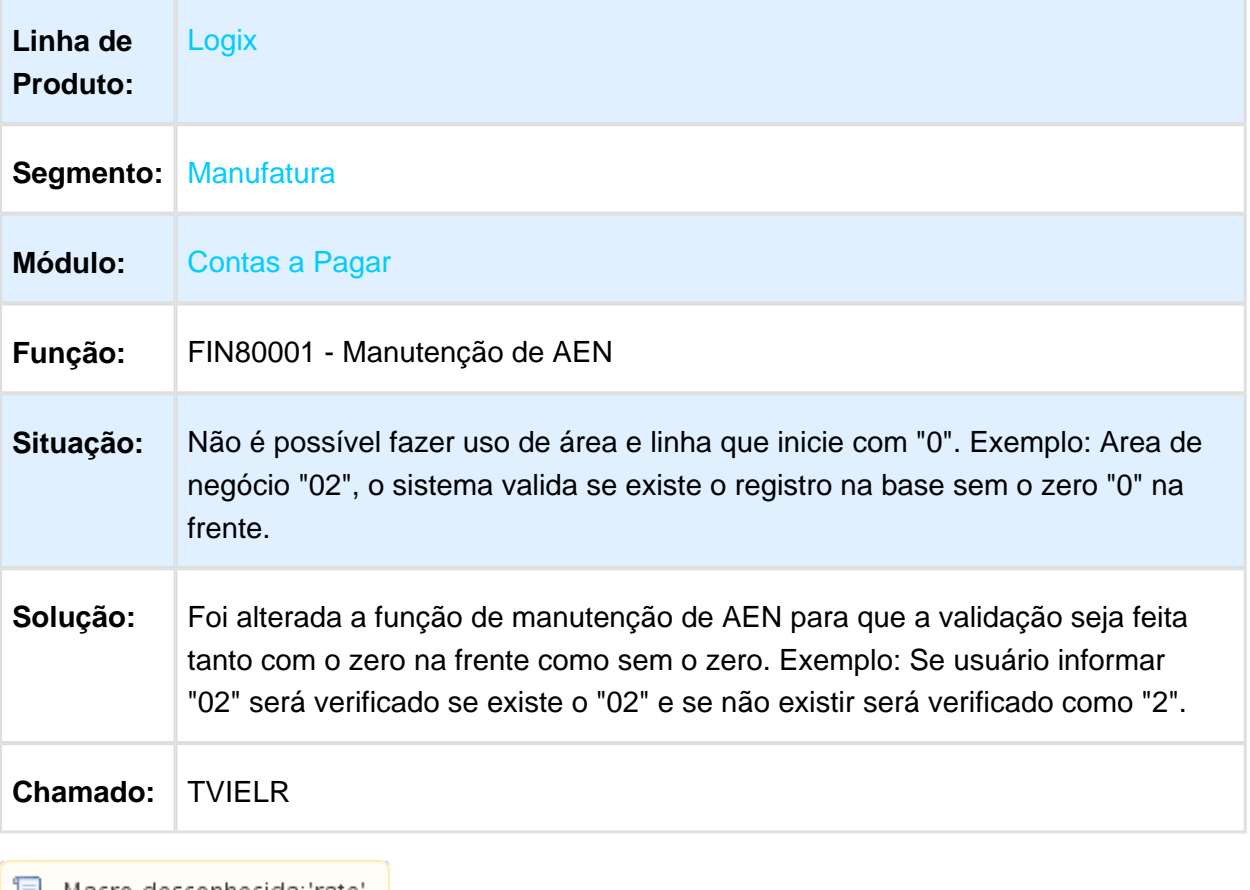

│ <mark>■</mark> Macro desconhecida:'rate' │

### Manutenção de Autorizações de Pagamentos (APs)

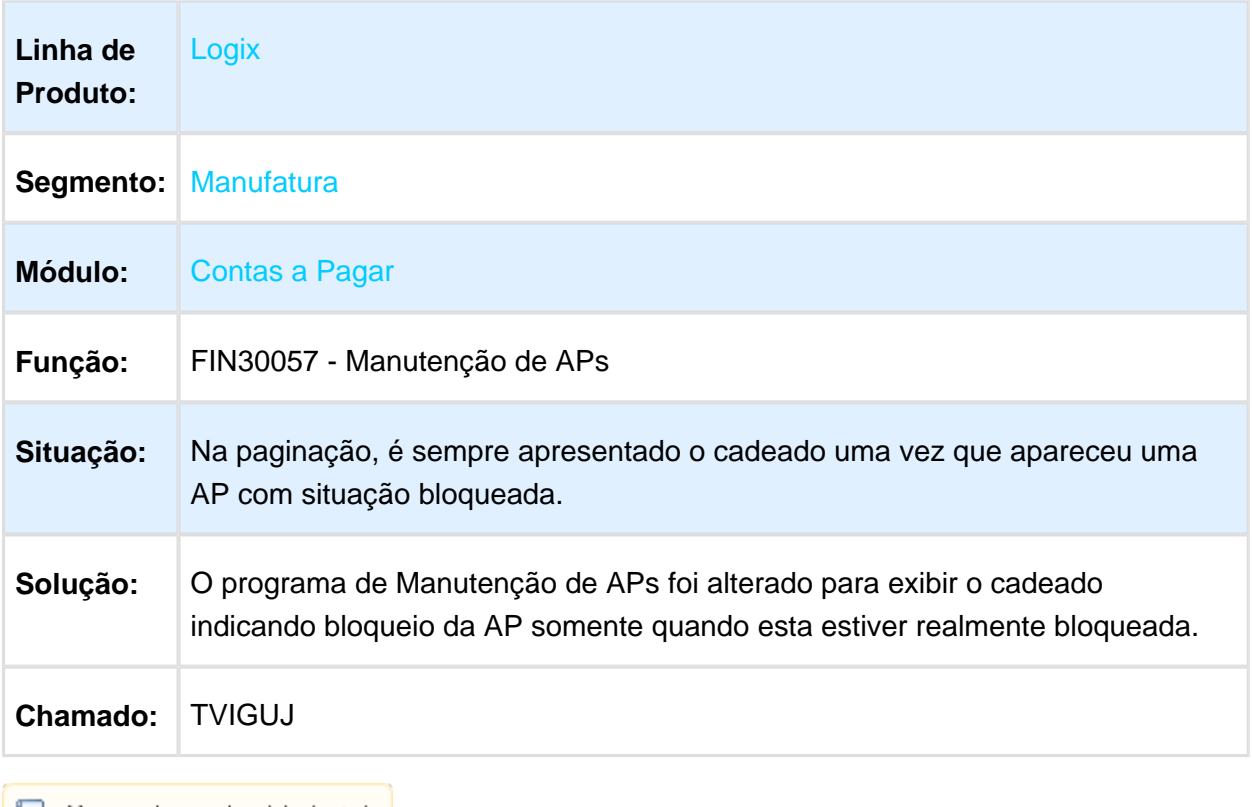

### Manutenção de Lançamentos Contábeis

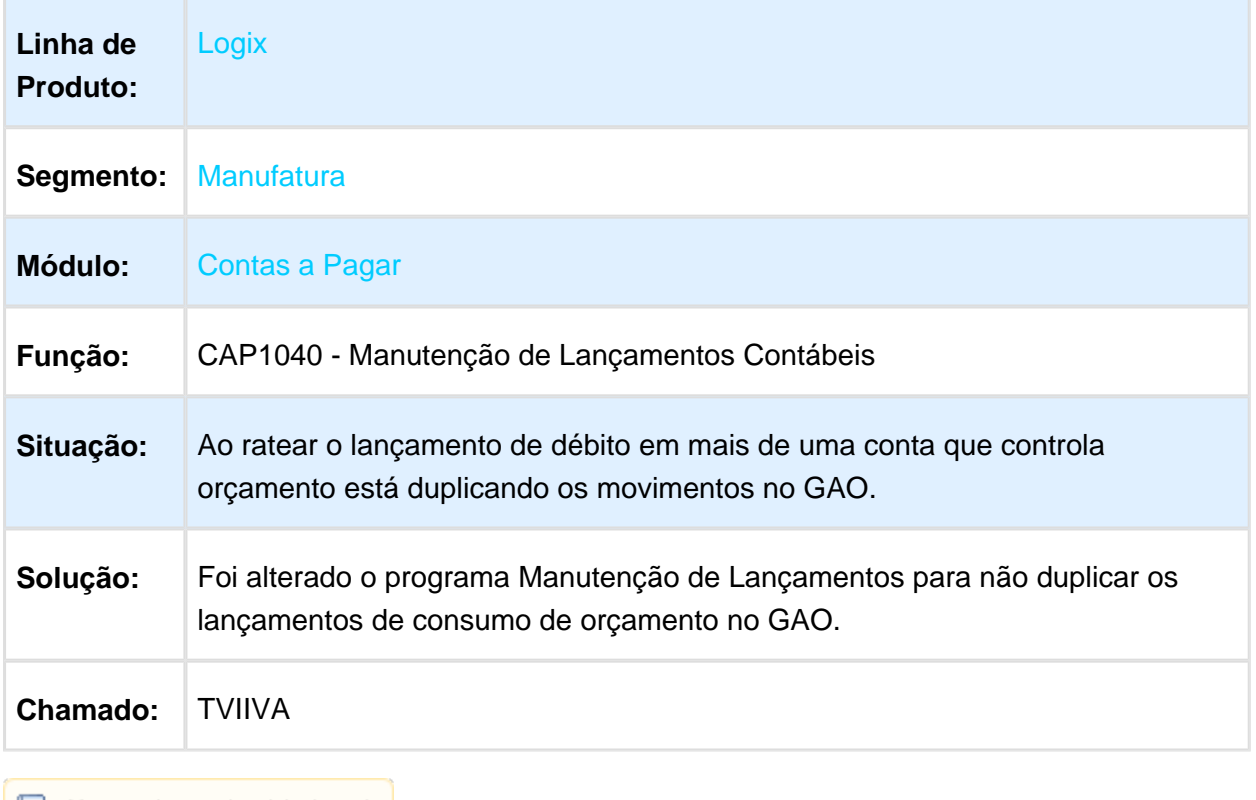

### Zoom de Empresas do Contas a Pagar

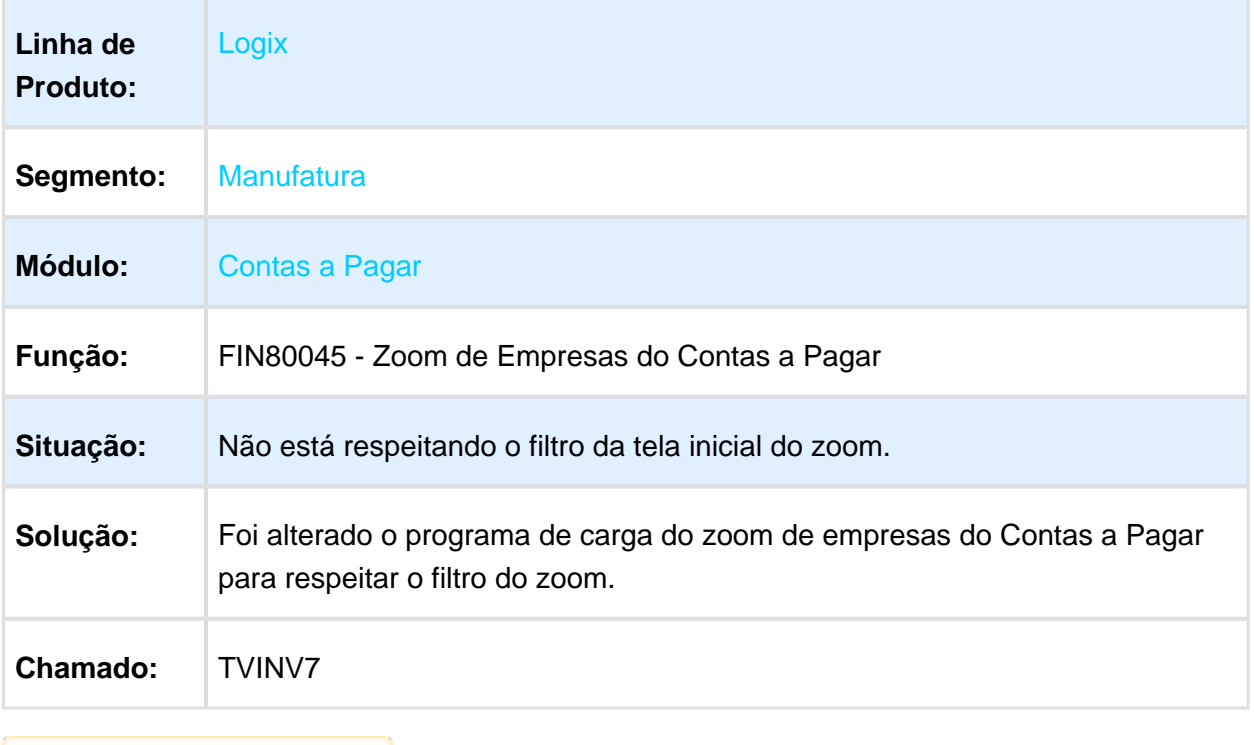

### Razão Auxiliar de Fornecedores

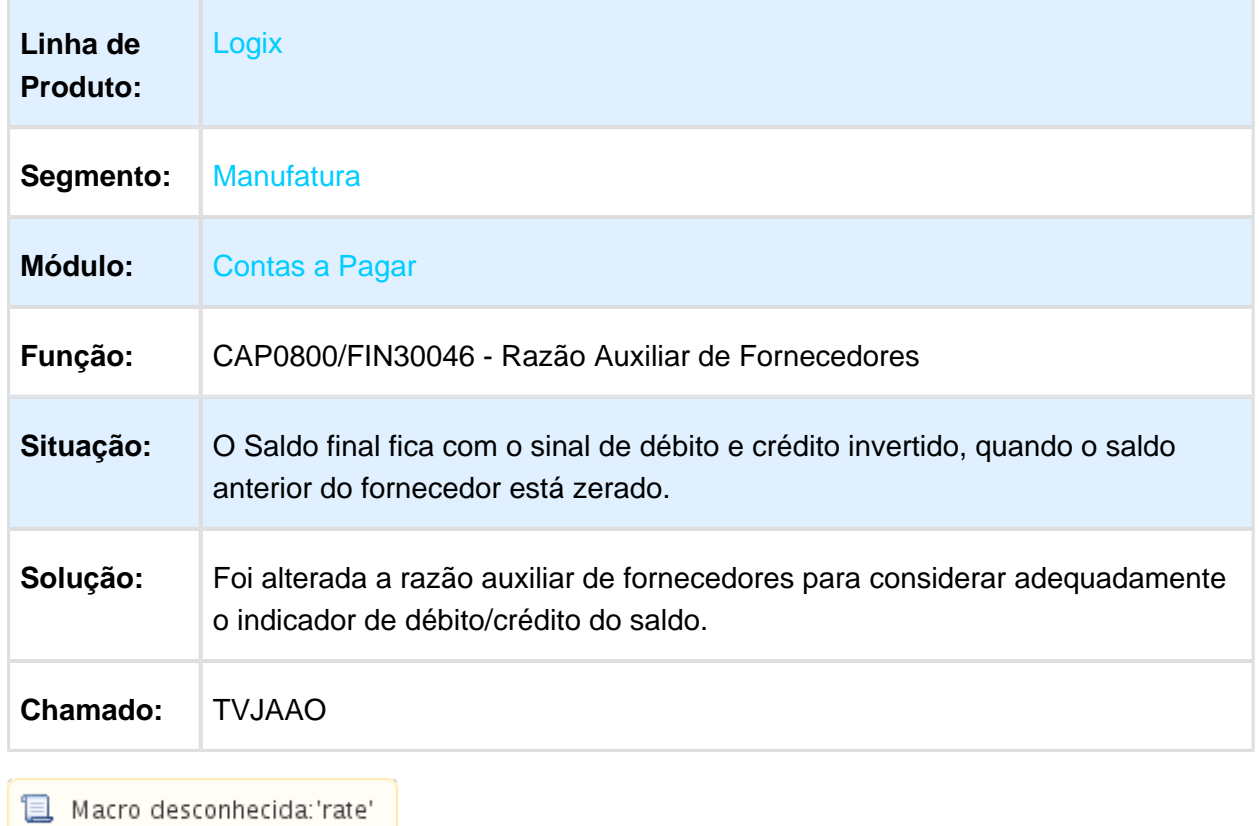

#### Emissão de Borderô de Mútuo

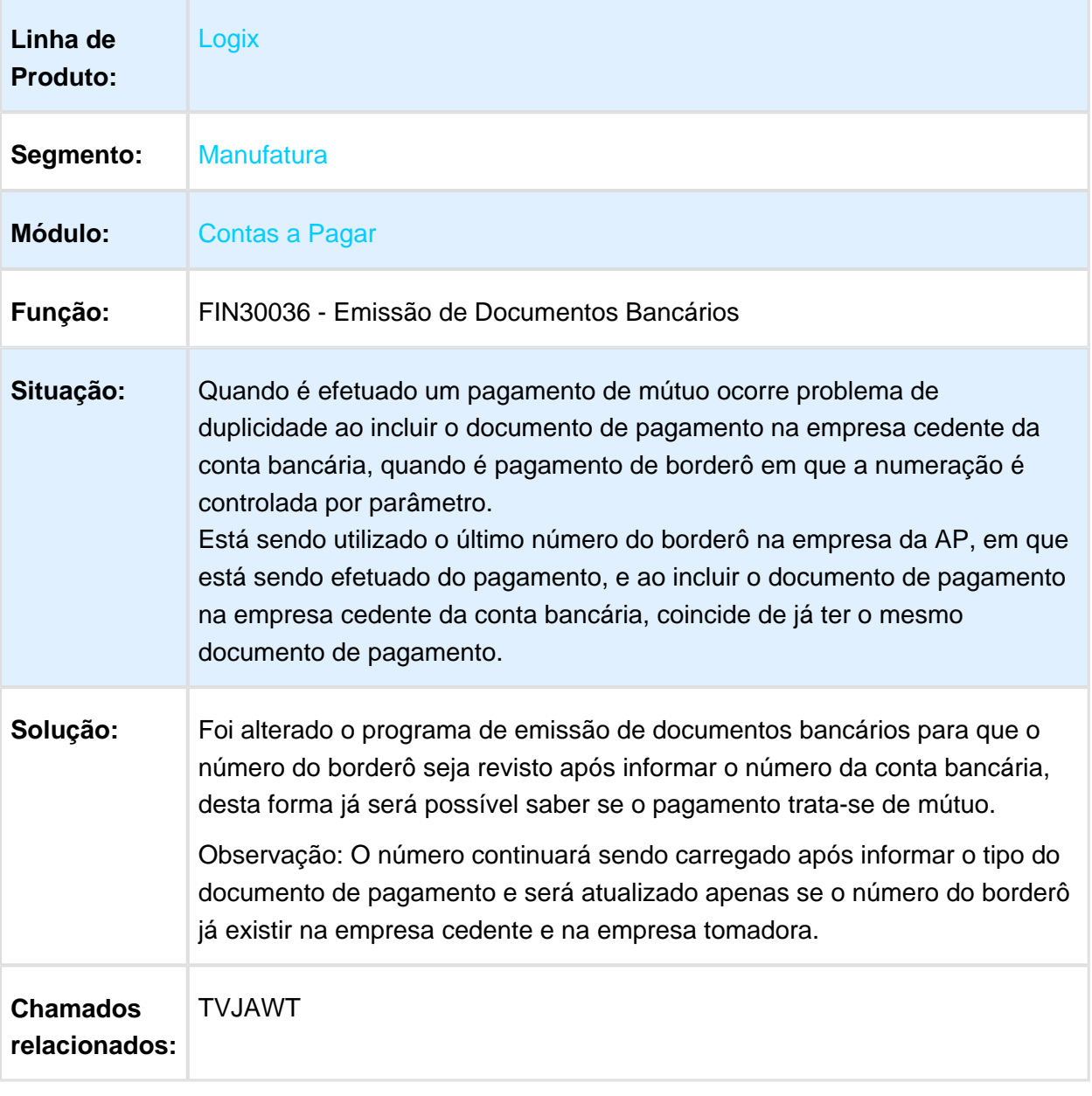

#### Manutenção de APs

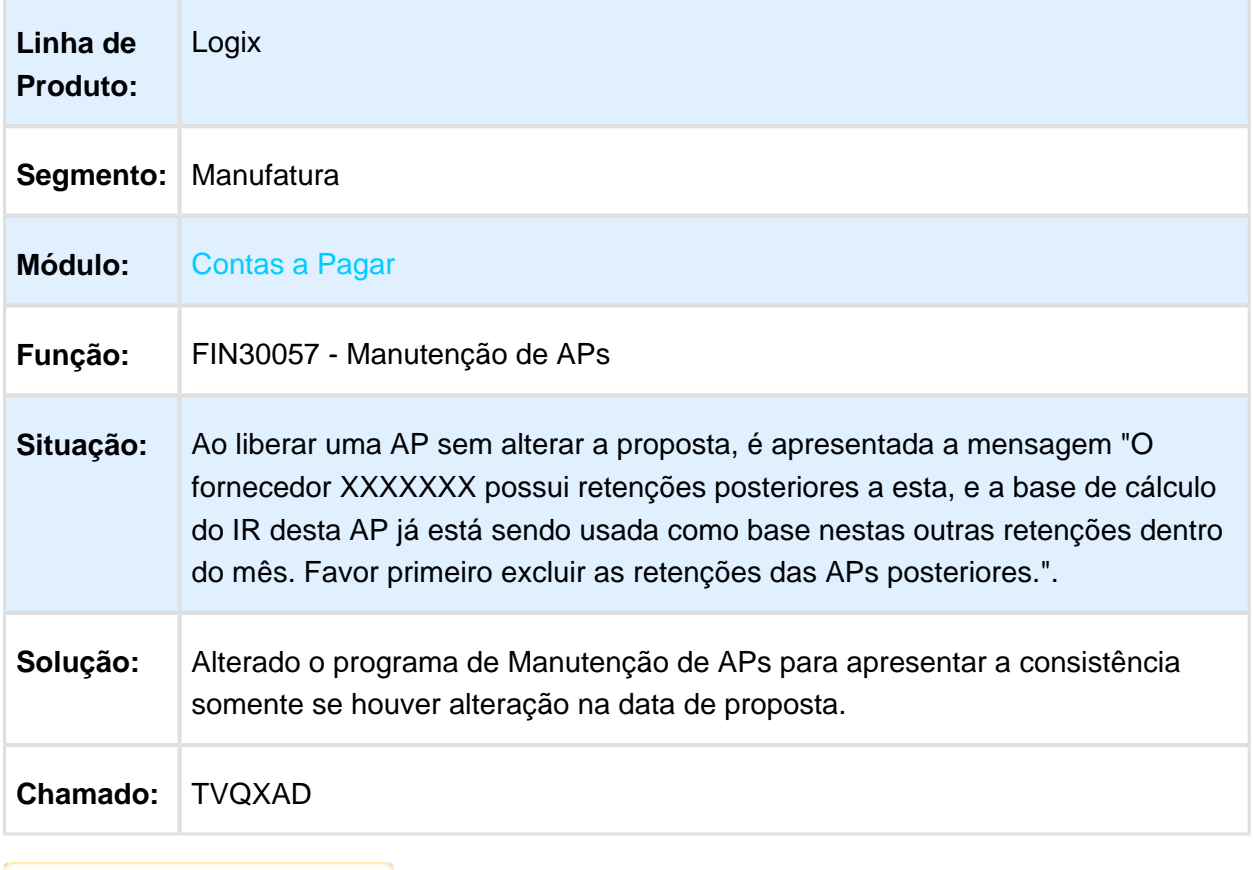

Macro desconhecida: 'rate'

#### 3.2.2 Contas a Receber - Manutenção - 12.1.13

Página: [TEZUAG\\_DT\\_Diario\\_e\\_Razao\\_auxiliar\\_de\\_Clientes](http://tdn.totvs.com/display/LLOG/TEZUAG_DT_Diario_e_Razao_auxiliar_de_Clientes)Página: [TSNBRG\\_DT\\_Retencao\\_PIS\\_COFINS\\_CSLLP](http://tdn.totvs.com/display/LLOG/TSNBRG_DT_Retencao_PIS_COFINS_CSLL)ágina: [TSTBNN\\_DT\\_Trade\\_Easy\\_Baixa\\_Parcial](http://tdn.totvs.com/display/LLOG/TSTBNN_DT_Trade_Easy_Baixa_Parcial)Página: [TSTLR5\\_DT\\_Arquivo\\_Retorno\\_CNAB\\_400\\_Cobranca\\_Nao\\_Registrada](http://tdn.totvs.com/display/LLOG/TSTLR5_DT_Arquivo_Retorno_CNAB_400_Cobranca_Nao_Registrada)Página: [TSTOUP\\_DT\\_Integracao\\_CRE\\_Trade\\_Easy\\_x\\_Fluxo\\_de\\_CaixaP](http://tdn.totvs.com/display/LLOG/TSTOUP_DT_Integracao_CRE_Trade_Easy_x_Fluxo_de_Caixa)ágina: [TVHEN7](http://tdn.totvs.com/display/LLOG/TVHEN7+_DT_Informacoes_CISP)  DT Informacoes CISPPágina: [TVHWOO\\_DT\\_Estouro\\_de\\_Array\\_Impressao\\_Boletos](http://tdn.totvs.com/display/LLOG/TVHWOO_DT_Estouro_de_Array_Impressao_Boletos)Página: TVI389 DT FIN10000 AdiantamentosPágina: [TVIBMC\\_DT\\_Boletos\\_Intervalo\\_Numero\\_BancarioP](http://tdn.totvs.com/display/LLOG/TVIBMC_DT_Boletos_Intervalo_Numero_Bancario)ágina: [TVICUZ\\_DT\\_Contas\\_Receber\\_Condicao\\_PagamentoP](http://tdn.totvs.com/display/LLOG/TVICUZ_DT_Contas_Receber_Condicao_Pagamento)ágina: [TVIEPP\\_DT\\_Consulta\\_Clientes\\_Financeiro](http://tdn.totvs.com/display/LLOG/TVIEPP_DT_Consulta_Clientes_Financeiro)Página: [TVIFBE\\_DT\\_Cancelamento\\_de\\_Titulos](http://tdn.totvs.com/display/LLOG/TVIFBE_DT_Cancelamento_de_Titulos) Página: [TVIJQN\\_DT\\_Relatorio\\_Titulo\\_AbertoP](http://tdn.totvs.com/display/LLOG/TVIJQN_DT_Relatorio_Titulo_Aberto)ágina: [TVINFP\\_DT\\_FIN85033\\_Trade\\_Easy\\_Contabilizacao\\_Variacao\\_Cambial](http://tdn.totvs.com/display/LLOG/TVINFP_DT_FIN85033_Trade_Easy_Contabilizacao_Variacao_Cambial)Página: [TVQYML\\_DT\\_Comissoes\\_x\\_Forma\\_Baixa\\_CT](http://tdn.totvs.com/display/LLOG/TVQYML_DT_Comissoes_x_Forma_Baixa_CT)Página: [TVQYUL\\_DT\\_Encontro\\_de\\_Contas](http://tdn.totvs.com/display/LLOG/TVQYUL_DT_Encontro_de_Contas)

### FIN10049 - Impressão de Boletos

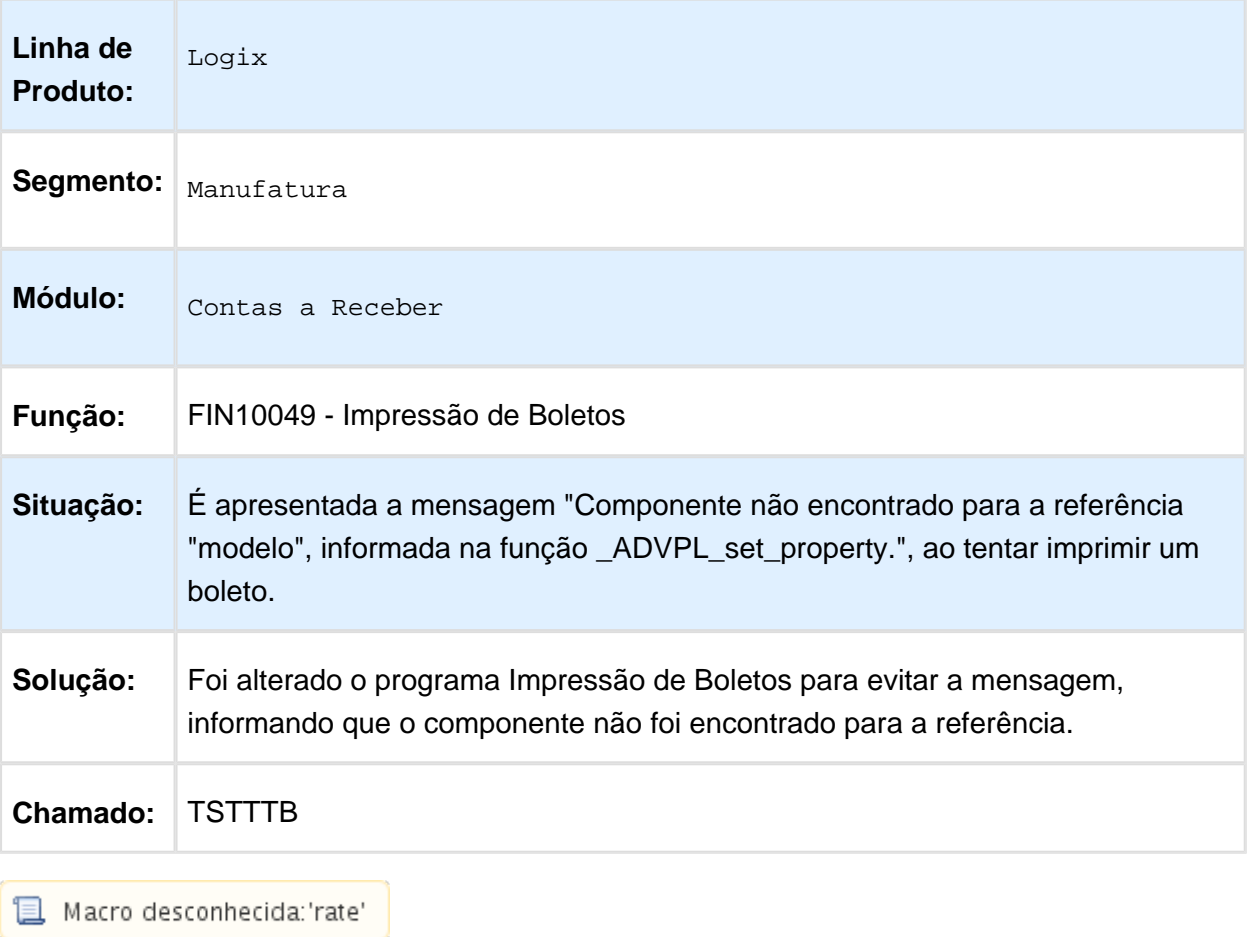

#### Relatório Geral do Contas a Receber

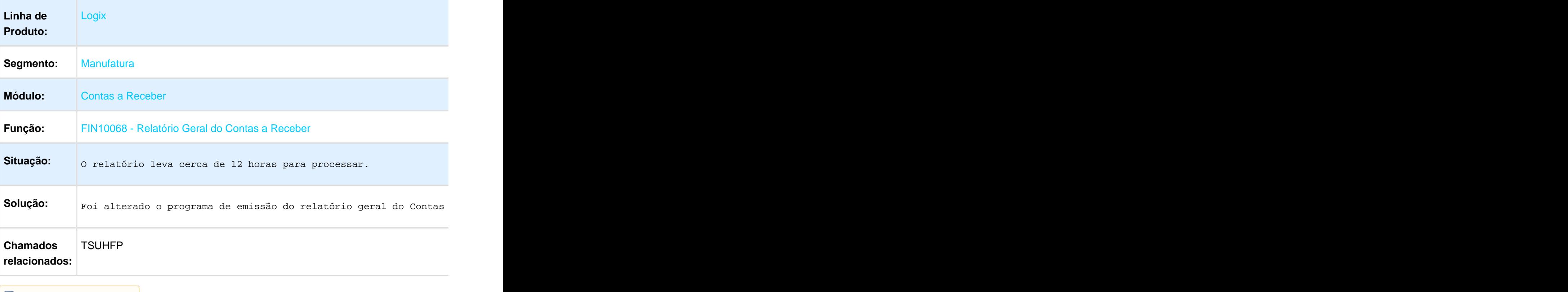

### CRE10018 - Lista lançamentos não Contabilizados

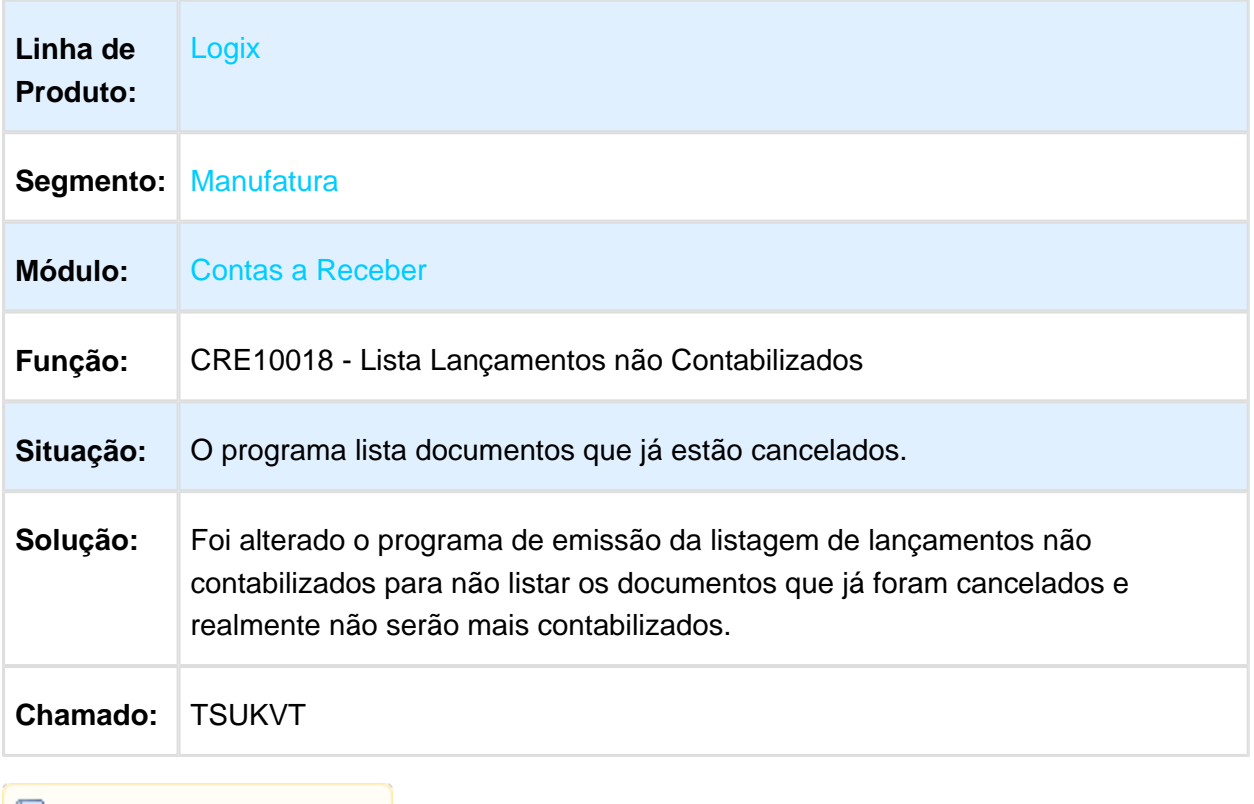

### FIN20011 - Informações CISP

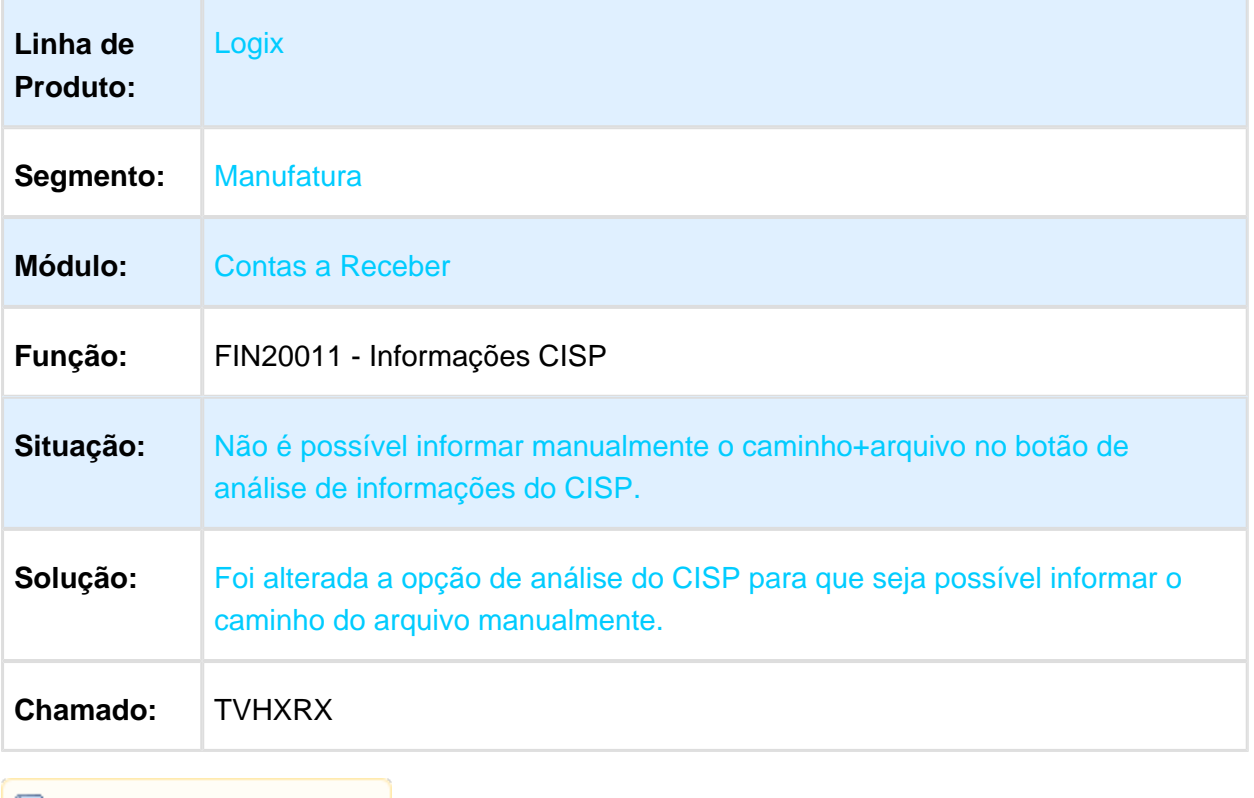

### FIN10049 - Impressão de Boletos

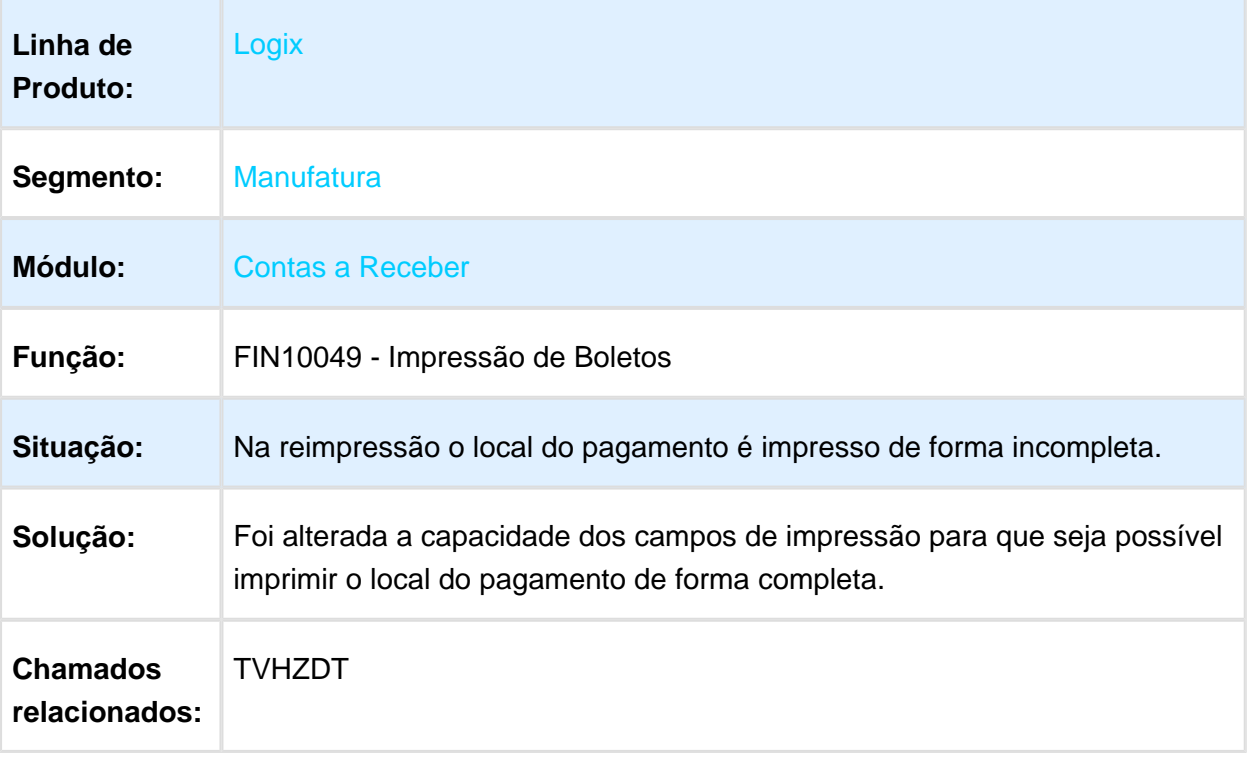

# FIN85000 - Lib de Manutenção de Títulos

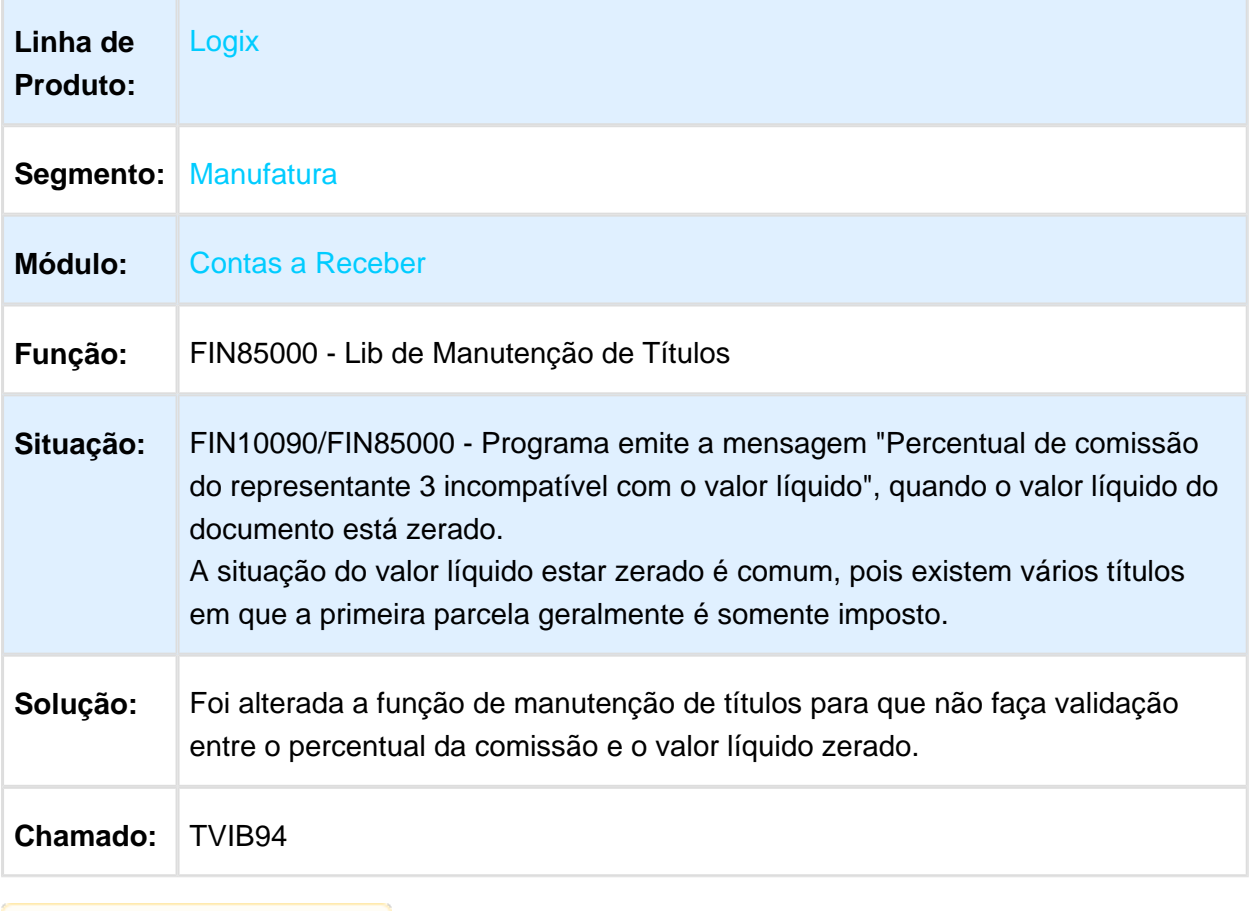

### FIN10035 - Geração Automática de Comissões

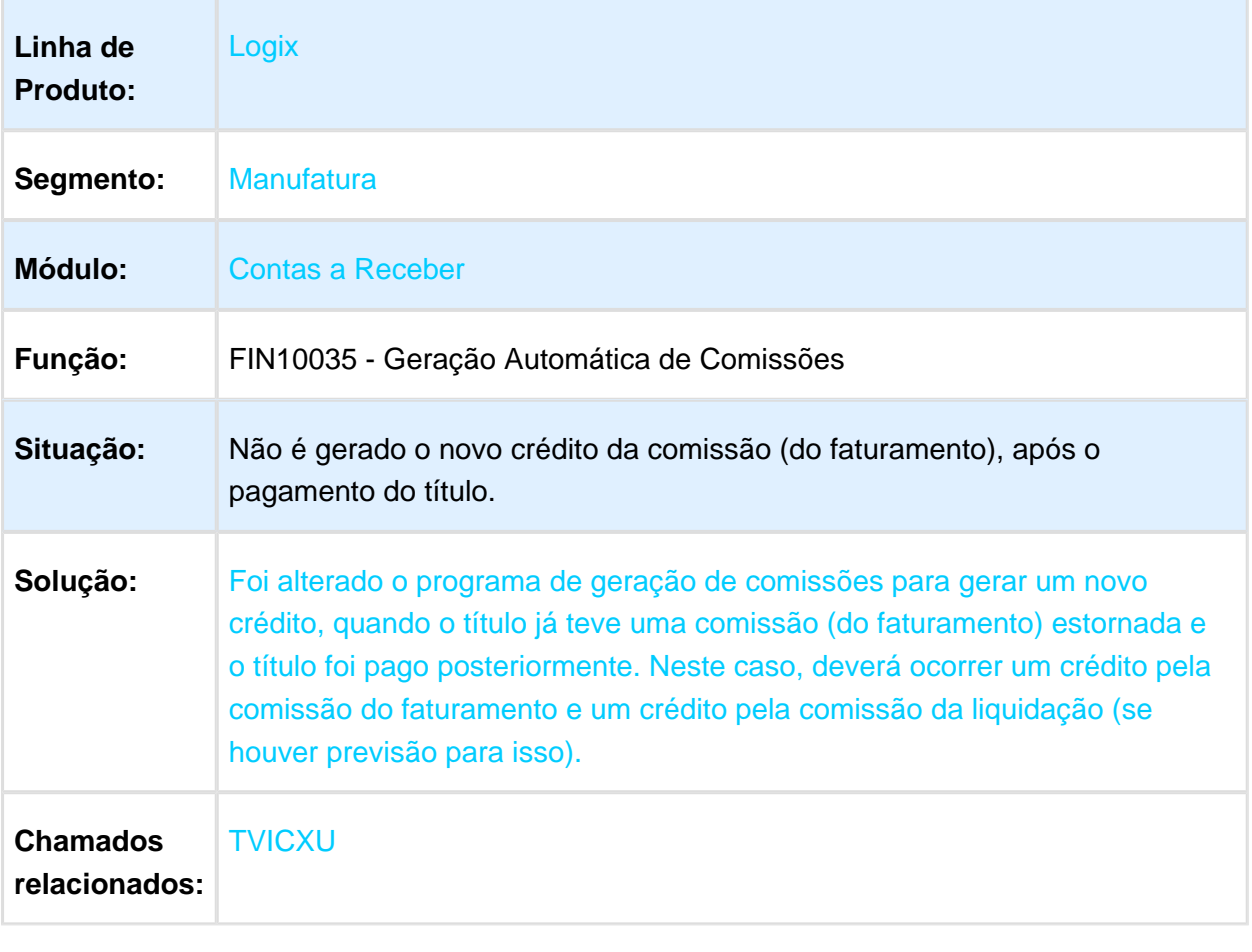

### FIN20012 - Informações de Crédito dos Clientes

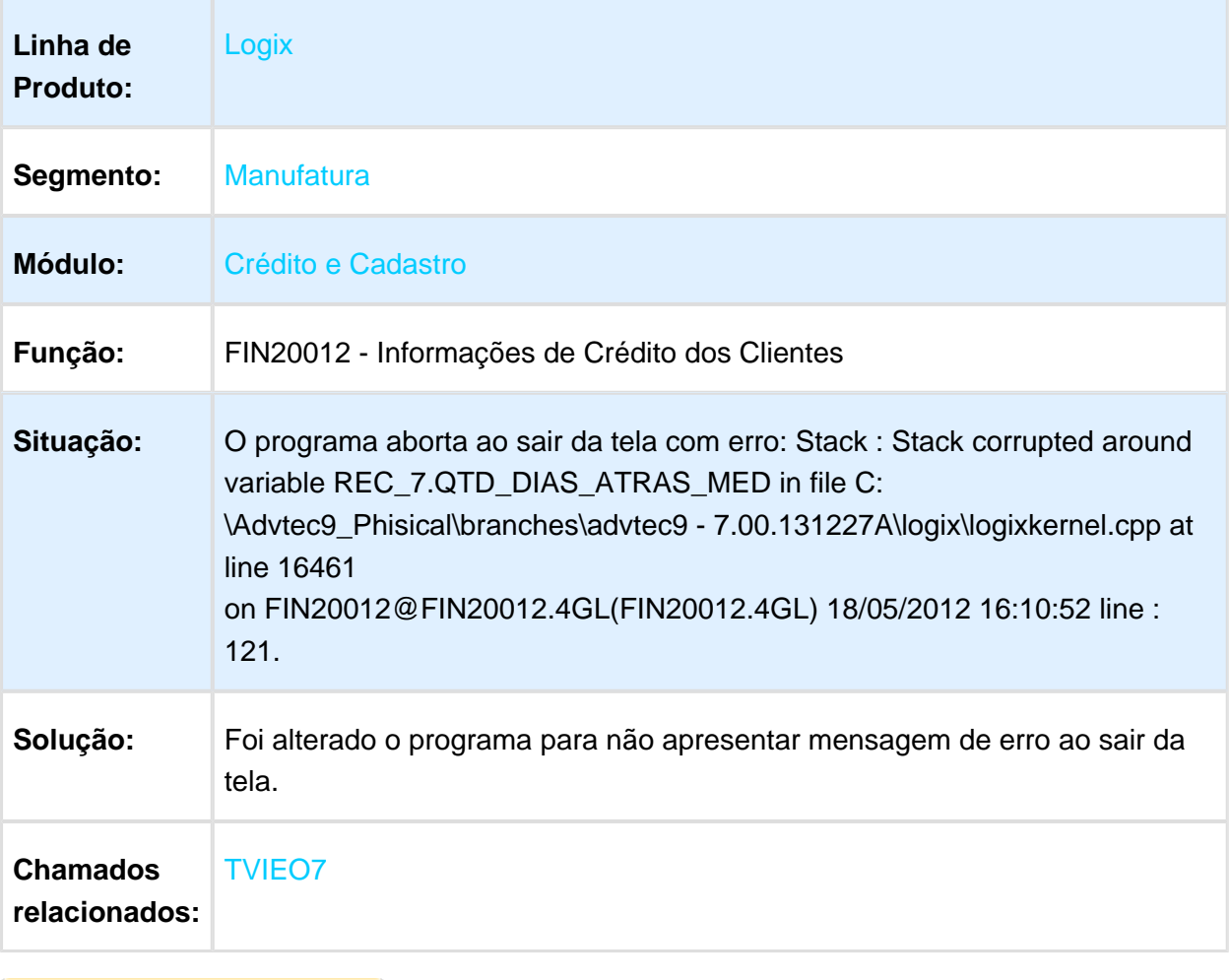

### Manutenção de Títulos

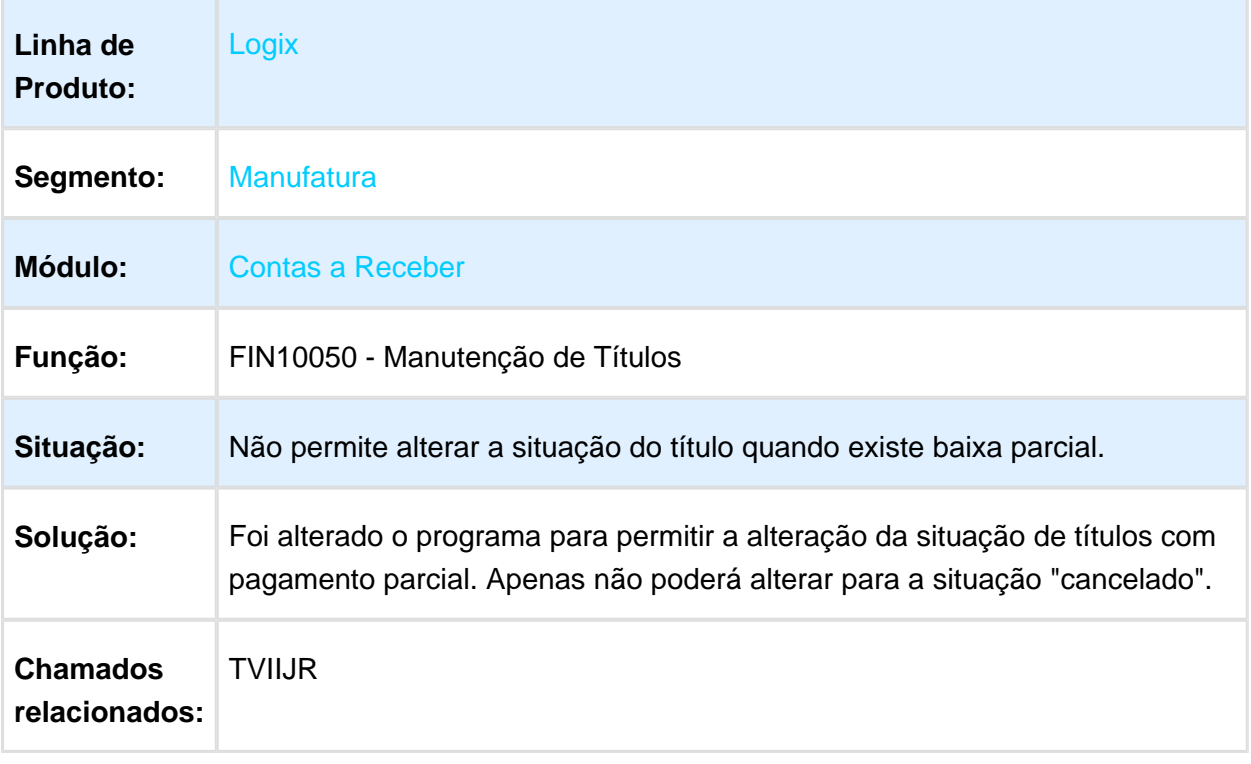

#### Percentual de Desconto não Aparece

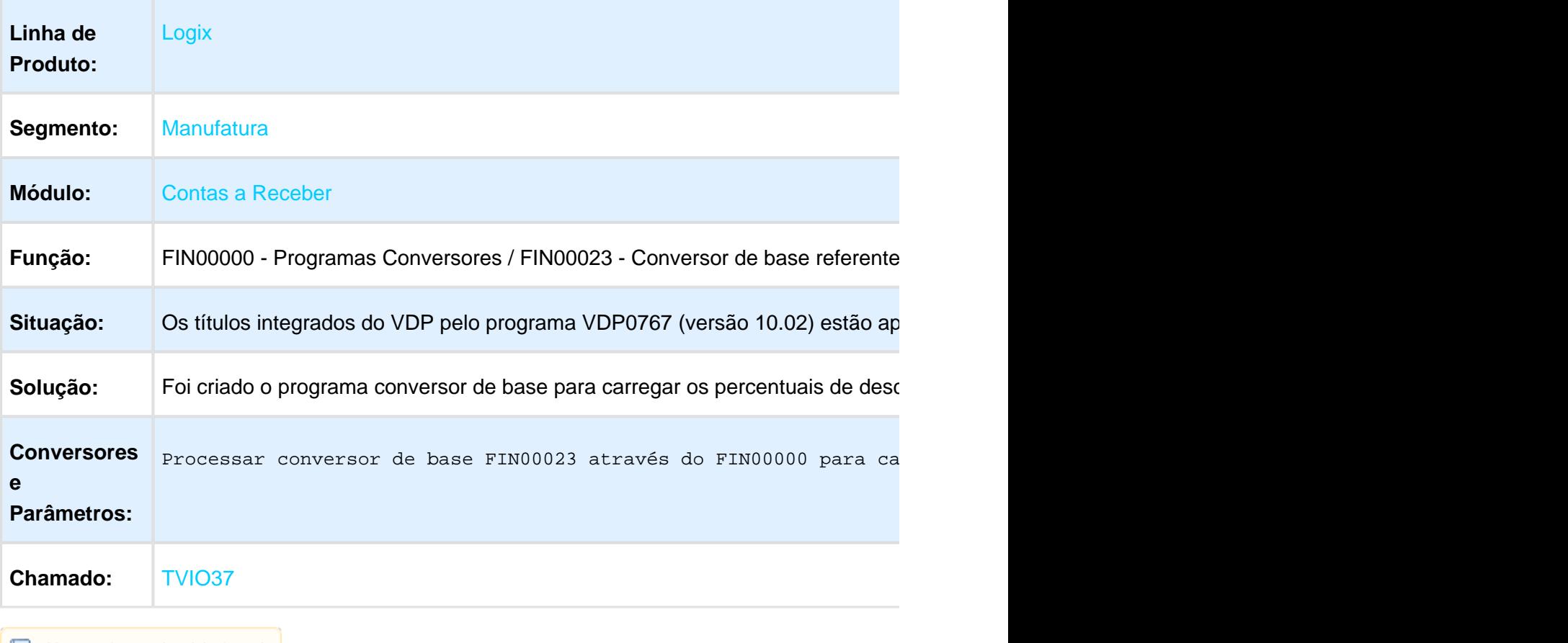

**且** Macro desconhecida:'rate'

#### 3.2.3 Controle de Cheques - Manutenção - 12.1.13

Página: [TVHWNP\\_CHE0820\\_Conversao\\_UNIX\\_DOS](http://tdn.totvs.com/display/LLOG/TVHWNP_CHE0820_Conversao_UNIX_DOS)Página: [TVI642\\_DT\\_Fechamento\\_Saldos\\_MensaisP](http://tdn.totvs.com/display/LLOG/TVI642_DT_Fechamento_Saldos_Mensais)ágina: [TVIH29\\_DT\\_Envio\\_de\\_Cheques\\_para\\_Bradesco\\_em\\_Custodia](http://tdn.totvs.com/display/LLOG/TVIH29_DT_Envio_de_Cheques_para_Bradesco_em_Custodia)

#### 3.2.4 Controle de Despesas de Viagem - Manutenção - 12.1.13

#### CDV0013 - Acerto de Despesas

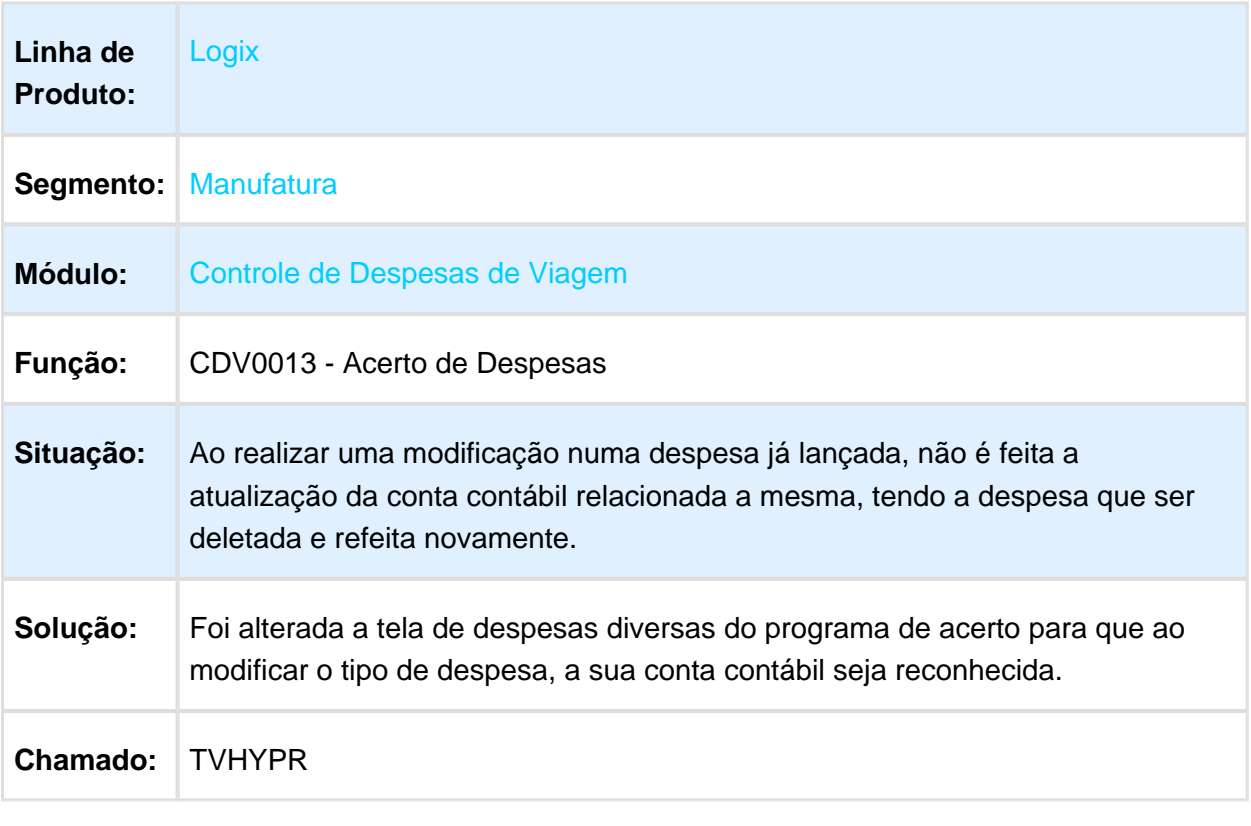

Macro desconhecida: 'rate'

#### 3.2.5 Crédito e Cadastro - Manutenção - 12.1.13

Página: [TSRUG5\\_DT\\_Credito\\_e\\_CadastroP](http://tdn.totvs.com/display/LLOG/TSRUG5_DT_Credito_e_Cadastro)ágina: [TVIUJ7\\_DT\\_Atualizacao\\_do\\_Credito](http://tdn.totvs.com/display/LLOG/TVIUJ7_DT_Atualizacao_do_Credito)

#### 3.2.6 Transações Bancárias - Manutenção - 12.1.13

Página: [TSSXPX\\_DT\\_De\\_Para\\_Banco\\_Agencia\\_Conta](http://tdn.totvs.com/display/LLOG/TSSXPX_DT_De_Para_Banco_Agencia_Conta)Página: [TVIJZV\\_DT\\_Limpeza\\_Arquivos](http://tdn.totvs.com/display/LLOG/TVIJZV_DT_Limpeza_Arquivos) Página: [TVIKWG\\_DT\\_Movimentos\\_Internos](http://tdn.totvs.com/display/LLOG/TVIKWG_DT_Movimentos_Internos)

# 3.3 Fiscal - Manutenção - 12.1.13

#### 3.3.1 CIAP - Manutenção - 12.1.13

Página: [TSNNUN\\_DT\\_Relatorios\\_Auxiliares\\_do\\_CIAP](http://tdn.totvs.com/display/LLOG/TSNNUN_DT_Relatorios_Auxiliares_do_CIAP)Página: [TSRMS5\\_DT\\_Fechamento\\_Mensal\\_do\\_CIAP](http://tdn.totvs.com/display/LLOG/TSRMS5_DT_Fechamento_Mensal_do_CIAP)Página: TSU914 DT Emissao dos Livros do Ativo ImobilizadoPágina: [TSUCBY\\_DT\\_Escrituracao\\_Fiscal\\_DigitalP](http://tdn.totvs.com/display/LLOG/TSUCBY_DT_Escrituracao_Fiscal_Digital)ágina: [TVHYE6\\_DT\\_Integracao\\_Suprimentos\\_x\\_CIAPP](http://tdn.totvs.com/display/LLOG/TVHYE6_DT_Integracao_Suprimentos_x_CIAP)ágina: [TVIUTH\\_DT\\_Migrar\\_os\\_Registros\\_do\\_CIAP\\_Antigo\\_para\\_o\\_Novo\\_CIAPP](http://tdn.totvs.com/display/LLOG/TVIUTH_DT_Migrar_os_Registros_do_CIAP_Antigo_para_o_Novo_CIAP)ágina: [TVQZO2\\_DT\\_Lancamentos\\_CIAP](http://tdn.totvs.com/display/LLOG/TVQZO2_DT_Lancamentos_CIAP)Página: [TVRFLL\\_DT\\_Parametros\\_do\\_CIAP](http://tdn.totvs.com/display/LLOG/TVRFLL_DT_Parametros_do_CIAP)

#### 3.3.2 Obrigações Fiscais - Manutenção - 12.1.13

Página: [TRSLKL\\_DT\\_Ajuste\\_de\\_Credito/ContribuicaoP](http://tdn.totvs.com/pages/viewpage.action?pageId=243011238)ágina: TSSQ24 DT Geracao da EFD - Escrituracao Fiscal DigitalPágina: [TSSZQZ\\_DT\\_Prepara\\_Informacoes\\_para\\_Livros\\_FiscaisP](http://tdn.totvs.com/display/LLOG/TSSZQZ_DT_Prepara_Informacoes_para_Livros_Fiscais)ágina: [TVHFL9\\_DT\\_Prepara\\_Informacoes\\_para\\_os\\_Livros\\_FiscaisP](http://tdn.totvs.com/display/LLOG/TVHFL9_DT_Prepara_Informacoes_para_os_Livros_Fiscais)ágina: [TVHWZB\\_DT\\_Prepara\\_Informacoes\\_para\\_os\\_Livros\\_Fiscais](http://tdn.totvs.com/display/LLOG/TVHWZB_DT_Prepara_Informacoes_para_os_Livros_Fiscais)Página: TVHYCY DT Livro de Apuracao de Impostos ICMS IPI STPágina: [TVHYJZ\\_DT\\_Escrituracao\\_Fiscais\\_Digital](http://tdn.totvs.com/display/LLOG/TVHYJZ_DT_Escrituracao_Fiscais_Digital)Página: [TVHYLQ\\_DT\\_Escrituracao\\_Fiscais\\_Digital\\_-](http://tdn.totvs.com/display/LLOG/TVHYLQ_DT_Escrituracao_Fiscais_Digital_-_EFD) EFDPágina: [TVHYPJ\\_DT\\_Prepara\\_Informacoes\\_para\\_os\\_Livros\\_Fiscais](http://tdn.totvs.com/display/LLOG/TVHYPJ_DT_Prepara_Informacoes_para_os_Livros_Fiscais)Página: [TVIAGL\\_DT\\_Livro\\_de\\_Entradas](http://tdn.totvs.com/display/LLOG/TVIAGL_DT_Livro_de_Entradas)Página: [TVIEIN\\_DT\\_Geracao\\_do\\_Lote\\_da\\_GIA-STP](http://tdn.totvs.com/display/LLOG/TVIEIN_DT_Geracao_do_Lote_da_GIA-ST)ágina: TVIESK DT Gera Lote da Gia-SPPágina: TVIEWK DT Gerar Arquivo da DeclanPágina: [TVIEXK\\_Relatorio\\_de\\_Apuracao\\_do\\_INSSP](http://tdn.totvs.com/display/LLOG/TVIEXK_Relatorio_de_Apuracao_do_INSS)ágina: [TVIFOX\\_DT\\_Guias\\_de\\_Recolhimento](http://tdn.totvs.com/display/LLOG/TVIFOX_DT_Guias_de_Recolhimento) Página: TVIHI9 DT Emissao dos Livros do CIAPPágina: [TVIHKN\\_DT\\_Livro\\_de\\_Registro\\_de\\_Saidas](http://tdn.totvs.com/display/LLOG/TVIHKN_DT_Livro_de_Registro_de_Saidas)Página: [TVIJK1\\_DT\\_Prepara\\_Informacoes\\_para\\_os\\_Livros\\_de\\_Entrada\\_e\\_Saidas](http://tdn.totvs.com/display/LLOG/TVIJK1_DT_Prepara_Informacoes_para_os_Livros_de_Entrada_e_Saidas)Página: [TVIKWM\\_DT\\_Escrituracao\\_Fiscal\\_Digital\\_-\\_EFD](http://tdn.totvs.com/display/LLOG/TVIKWM_DT_Escrituracao_Fiscal_Digital_-_EFD)Página: [TVIM75\\_DT\\_Cadastro\\_de\\_Tipo\\_de\\_Credito](http://tdn.totvs.com/display/LLOG/TVIM75_DT_Cadastro_de_Tipo_de_Credito)Página: [TVIMAR\\_DT\\_Ajustes\\_de\\_Apuracao\\_ICMS\\_IPI\\_ST](http://tdn.totvs.com/display/LLOG/TVIMAR_DT_Ajustes_de_Apuracao_ICMS_IPI_ST)Página: TVIMIN\_DT [Escrituracao\\_Fiscal\\_Digital\\_-\\_EFD](http://tdn.totvs.com/display/LLOG/TVIMIN_DT_+Escrituracao_Fiscal_Digital_-_EFD)Página: [TVINFU\\_DT\\_Arquivo\\_Magnetico\\_-\\_Ato\\_Cotepe](http://tdn.totvs.com/display/LLOG/TVINFU_DT_Arquivo_Magnetico_-_Ato_Cotepe) Página: [TVIPBJ\\_DT\\_Escrituracao\\_Fiscal\\_DigitalP](http://tdn.totvs.com/display/LLOG/TVIPBJ_DT_Escrituracao_Fiscal_Digital)ágina: TVIXDR\_DT\_Prepara Informacoes para Livro de Registro de EntradasPágina: [TVQZFE\\_DT\\_Prepara\\_Informacoes\\_para\\_os\\_Livros\\_de\\_EntradaP](http://tdn.totvs.com/display/LLOG/TVQZFE_DT_Prepara_Informacoes_para_os_Livros_de_Entrada)ágina: [TVRAOK\\_DT\\_Livro](http://tdn.totvs.com/display/LLOG/TVRAOK_DT_Livro+de+Registro_de_Entradas)  [de Registro\\_de\\_EntradasP](http://tdn.totvs.com/display/LLOG/TVRAOK_DT_Livro+de+Registro_de_Entradas)ágina: [TVRBT8\\_DT\\_Gera Arquivo\\_da\\_DIME-SC](http://tdn.totvs.com/display/LLOG/TVRBT8_DT_Gera+Arquivo_da_DIME-SC)Página: [TVRFC1\\_DT\\_Escrituracao\\_Fiscal\\_Digital\\_-\\_EFD](http://tdn.totvs.com/display/LLOG/TVRFC1_DT_Escrituracao_Fiscal_Digital_-_EFD)

# 3.4 Inteligência Empresarial Manutenção - 12.1.13

Página: [TVHWUN\\_DT\\_Devolucao\\_de\\_Vendas](http://tdn.totvs.com/display/LLOG/TVHWUN_DT_Devolucao_de_Vendas)

# 3.5 Logística - Manutenção - 12.1.13

#### 3.5.1 SIP - Manutenção - 12.1.13

Página: [TVIZYQ\\_DT\\_Exclusao\\_ADP](http://tdn.totvs.com/display/LLOG/TVIZYQ_DT_Exclusao_AD)ágina: [TVRGLP\\_DT\\_SIP0525\\_Curva\\_ABC\\_Faturamento\\_Servico](http://tdn.totvs.com/display/LLOG/TVRGLP_DT_SIP0525_Curva_ABC_Faturamento_Servico)

#### 3.5.2 TMS - Manutenção - 12.1.13

Página: [TSORJZ\\_DT\\_TMS2002\\_Cancelamento\\_CT-eP](http://tdn.totvs.com/display/LLOG/TSORJZ_DT_TMS2002_Cancelamento_CT-e)ágina: [TSQZSO\\_DT\\_CAT121\\_SP\\_Visao\\_EmbarcadorP](http://tdn.totvs.com/display/LLOG/TSQZSO_DT_CAT121_SP_Visao_Embarcador)ágina: [TSSIZJ\\_DT\\_Destinatario\\_Estrangeiro](http://tdn.totvs.com/display/LLOG/TSSIZJ_DT_Destinatario_Estrangeiro) Página: [TSSYHM\\_DT\\_Relatorio\\_de\\_Abastecimentos](http://tdn.totvs.com/display/LLOG/TSSYHM_DT_Relatorio_de_Abastecimentos)Página: [TSTPB1\\_DT\\_Baixa\\_de\\_Manifestos](http://tdn.totvs.com/display/LLOG/TSTPB1_DT_Baixa_de_Manifestos)Página: [TSTQFS\\_DT\\_Portaria\\_228\\_2015\\_SEFAZ\\_MT](http://tdn.totvs.com/display/LLOG/TSTQFS_DT_Portaria_228_2015_SEFAZ_MT) Página: [TSTRDH\\_DT\\_Saida\\_Veiculo\\_Com\\_Reserva\\_Nao\\_AprovadaP](http://tdn.totvs.com/display/LLOG/TSTRDH_DT_Saida_Veiculo_Com_Reserva_Nao_Aprovada)ágina: [TSUFMV\\_DT\\_Ordem\\_de\\_ServicoP](http://tdn.totvs.com/display/LLOG/TSUFMV_DT_Ordem_de_Servico)ágina: [TSUJRO\\_DT\\_OMC0037\\_Manifesto\\_Romaneio](http://tdn.totvs.com/display/LLOG/TSUJRO_DT_OMC0037_Manifesto_Romaneio) Página: [TVIDNS\\_DT\\_Nova\\_Tabela\\_de\\_FreteP](http://tdn.totvs.com/display/LLOG/TVIDNS_DT_Nova_Tabela_de_Frete)ágina: [TVII16\\_DT\\_Impressao\\_CT](http://tdn.totvs.com/display/LLOG/TVII16_DT_Impressao_CT-e_Tipo_Servico_Vinculado_Multimodal)e Tipo Servico Vinculado MultimodalPágina: TVIIFE DT MDF-ePágina: [TVIXSM\\_DT\\_Painel\\_Contrato\\_Frete](http://tdn.totvs.com/display/LLOG/TVIXSM_DT_Painel_Contrato_Frete)Página: [TVQW90\\_DT\\_Referencia\\_de\\_EntradaP](http://tdn.totvs.com/display/LLOG/TVQW90_DT_Referencia_de_Entrada)ágina: [TVQWYT\\_DT\\_Envio\\_CT-eP](http://tdn.totvs.com/display/LLOG/TVQWYT_DT_Envio_CT-e)ágina: [TVQYTJ\\_DT\\_Painel\\_CT-e](http://tdn.totvs.com/display/LLOG/TVQYTJ_DT_Painel_CT-e)Página: [TVRDB1\\_DT\\_Painel\\_de\\_Conhecimento\\_Eletronico\\_CT-e](http://tdn.totvs.com/display/LLOG/TVRDB1_DT_Painel_de_Conhecimento_Eletronico_CT-e)Página: [TVREWT\\_DT\\_Geracao\\_de\\_Ocorrencia](http://tdn.totvs.com/display/LLOG/TVREWT_DT_Geracao_de_Ocorrencia)

#### 3.5.3 WMS - Manutenção - 12.1.13

Página: [TSRZDS\\_DT\\_Separacao\\_Por\\_Endereco\\_de\\_Etiqueta\\_AgrupadoraP](http://tdn.totvs.com/display/LLOG/TSRZDS_DT_Separacao_Por_Endereco_de_Etiqueta_Agrupadora)ágina: [TSSBP7\\_DT\\_Funcao\\_Geracao\\_Onda\\_Separacao](http://tdn.totvs.com/display/LLOG/TSSBP7_DT_Funcao_Geracao_Onda_Separacao)Página: TSTXO8 DT EDI Importacao de ProdutosPágina: [TSUDGS\\_DT\\_Limitacao\\_Registros\\_Lista\\_Publica\\_e\\_Particular](http://tdn.totvs.com/display/LLOG/TSUDGS_DT_Limitacao_Registros_Lista_Publica_e_Particular)Página: [TVHEON\\_DT\\_Divergencia\\_Estoque\\_Origem\\_Diferente\\_RecebimentoP](http://tdn.totvs.com/display/LLOG/TVHEON_DT_Divergencia_Estoque_Origem_Diferente_Recebimento)ágina: [TVHES4\\_DT\\_Central\\_PlanejadorP](http://tdn.totvs.com/display/LLOG/TVHES4_DT_Central_Planejador)ágina: [TVHET1\\_DT\\_Integrar\\_Nota\\_Fiscal\\_de\\_Recebimento](http://tdn.totvs.com/display/LLOG/TVHET1_DT_Integrar_Nota_Fiscal_de_Recebimento) Página: [TVHEWA\\_DT\\_Filtros\\_Genericos\\_Coletores](http://tdn.totvs.com/display/LLOG/TVHEWA_DT_Filtros_Genericos_Coletores)Página: [TVHEX7\\_DT\\_Filtros\\_Central\\_PlanejadorP](http://tdn.totvs.com/display/LLOG/TVHEX7_DT_Filtros_Central_Planejador)ágina: [TVHXEV\\_DT\\_Fechamento\\_KardexP](http://tdn.totvs.com/display/LLOG/TVHXEV_DT_Fechamento_Kardex)ágina: [TVHXKP\\_DT\\_Divergencia\\_Peso\\_Recebimento\\_Item\\_Nao\\_Controla\\_SKUP](http://tdn.totvs.com/display/LLOG/TVHXKP_DT_Divergencia_Peso_Recebimento_Item_Nao_Controla_SKU)ágina: TVHXT3 DT Liberacao Veiculo PortariaPágina: [TVHZLE\\_DT\\_Consulta\\_de\\_Etiquetas\\_BaixadasP](http://tdn.totvs.com/display/LLOG/TVHZLE_DT_Consulta_de_Etiquetas_Baixadas)ágina: [TVI827\\_DT\\_Alteracao\\_Tipo\\_Estoque](http://tdn.totvs.com/display/LLOG/TVI827_DT_Alteracao_Tipo_Estoque) Página: TVIA78 DT Central de Mensagens ColetorPágina: [TVIAB8\\_DT\\_Lista\\_Particular\\_Pendencias\\_Coletor](http://tdn.totvs.com/display/LLOG/TVIAB8_DT_Lista_Particular_Pendencias_Coletor)Página: [TVIDU5\\_DT\\_Atendimento\\_RequisicaoP](http://tdn.totvs.com/display/LLOG/TVIDU5_DT_Atendimento_Requisicao)ágina: [TVIFM0\\_DT\\_Geracao\\_Onda\\_de\\_Separacao](http://tdn.totvs.com/display/LLOG/TVIFM0_DT_Geracao_Onda_de_Separacao) Página: [TVIFXP\\_DT\\_Conferencia\\_Expedicao](http://tdn.totvs.com/display/LLOG/TVIFXP_DT_Conferencia_Expedicao)Página: [TVIGGY\\_DT\\_Encerra\\_Plano\\_de\\_InventarioP](http://tdn.totvs.com/display/LLOG/TVIGGY_DT_Encerra_Plano_de_Inventario)ágina: [TVIH78\\_DT\\_Inventario\\_Conta\\_Corrente](http://tdn.totvs.com/display/LLOG/TVIH78_DT_Inventario_Conta_Corrente) Página: [TVII53\\_DT\\_Liberacao\\_Saida\\_Veiculo](http://tdn.totvs.com/display/LLOG/TVII53_DT_Liberacao_Saida_Veiculo)Página: TVIIAX DT Automatizacao Integracao Nota de RecebimentoPágina:
[TVIIRB\\_DT\\_Reconferencia\\_Expedicao](http://tdn.totvs.com/display/LLOG/TVIIRB_DT_Reconferencia_Expedicao)Página: [TVIIUH\\_DT\\_Atributos\\_Etiquetas\\_Motorista\\_AjudanteP](http://tdn.totvs.com/display/LLOG/TVIIUH_DT_Atributos_Etiquetas_Motorista_Ajudante)ágina: [TVIJP8\\_DT\\_Separacao](http://tdn.totvs.com/display/LLOG/TVIJP8_DT_Separacao)Página: [TVIJT1\\_DT\\_Registro\\_CESV](http://tdn.totvs.com/display/LLOG/TVIJT1_DT_Registro_CESV)Página: [TVIKI6\\_DT\\_Operando\\_de\\_FaturamentoP](http://tdn.totvs.com/display/LLOG/TVIKI6_DT_Operando_de_Faturamento)ágina: [TVIKN5\\_DT\\_Importacao\\_Nota\\_Fiscal\\_de\\_Entrada](http://tdn.totvs.com/display/LLOG/TVIKN5_DT_Importacao_Nota_Fiscal_de_Entrada)Página: [TVIKZT\\_DT\\_Listas\\_Pendencias\\_Publica\\_e\\_ParticularP](http://tdn.totvs.com/display/LLOG/TVIKZT_DT_Listas_Pendencias_Publica_e_Particular)ágina: TVILMO DT Solicitacao de CargaPágina: TVIMC3 DT Conferencia em PapelPágina: [TVIMG2\\_DT\\_Cadastro\\_CESV](http://tdn.totvs.com/display/LLOG/TVIMG2_DT_Cadastro_CESV)Página: [TVIVJ7\\_DT\\_Solicitacao\\_de\\_Carga](http://tdn.totvs.com/display/LLOG/TVIVJ7_DT_Solicitacao_de_Carga)Página: [TVIVXL\\_DT\\_Gerenciador\\_Inventario](http://tdn.totvs.com/display/LLOG/TVIVXL_DT_Gerenciador_Inventario)Página: [TVIXAW\\_DT\\_Central\\_de\\_AlocacaoP](http://tdn.totvs.com/display/LLOG/TVIXAW_DT_Central_de_Alocacao)ágina: [TVIZZO\\_DT\\_Conferencia\\_Recebimento\\_Papel](http://tdn.totvs.com/display/LLOG/TVIZZO_DT_Conferencia_Recebimento_Papel)Página: [TVJADK\\_DT\\_Consulta\\_Recebimento\\_Pendente](http://tdn.totvs.com/display/LLOG/TVJADK_DT_Consulta_Recebimento_Pendente)Página: [TVJB69\\_DT\\_Embarque\\_Simplificado\\_Coletor](http://tdn.totvs.com/display/LLOG/TVJB69_DT_Embarque_Simplificado_Coletor)Página: [TVJBTB\\_DT\\_Iniciar\\_e\\_Finalizar\\_Atividades\\_Em\\_Um\\_Unico\\_Processo](http://tdn.totvs.com/display/LLOG/TVJBTB_DT_Iniciar_e_Finalizar_Atividades_Em_Um_Unico_Processo)Página: [TVQUXE\\_DT\\_Preparacao\\_da\\_Separacao](http://tdn.totvs.com/display/LLOG/TVQUXE_DT_Preparacao_da_Separacao)Página: [TVQVI5\\_DT\\_Conferencia\\_Via\\_Coletor](http://tdn.totvs.com/display/LLOG/TVQVI5_DT_Conferencia_Via_Coletor) Página: [TVQW03\\_DT\\_Regularizacao\\_Fiscal](http://tdn.totvs.com/display/LLOG/TVQW03_DT_Regularizacao_Fiscal)Página: [TVQWET\\_DT\\_Troca\\_NF\\_Para\\_Devolucao\\_ao\\_FornecedorP](http://tdn.totvs.com/display/LLOG/TVQWET_DT_Troca_NF_Para_Devolucao_ao_Fornecedor)ágina: [TVQWYY\\_DT\\_Conta\\_Corrente\\_InventarioP](http://tdn.totvs.com/display/LLOG/TVQWYY_DT_Conta_Corrente_Inventario)ágina: [TVQYLM\\_DT\\_Emissao\\_de\\_Nota\\_Fiscal](http://tdn.totvs.com/display/LLOG/TVQYLM_DT_Emissao_de_Nota_Fiscal) Página: TVR510 DT Relatorio de Itens CanceladosPágina: [TVRA44\\_DT\\_Separacao\\_em\\_PapelP](http://tdn.totvs.com/display/LLOG/TVRA44_DT_Separacao_em_Papel)ágina: [TVRAEB\\_DT\\_Conversao\\_SKU](http://tdn.totvs.com/display/LLOG/TVRAEB_DT_Conversao_SKU)Página: [TVRBTC\\_DT\\_Central\\_de\\_MensagemP](http://tdn.totvs.com/display/LLOG/TVRBTC_DT_Central_de_Mensagem)ágina: [TVRDBH\\_DT\\_Carga\\_Usuario](http://tdn.totvs.com/display/LLOG/TVRDBH_DT_Carga_Usuario)Página: [TVRDK4\\_DT\\_Planejamento\\_de\\_Recebimento](http://tdn.totvs.com/display/LLOG/TVRDK4_DT_Planejamento_de_Recebimento)

# 3.6 Manufatura - Manutenção - 12.1.13

3.6.1 Chão de Fábrica - 12.1.13

Página: [TSUJI8\\_DT\\_Apontamento\\_Producao\\_Performance\\_e\\_Componentes\\_Baixa](http://tdn.totvs.com/display/LLOG/TSUJI8_DT_Apontamento_Producao_Performance_e_Componentes_Baixa)

## Compatibilizar Apontamentos Textil - v12

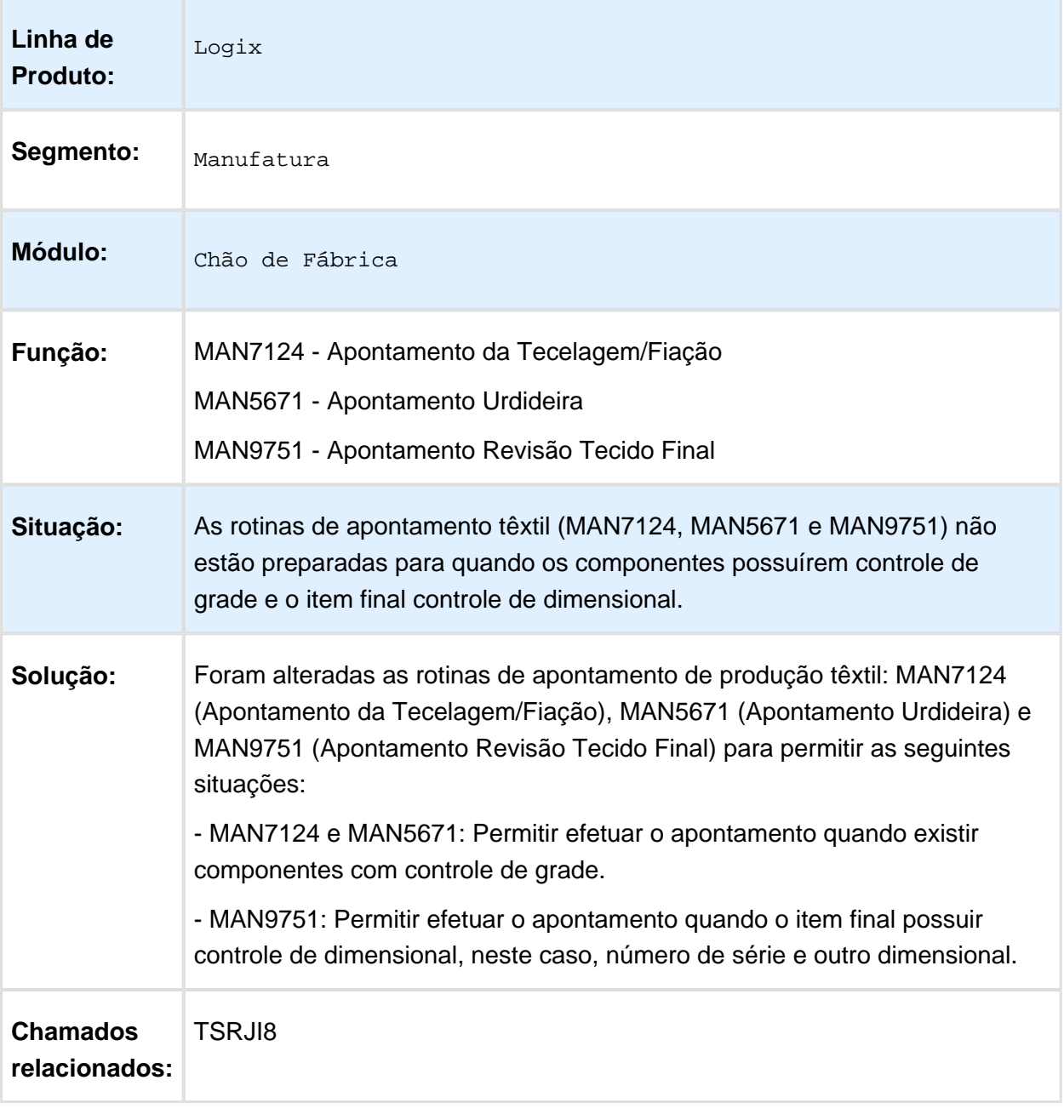

#### Pacote Correções Apontamento Produção

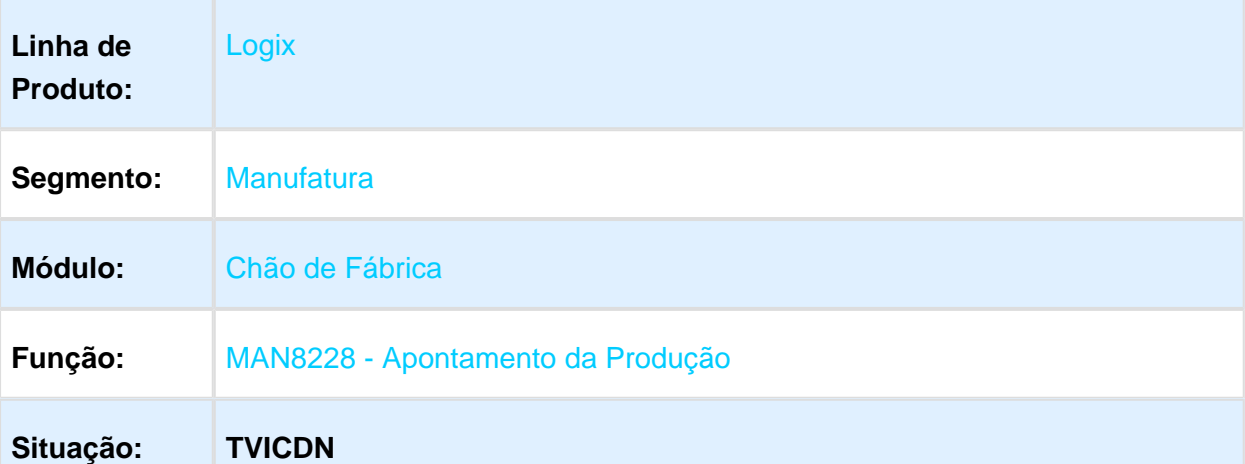

Ao efetuar a baixa dos componentes por meio do MAN8228, é permitido incluir novos componentes na tela em que são apresentados os componentes que serão baixados. Porém, ao informar um componente que possui controle de data de produção ou validade, não é carregado corretamente o saldo existente em estoque para este componente, não permitindo efetuar o apontamento.

#### **TSKXVN**

Ao efetuar um apontamento da produção por meio do MAN8228, informando a quantidade de boas e sucata, sendo que a sucata possui estrutura, ao atualizar as reservas dos lotes (OP\_LOTE) está atualizando indevidamente a quantidade dos componentes referentes à sucata.

#### **TSMQW0**

Ao efetuar um apontamento da produção por meio do MAN8228 de uma OP de retrabalho, são apresentadas as seguintes inconsistências:

1. Quando é feito apontamento de boas e refugo e a quantidade apontada fica maior do que o saldo da ordem, o programa apresenta a mensagem "Apontamento maior que o saldo da ordem.", mas o programa entra em looping.

2. Ao efetuar o apontamento de refugo em uma operação não final para uma OP de retrabalho, o programa deve fazer a transferência do local de retrabalho para o local de estoque, mesmo continuando com a situação "R".

#### **TSMQW7**

Ao efetuar um apontamento da produção, por meio do MAN8228, está apresentando a mensagem de erro: 'The cursor or statement is not available. in file C:\advtec9\_131227\_LS\logix\logixsql.cpp at line 41 on MANR27\_VERIFICA\_QTD\_TRANSF\_OP\_LOTE@MANR27.4GL(MANR27. 4GL) 15/09/2015 16:15:26 line : 2916.'. Este erro ocorre somente ao efetuar um apontamento de um item que possui reserva de lotes de componentes (OP\_LOTE) e efetuar um apontamento por item.

#### **TVJCBL**

Ao efetuar um apontamento da produção por meio do MAN8228 e o item a ser produzido possuir controle de estrutura por operação e o controle que indica apontamento automático estiver nulo, não é efetuada a baixa dos componentes.

#### **TVIMIB**

Ao efetuar um apontamento da produção por meio do MAN8228 e o item a ser produzido possuir controle de estrutura por operação, não atualiza as necessidades dos componentes.

#### **TSTJU5**

Ao efetuar um apontamento da produção por meio do MAN8228, apresenta as inconsistências: 'Ocorreu um erro na LEITURA da tabela MCG\_FILIAL' e 'Ocorreu um erro na INCLUSÃO da tabela GAT\_ORD\_SERIE\_ITEM.'.

Esta inconsistência ocorre somente quando a posição '79' do MAN4510 estiver selecionada como 'S' ou 'V'.

Foi verificado que este parâmetro foi descontinuado, desta forma, o apontamento não deverá mais fazer as consistências relacionados com este.

#### **TSUCNP**

Ao efetuar um apontamento da produção por meio do MAN8228/MAN8200, está deixando o saldo em estoque negativo, mesmo o sistema parametrizado para não permitir estoque negativo. Esta inconsistência ocorre somente quando é apontado itens com apontamento automático e este item é apontado simultaneamente por mais de um usuário.

#### **TVIIL7**

Ao efetuar um apontamento da produção por meio do MAN8228, apresenta a mensagem 'Ocorreu um erro de ATUALIZAÇÃO na tabela NECESSIDADES.'.

Esta inconsistência ocorre ao apontar sucata e existir componentes da ordem que não sofrem baixa e possuem controle de WMS.

#### **TVIMXW**

Ao efetuar o estorno de um apontamento da produção por meio do MAN8228 e o item a ser produzido possuir controle de estrutura por operação, apresenta a mensagem "Ocorreu um erro ao buscar a sequência da operação estornada.".

Esta inconsistência ocorre somente quando no apontamento foi baixado o mesmo componente mais de uma vez para lotes/dimensionais diferentes.

#### **Repasse do chamado TSSL39**

Ao efetuar um apontamento da produção por meio do MAN8228, leva em média 50 minutos para efetuar um apontamento com 82 itens componentes.

Foi verificado que o MAN8228 estava verificando estoque em terceiro desnecessariamente, causando problema de performance.

#### **Repasse do chamado TSUJI8**

Ao efetuar um apontamento da produção por meio do MAN8228, apresenta a mensagem "Ordem Possui mais de 5000 movimentações. Consulta cancelada.".

Esta mensagem é apresentada pois o MAN8228 busca para cada componente que será baixado todos os lotes/dimensionais que possuem estoque disponível e o total de registros encontrados para todos os componentes ultrapassam 5.000. O MAN8228 busca todos os lotes /dimensionais, pois ao apresentar a tela de baixa o usuário tem a opção de alterar o lote que será baixado.

#### **Solução: TVICDN**

Foi alterado o MAN8228 (Apontamento da Produção) para carregar corretamente o saldo de estoque para os novos componentes informados na tela de baixa.

#### **TSKXVN**

Foi alterado o MAN8228 (Apontamento da Produção) para quando utilizar o conceito de reserva dos lotes e informar sucata, não atualizar as informações referentes ao componentes da sucata na OP\_LOTE.

#### **TSMQW0**

Foi alterado o MAN8228 (Apontamento de Produção) para quando apontar uma OP de retrabalho, não entrar em looping quando a quantidade apontada for maior que o saldo da ordem.

Também foi alterado para efetuar a transferência do local de retrabalho para o local de estoque quando apontar refugo em uma operação não final para uma OP de retrabalho.

#### **TSMQW7**

Foi alterado o MAN8228 (Apontamento da Produção) para quando utilizar o conceito de reserva de lotes de componentes (OP\_LOTE) e apontar por item, permitir efetuar o apontamento sem ocorrer inconsistência.

#### **TVJCBL**

Foi alterado o MAN8228 (Apontamento da Produção) para baixar corretamente os componentes quando o item a ser produzido possuir controle de estrutura por operação e o controle que indica apontamento automático estiver nulo.

#### **TVIMIB**

Foi alterado o MAN8228 (Apontamento da Produção) para quando o item a ser produzido possuir controle de estrutura por operação, atualizar as necessidades dos componentes.

#### **TSTJU5**

Foi alterado o MAN8228 (Apontamento da Produção) para não consistir mais as validações da posição '79' do MAN4510.

#### **TSUCNP**

Foi alterado o MAN8228/MAN8200 (Apontamento da Produção) para não permitir estoque negativo, quando o sistema estiver parametrizado para não permitir estoque negativo.

#### **TVIIL7**

Foi alterado o MAN8228 (Apontamento da Produção) para permitir efetuar um apontamento sem apresentar inconsistência na atualização das 'necessidades'.

#### **TVIMXW**

Foi alterado o MAN8228 (Apontamento da Produção) para permitir estornar um apontamento quando o item a ser produzido possuir controle de estrutura por operação.

**Repasse do chamado TSSL39**

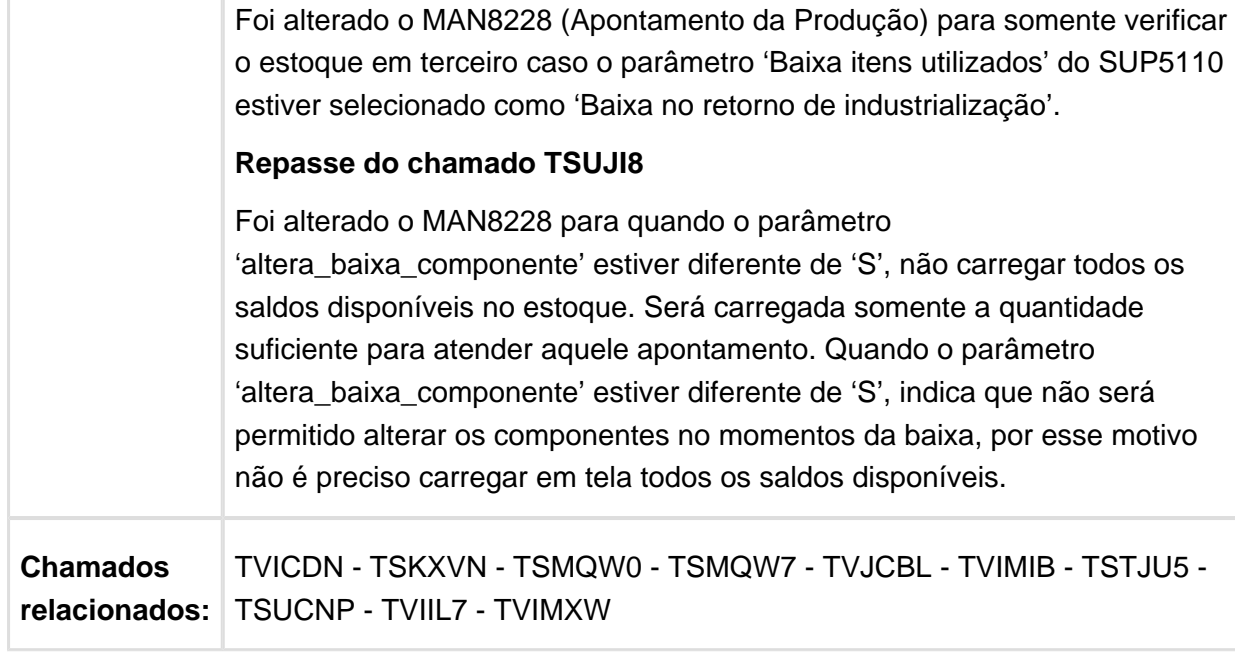

Macro desconhecida: 'rate'

### TVIJWY - Parada por Equipamento (MAN10048)

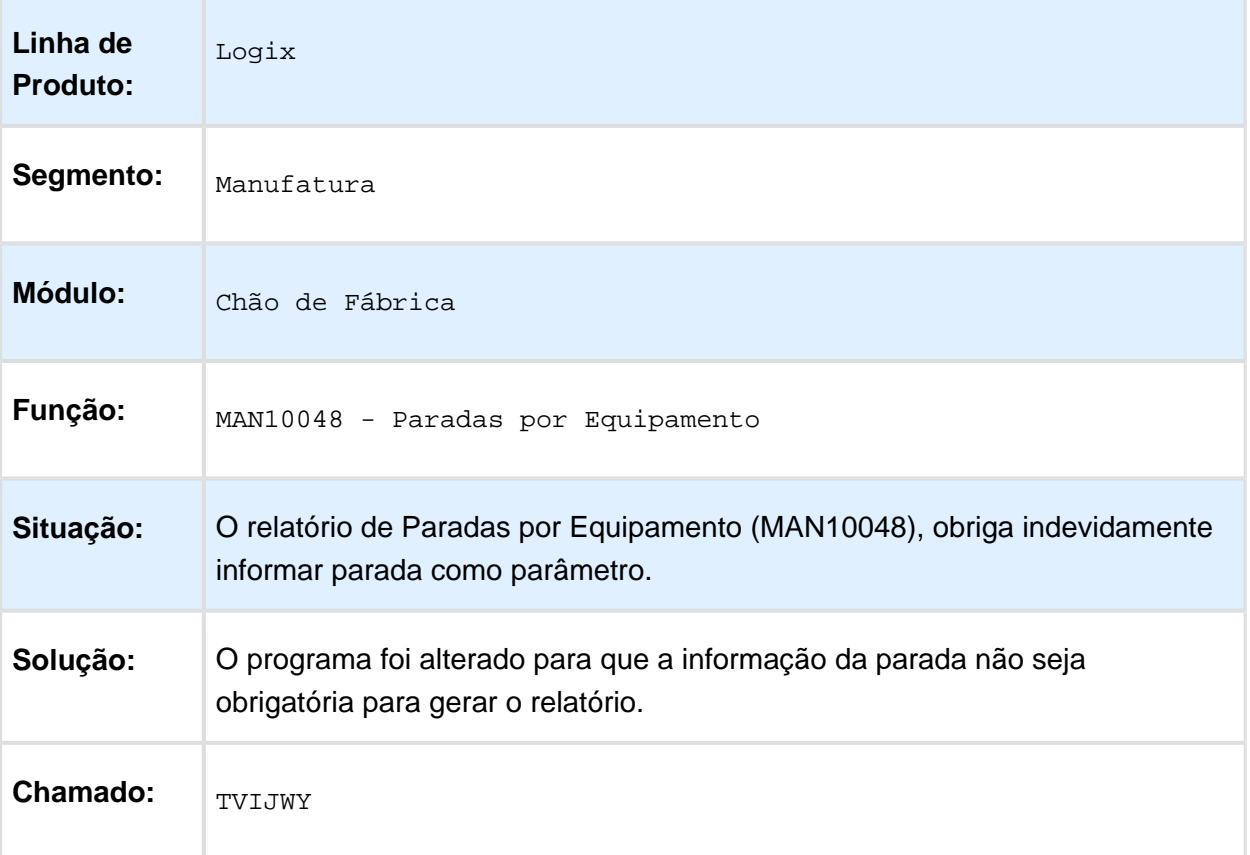

### TVIMV2 - Corrigido mensagem array of bounds

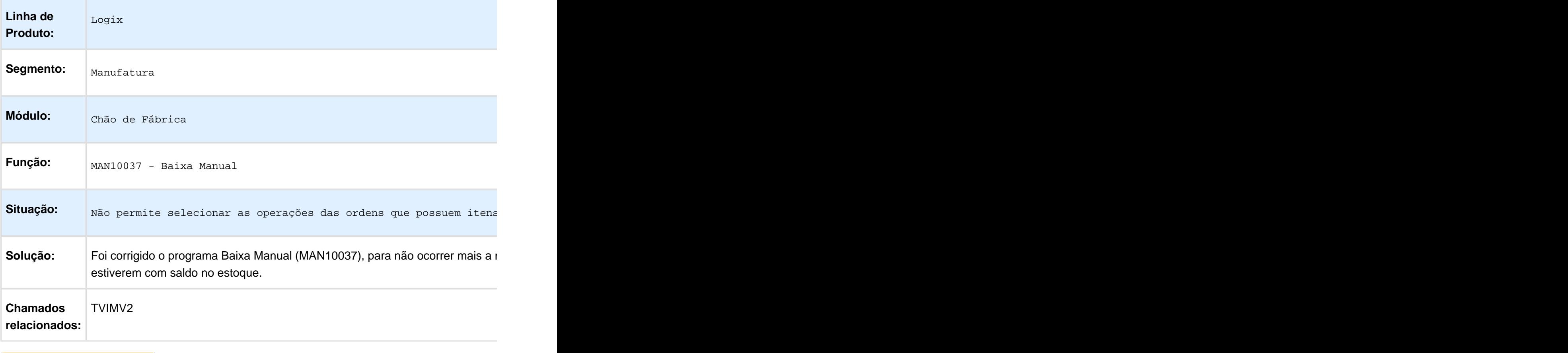

### Finalizar Apontamento Estrutura Operação

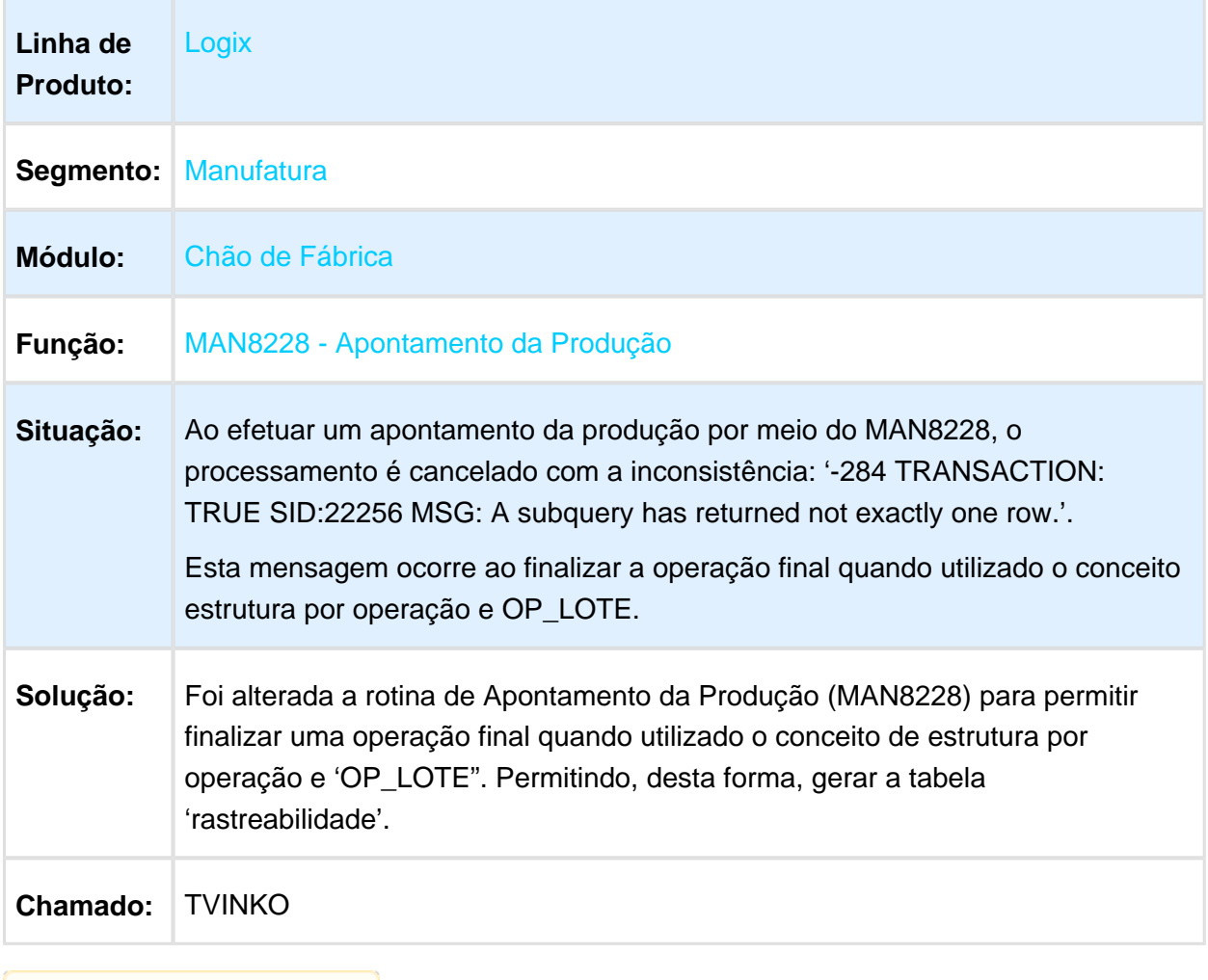

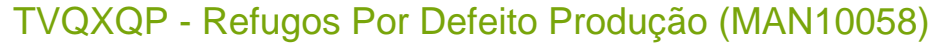

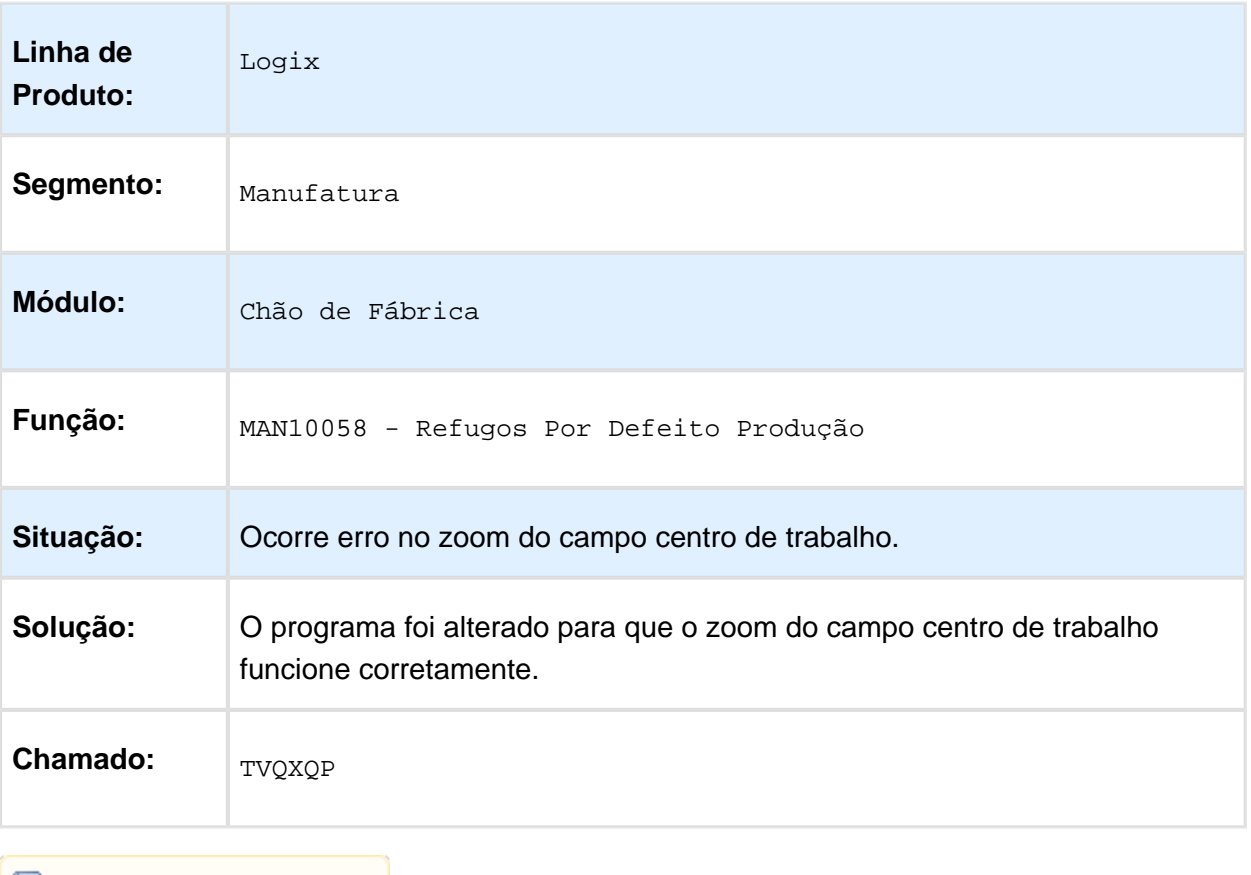

## Seleciona SKU Inativo na Integração MAN X WMS

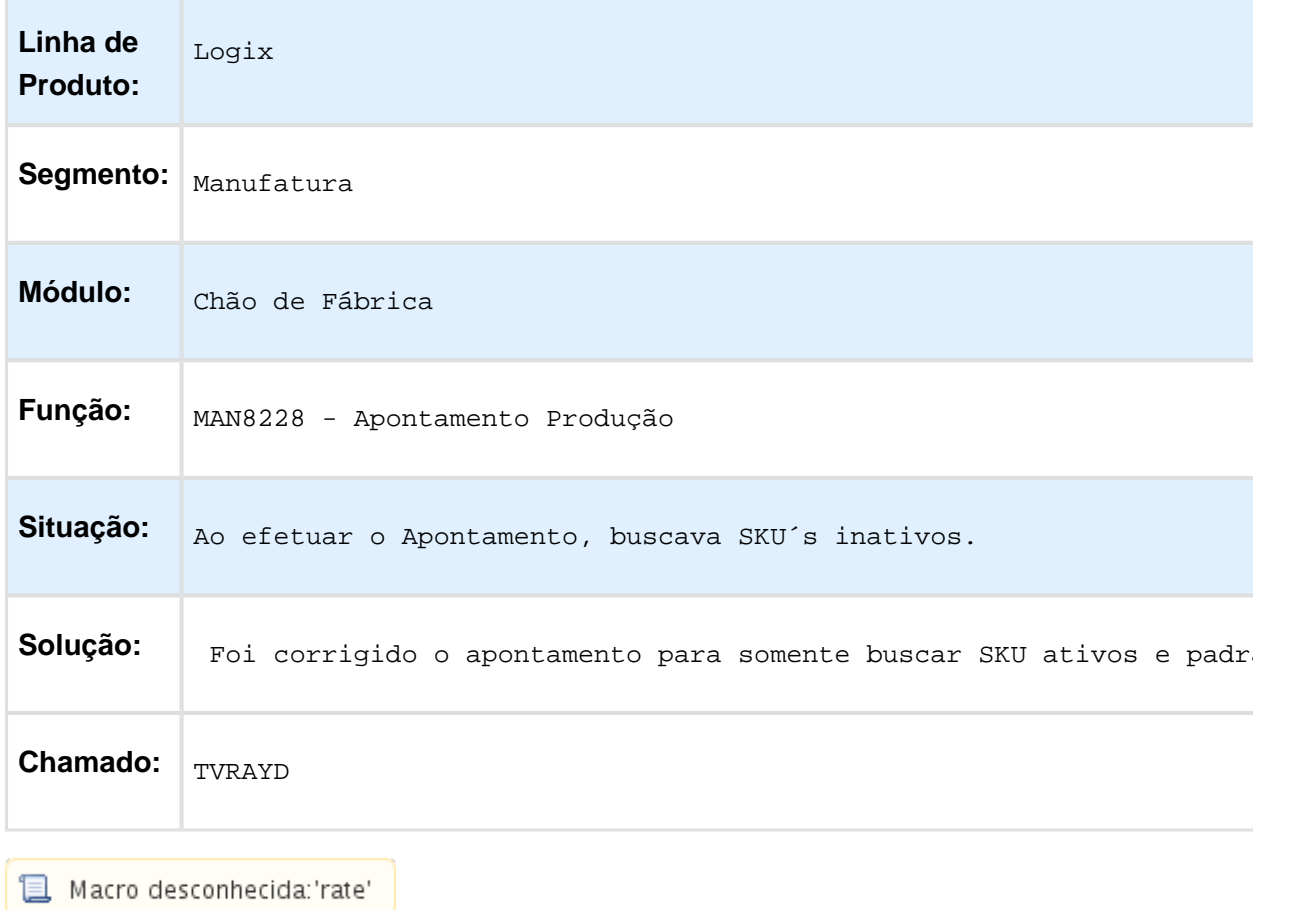

### Relatório de Acompanhamento de Desempenho por Ordem (MAN10427)

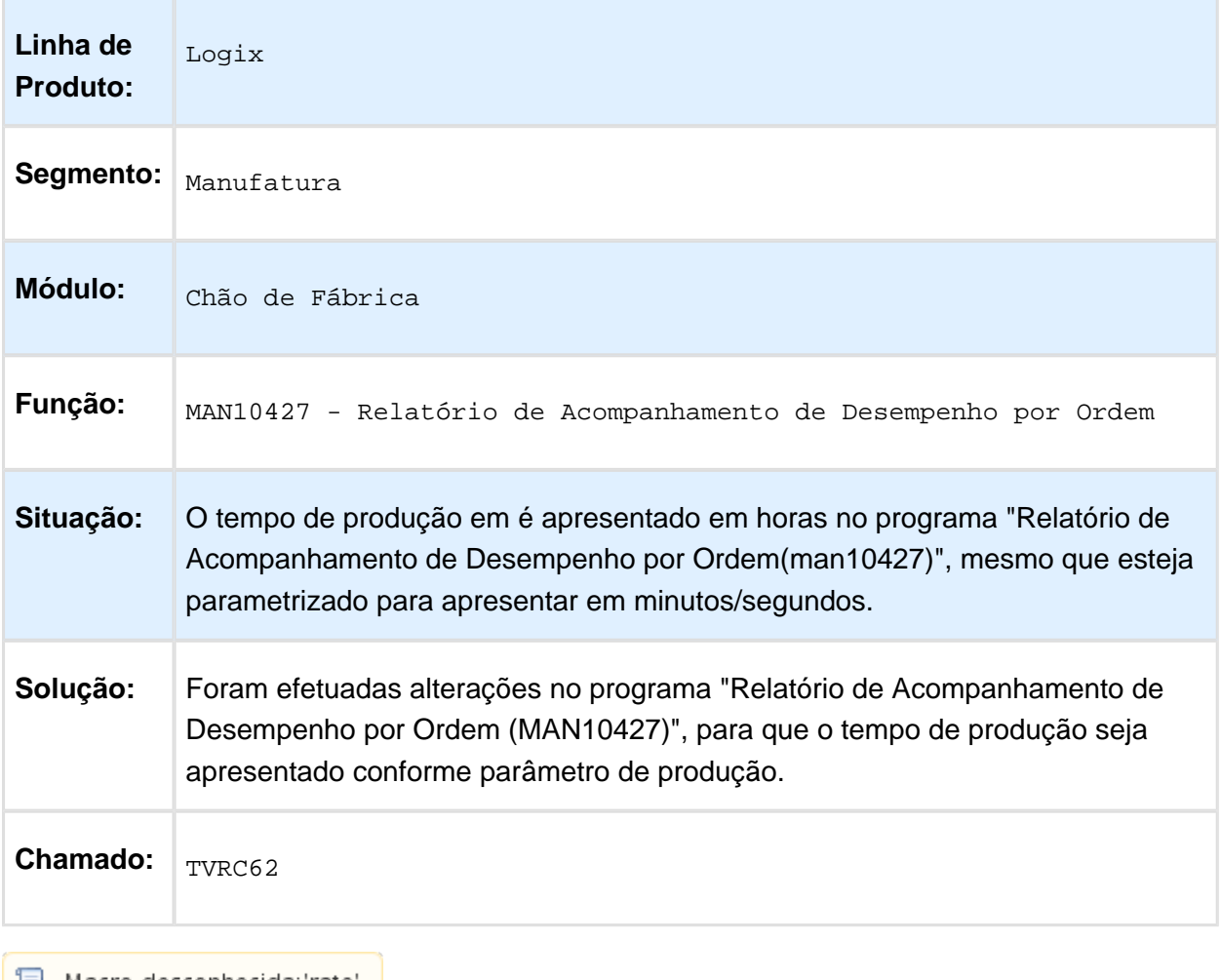

### 3.6.2 Engenharia - 12.1.13

### MAN10006 - Permite Incluir Mesmo Recurso Para Mesmo Período

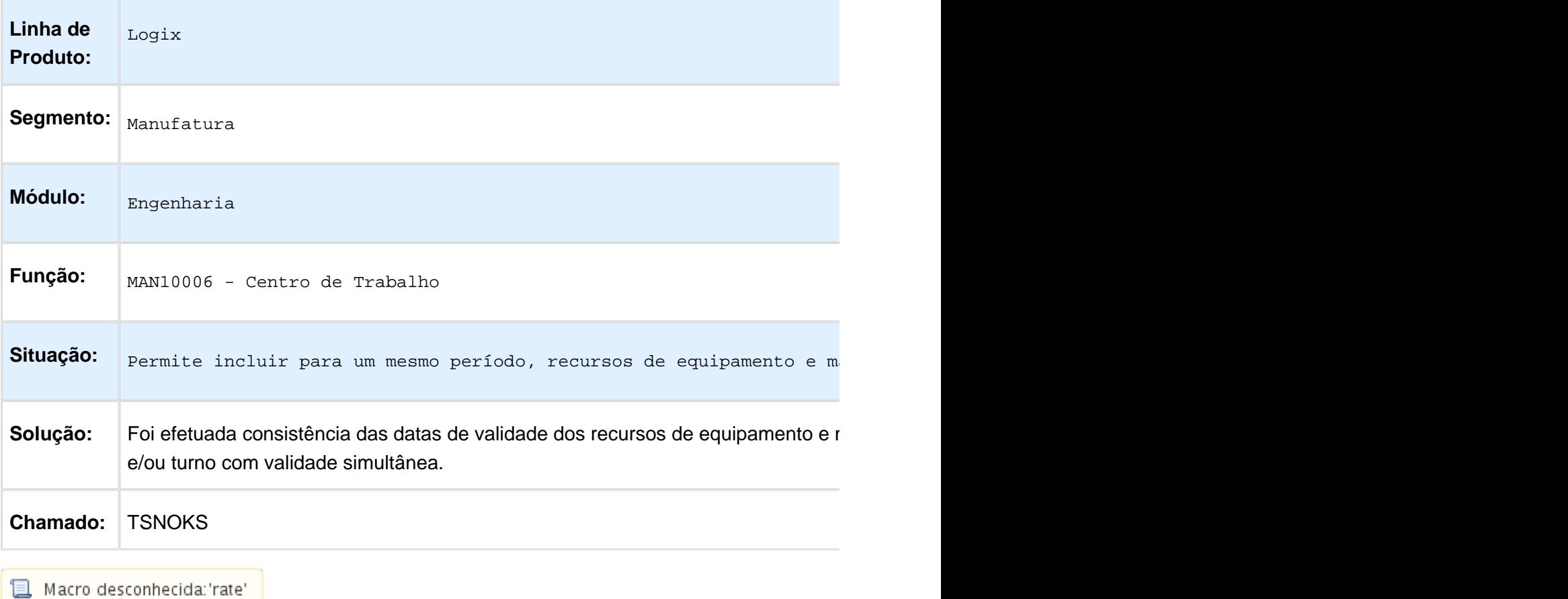

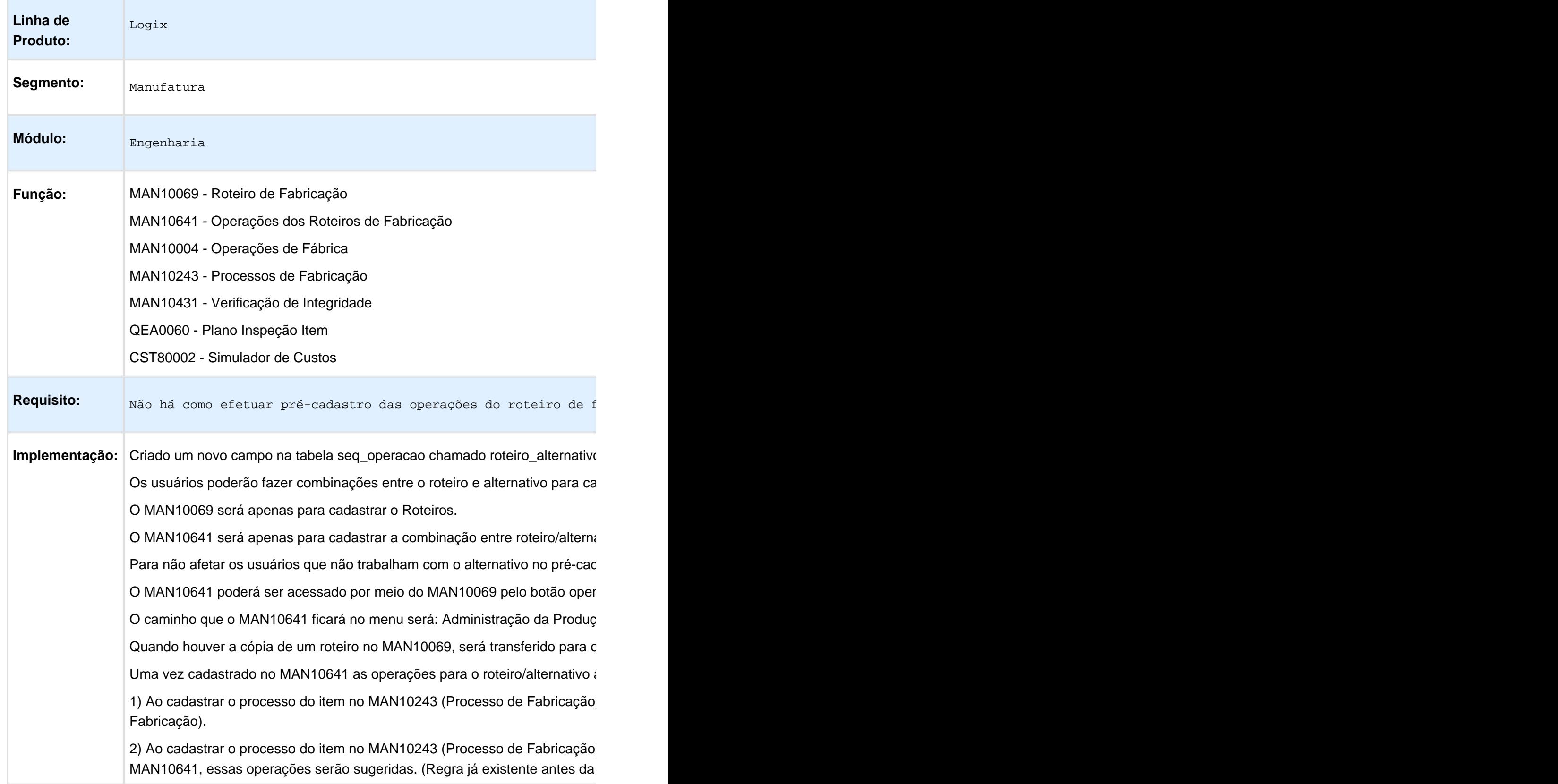

# MAN10069 - Não Permite Combinação entre Roteiro Alternativo

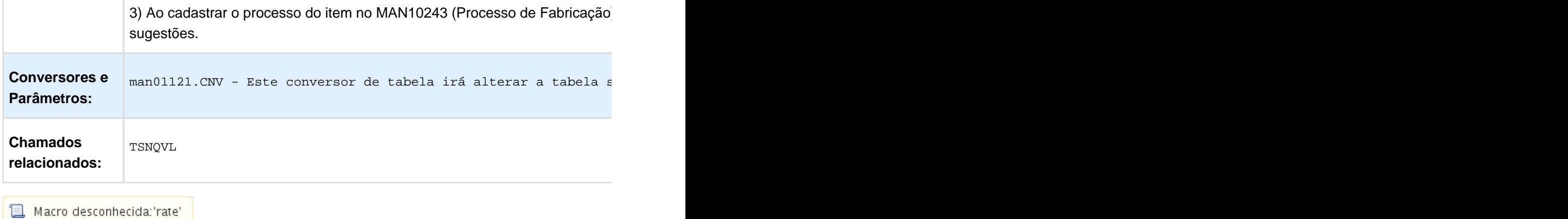

### Pesquisa Zoom Item

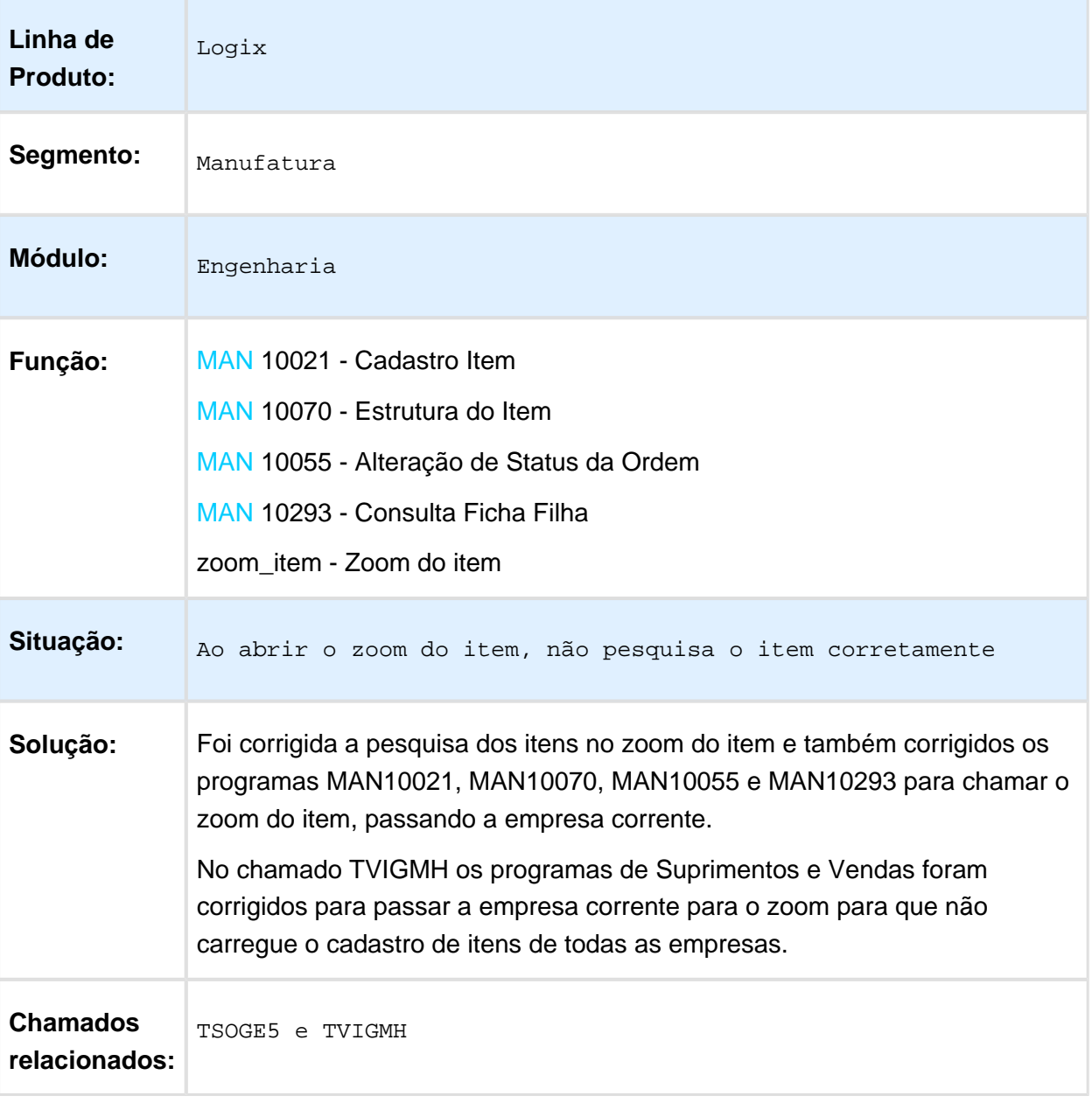

### Lentidão Abertura Cadastro Item

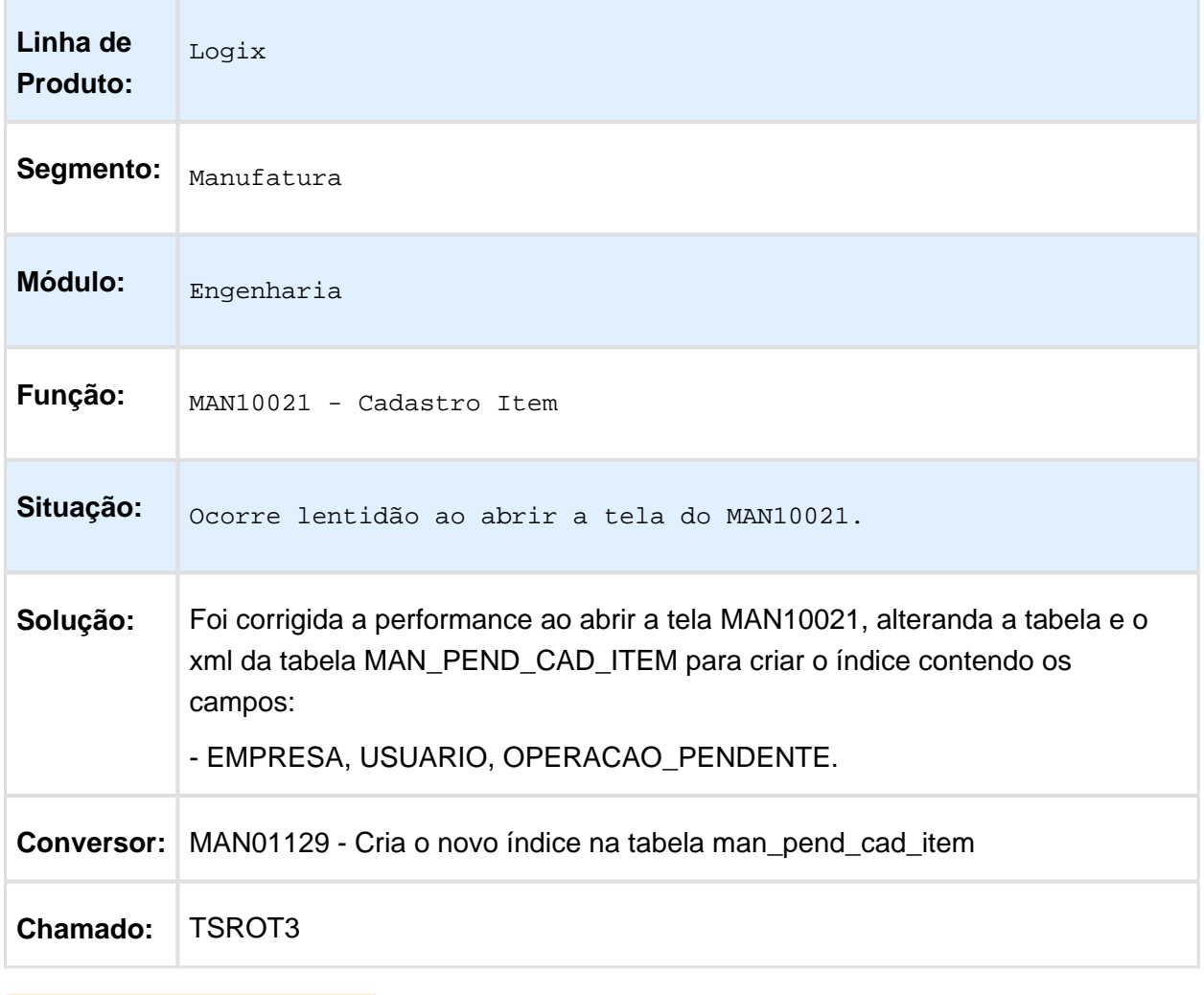

### TSSRTI\_DT\_Auditoria\_Estrutura

#### Auditoria da Estrutura

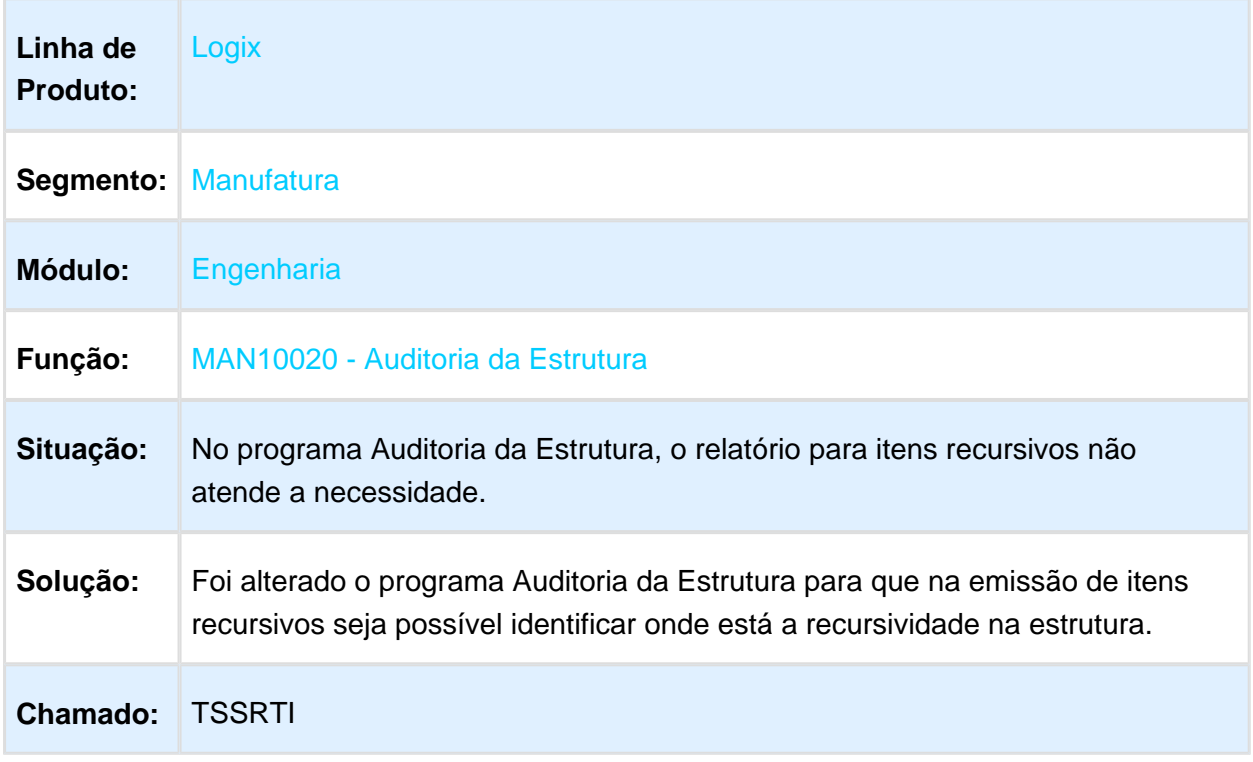

## Processo de Fabricação

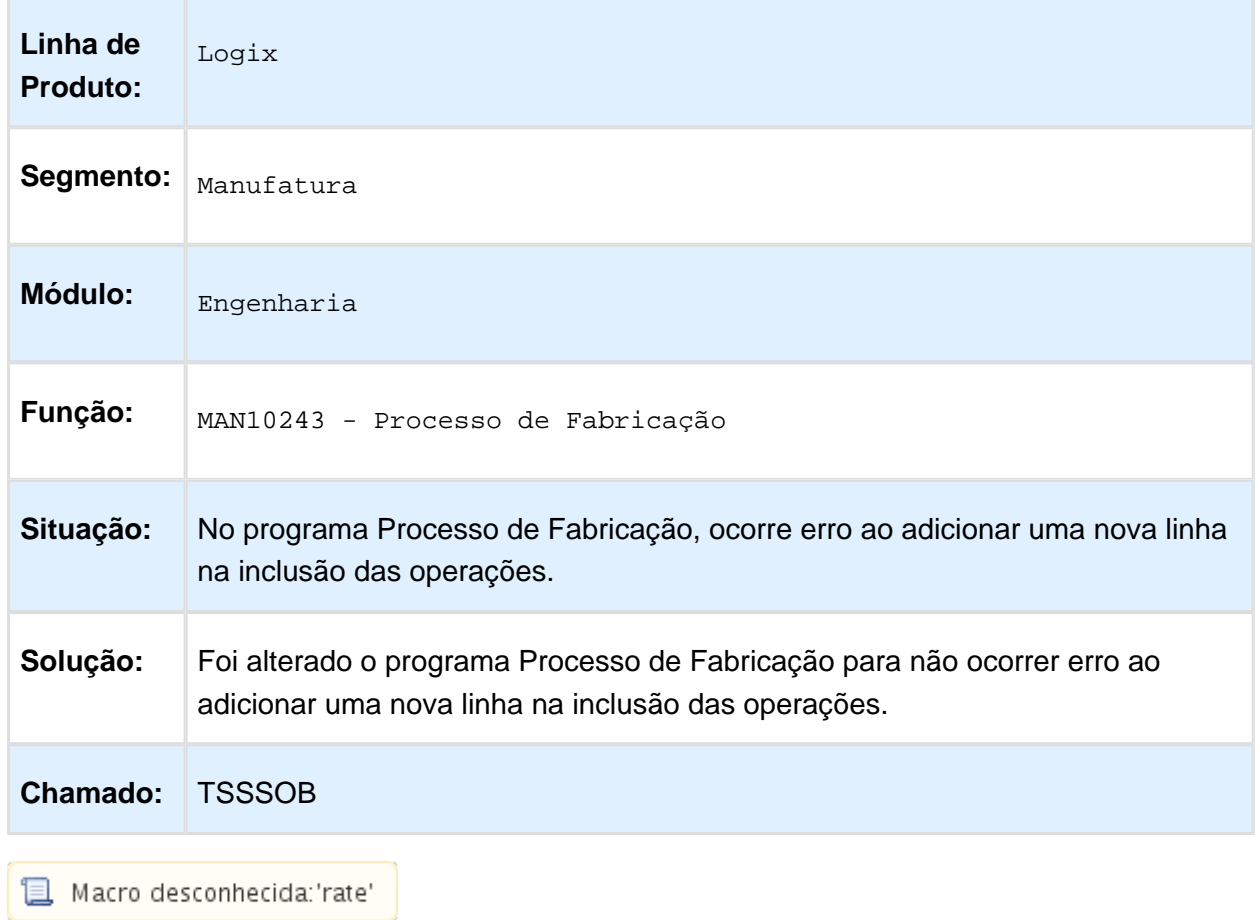

 $\alpha$  desconnecida. rate  $\alpha$ 

### Processos de Fabricação

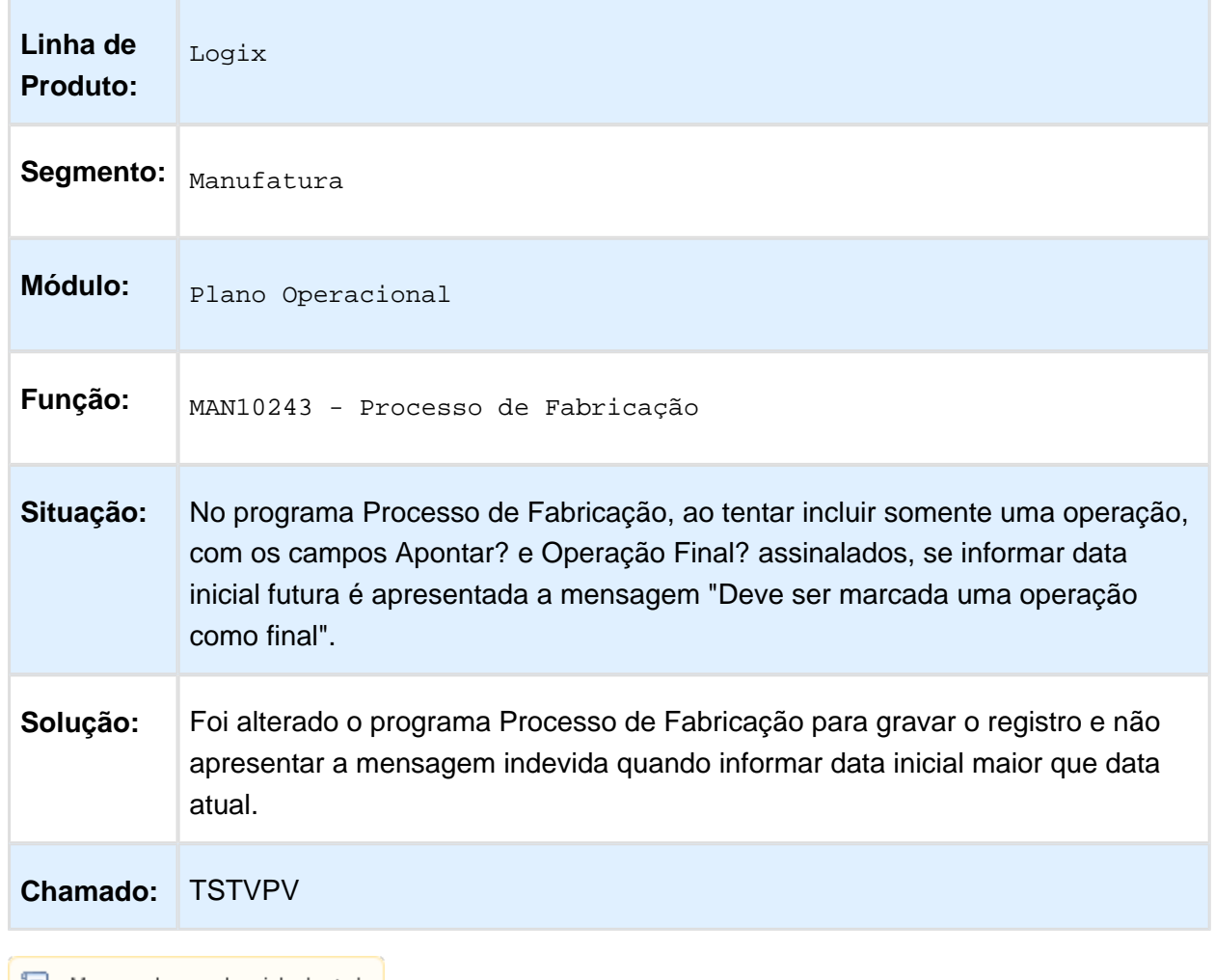

## Copia Item Integração Trade Easy

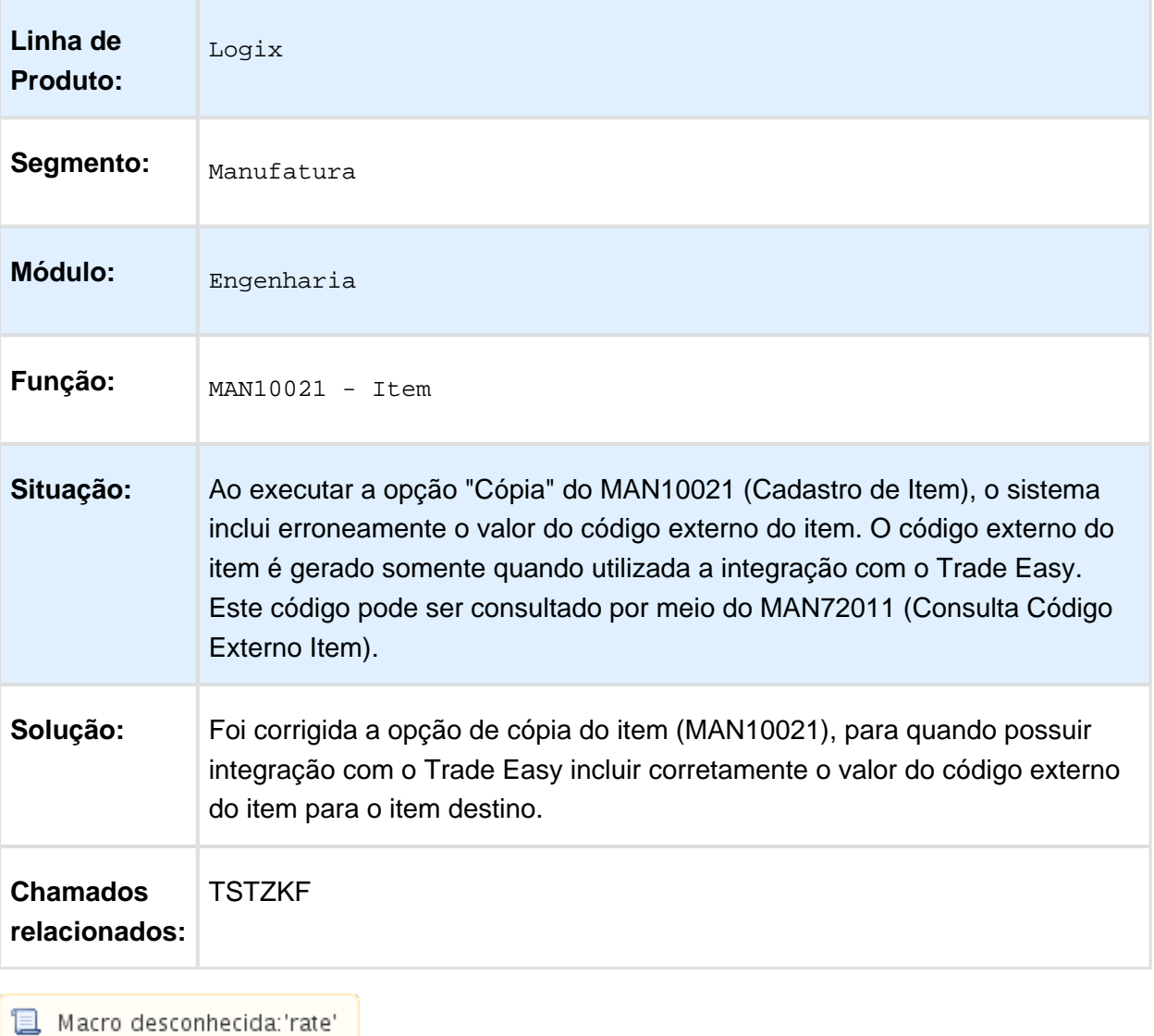

EVALUATION LICENSE - Created by the Scroll PDF Exporter. Do you find Scroll PDF Exporter useful? Consider purchasing it todayhttp://40.84.29.25/plugins/servlet/upm?fragment=manage/com.k15t.scroll.scroll-pdf EVALUATION LICENSE - Created by the Scroll PDF Exporter. Do you find Scroll PDF Exporter useful? Consider purchasing it today:<http://40.84.29.25/plugins/servlet/upm?fragment=manage/com.k15t.scroll.scroll-pdf>

### Item Programador

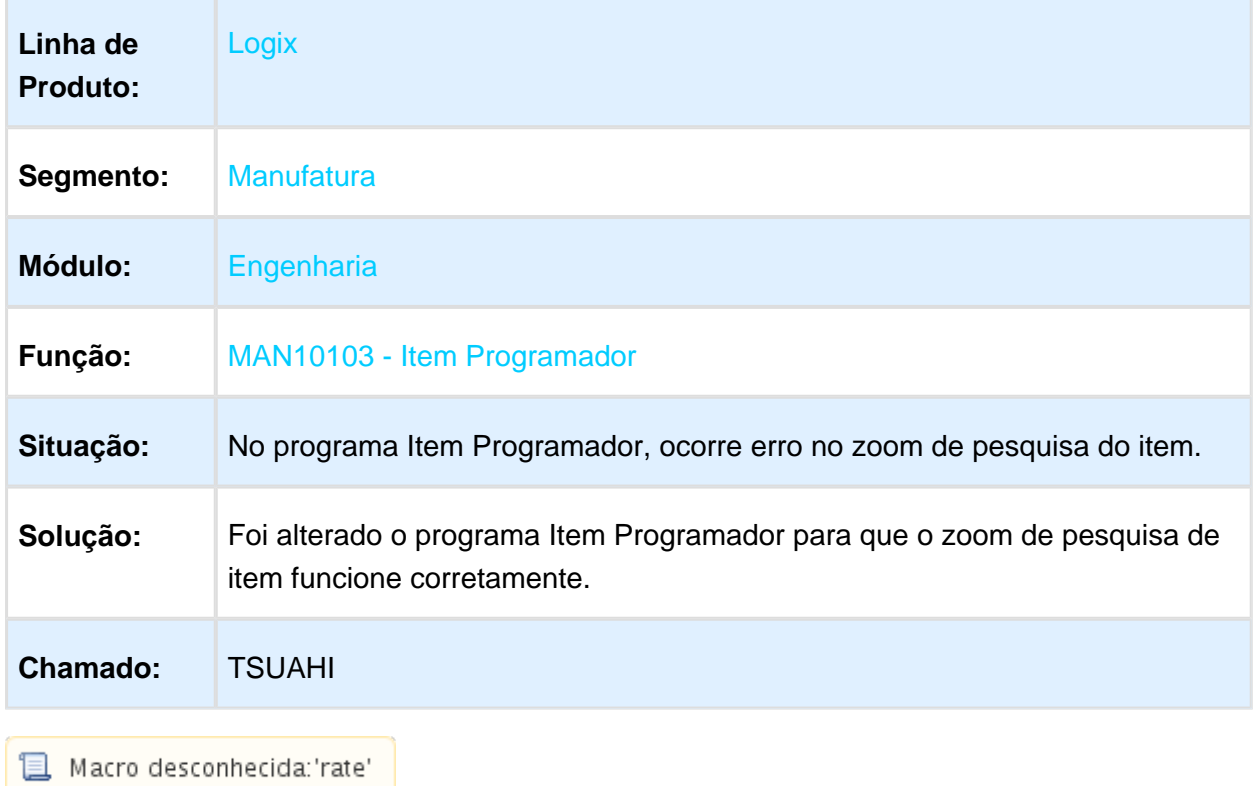

## Corrigir Performance Processo de Fabricação

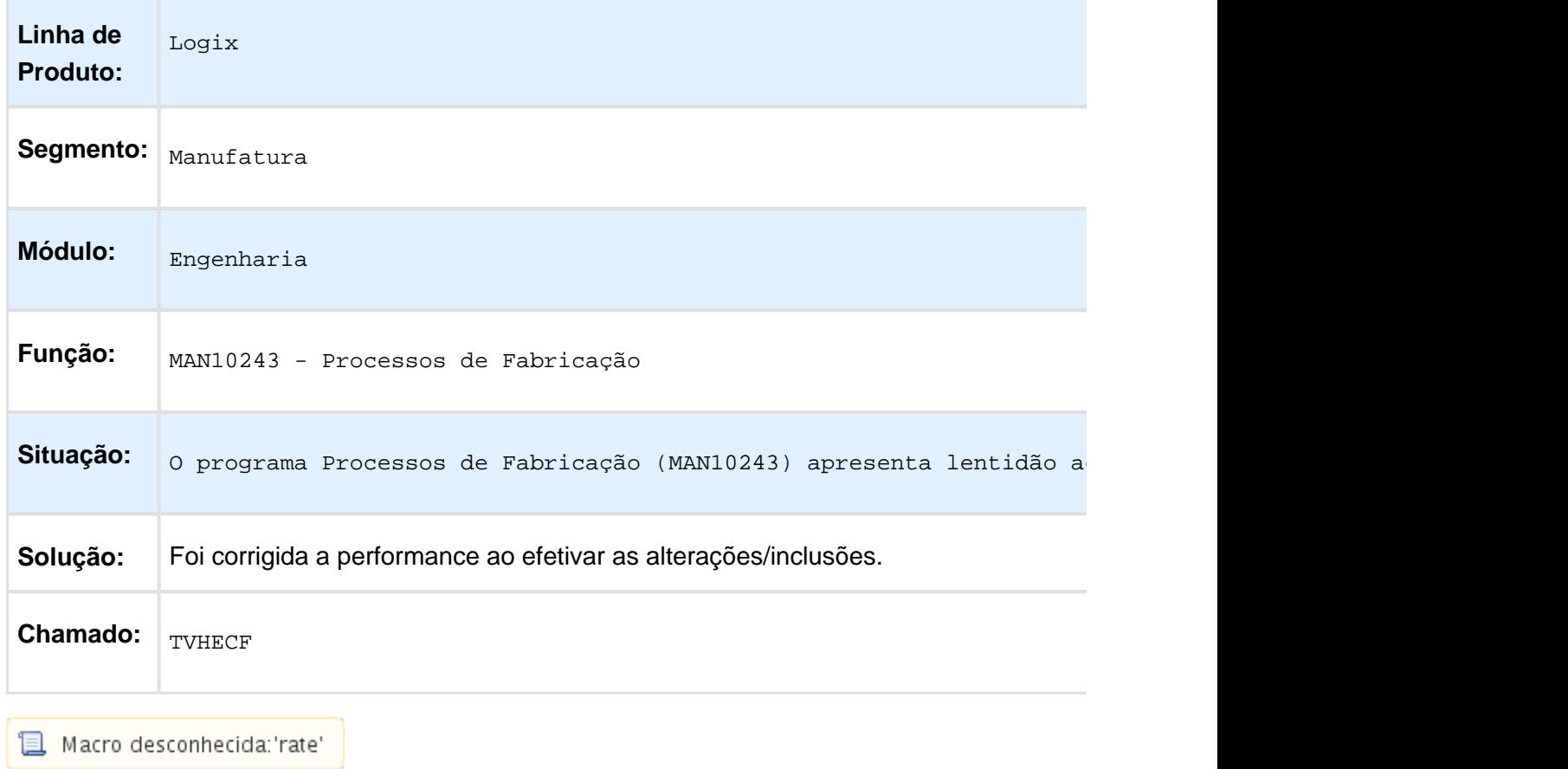

Macro desconhecida:'rate' <mark>)</mark>

# Corrigir Cálculo Tempos

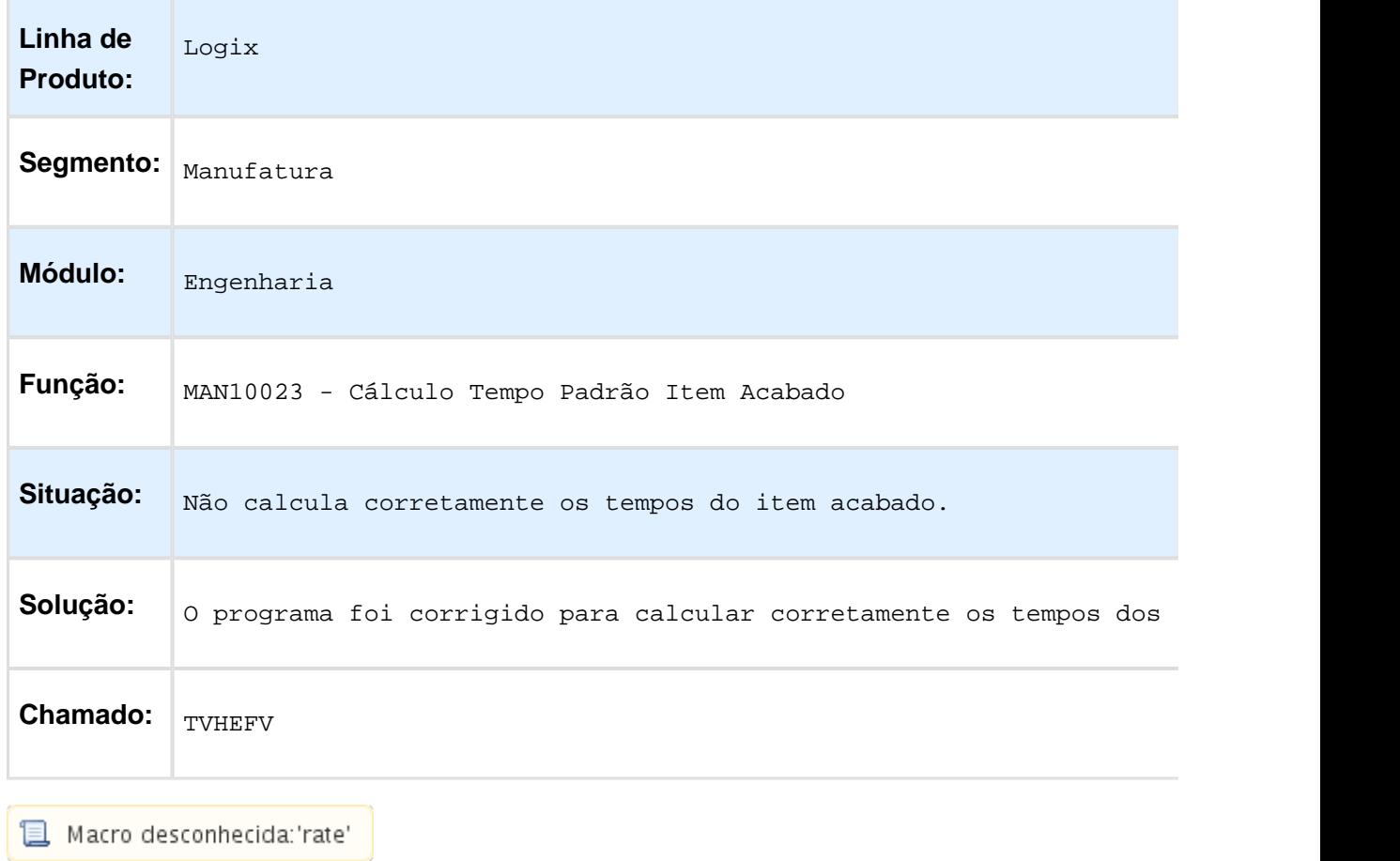

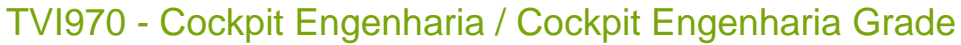

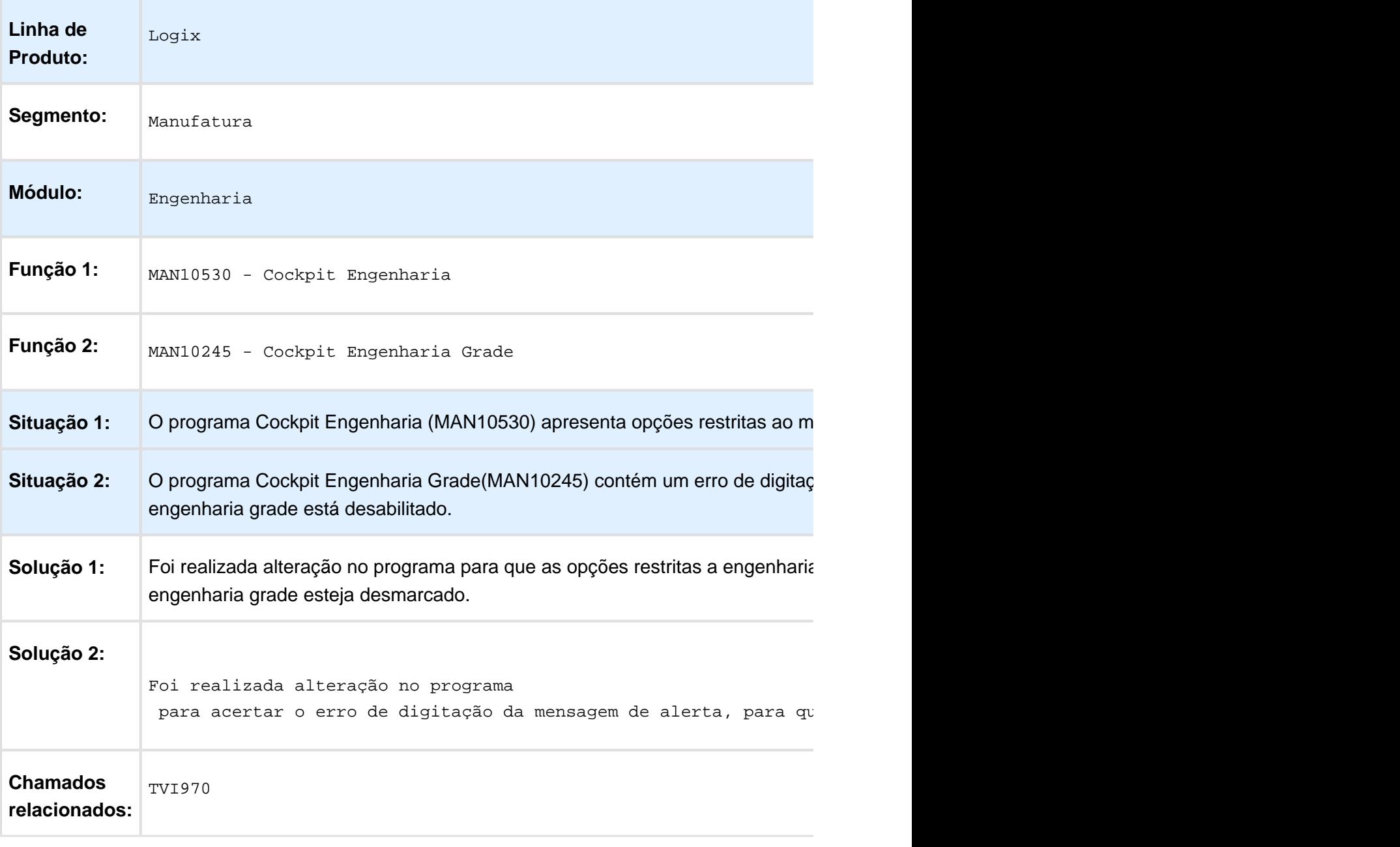

### TVIAKB - Onde o Item é Usado (MAN10014)

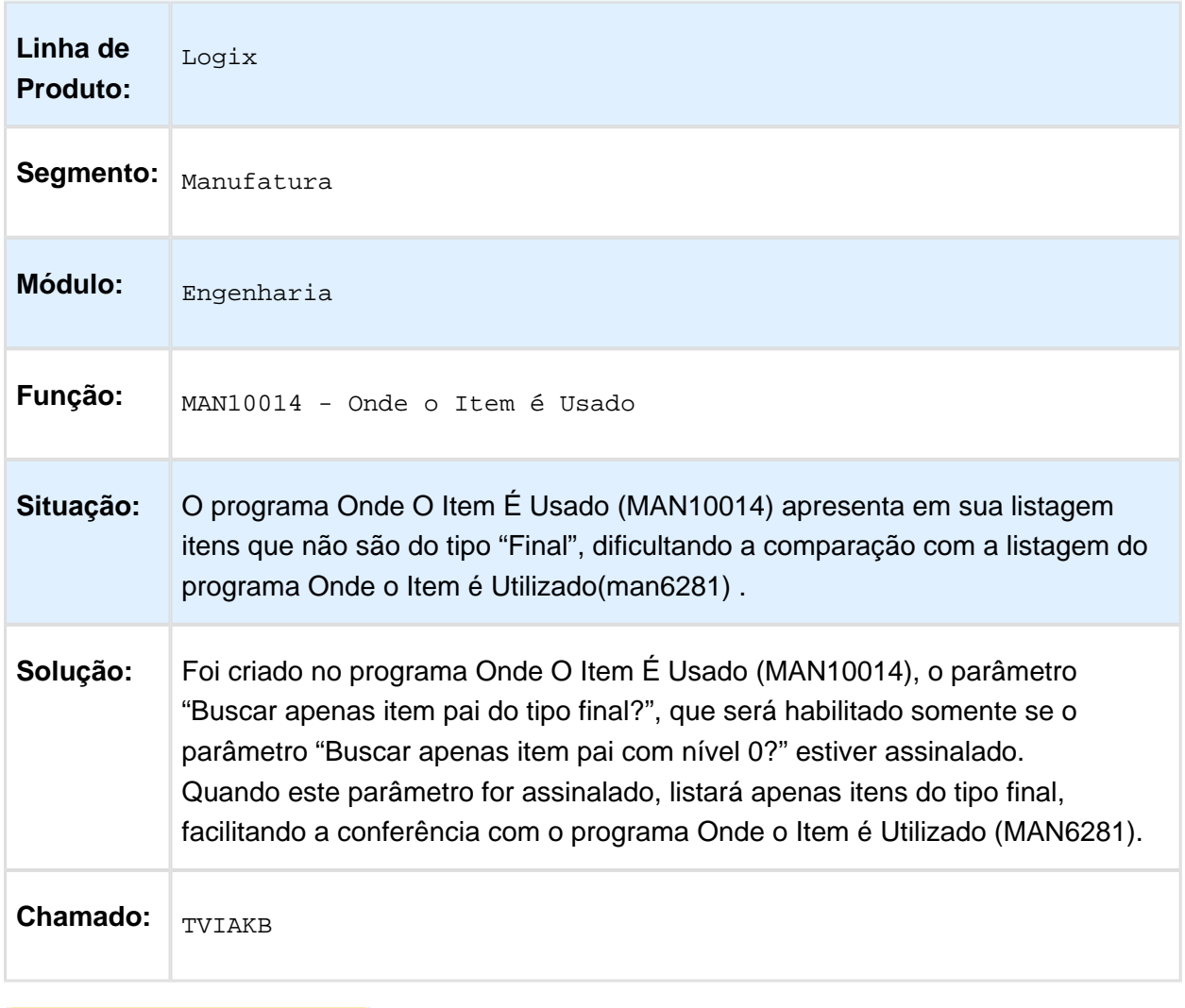

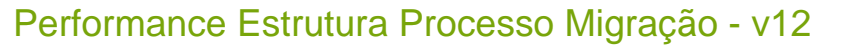

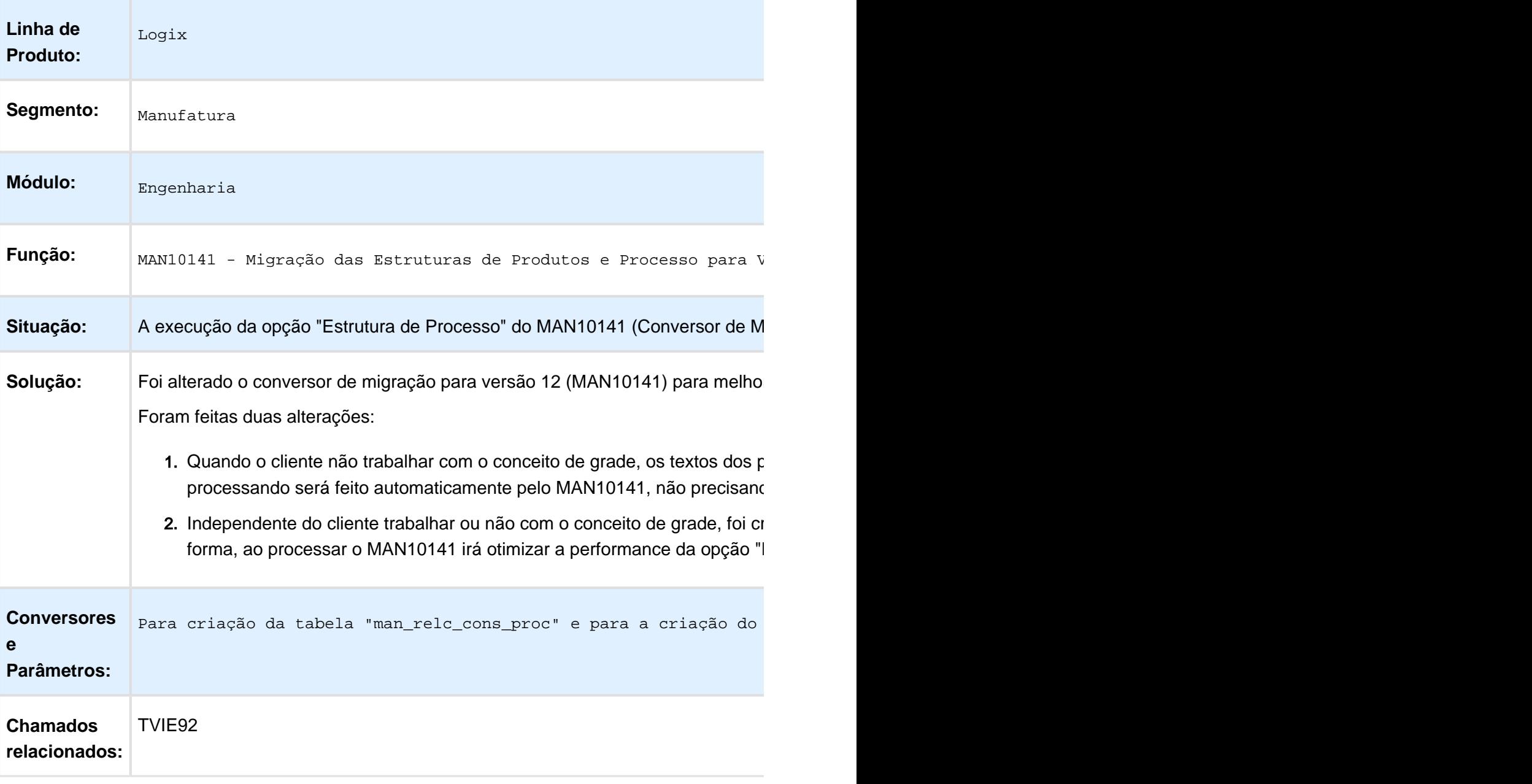

### Conversor de Base de Dados

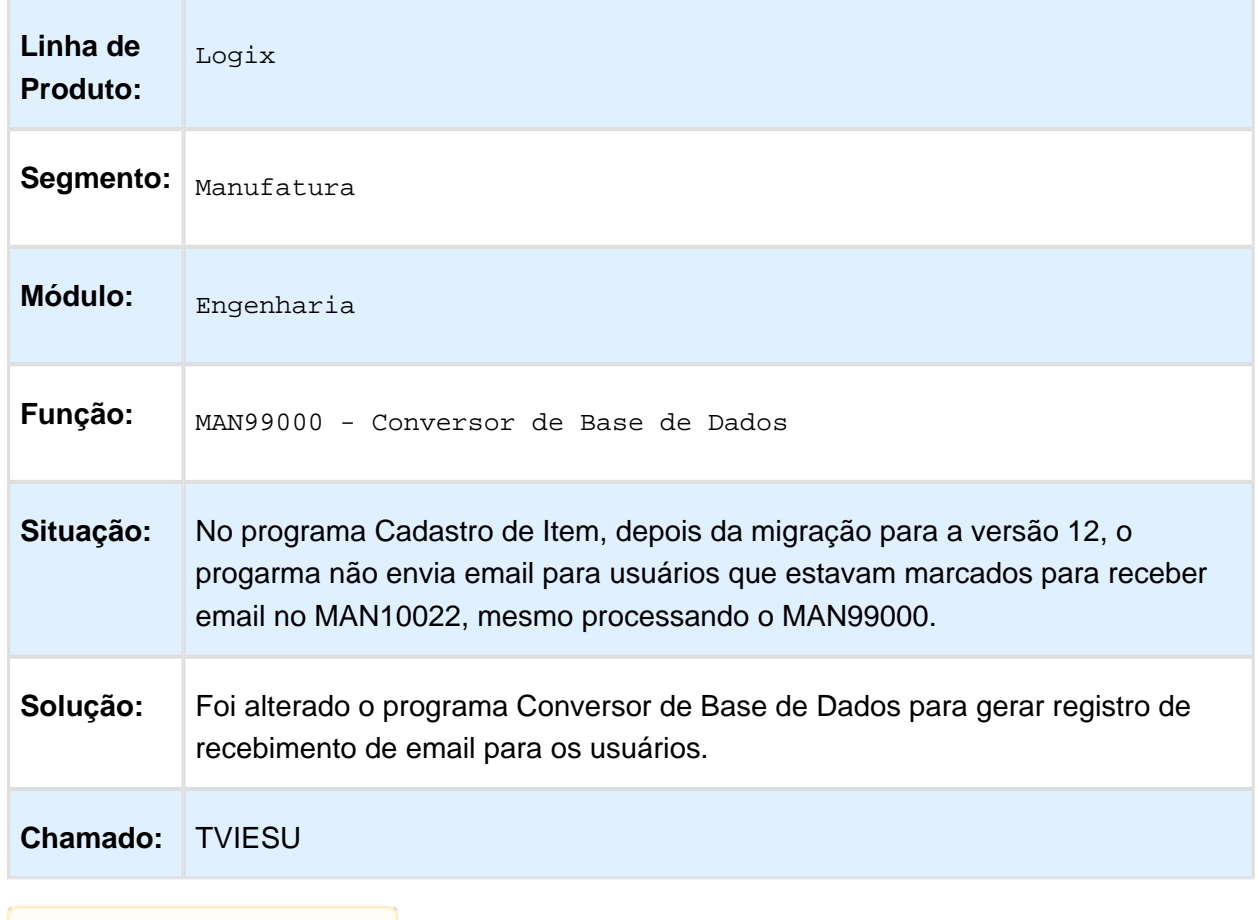

### Cadastro de Item (MAN10021)

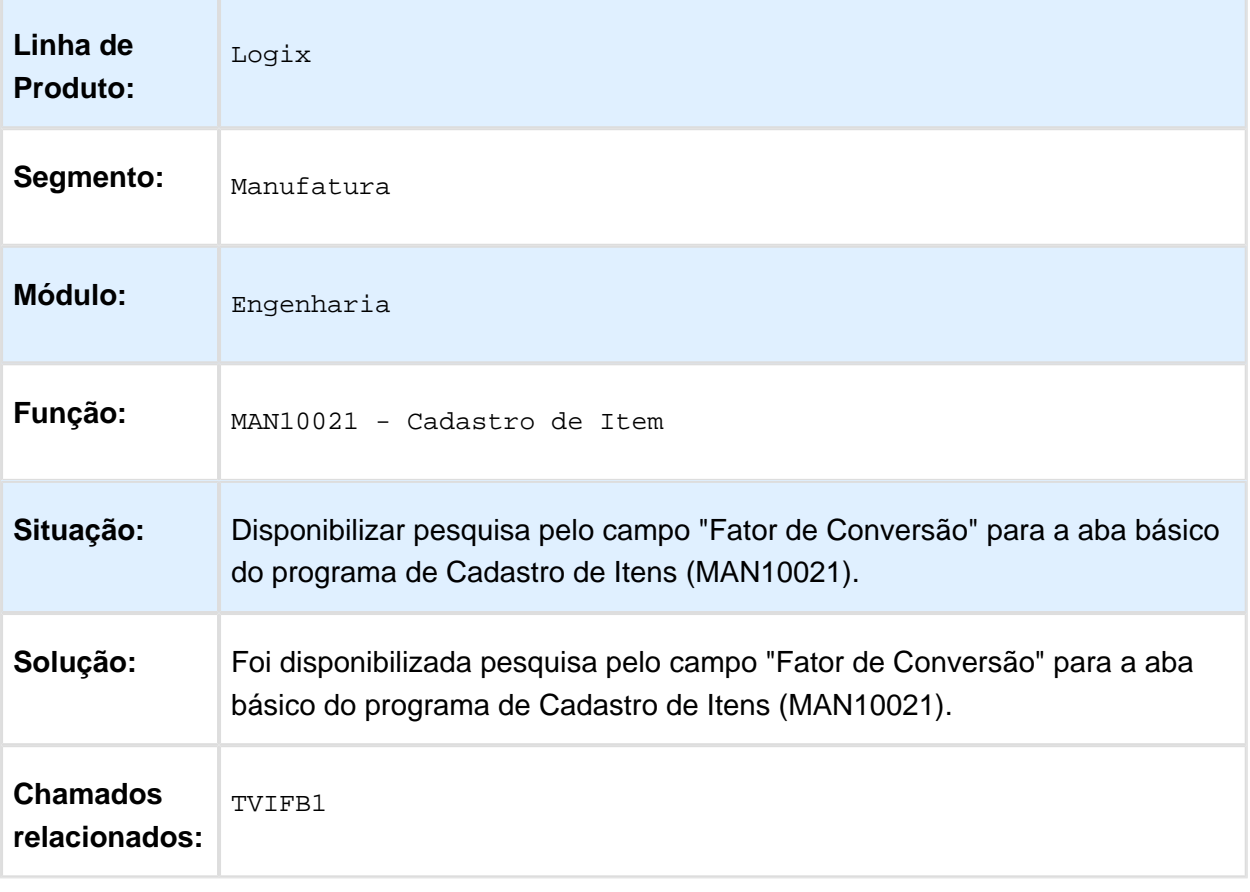

## Alteração Turnos Recursos Centros Trabalho

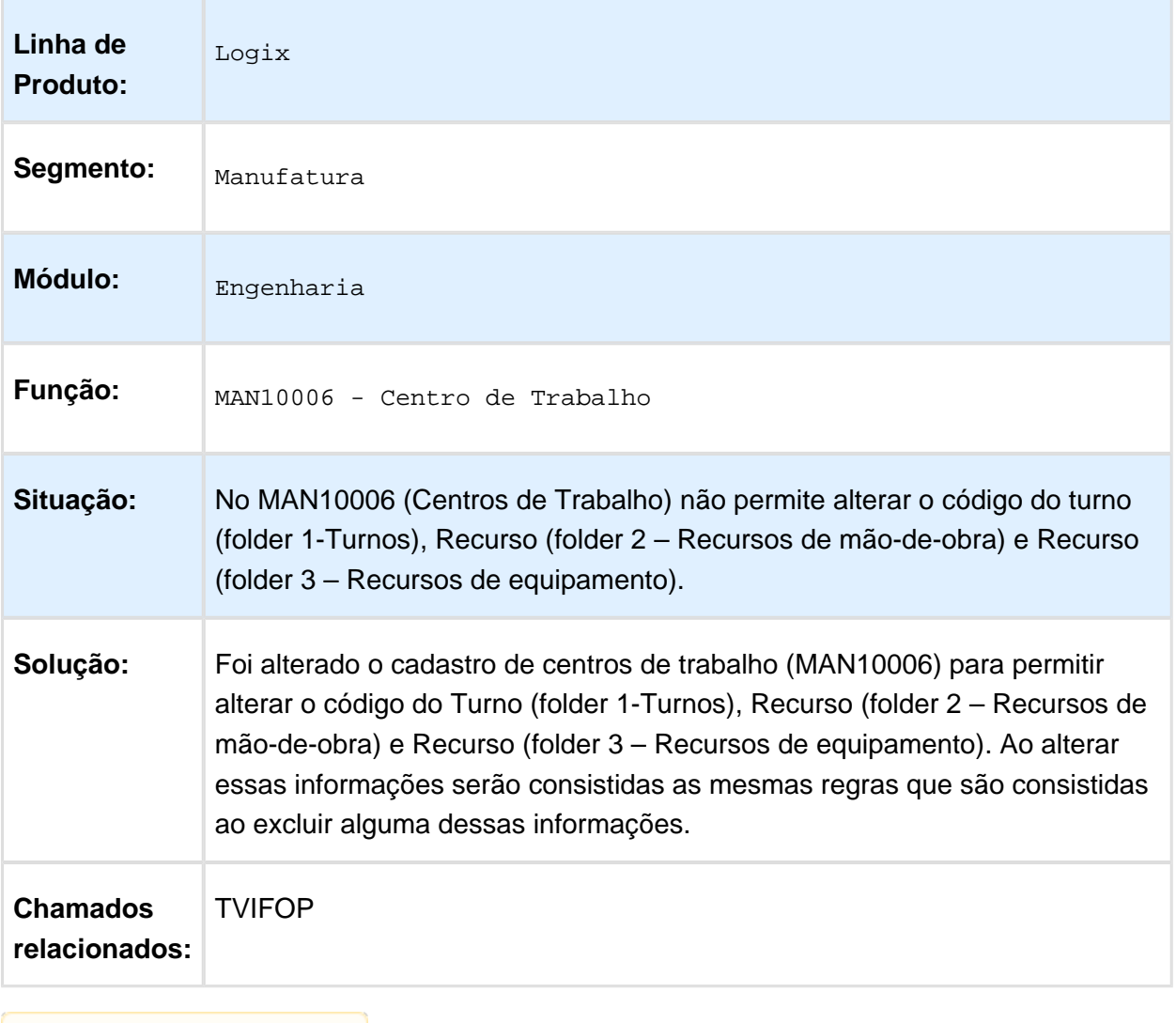

## Replicação dos Cadastros da Engenharia (MAN10503)

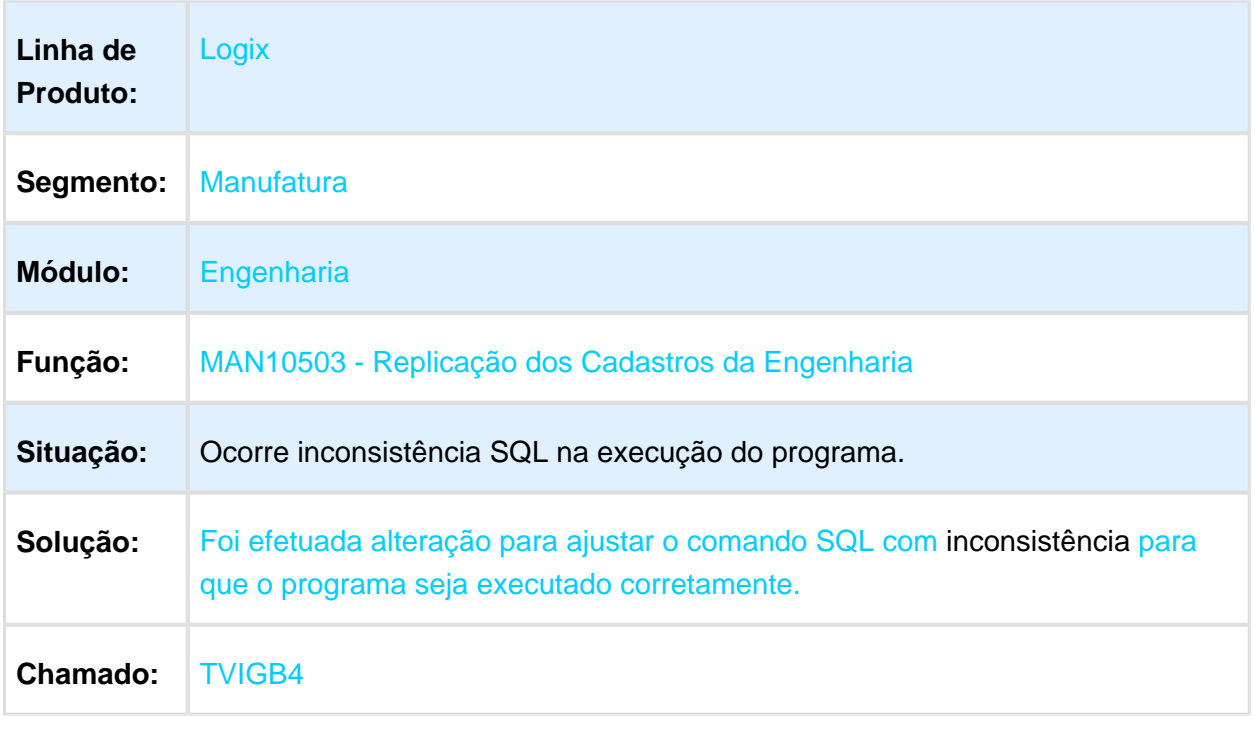

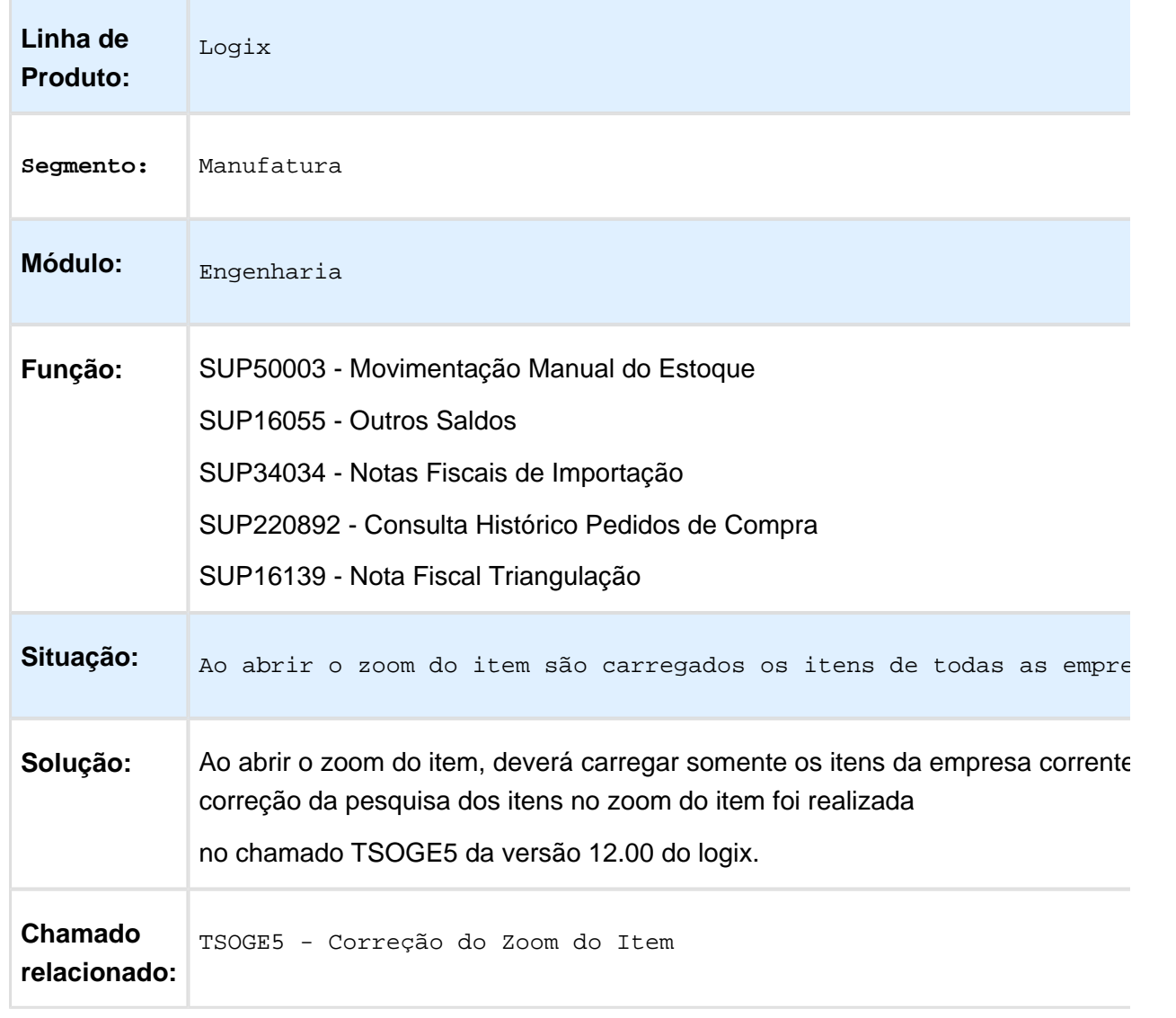

### Ao abrir o zoom do item apresenta todas as empresas

### TVIHVX - Replicação de Cadastros

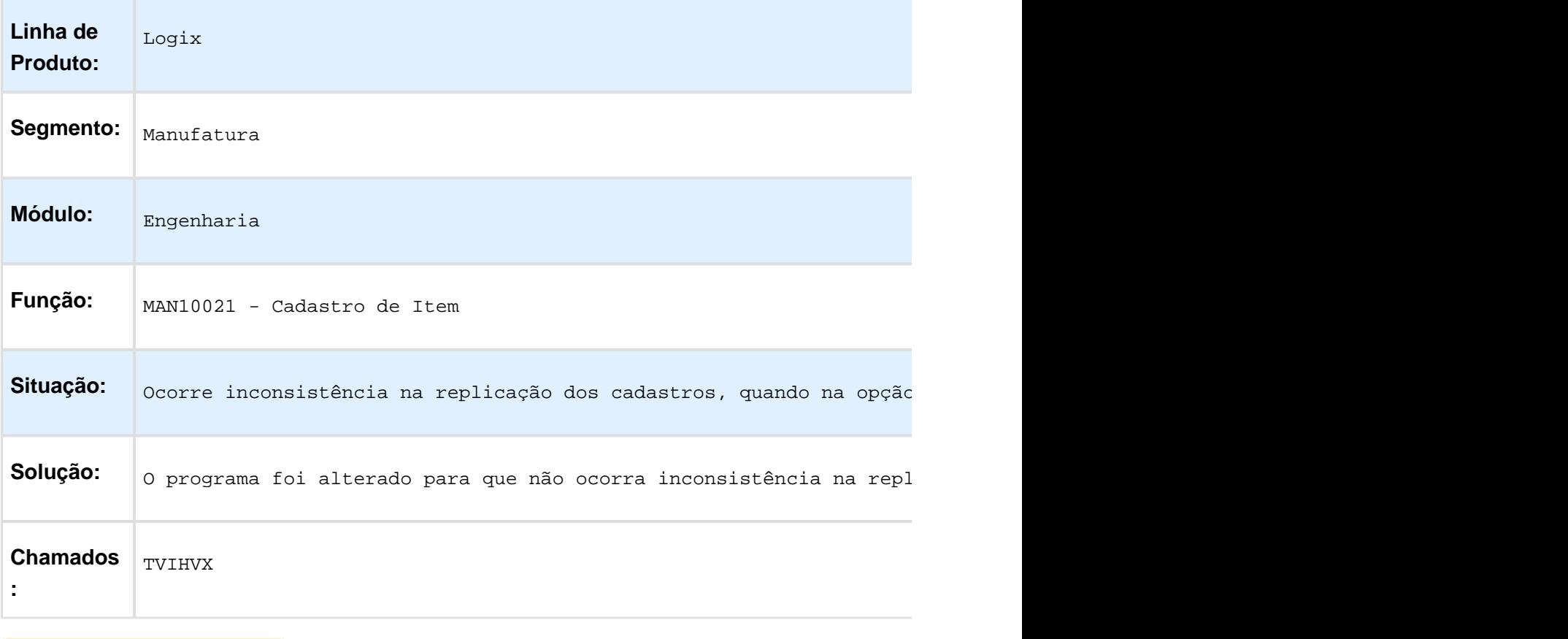

### Cadastro de Itens (MAN10021)

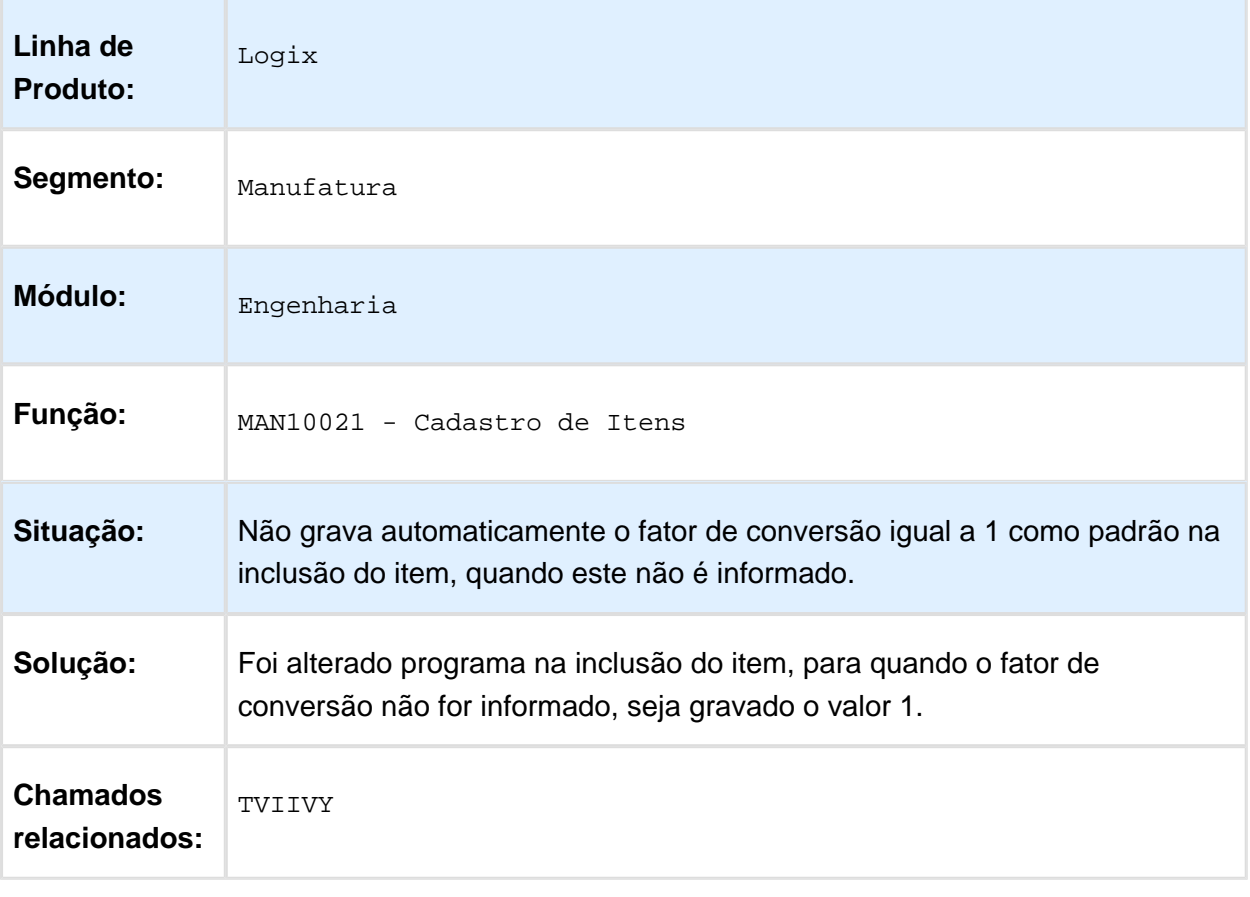

### Replica sil\_dimensao\_item entre empresa

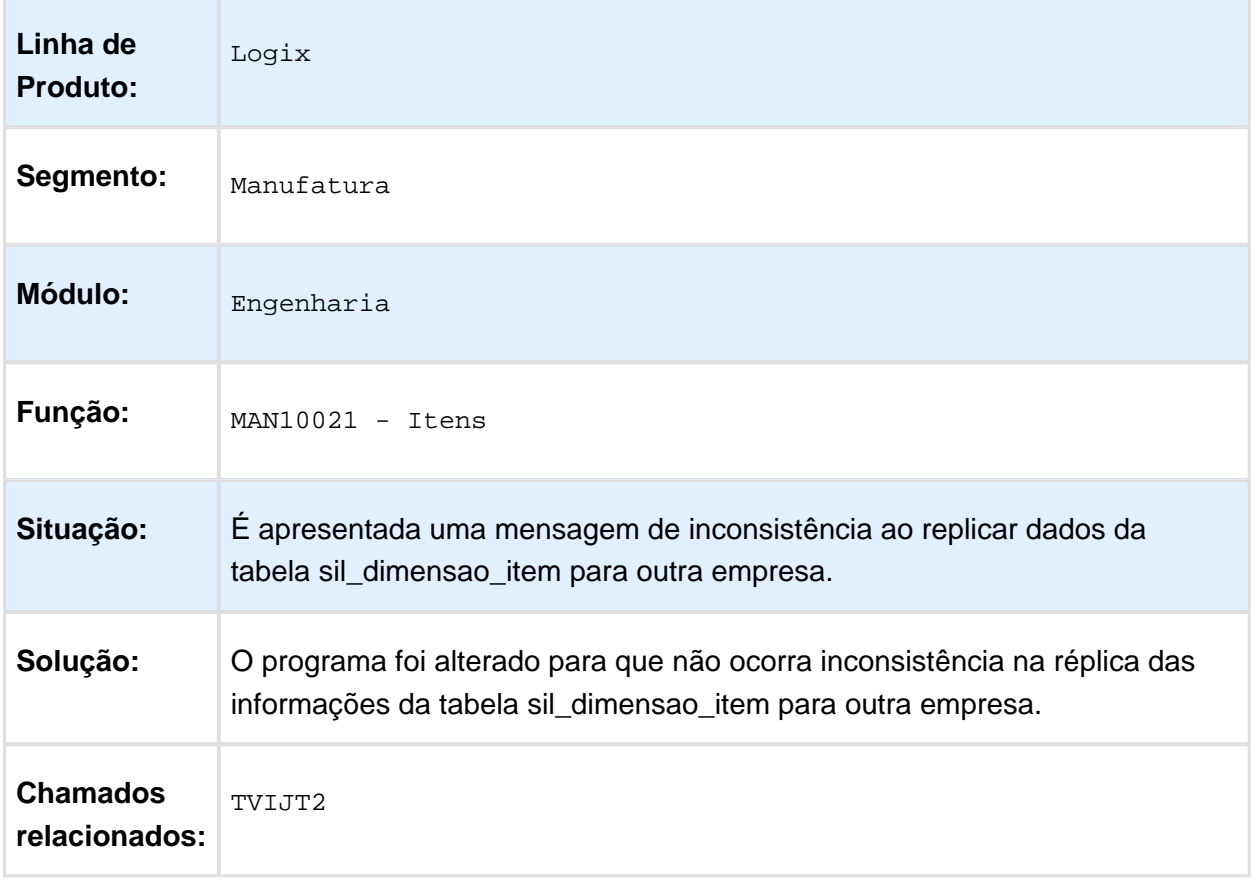

## Não atualiza sequências estrutura em banco Oracle

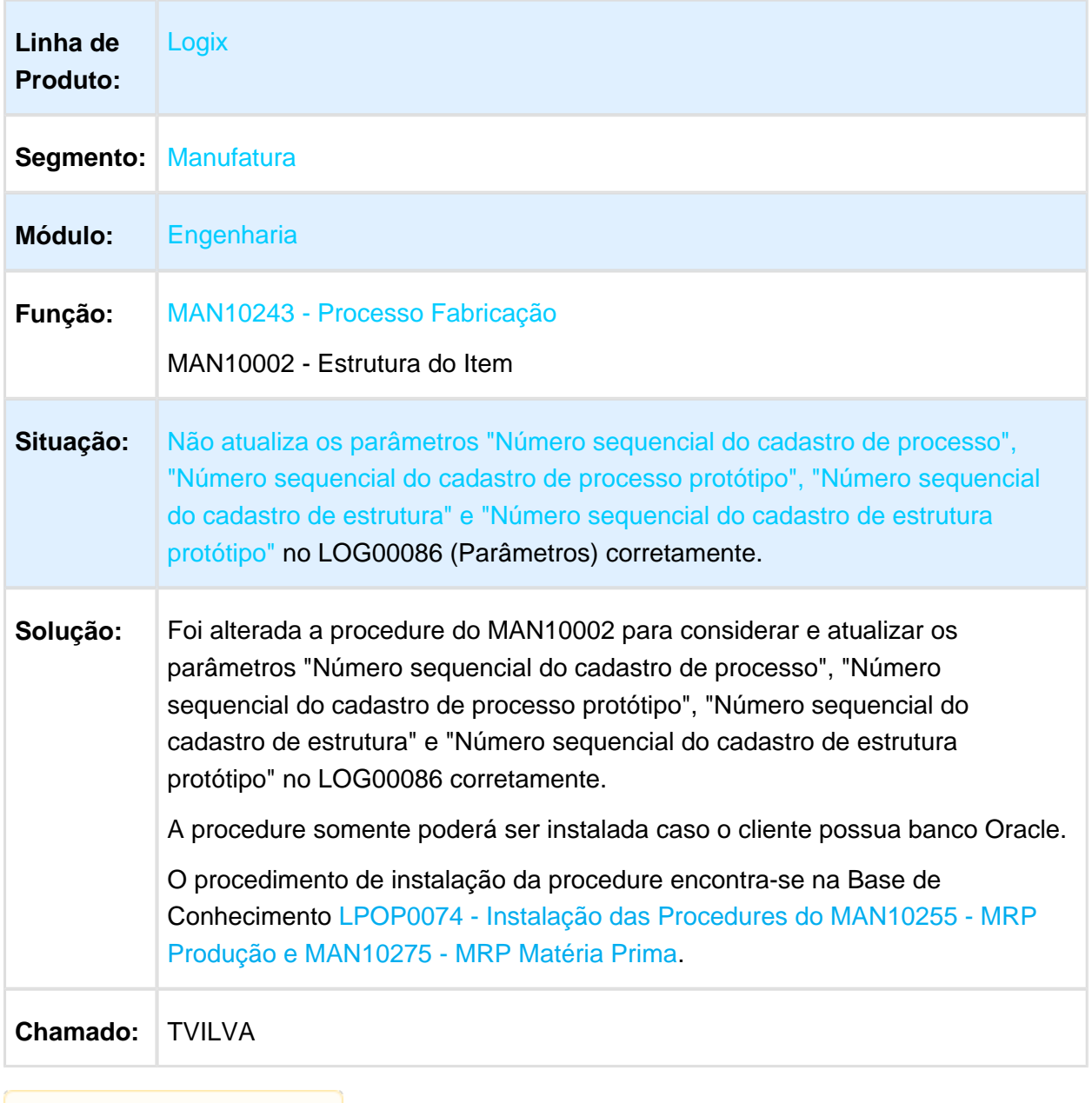
## Cadastro de Item - Aba Pendências

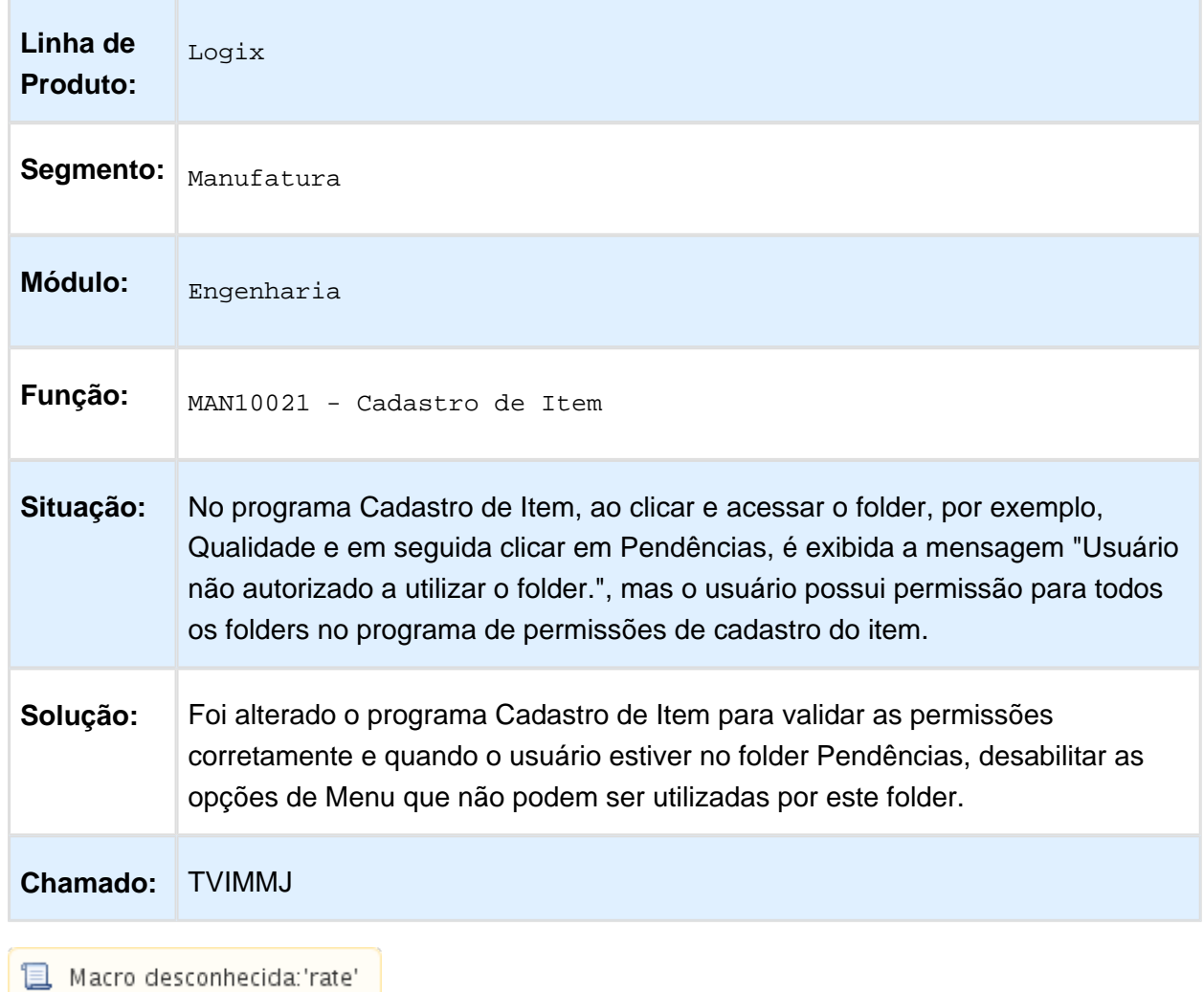

## TVIOK2 - Item Geral Engenharia Grade (MAN10081)

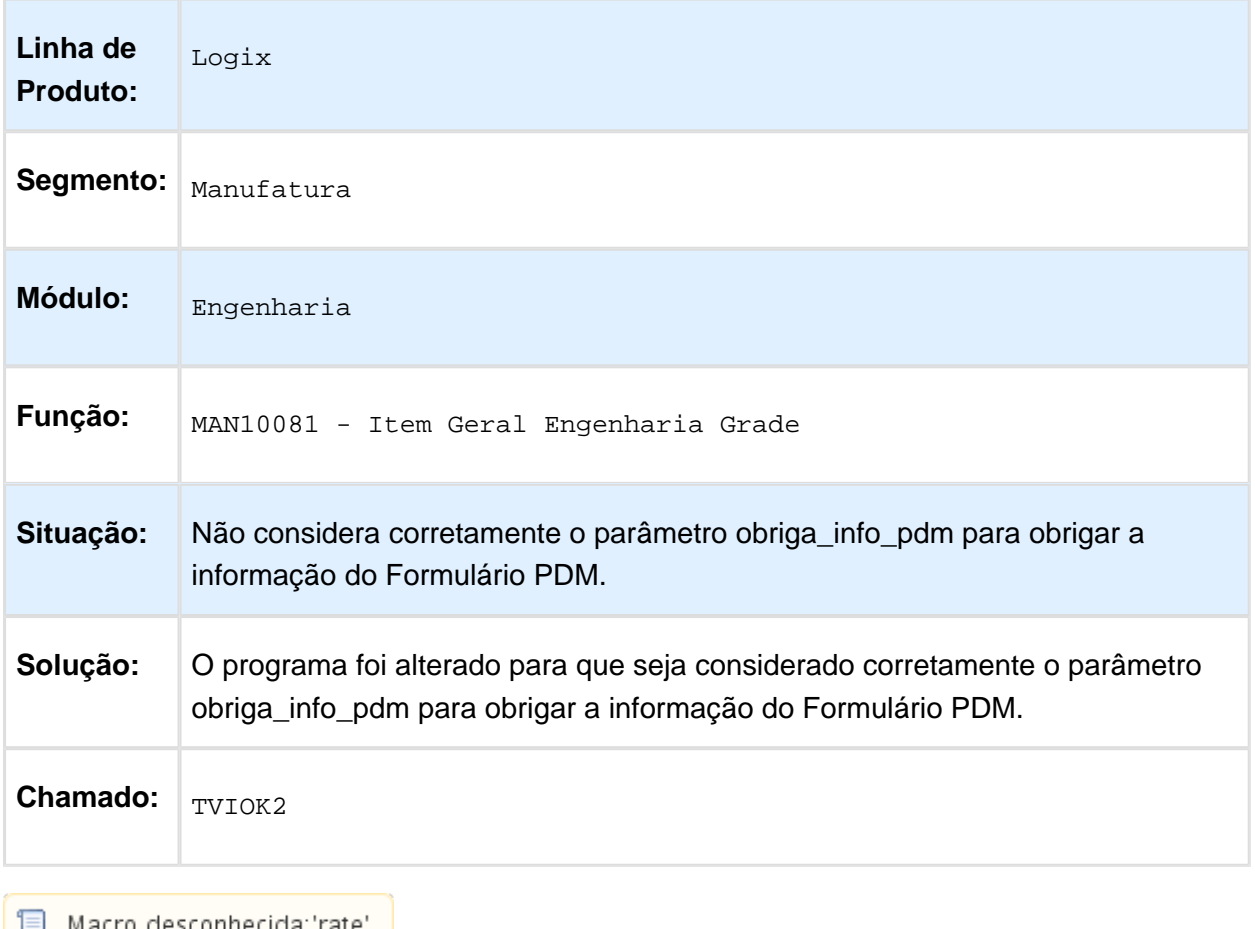

## TVIVHL - Cadastro de Itens (MAN10021)

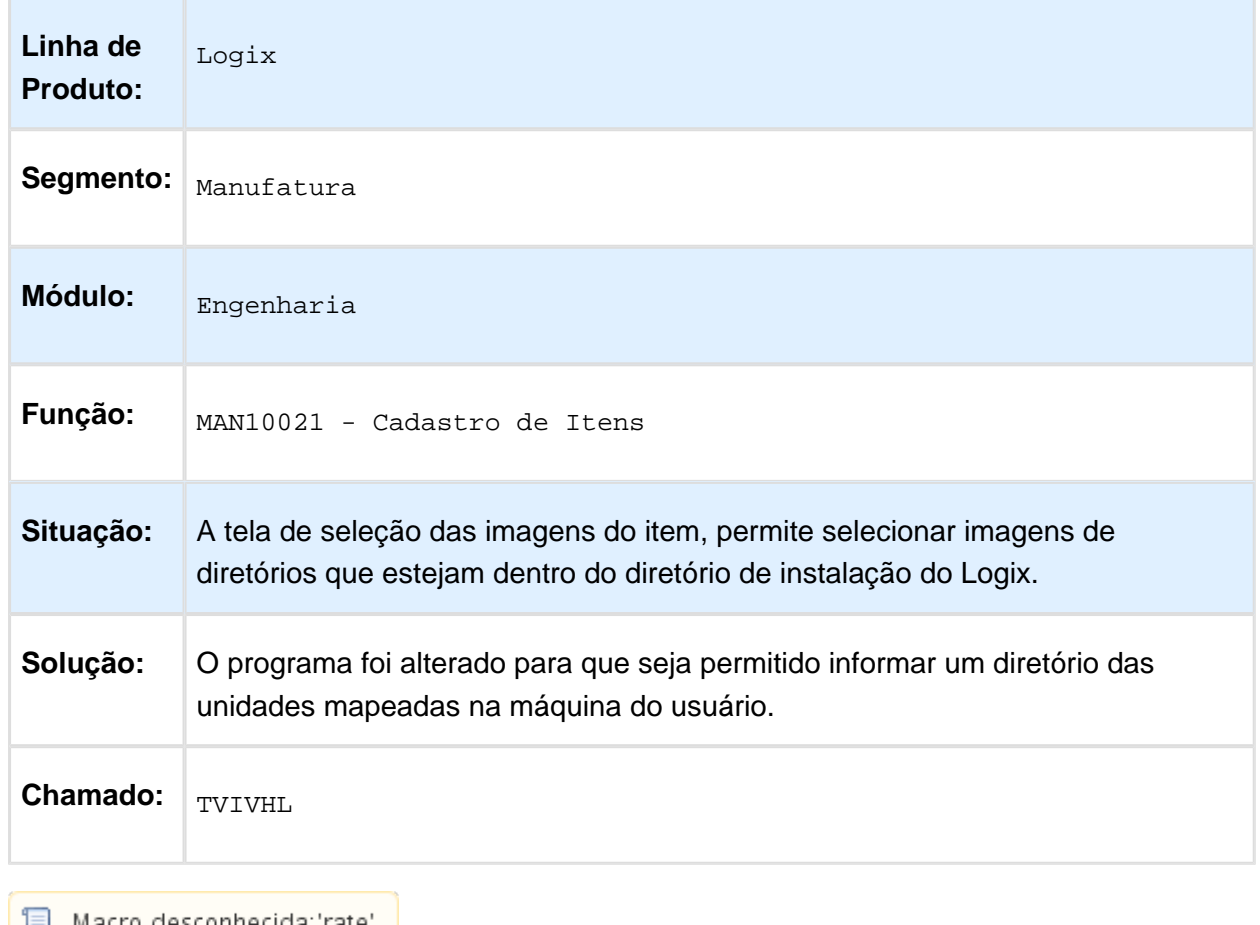

│ <mark>■</mark> Macro desconhecida:'rate' │

#### Cadastro de Item

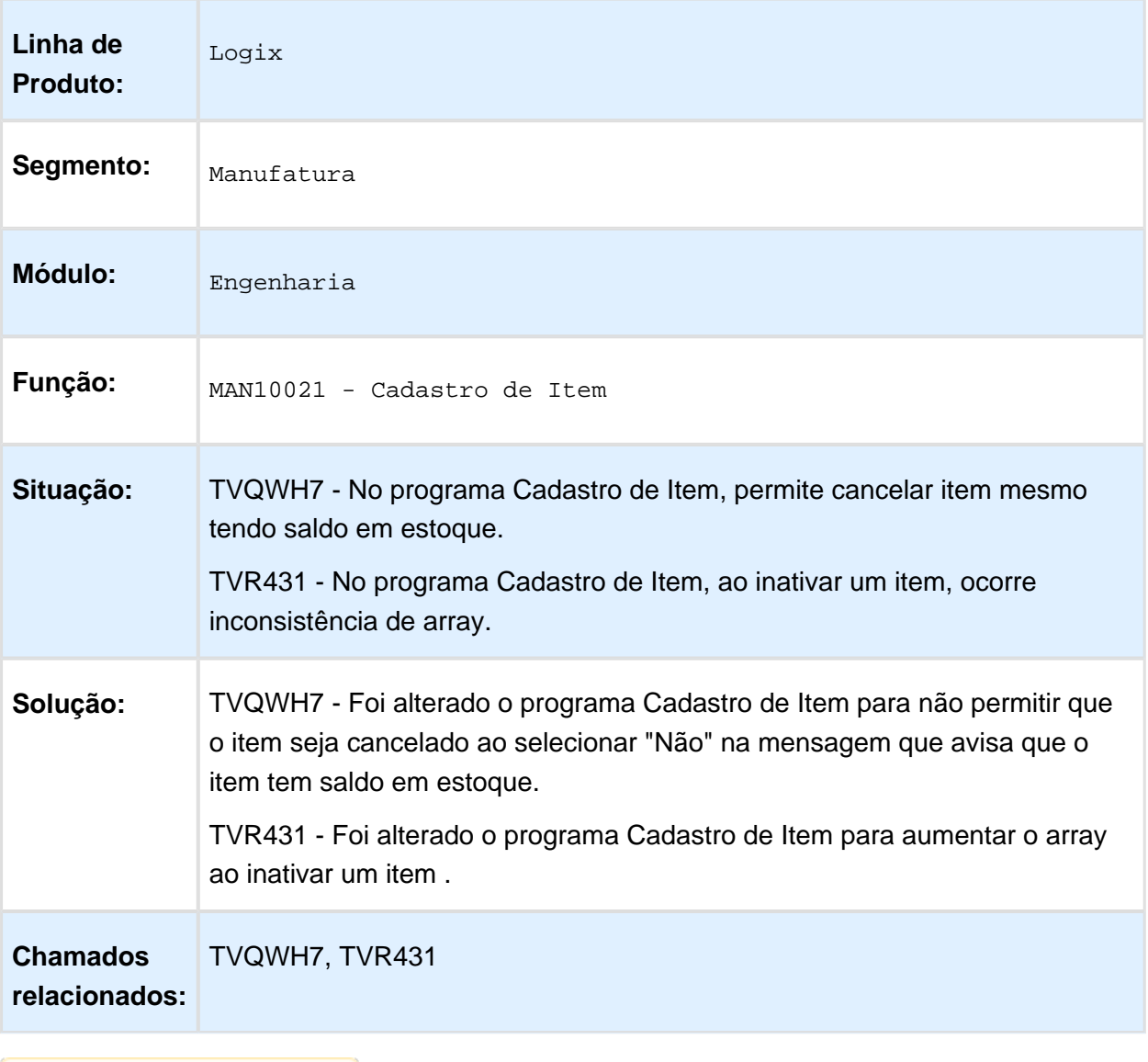

## Permissões para Cadastro de Item (MAN10022)

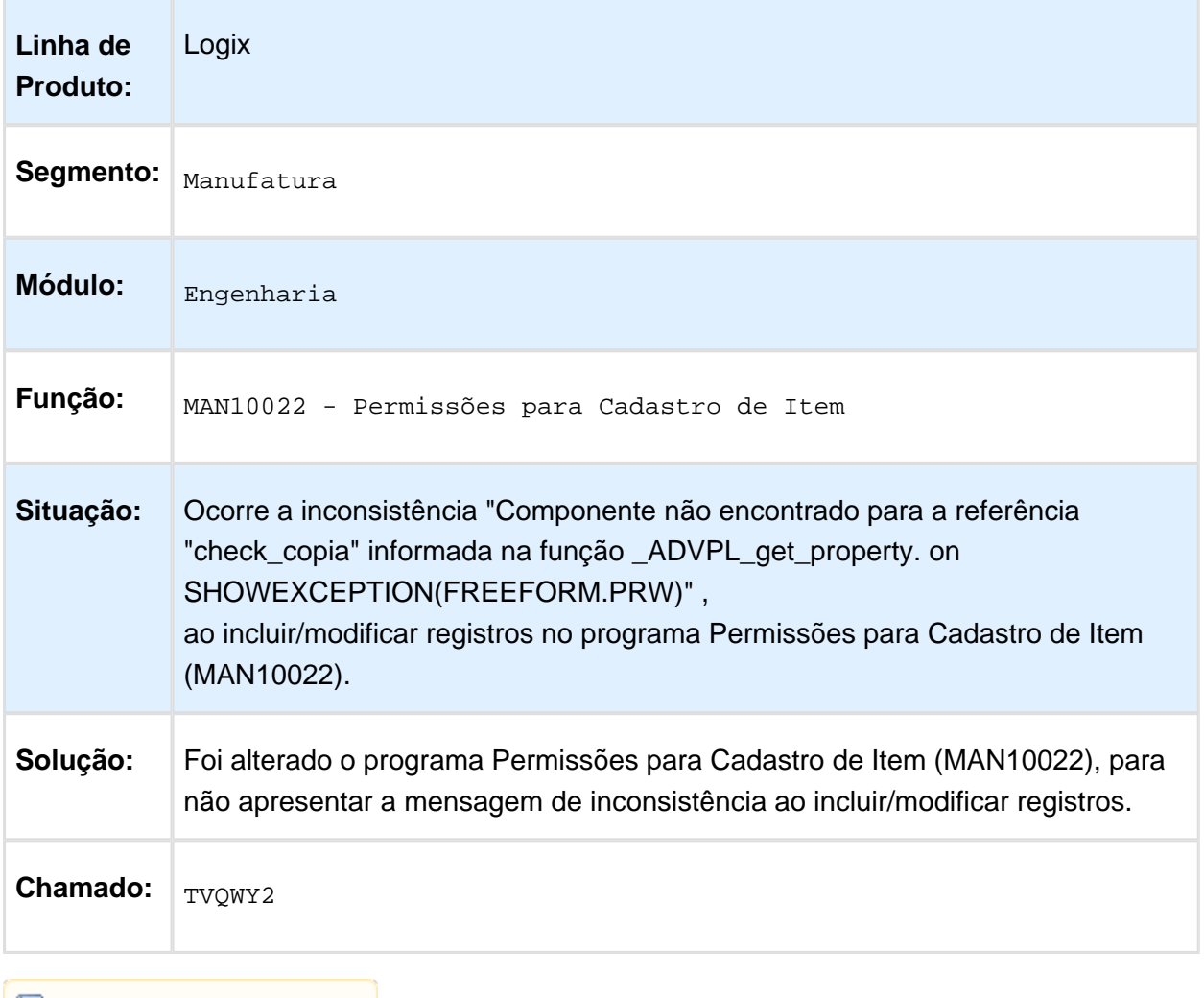

## Cadastro de Item Aba Fiscal

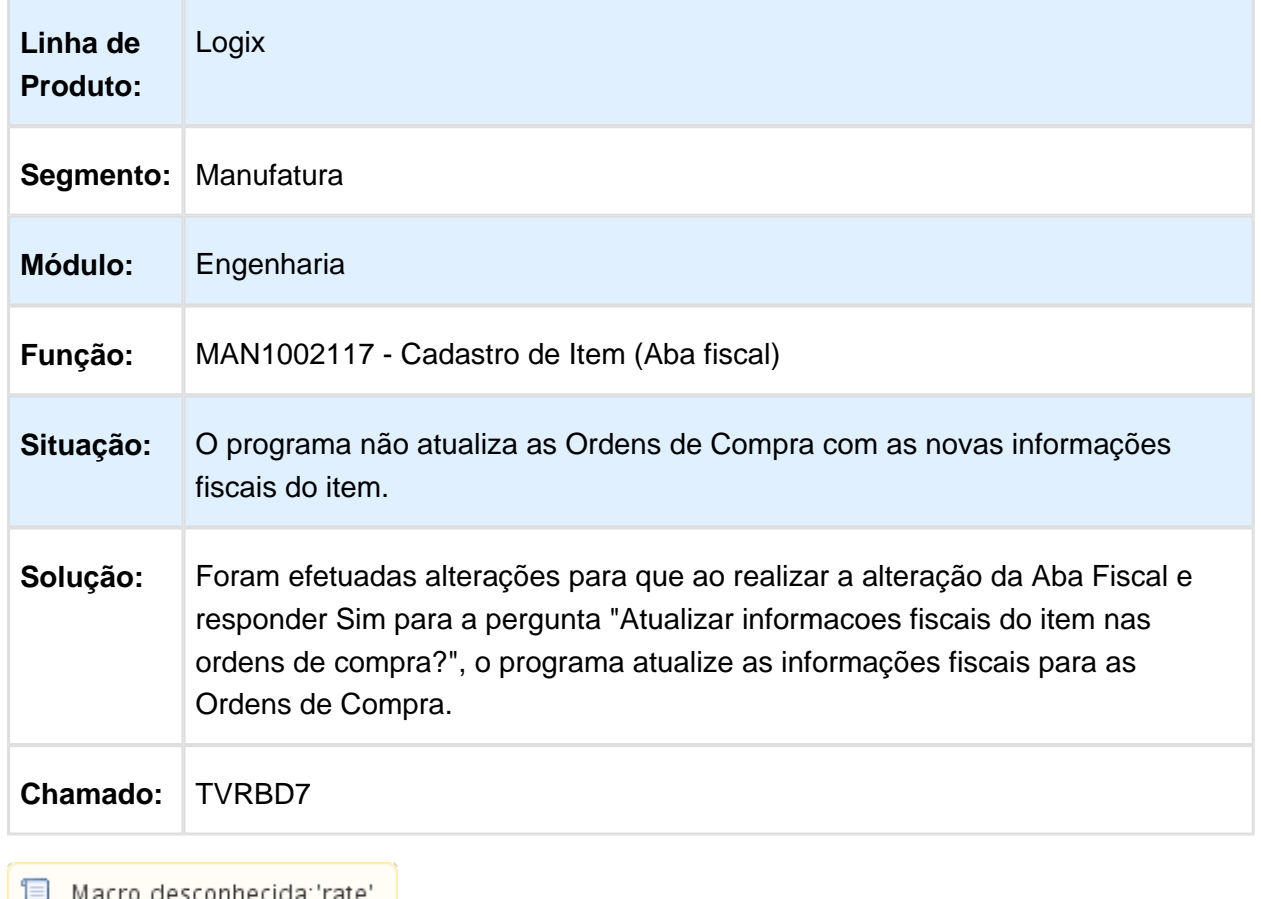

 $\begin{bmatrix} \begin{bmatrix} \begin{bmatrix} \end{bmatrix} & \end{bmatrix}$  Macro desconhecida: 'rate'

## Ferramenta X Operação (MAN10109)

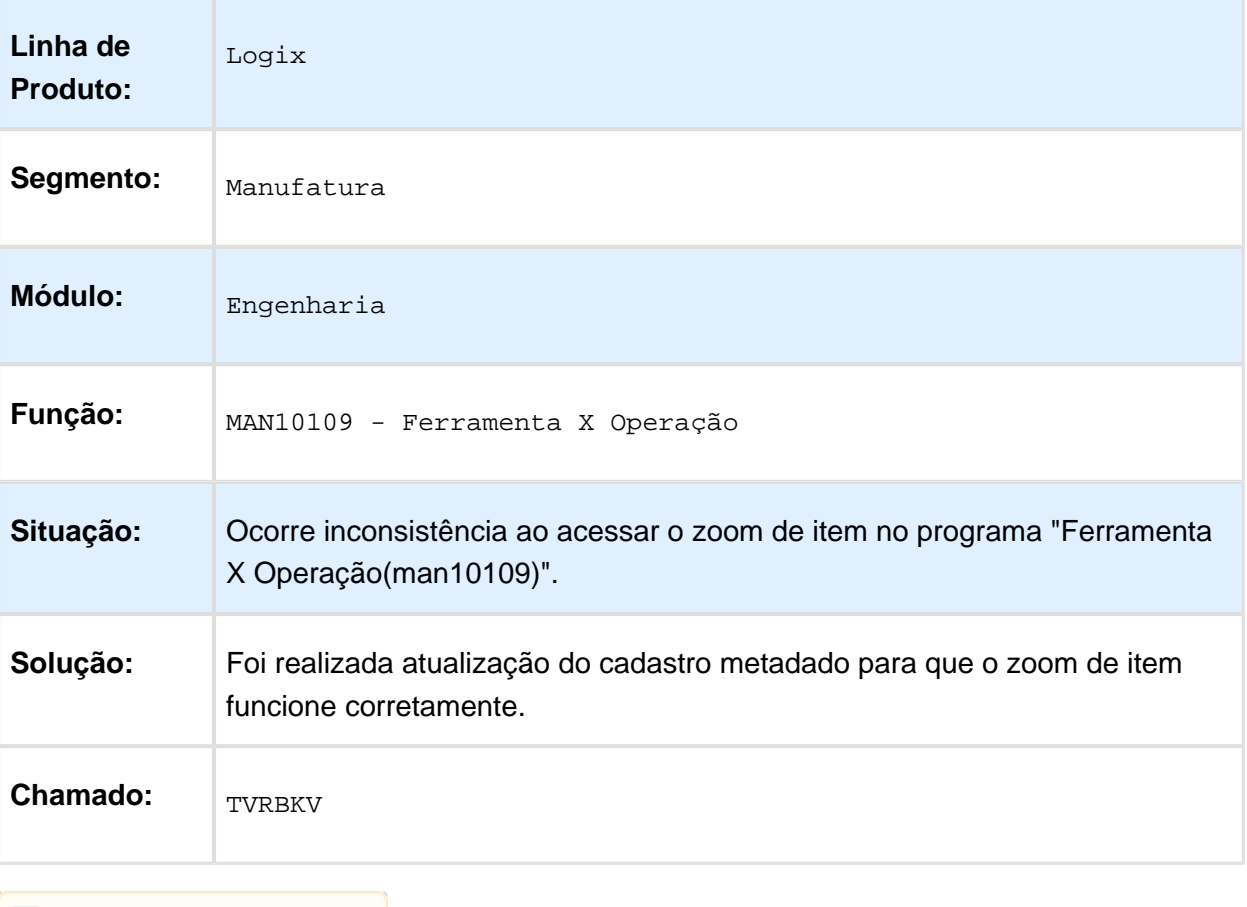

## 3.6.3 Manutenção Industrial - Manutenção - 12.1.13

## Formatação Relatório MOB OS

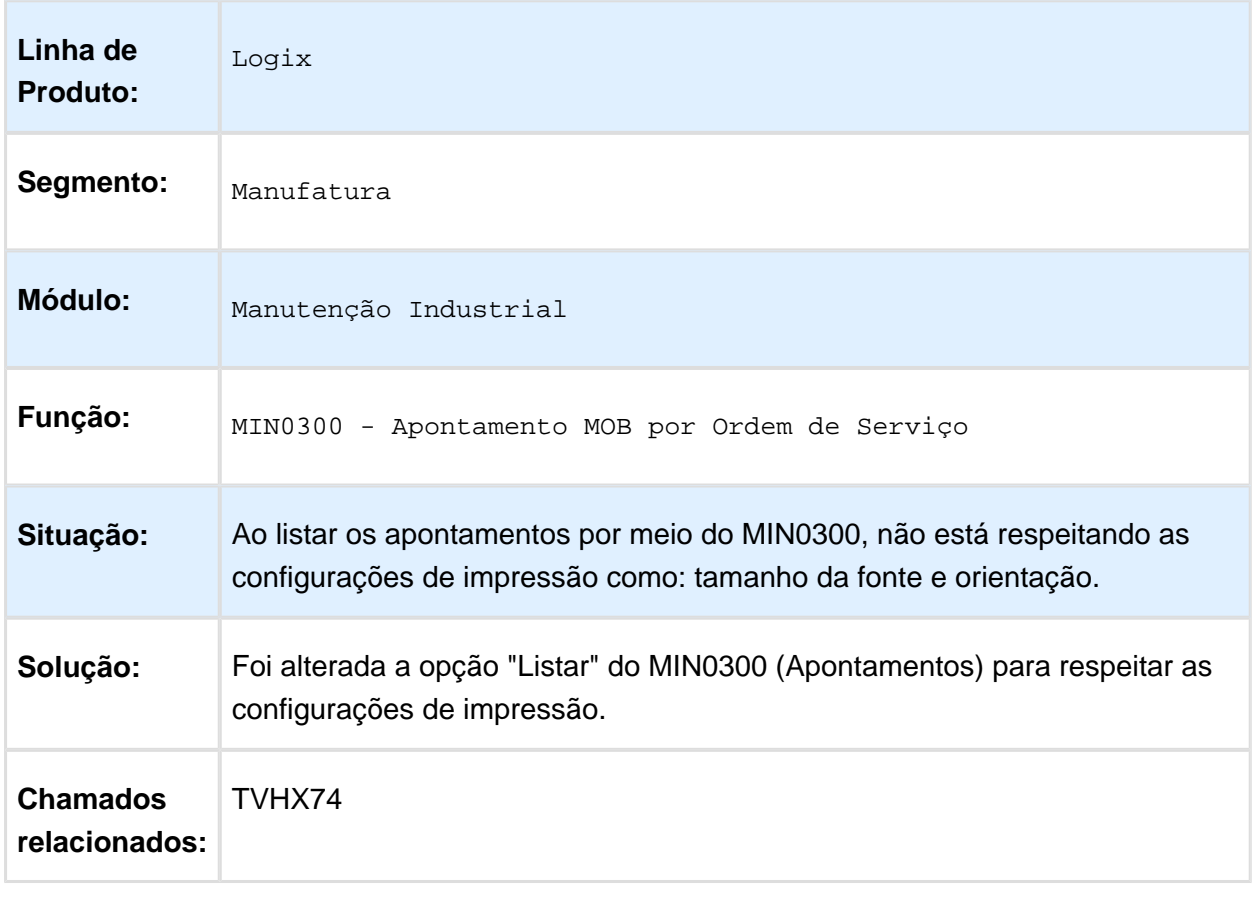

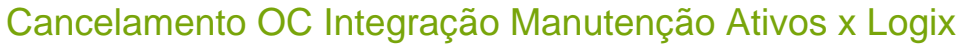

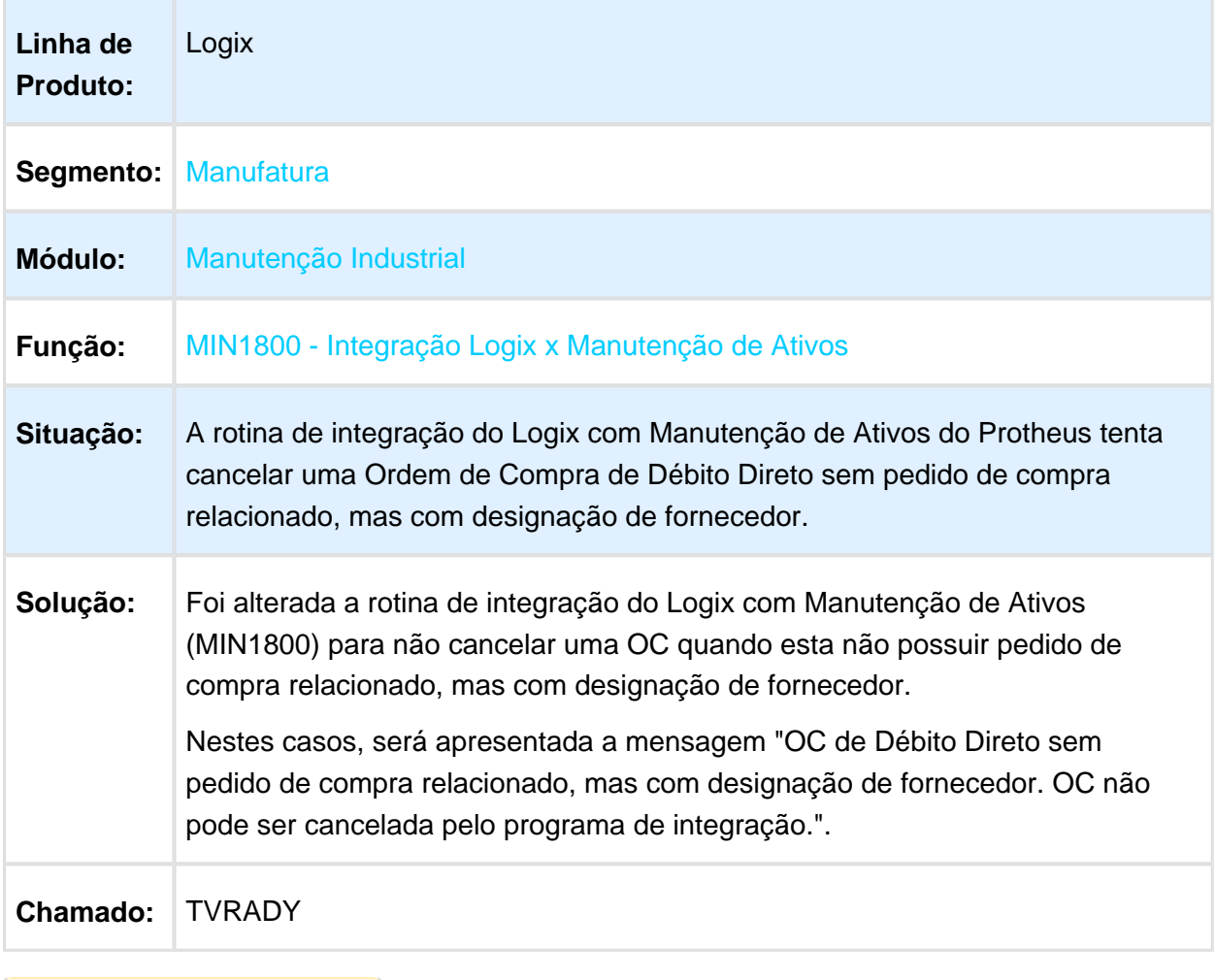

## De-para Entre Locais do Logix e Protheus (MIN1802)

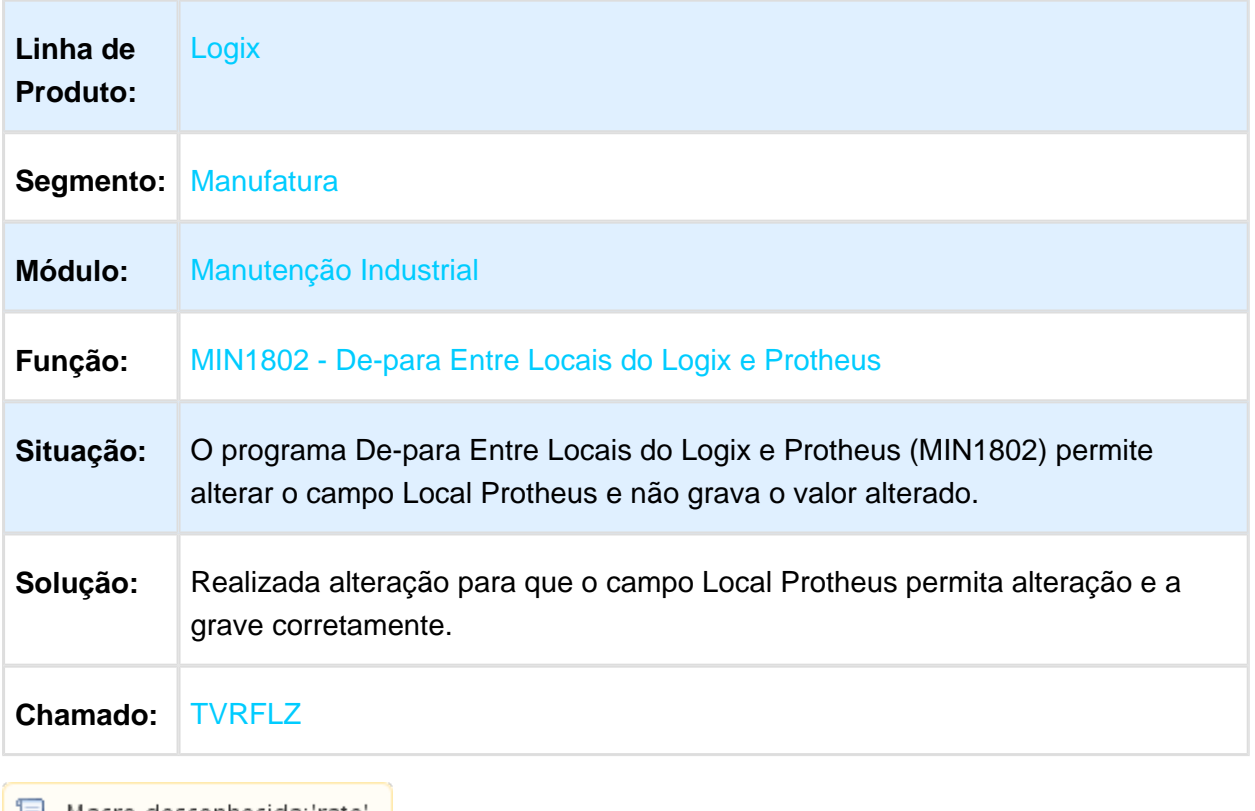

#### 3.6.4 Plano Mestre - 12.1.13

#### TVIERL - Mão-de-obra Centro de Trabalho (MAN7080)

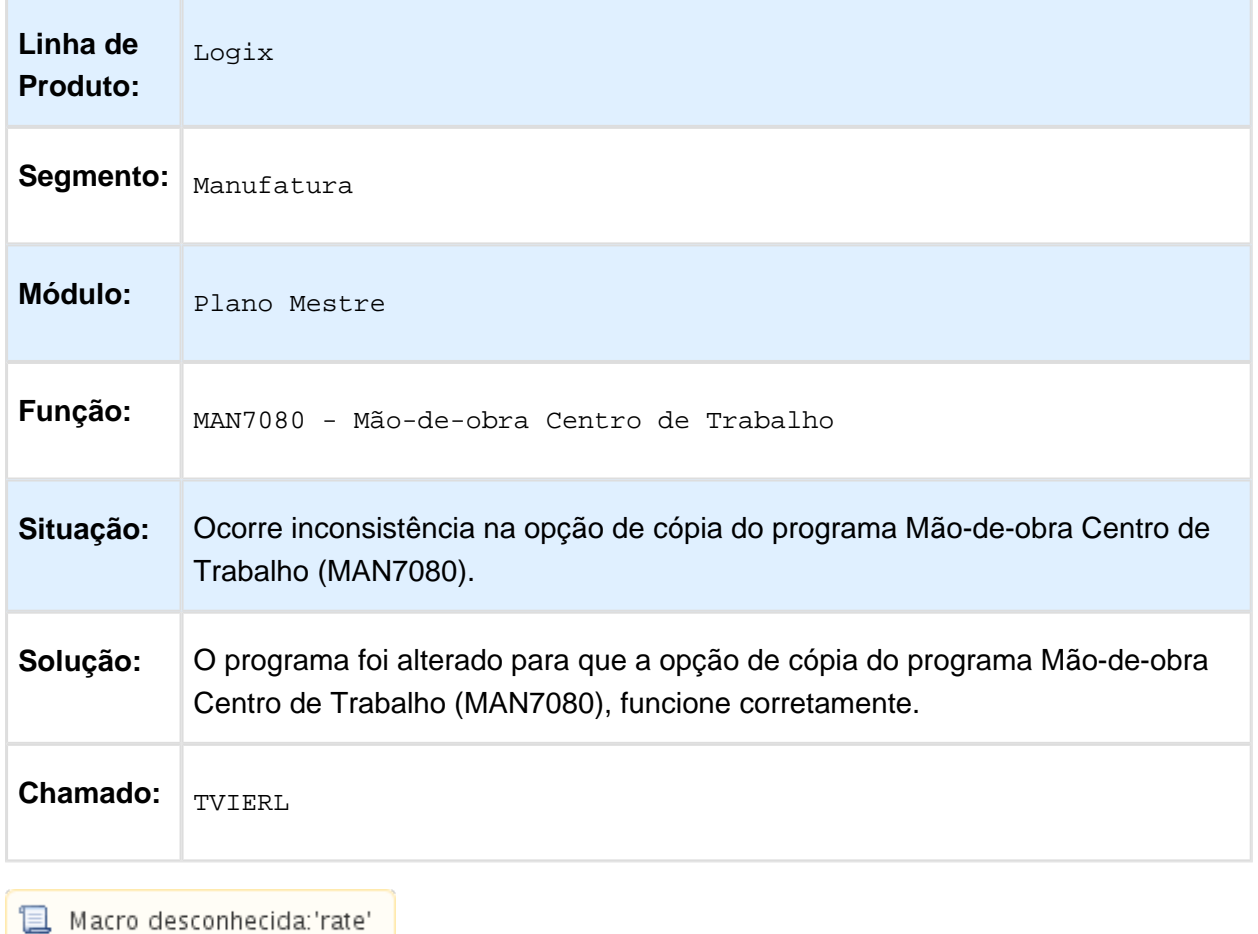

### 3.6.5 Plano Operacional - Manutenção - 12.1.13

#### Planejamento Matéria Prima (MAN10275)

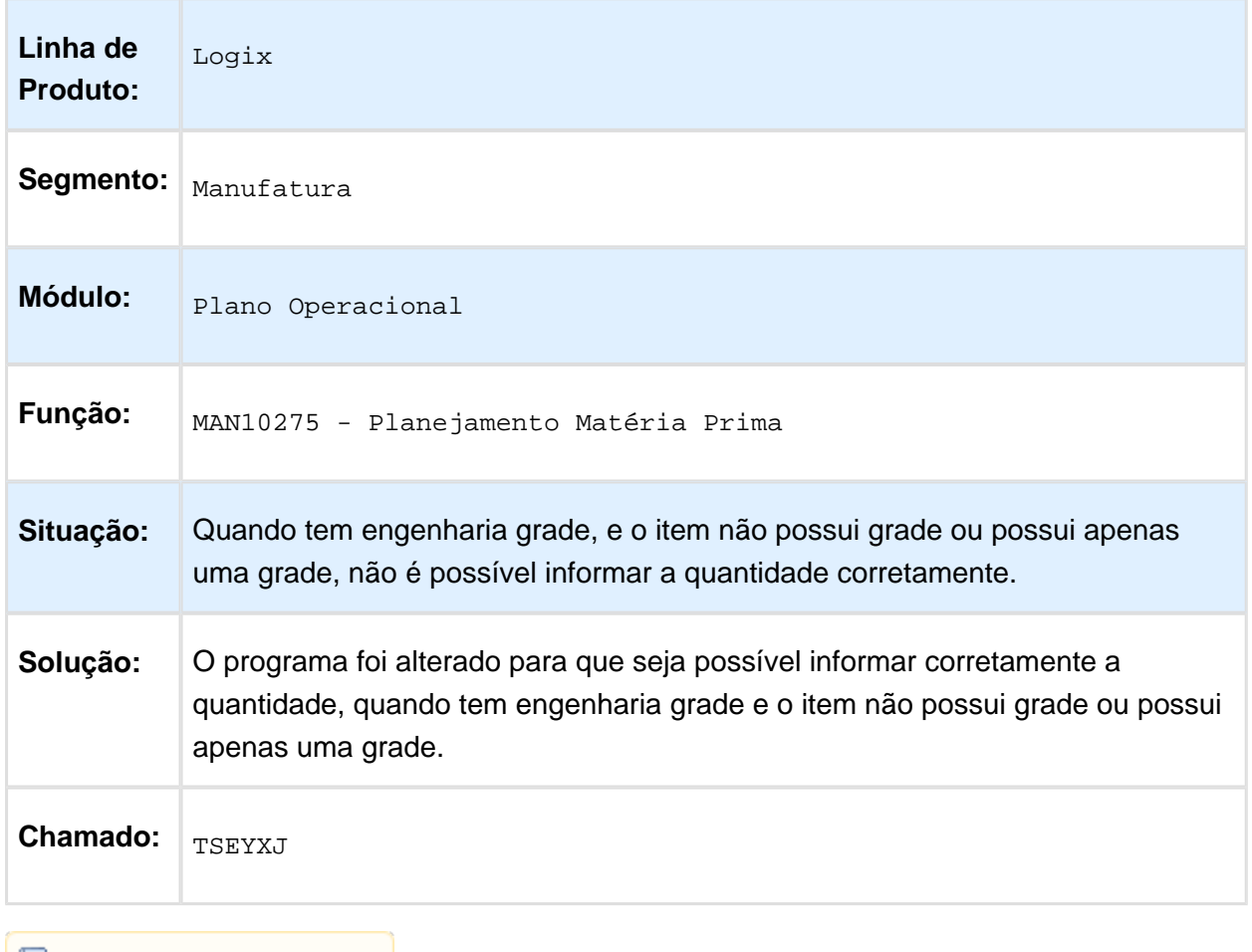

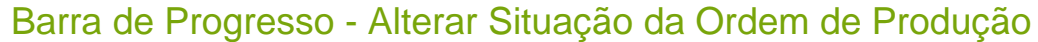

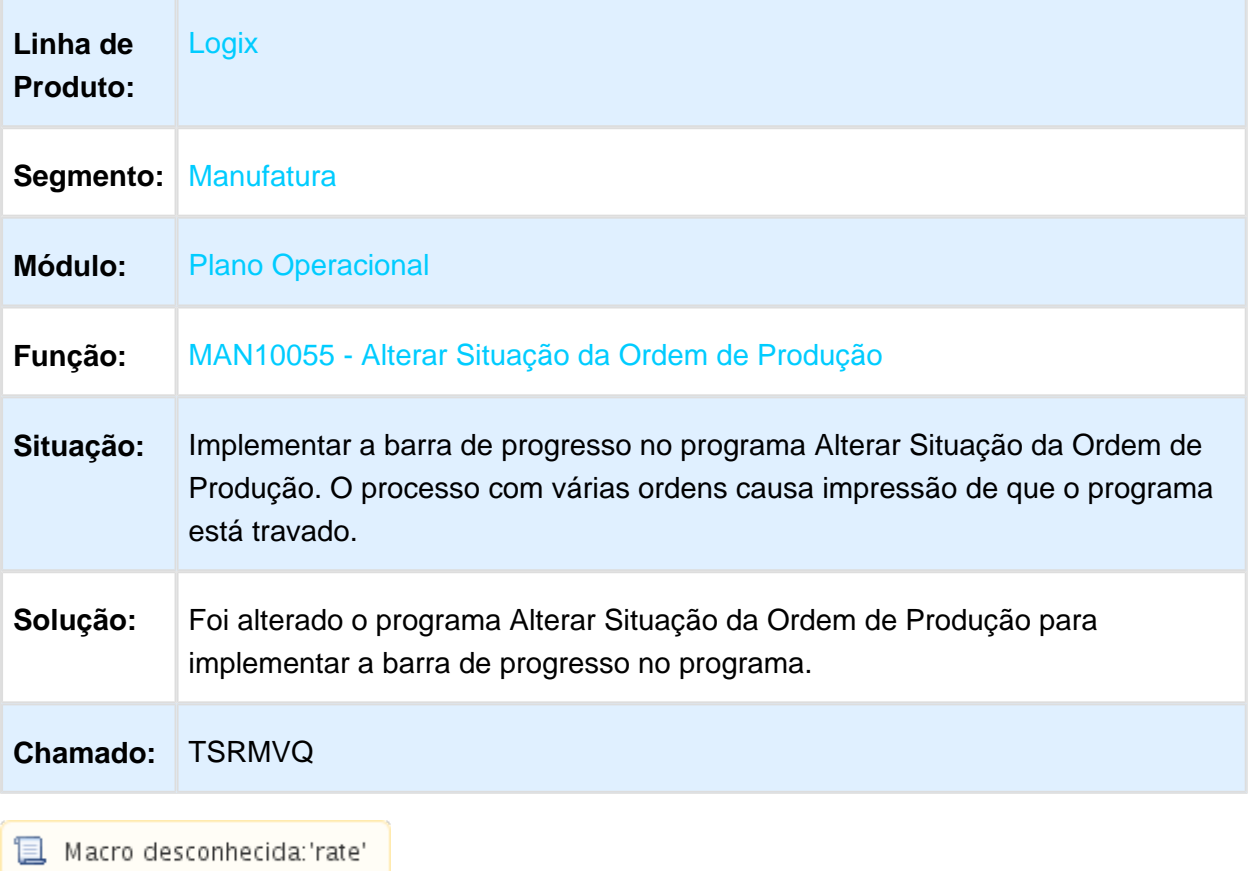

#### Transferências Pendentes - MAN2300

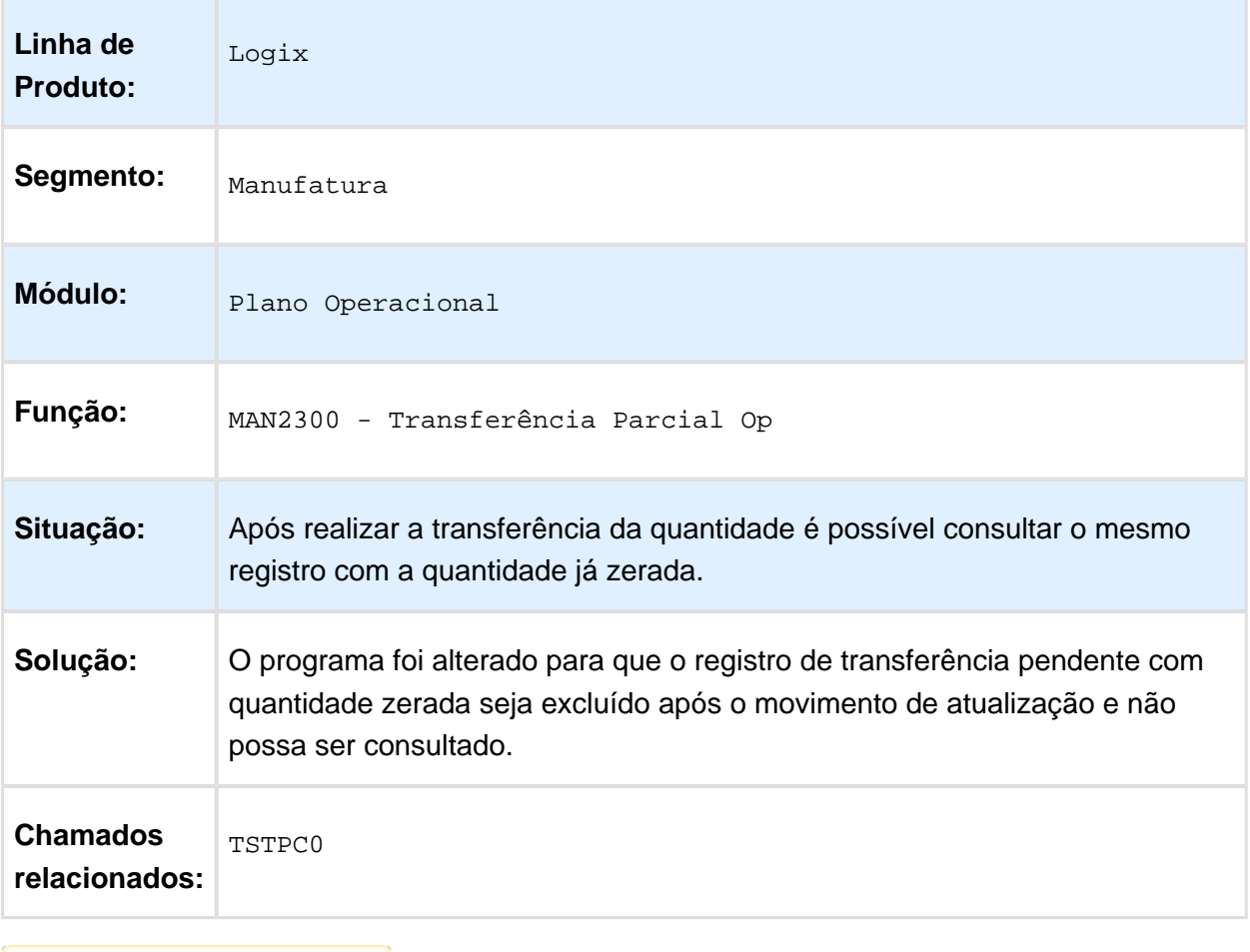

#### Cálculo da Data de Abertura da Ordem

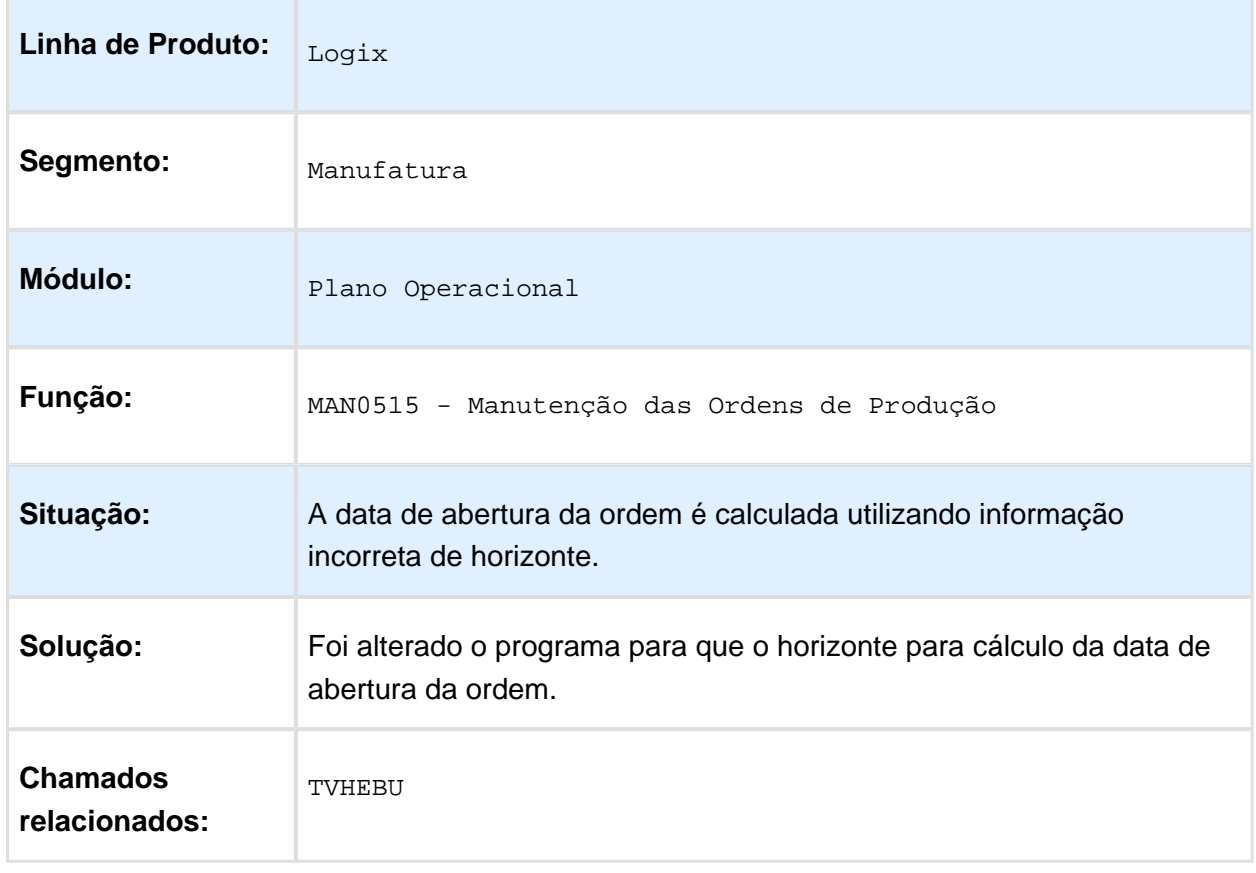

## Ocorre mensagem array of bounds

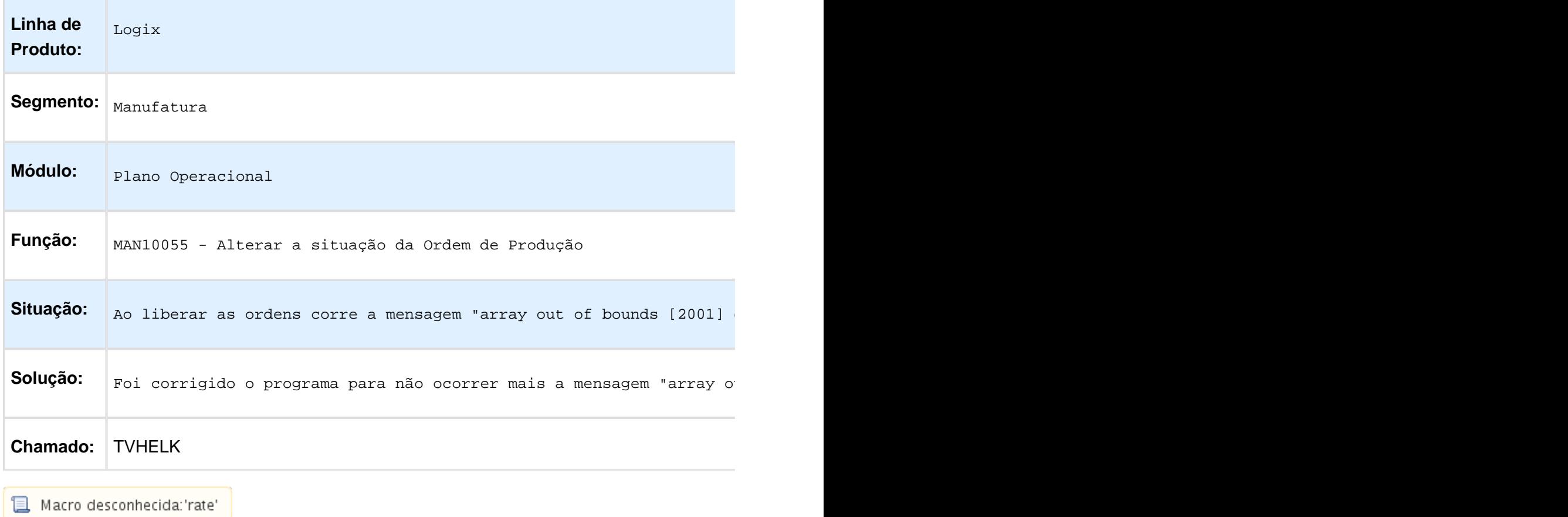

#### MRP - Produção MRP Matéria Prima Permitir Processar Várias Empresas ao Mesmo Tempo

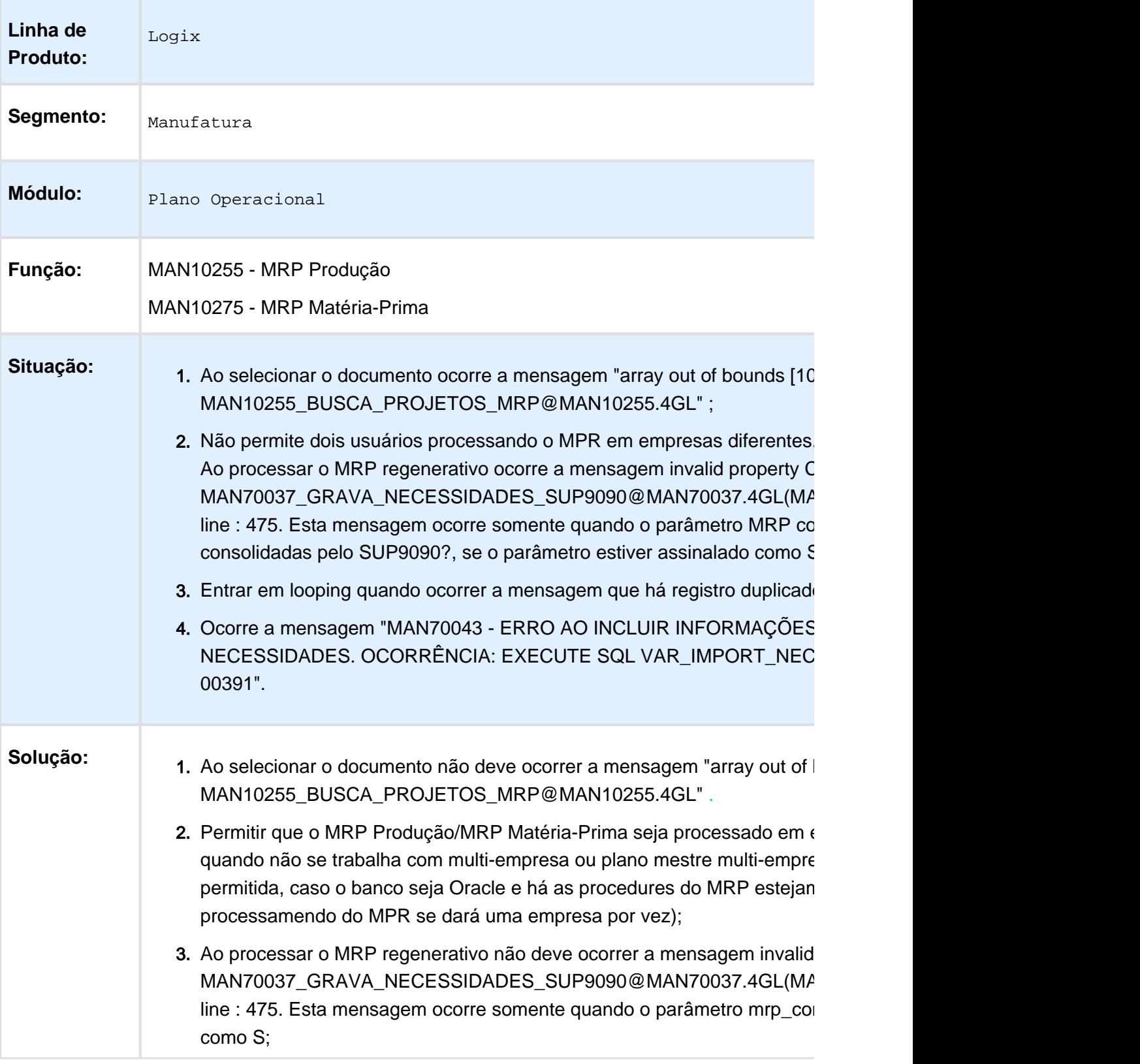

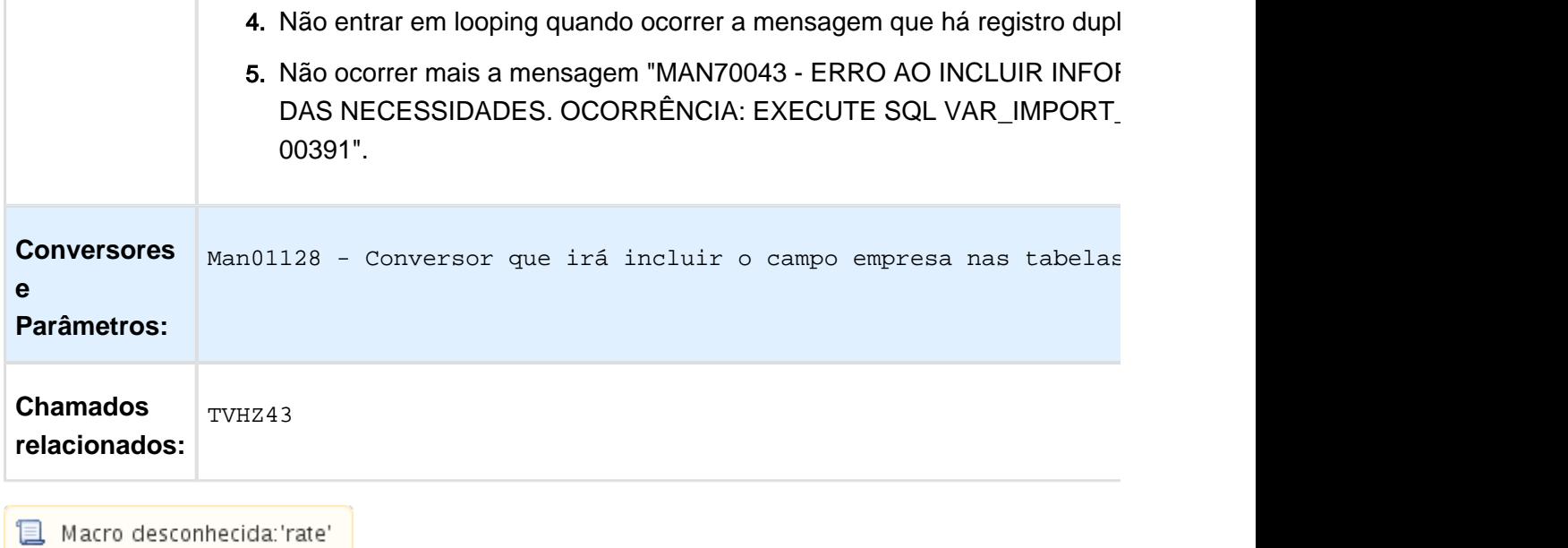

## Informações do Planejamento (MAN10252)

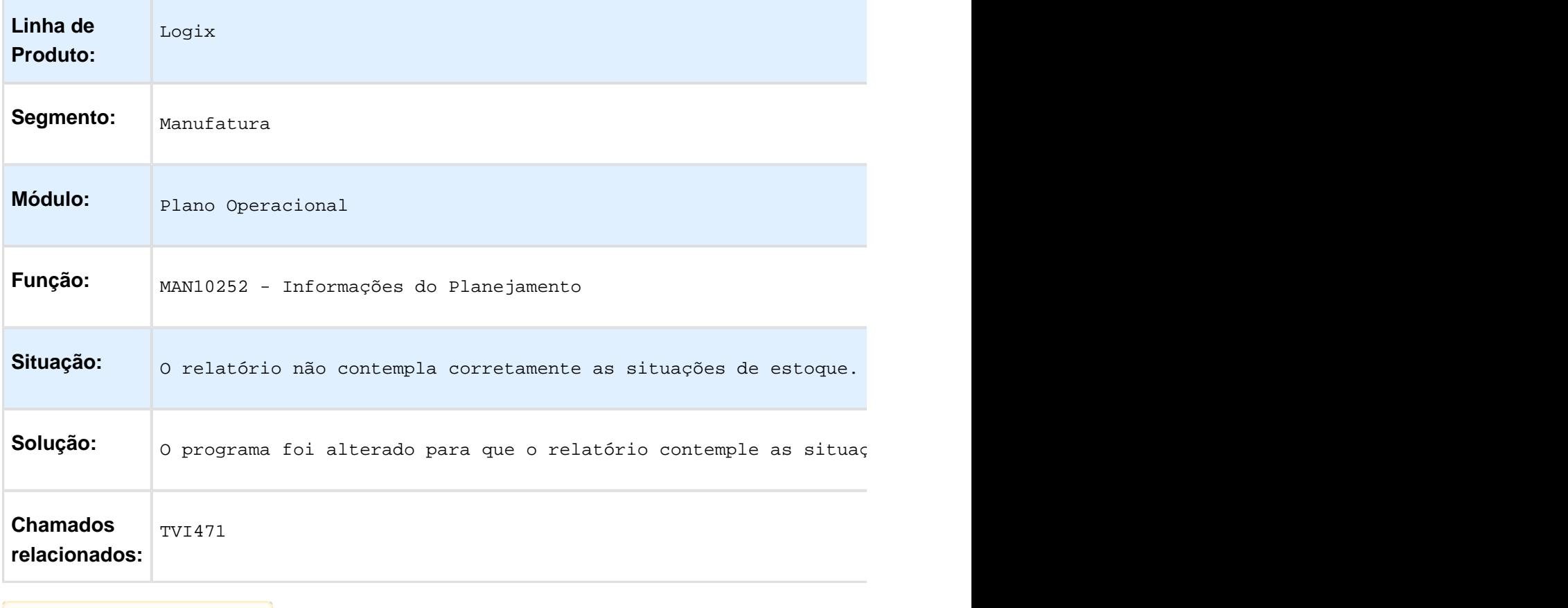

## Criação Manual Ordens Produção (MAN10031)

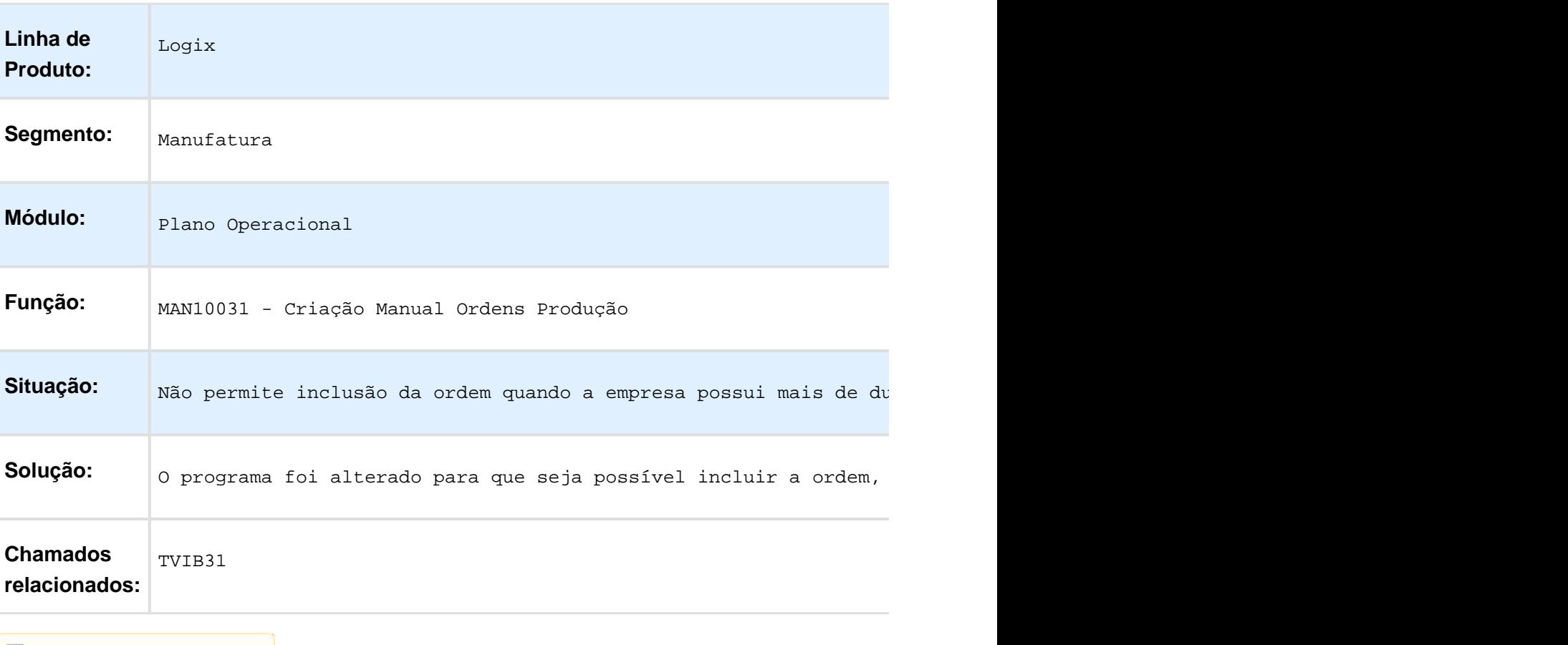

## MAN10029 - Componentes da Ordem

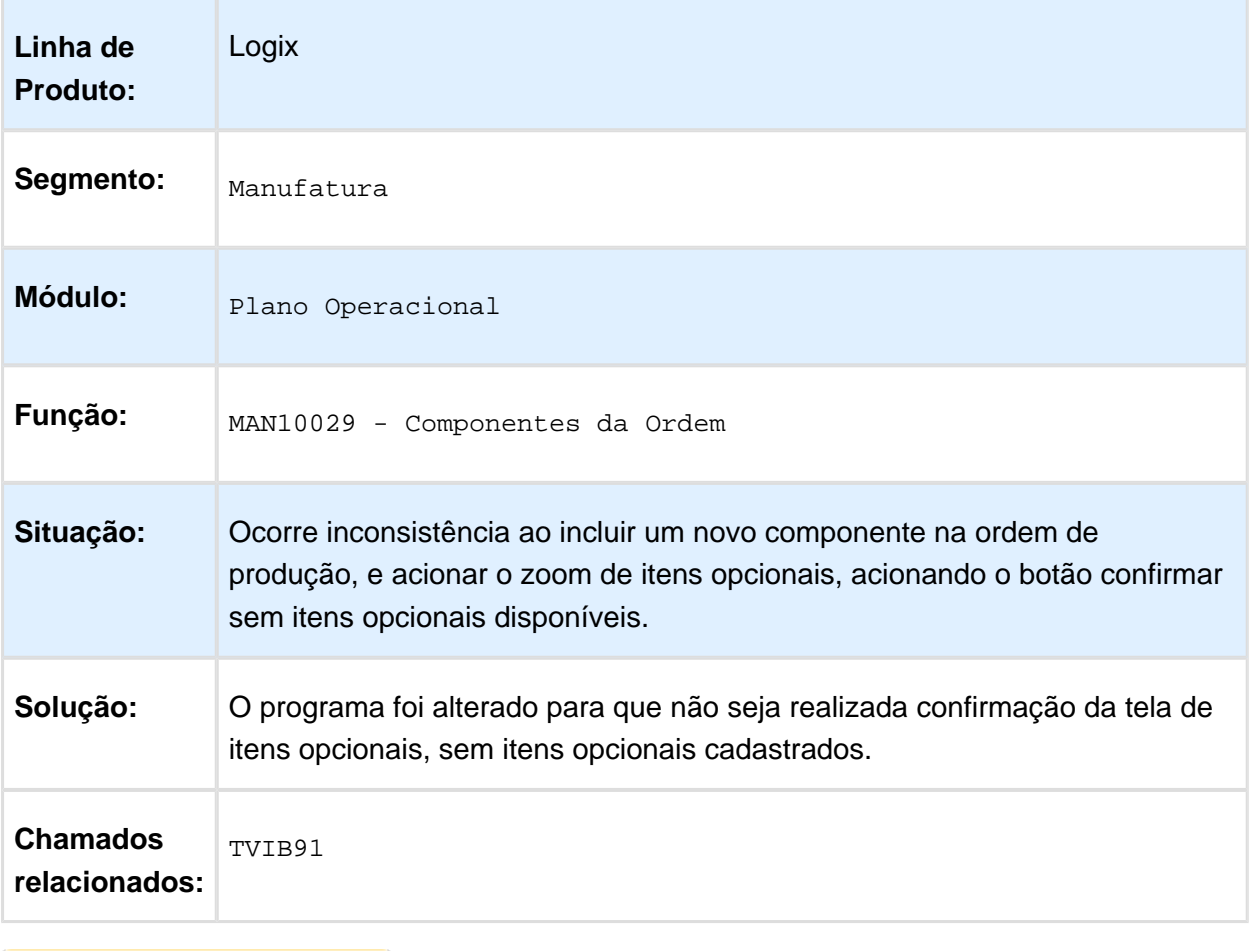

## MRP Produção (MAN10255)

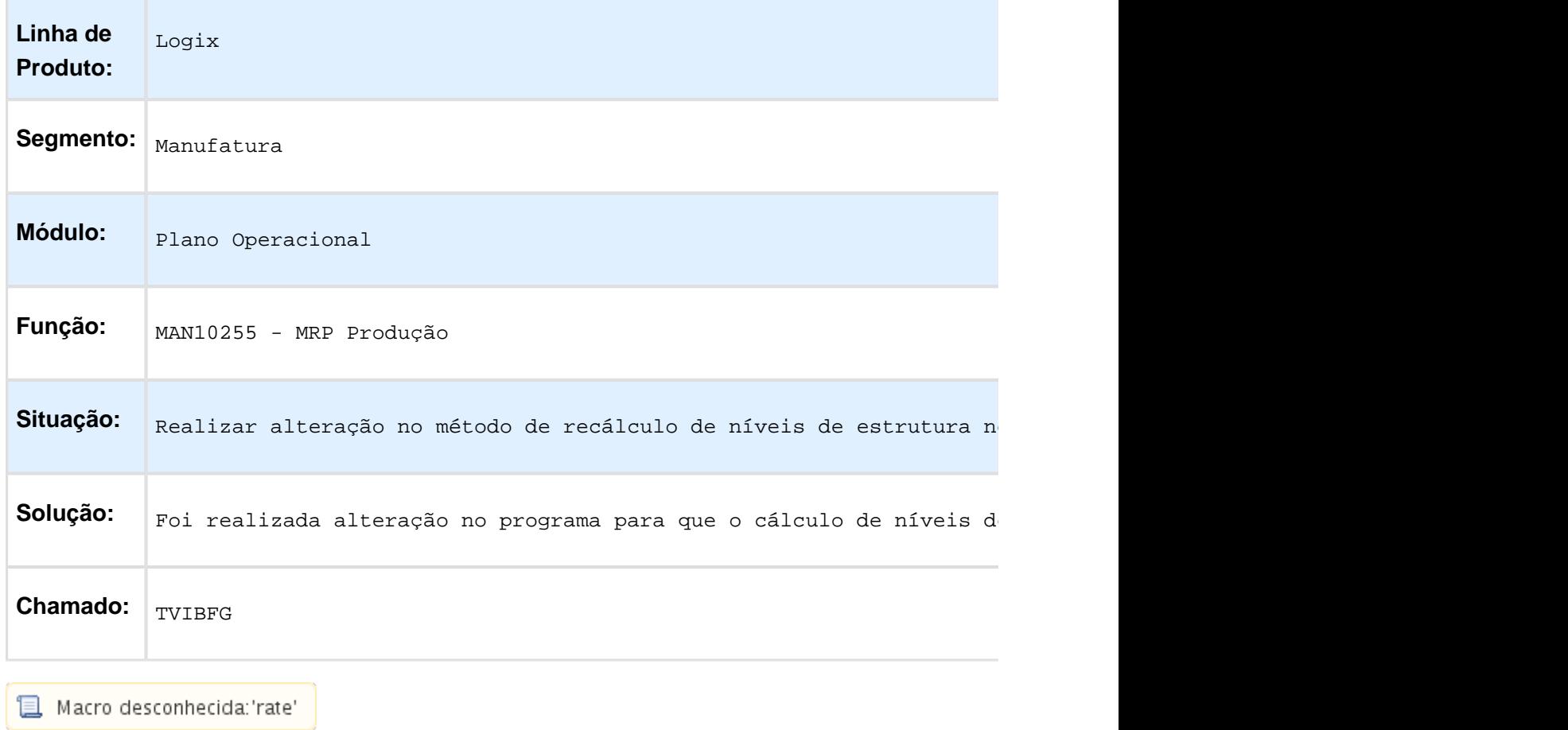

o desconnecida, rate |

## Texto da Operação da Ordem de Produção

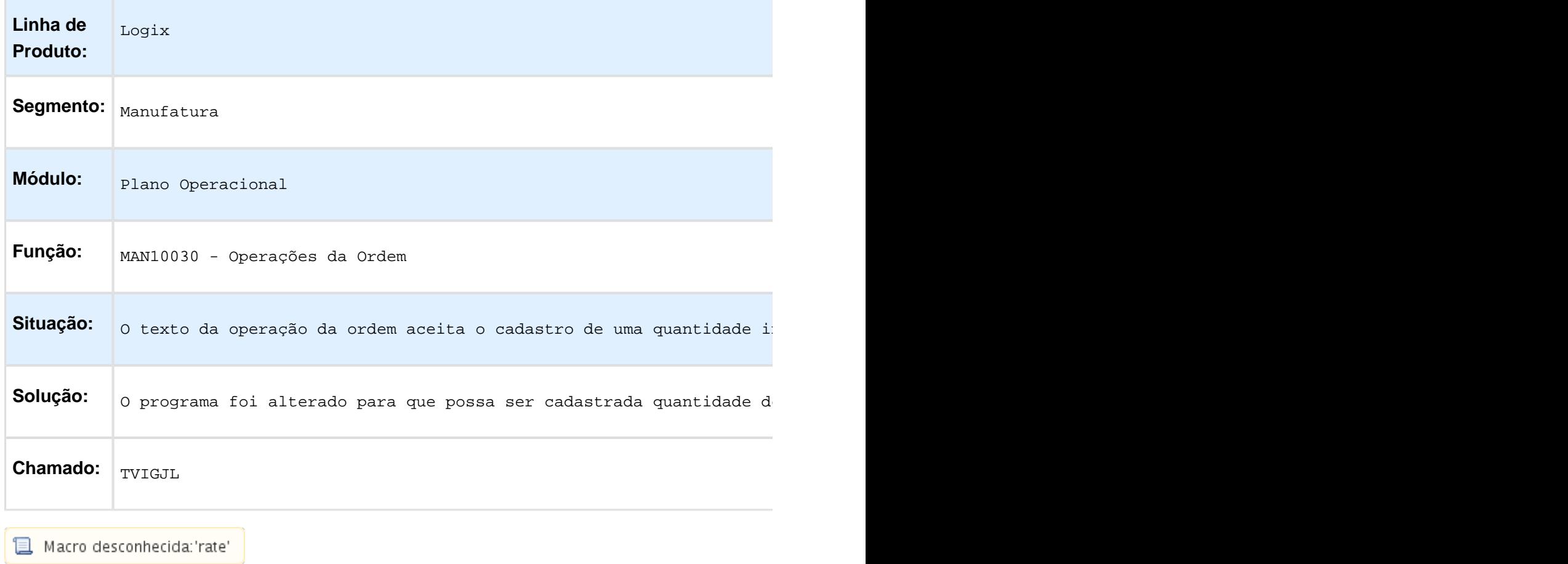

# Geração OP Lote Transferência Pendente

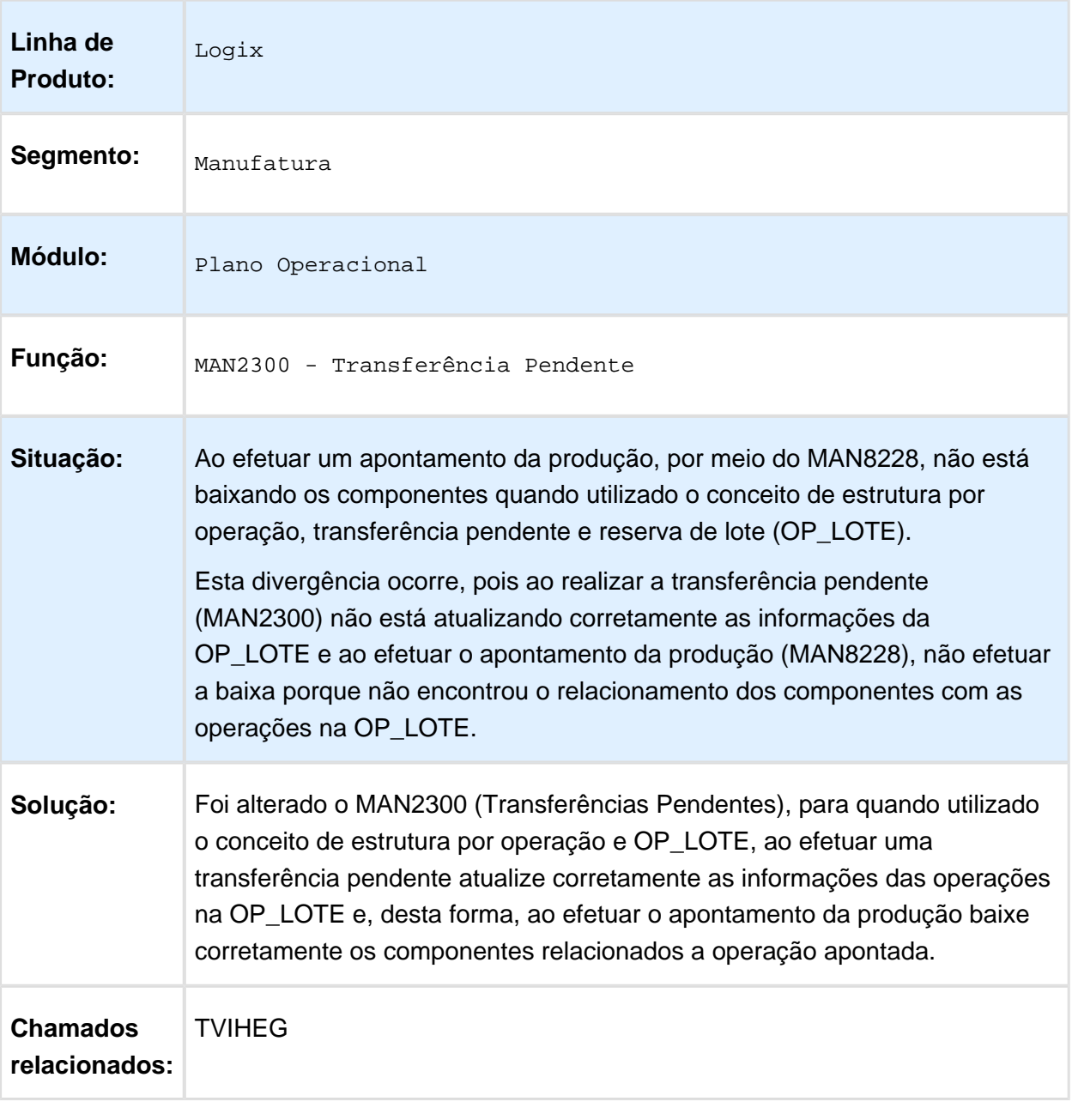

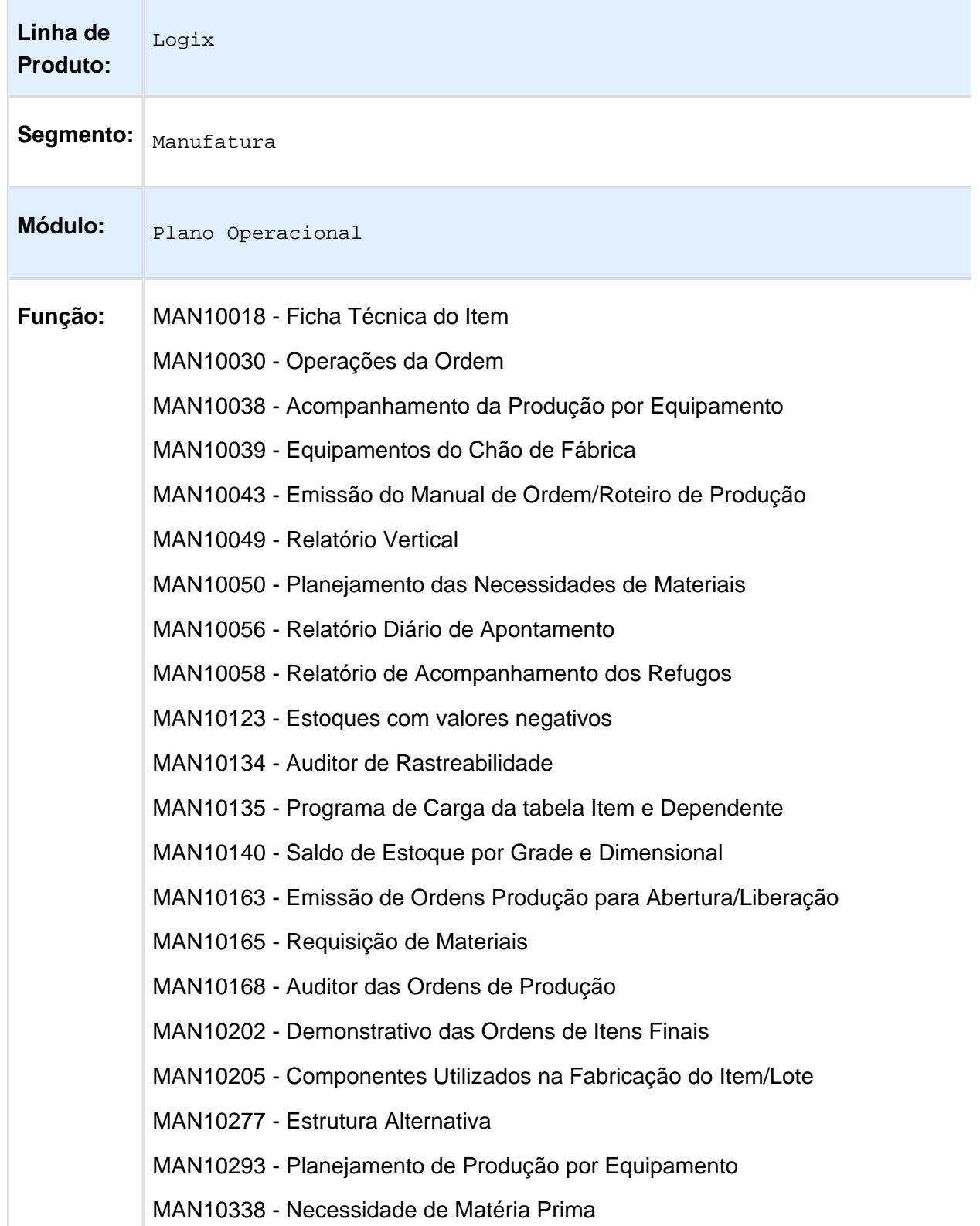

TVIIIL - Alteração no armazenamento do diretório temporário da geração de relatórios

EVALUATION LICENSE - Created by the Scroll PDF Exporter. Do you find Scroll PDF Exporter useful? Consider purchasing it todaythtp://40.84.29.25/plugins/servlet/upm?fragment=manage/com.k15t.scroll.scroll-pdf EVALUATION LICENSE - Created by the Scroll PDF Exporter. Do you find Scroll PDF Exporter useful? Consider purchasing it today:<http://40.84.29.25/plugins/servlet/upm?fragment=manage/com.k15t.scroll.scroll-pdf>

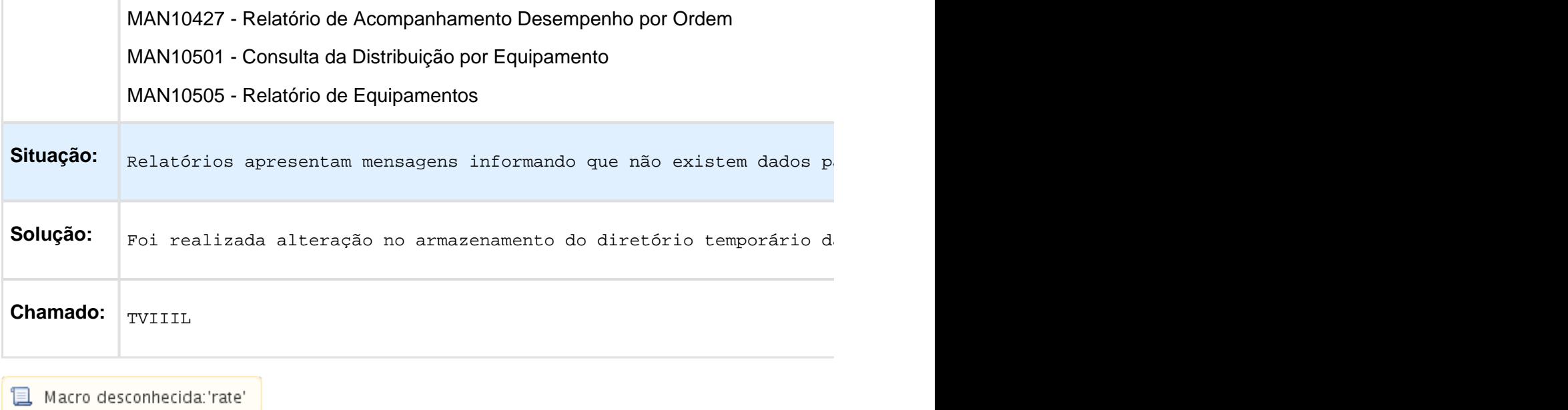

# TVIKL8 - Recálculo de Nível do Item para Multi-Empresa

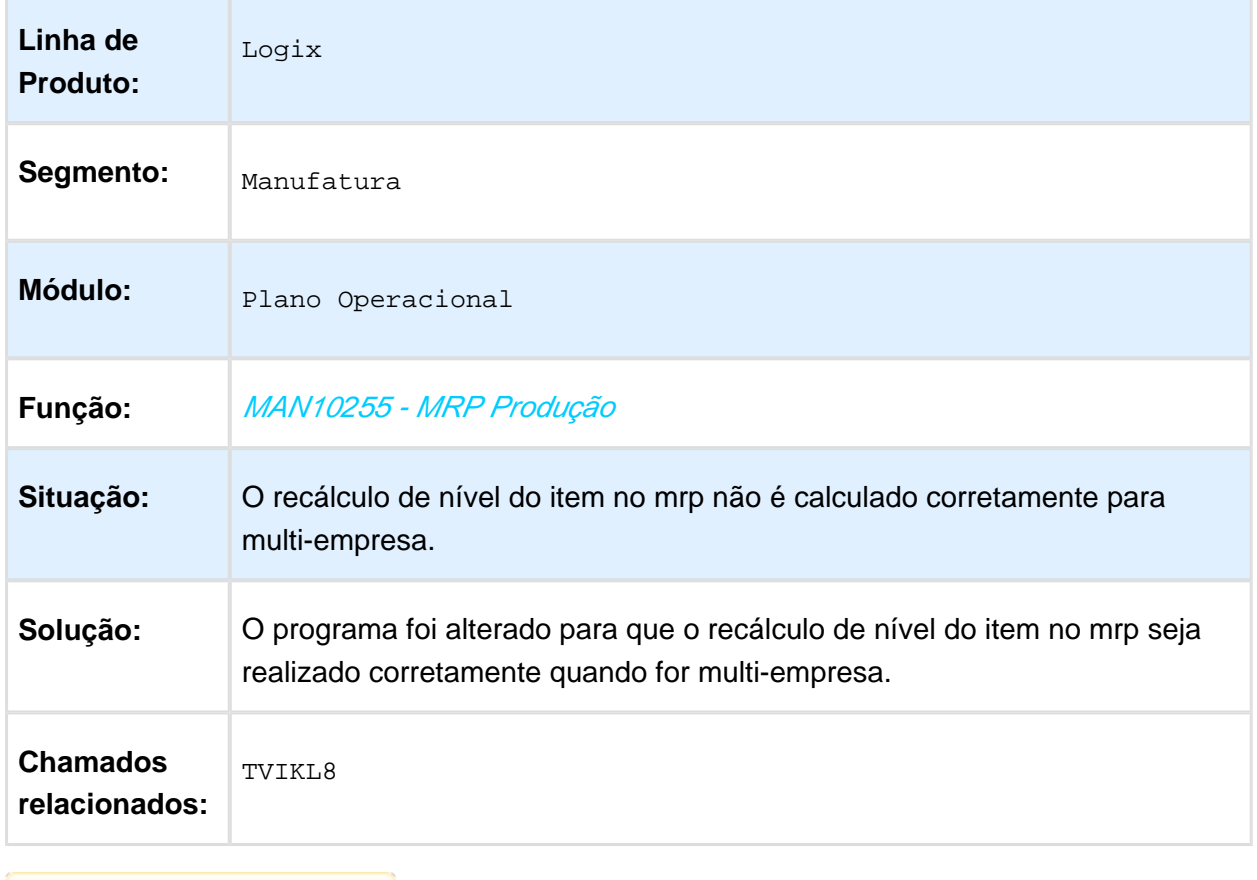

#### Relatório de Itens Críticos

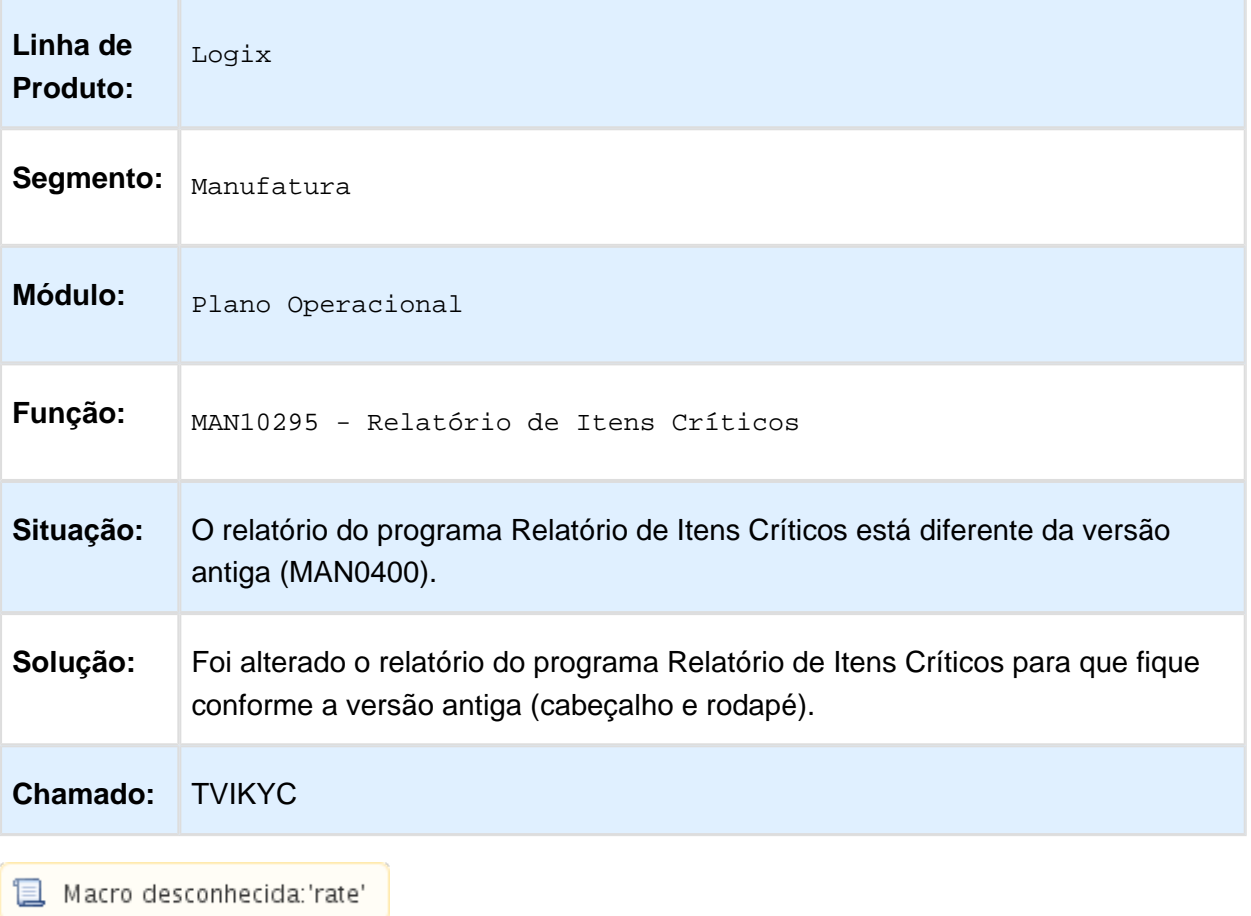

## Manutenção Componentes Operações

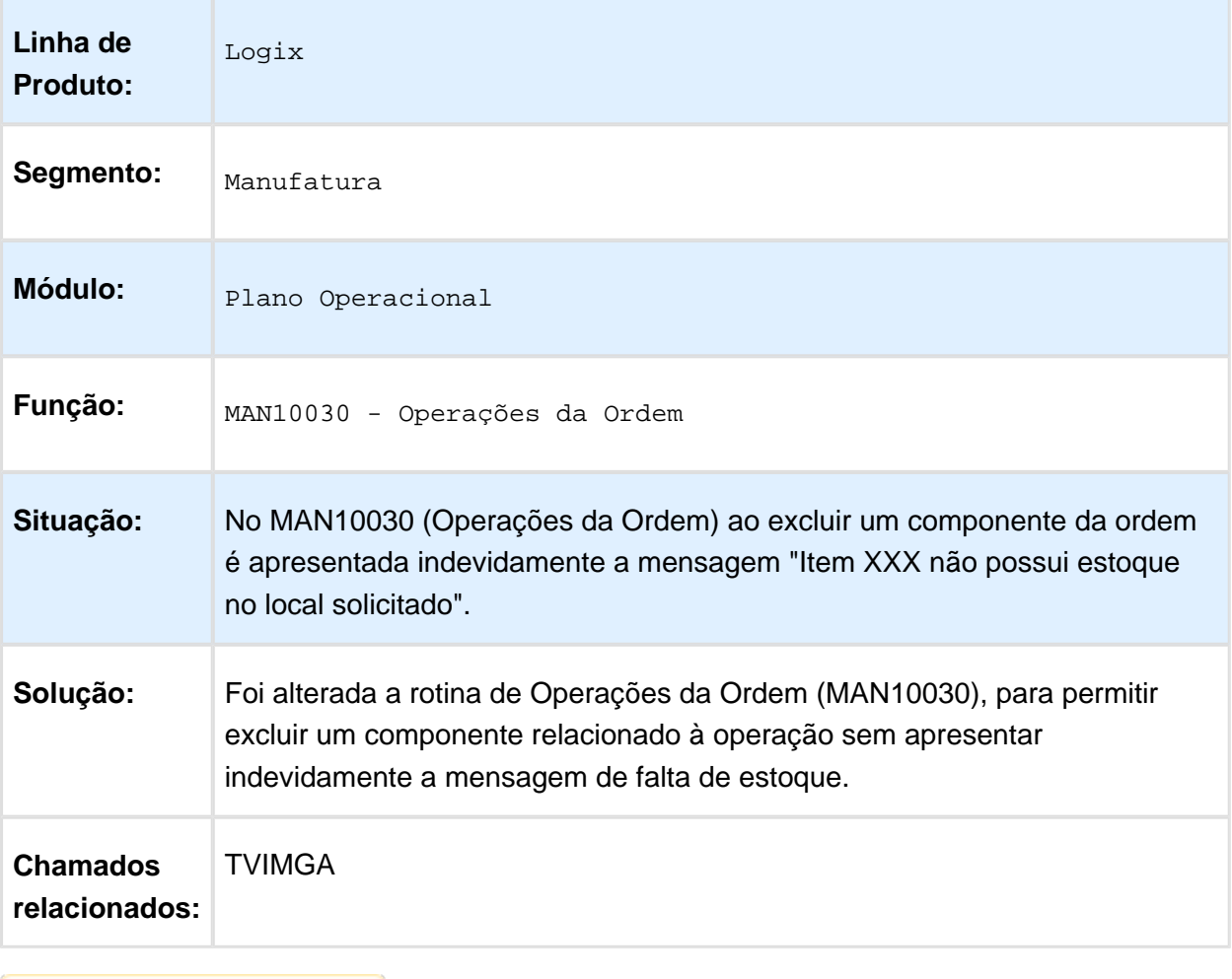

## Emitir estoque congelado

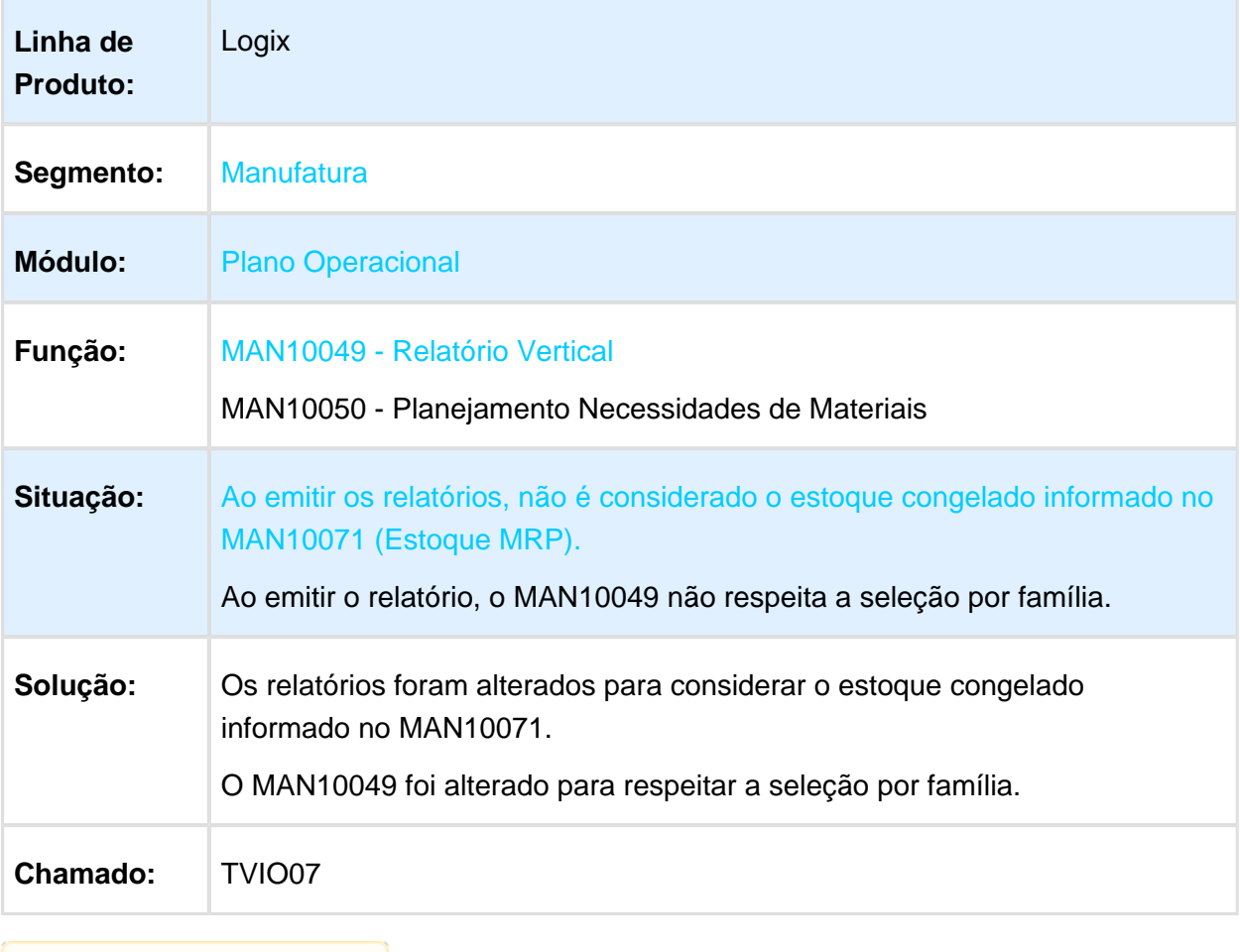

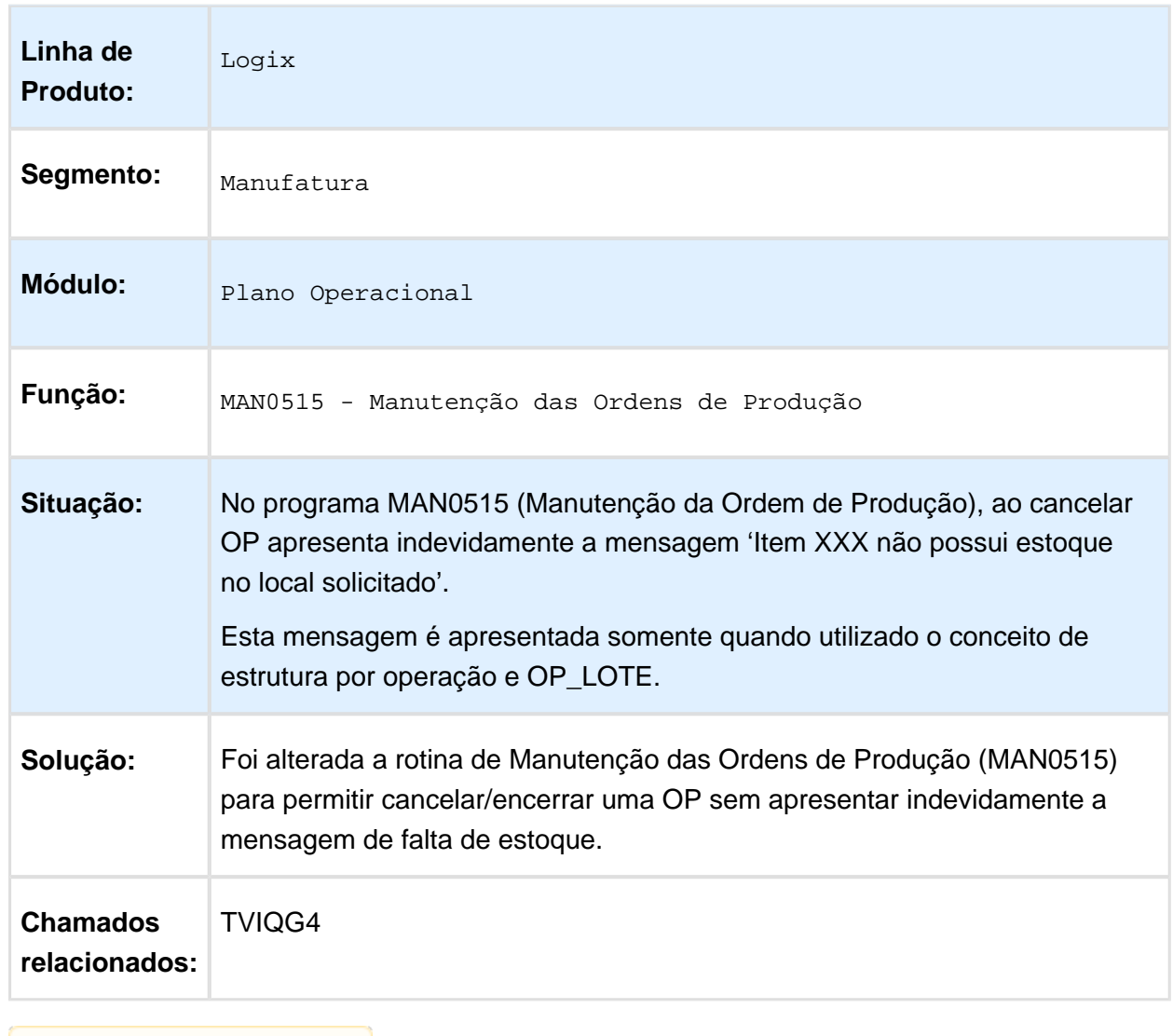

## MAN0515 - Manutenção das Ordens de Produção

## Emissão Textos Operações Ordens

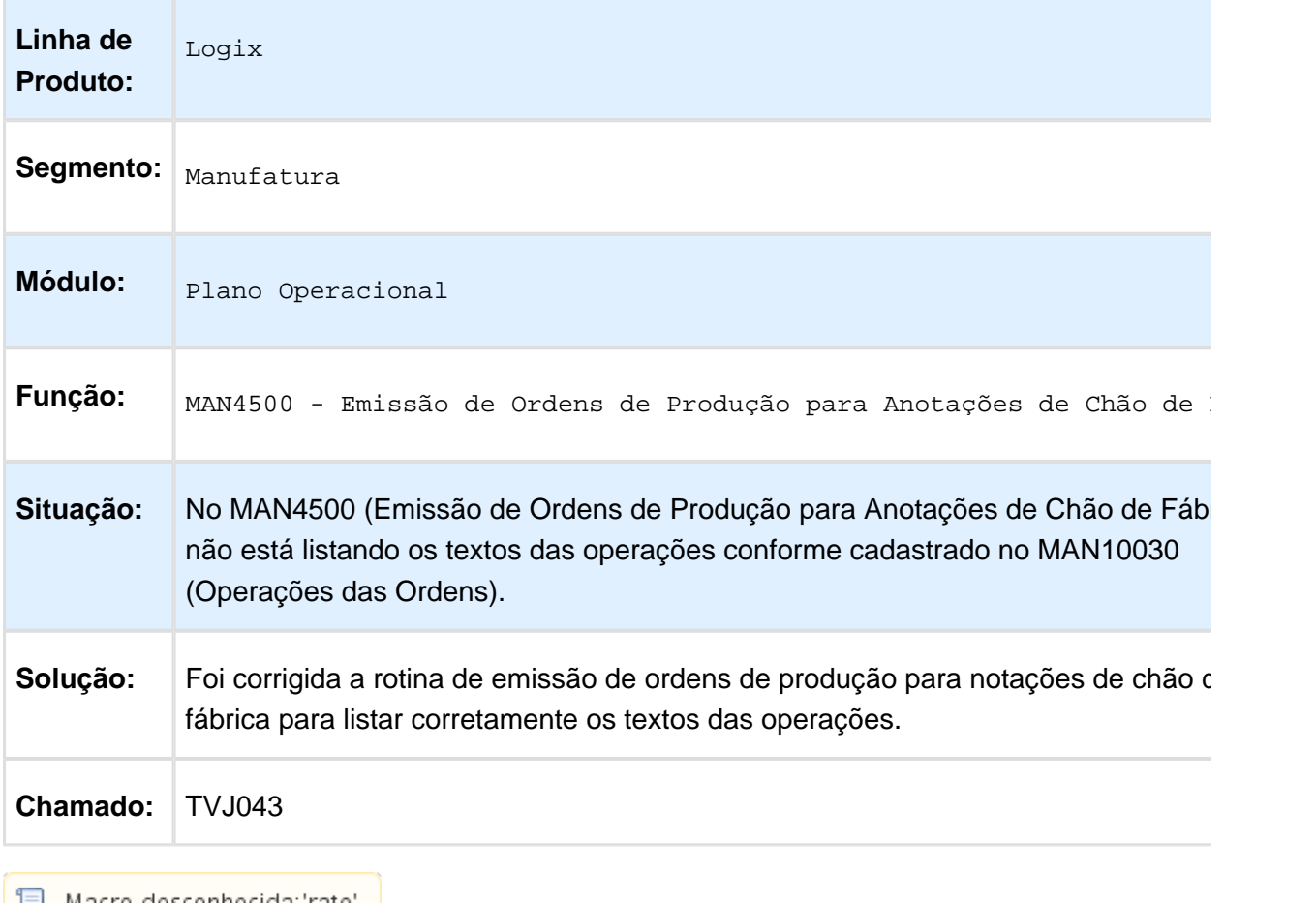

▌<mark>ᇦ</mark> Macro desconhecida:'rate' │

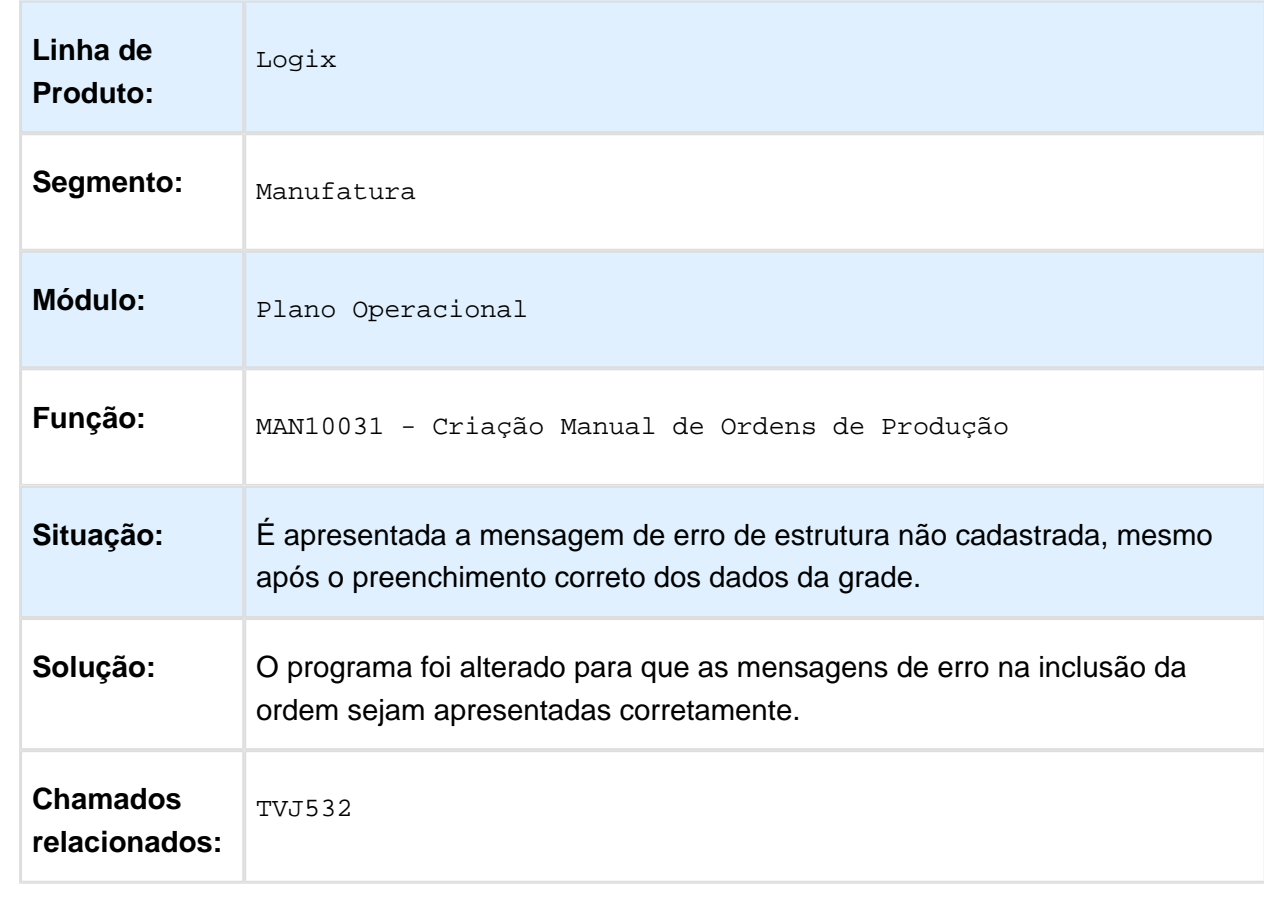

## TVJ532 - Criação Manual de Ordens de Produção (MAN10031)

# TVQVE9 - Planejamento das Necessidades de Materiais (MAN10050)

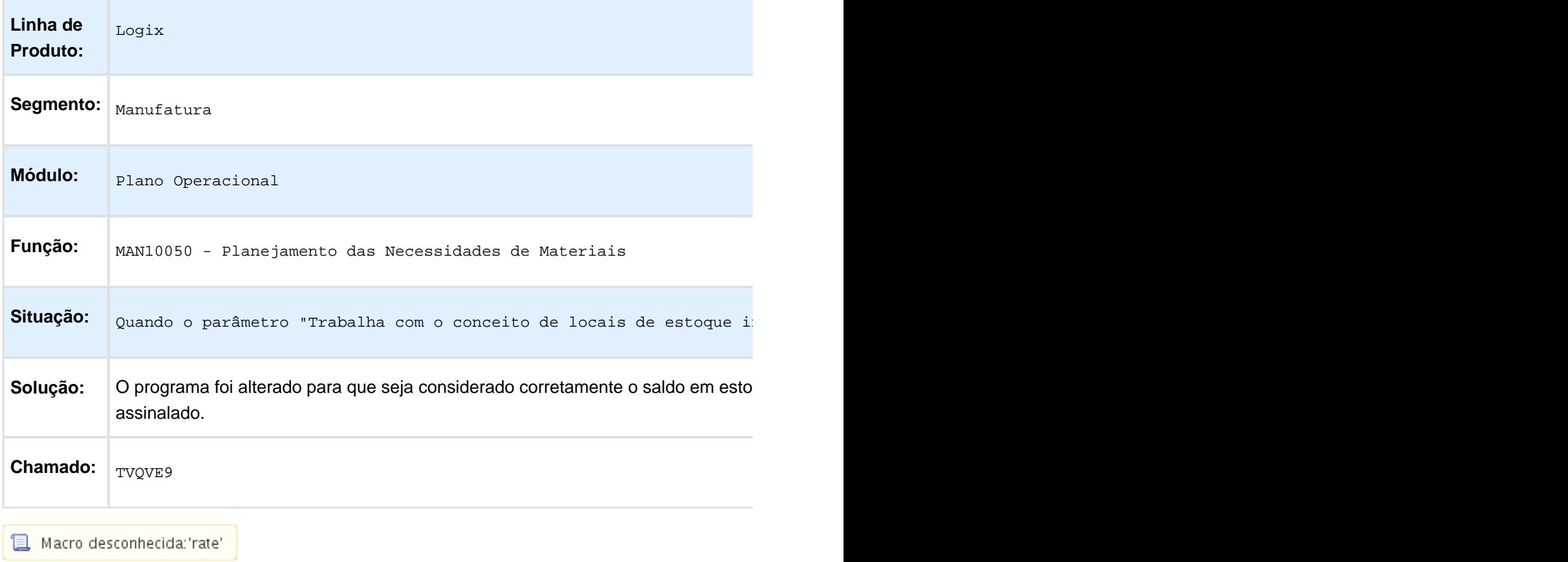

# Componentes da ordem de produção

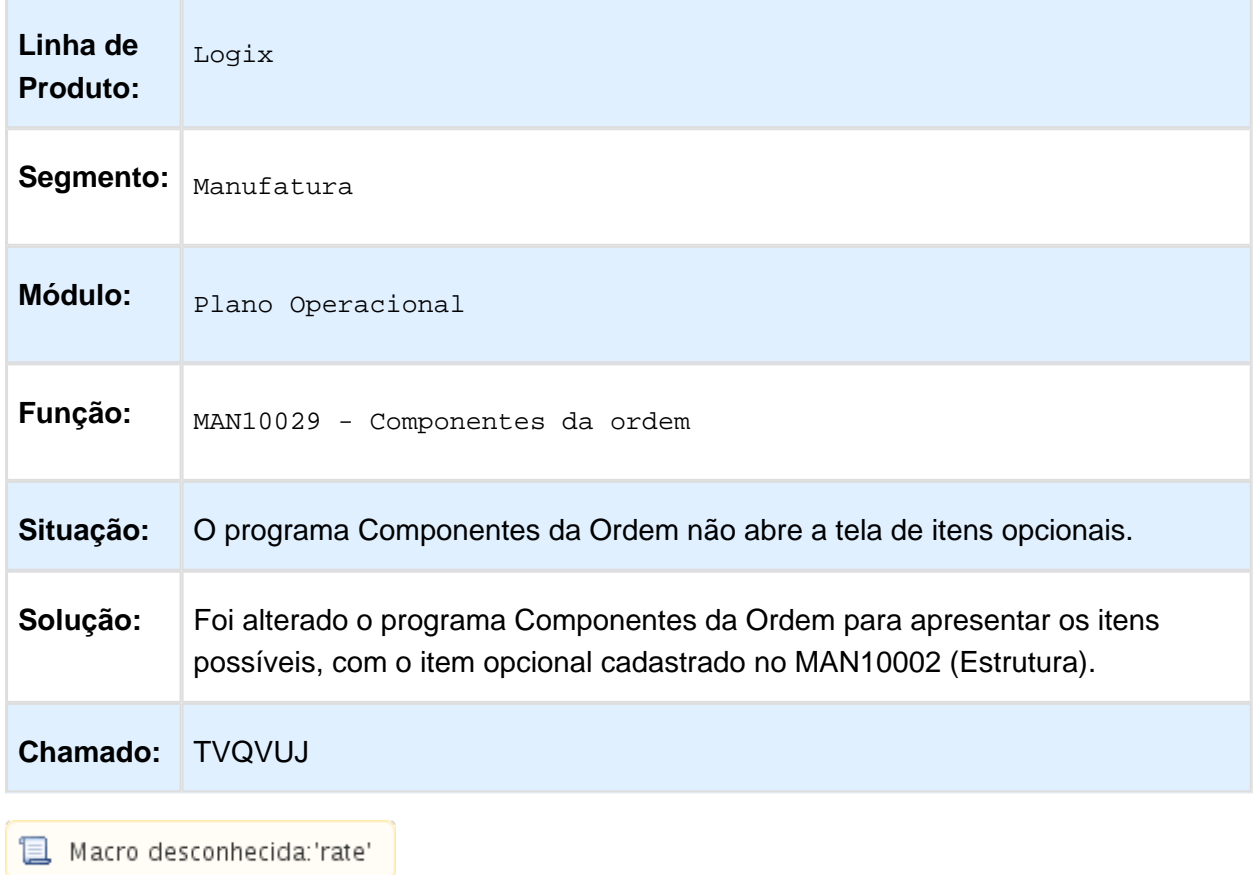

## Corrigir cancelamento MRP Produção

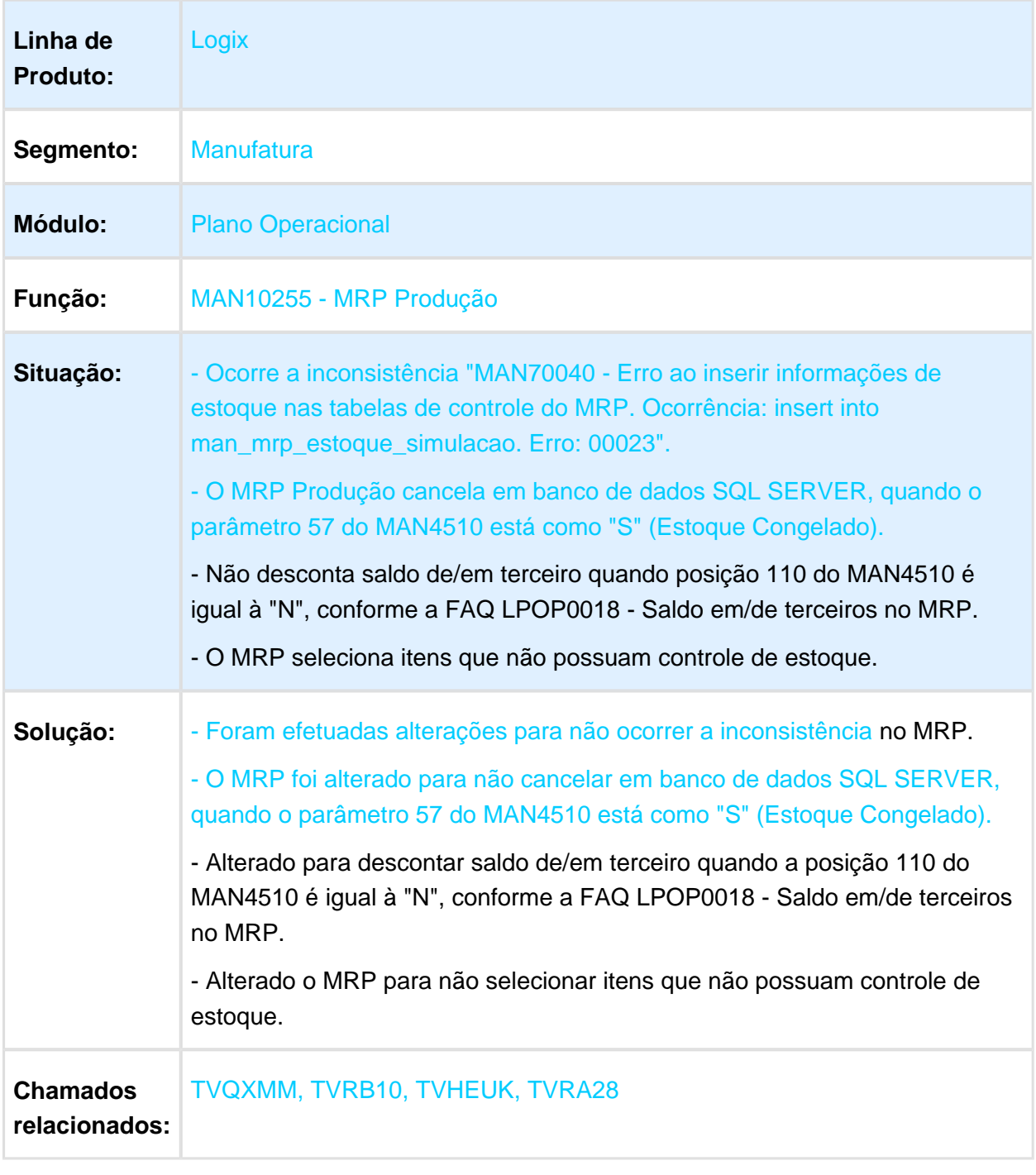

# Corrigir Importação Plano Vendas

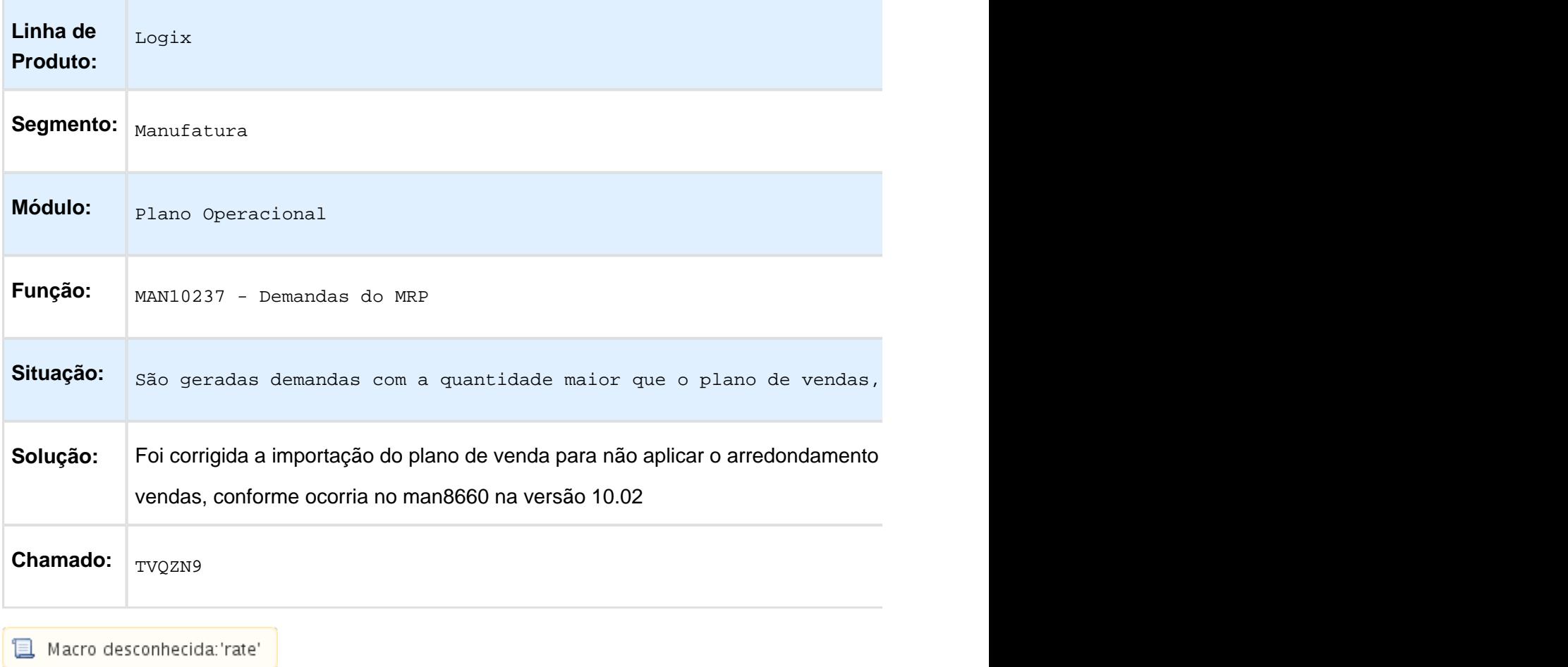

## Seleção AEN cancela MRP

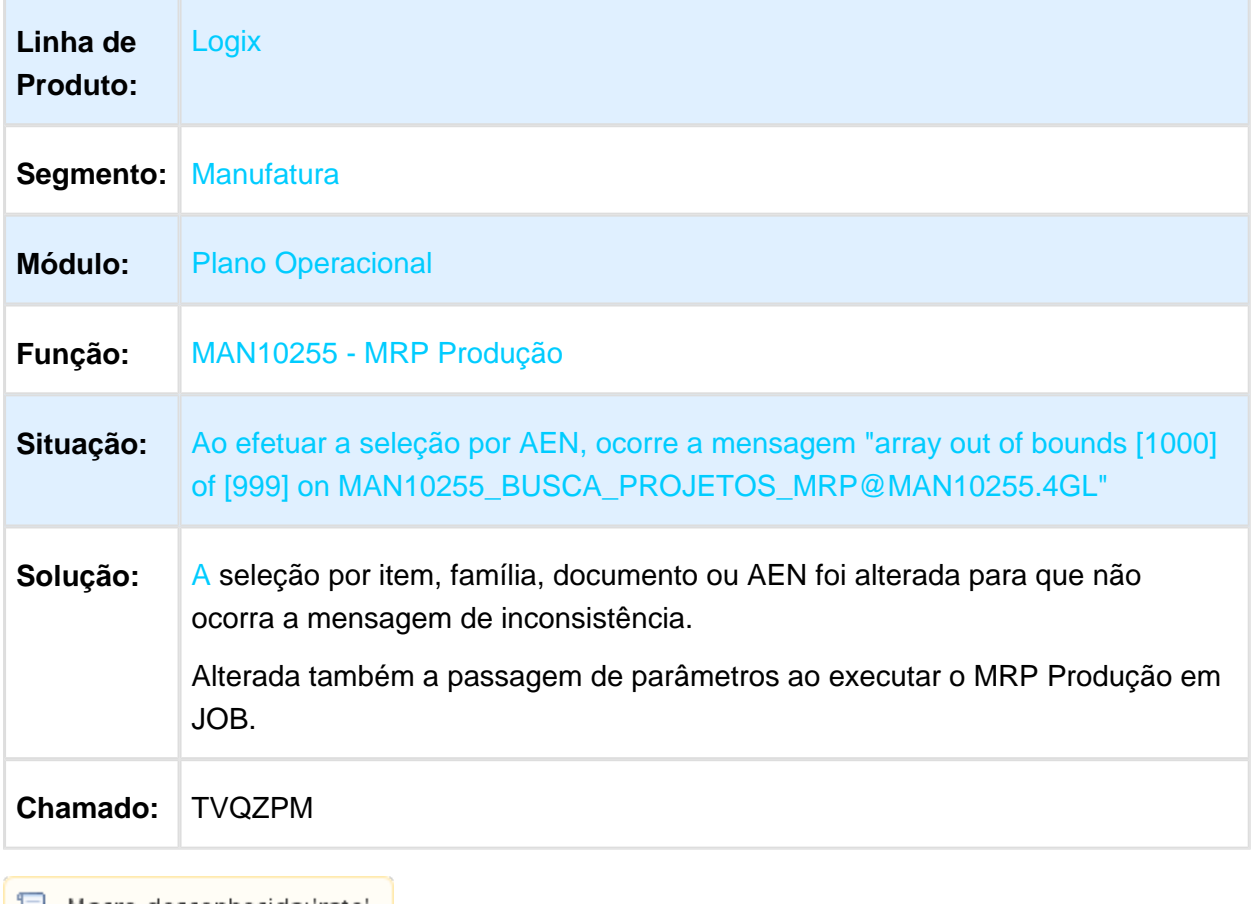

| <mark>■</mark> Macro desconhecida:'rate' |
## Demandas MRP (MAN10237)

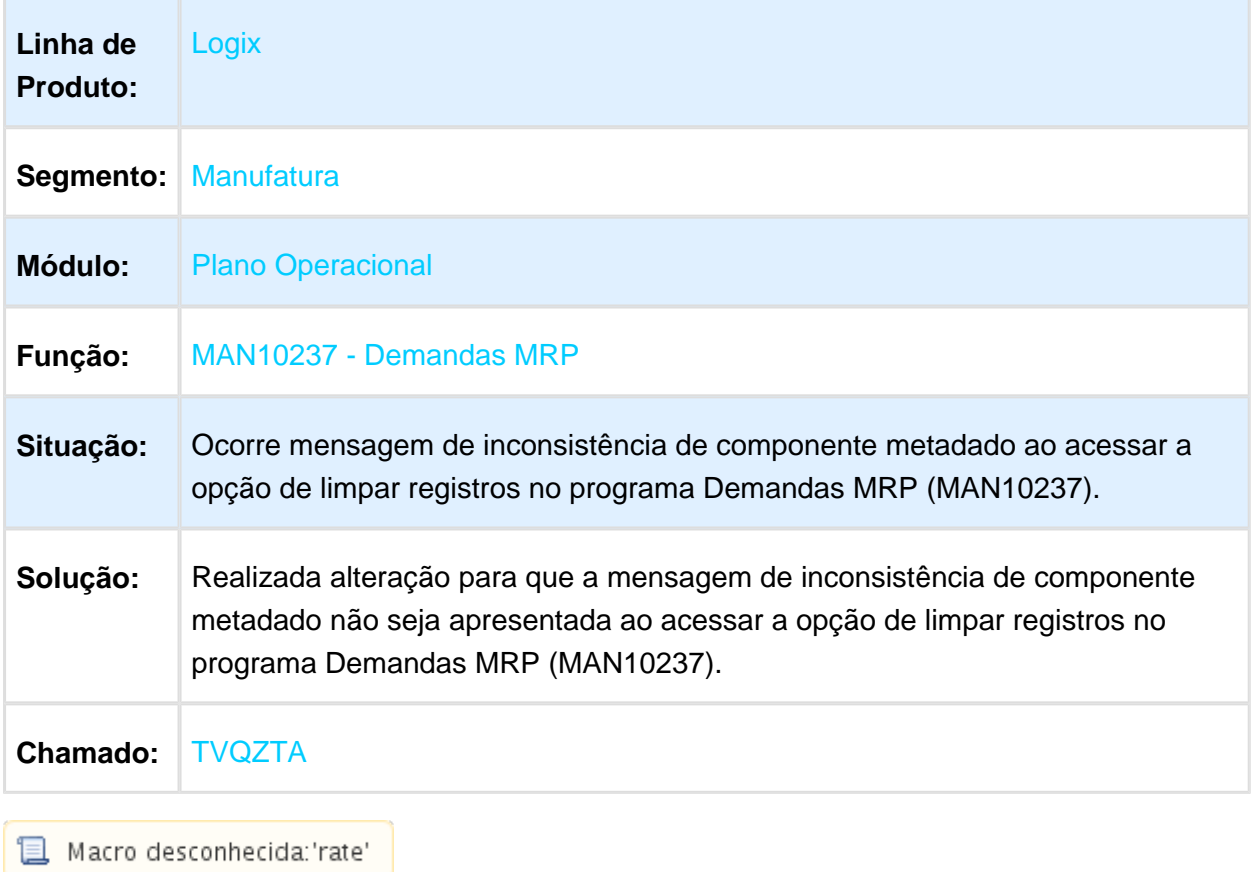

## Ordem Produção Com Texto (MAN10043)

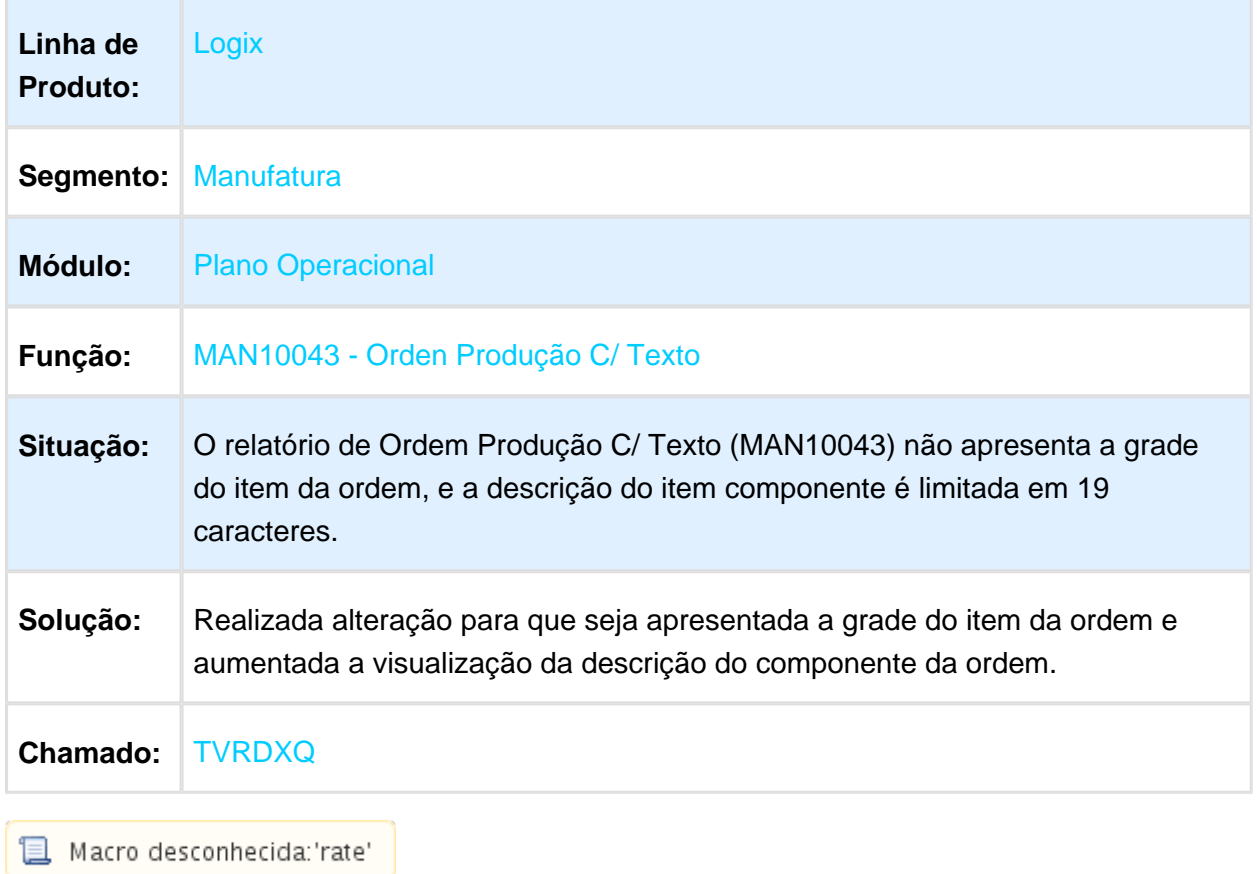

## 3.6.6 Qualid.Ensaios & Análises - Manutenção - 12.1.13

## Manutenção Plano Inspeção Obrigatoriedade Especificação

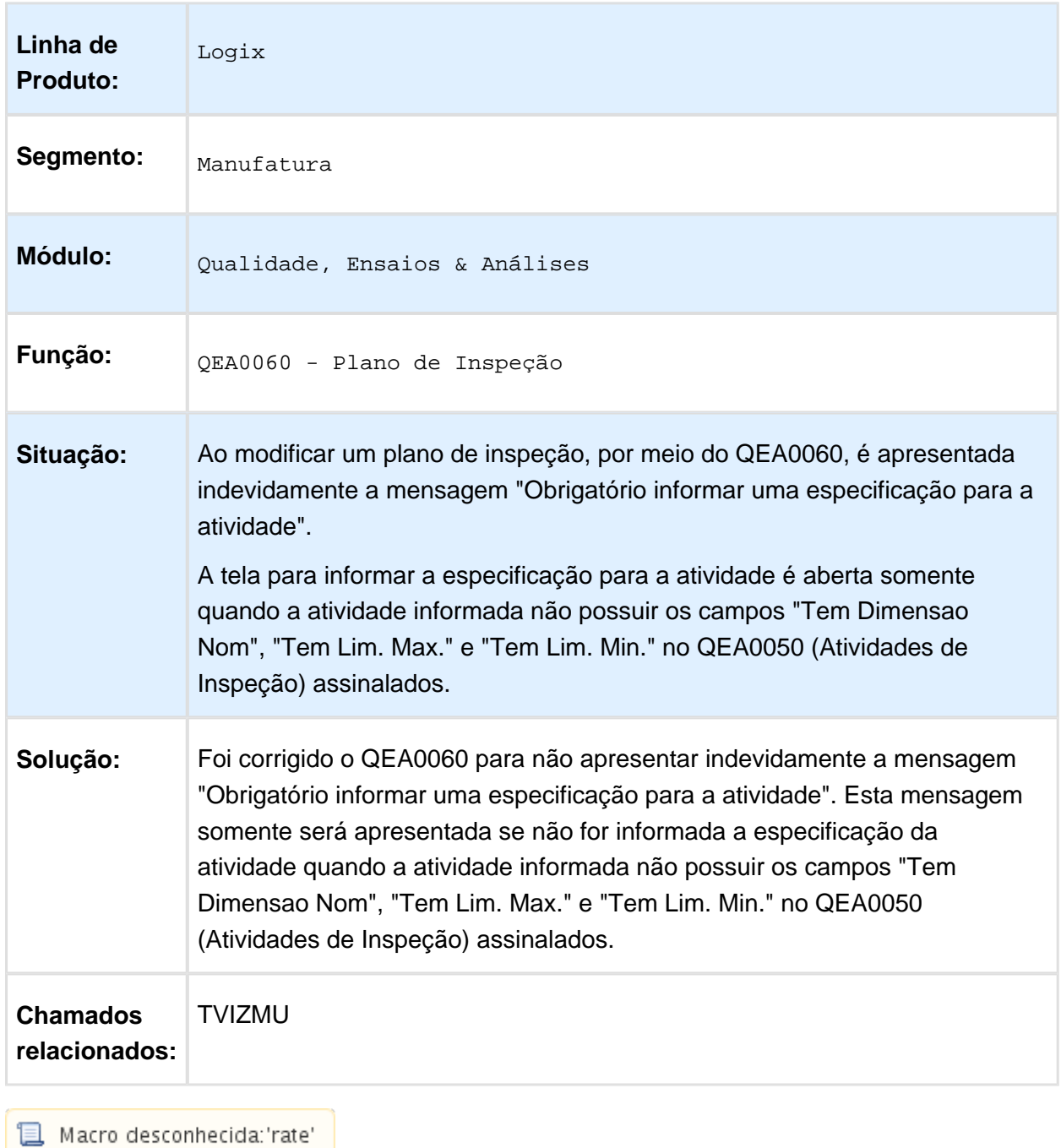

## Modificação Sequência Operação Plano Inspeção

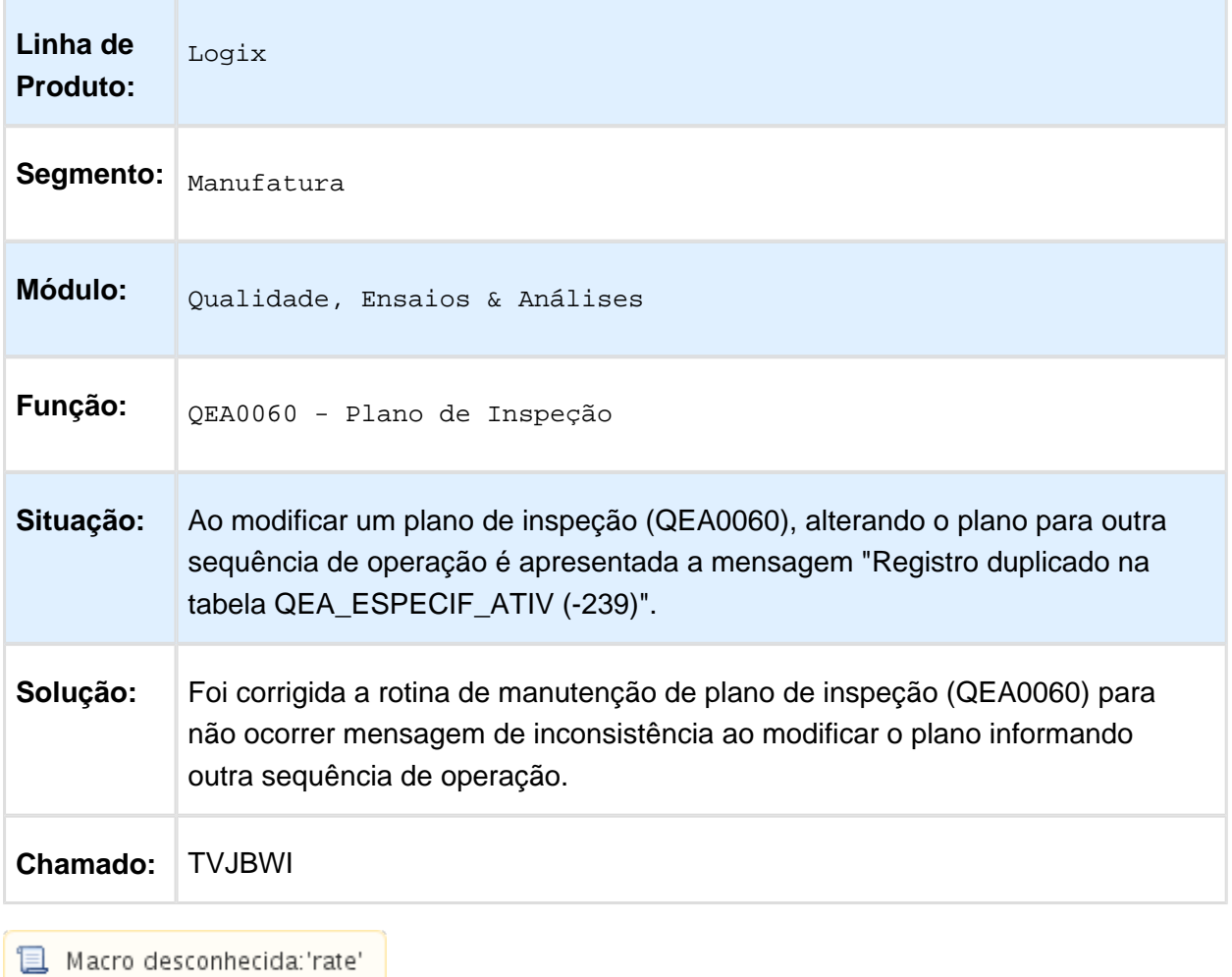

Macro desconhecida:'rate'

## Geração Nova Revisão Plano Inspeção

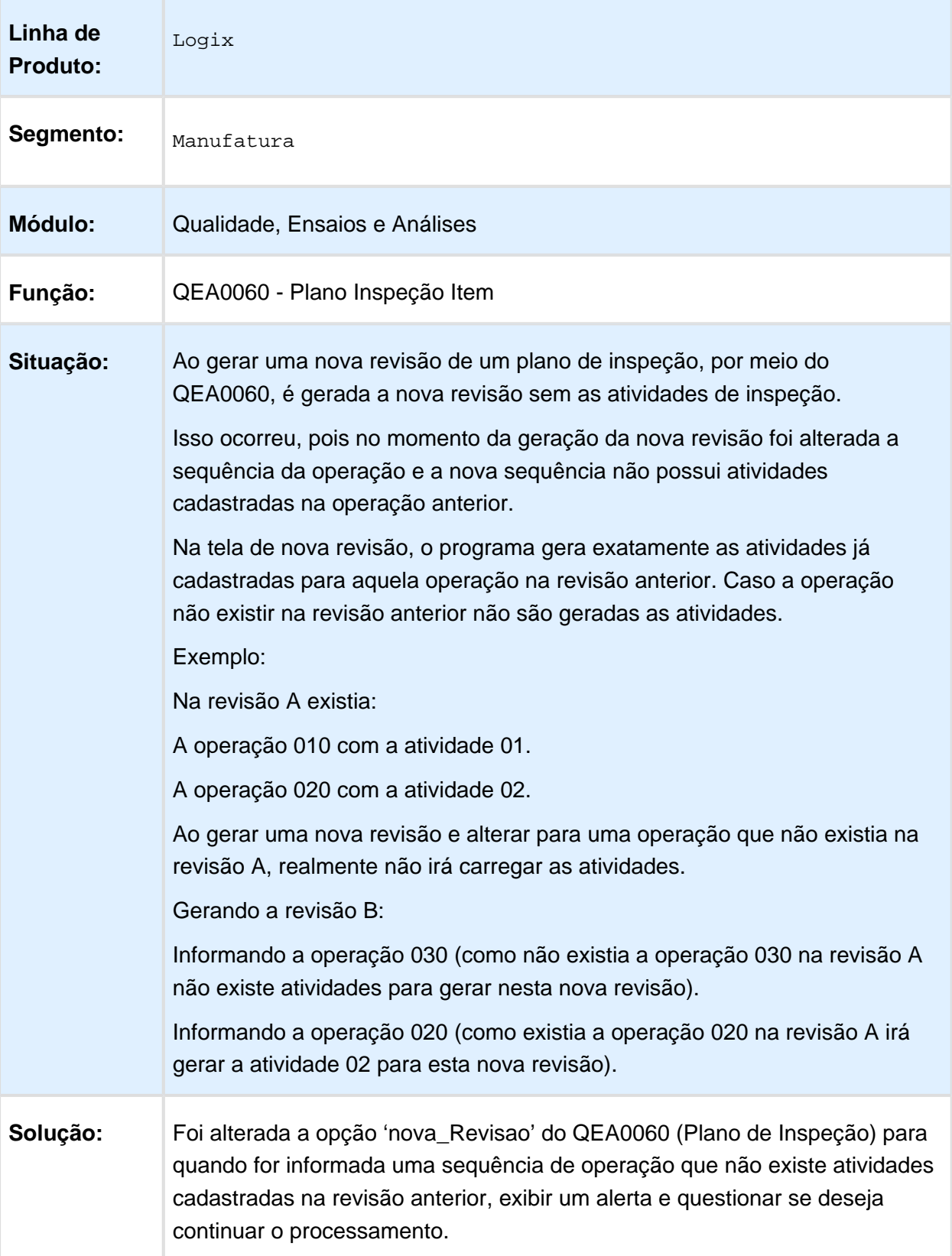

**Chamados relacionados:** TVR177

**且** Macro desconhecida:'rate'

# 3.7 Materiais - Manutenção 12.1.13

3.7.1 Avaliação de Fornecimento - Manutenção - 12.1.13

Página: [TVIJZ5\\_DT\\_Indice\\_Geral\\_de\\_Fornecimento](http://tdn.totvs.com/display/LLOG/TVIJZ5_DT_Indice_Geral_de_Fornecimento)

3.7.2 Cadastro e Tabelas - manutenção - 12.1.13

Página: TVRBP9 DT Copia para Outra Empresa

3.7.3 Compras e Suprimentos - Manutenção - 12.1.13

Compras - Manutenção - 12.1.13

Página: [TRMY32\\_DT\\_Validacao\\_Preco\\_Nota\\_TOTVS\\_ColaboracaoP](http://tdn.totvs.com/display/LLOG/TRMY32_DT_Validacao_Preco_Nota_TOTVS_Colaboracao)ágina: [TRVVUO\\_DT\\_Rateio\\_AEN\\_Inclusao\\_Otimizada\\_PedidoP](http://tdn.totvs.com/display/LLOG/TRVVUO_DT_Rateio_AEN_Inclusao_Otimizada_Pedido)ágina: TSRAP0 DT Geracao Carta DebitoPágina: [TSRGK1\\_DT\\_Elaboracao\\_Pedido\\_de\\_Compra\\_Manual](http://tdn.totvs.com/display/LLOG/TSRGK1_DT_Elaboracao_Pedido_de_Compra_Manual)Página: [TSRIJZ\\_DT\\_Mapa\\_Comparativo\\_Razao\\_Social\\_FornecedoresP](http://tdn.totvs.com/display/LLOG/TSRIJZ_DT_Mapa_Comparativo_Razao_Social_Fornecedores)ágina: TSST49 DT Consulta Mapa ComparativoPágina: [TSTEDF\\_DT\\_Manutencao\\_de\\_Pedido\\_de\\_Compra](http://tdn.totvs.com/display/LLOG/TSTEDF_DT_Manutencao_de_Pedido_de_Compra)Página: [TSTIJM\\_DT\\_Manutencao\\_Pedido\\_Compra](http://tdn.totvs.com/display/LLOG/TSTIJM_DT_Manutencao_Pedido_Compra)Página: [TSTQCH\\_DT\\_Emissao\\_do\\_Pedido\\_de\\_ComprasP](http://tdn.totvs.com/display/LLOG/TSTQCH_DT_Emissao_do_Pedido_de_Compras)ágina: [TSTXOK\\_DT\\_Alteracao\\_CFOP\\_Nota\\_com\\_Carta\\_Correcao](http://tdn.totvs.com/display/LLOG/TSTXOK_DT_Alteracao_CFOP_Nota_com_Carta_Correcao)Página: [TSTZNW\\_DT\\_Emissao\\_do\\_pedido\\_de\\_Compras](http://tdn.totvs.com/display/LLOG/TSTZNW_DT_Emissao_do_pedido_de_Compras)Página: [TSUGH4\\_DT\\_Designacao\\_de\\_FornecedorP](http://tdn.totvs.com/display/LLOG/TSUGH4_DT_Designacao_de_Fornecedor)ágina: [TVHEHK\\_DT\\_Alteracao\\_de\\_Comprador\\_das\\_Ordens\\_de\\_CompraP](http://tdn.totvs.com/display/LLOG/TVHEHK_DT_Alteracao_de_Comprador_das_Ordens_de_Compra)ágina: [TVHFBT\\_DT\\_Programa\\_de\\_acerto\\_de\\_movimentos\\_do\\_GAO\\_por\\_documento\\_do\\_SUP](http://tdn.totvs.com/display/LLOG/TVHFBT_DT_Programa_de_acerto_de_movimentos_do_GAO_por_documento_do_SUP) Página: [TVHWTI\\_DT\\_Relatorio\\_Ordem\\_Pendente\\_Programacao](http://tdn.totvs.com/display/LLOG/TVHWTI_DT_Relatorio_Ordem_Pendente_Programacao)Página: [TVHX26\\_DT\\_Manutencao\\_Pedido\\_Compra](http://tdn.totvs.com/display/LLOG/TVHX26_DT_Manutencao_Pedido_Compra)Página: TVHXSN\_consulta\_pedido\_pendente\_aprovacao\_envia\_email\_para\_comprador\_a\_cada\_aprov Página: [TVHYS3\\_DT\\_Relatorio\\_de\\_Estatisticas\\_do\\_Item\\_FornecedorP](http://tdn.totvs.com/display/LLOG/TVHYS3_DT_Relatorio_de_Estatisticas_do_Item_Fornecedor)ágina: [TVHZTD\\_DT\\_Manutencao\\_de\\_tela\\_Ordem\\_sup\\_cotP](http://tdn.totvs.com/display/LLOG/TVHZTD_DT_Manutencao_de_tela_Ordem_sup_cot)ágina: [TVHZWF\\_DT\\_Consulta\\_de\\_pedidosP](http://tdn.totvs.com/display/LLOG/TVHZWF_DT_Consulta_de_pedidos)ágina: [TVI429\\_DT\\_Cadastro\\_de\\_Contrato\\_de\\_Preco](http://tdn.totvs.com/display/LLOG/TVI429_DT_Cadastro_de_Contrato_de_Preco) Página: [TVI913\\_DT\\_Referencias\\_e\\_Fabricantes\\_por\\_Item](http://tdn.totvs.com/display/LLOG/TVI913_DT_Referencias_e_Fabricantes_por_Item)Página:

[TVIAK8\\_DT\\_Cadastro\\_de\\_Informacoes\\_Bancarias\\_do\\_FornecedorP](http://tdn.totvs.com/display/LLOG/TVIAK8_DT_Cadastro_de_Informacoes_Bancarias_do_Fornecedor)ágina: [TVIATL\\_DT\\_Emissao\\_Pedido\\_Compras](http://tdn.totvs.com/display/LLOG/TVIATL_DT_Emissao_Pedido_Compras)Página: [TVIB56\\_DT\\_Planejamento\\_de\\_Compras](http://tdn.totvs.com/display/LLOG/TVIB56_DT_Planejamento_de_Compras) Página: [TVIDBE\\_DT\\_Alteracao\\_da\\_ordem\\_de\\_Compra\\_SimplificadoP](http://tdn.totvs.com/display/LLOG/TVIDBE_DT_Alteracao_da_ordem_de_Compra_Simplificado)ágina: [TVIEYW\\_DT\\_Manutencao\\_do\\_pedido\\_de\\_Compra](http://tdn.totvs.com/display/LLOG/TVIEYW_DT_Manutencao_do_pedido_de_Compra)Página: [TVIHA4\\_DT\\_Elaboracao\\_Automatica\\_de\\_Pedidos\\_de\\_CompraP](http://tdn.totvs.com/display/LLOG/TVIHA4_DT_Elaboracao_Automatica_de_Pedidos_de_Compra)ágina: [TVIHB5\\_DT\\_Cadastro\\_de\\_Itens](http://tdn.totvs.com/display/LLOG/TVIHB5_DT_Cadastro_de_Itens)Página: [TVIHUU\\_DT\\_EAI\\_Cadastro\\_Fornecedor\\_Transportador\\_Adapter](http://tdn.totvs.com/display/LLOG/TVIHUU_DT_EAI_Cadastro_Fornecedor_Transportador_Adapter)Página: [TVII09\\_DT\\_Entrada\\_de\\_Notas\\_Fiscais](http://tdn.totvs.com/display/LLOG/TVII09_DT_Entrada_de_Notas_Fiscais)Página: [TVIIKF\\_DT\\_Designacao\\_Ordem\\_Compra](http://tdn.totvs.com/display/LLOG/TVIIKF_DT_Designacao_Ordem_Compra) Página: [TVIJBV\\_DT\\_Criacao\\_de\\_Ordem\\_de\\_Compra\\_UnificadoP](http://tdn.totvs.com/display/LLOG/TVIJBV_DT_Criacao_de_Ordem_de_Compra_Unificado)ágina: TVIKEL DT Geracao de Pedido de Compra AutomaticoPágina: [TVIKW8\\_DT\\_Cadastro\\_de\\_Compradores](http://tdn.totvs.com/display/LLOG/TVIKW8_DT_Cadastro_de_Compradores)Página: [TVIMA0\\_DT\\_Designacao\\_de\\_Fornecedores](http://tdn.totvs.com/display/LLOG/TVIMA0_DT_Designacao_de_Fornecedores) Página: [TVIMCS\\_DT\\_Programa\\_de\\_acerto\\_de\\_GAOP](http://tdn.totvs.com/display/LLOG/TVIMCS_DT_Programa_de_acerto_de_GAO)ágina: TVINO1 DT Manutencaoo do Pedido de CompraPágina: [TVIYRK\\_DT\\_Manutencao\\_do\\_Pedidos\\_de\\_CompraP](http://tdn.totvs.com/display/LLOG/TVIYRK_DT_Manutencao_do_Pedidos_de_Compra)ágina: [TVJBJO\\_DT\\_Designacao\\_de\\_FornecedoresP](http://tdn.totvs.com/display/LLOG/TVJBJO_DT_Designacao_de_Fornecedores)ágina: [TVJCB0\\_DT\\_Dados\\_da\\_Nota\\_Fiscal](http://tdn.totvs.com/display/LLOG/TVJCB0_DT_Dados_da_Nota_Fiscal) Página: TVQVB0 DT Emissao do Pedido de ComprasPágina: [TVQVC9\\_DT\\_Emissao\\_Pedido\\_Compra](http://tdn.totvs.com/display/LLOG/TVQVC9_DT_Emissao_Pedido_Compra)Página: [TVQVNM\\_DT\\_Mapa\\_Coleta\\_Comparativo\\_PrecosP](http://tdn.totvs.com/display/LLOG/TVQVNM_DT_Mapa_Coleta_Comparativo_Precos)ágina: [TVQWQV\\_DT\\_Manutencao\\_do\\_pedido\\_de\\_compraP](http://tdn.totvs.com/display/LLOG/TVQWQV_DT_Manutencao_do_pedido_de_compra)ágina: [TVQWSF\\_DT\\_Inclusao\\_de\\_Nota\\_de\\_Entrada](http://tdn.totvs.com/display/LLOG/TVQWSF_DT_Inclusao_de_Nota_de_Entrada)Página: [TVQXVX\\_DT\\_Aprovacao\\_Debito\\_Direto](http://tdn.totvs.com/display/LLOG/TVQXVX_DT_Aprovacao_Debito_Direto) Página: [TVQYAU\\_DT\\_Emissao\\_do\\_Pedido\\_de\\_Compras](http://tdn.totvs.com/display/LLOG/TVQYAU_DT_Emissao_do_Pedido_de_Compras)Página: [TVR732\\_DT\\_Impressao\\_de\\_Pedido\\_de\\_Compra](http://tdn.totvs.com/display/LLOG/TVR732_DT_Impressao_de_Pedido_de_Compra)

#### Importação - Manutenção - 12.1.13

Página: [TSUDUE\\_DT\\_Relatorio\\_Custo\\_Real\\_Processo\\_ImportacaoP](http://tdn.totvs.com/display/LLOG/TSUDUE_DT_Relatorio_Custo_Real_Processo_Importacao)ágina: [TVIGS7\\_DT\\_Emissao\\_de\\_processos\\_em\\_aberto](http://tdn.totvs.com/display/LLOG/TVIGS7_DT_Emissao_de_processos_em_aberto)Página: [TVIJZY\\_DT\\_Relatorio\\_Custo\\_Real\\_Processo\\_ImportacaoP](http://tdn.totvs.com/display/LLOG/TVIJZY_DT_Relatorio_Custo_Real_Processo_Importacao)ágina: [TVIMSL\\_DT\\_Cadastro\\_Controle\\_DrawbackP](http://tdn.totvs.com/display/LLOG/TVIMSL_DT_Cadastro_Controle_Drawback)ágina: [TVIZCV\\_DT\\_Inclusao\\_Processo\\_Importacao](http://tdn.totvs.com/display/LLOG/TVIZCV_DT_Inclusao_Processo_Importacao)

## Recebimento - Manutenção - 12.1.13

Página: [TQFLEL\\_DT\\_Calculo\\_FCI\\_com\\_Entrada\\_Nacional](http://tdn.totvs.com/display/LLOG/TQFLEL_DT_Calculo_FCI_com_Entrada_Nacional)Página: [TSPMFL\\_DT\\_GAO\\_na\\_Exclusao\\_da\\_Contagem\\_com\\_Desconto](http://tdn.totvs.com/display/LLOG/TSPMFL_DT_GAO_na_Exclusao_da_Contagem_com_Desconto)Página: [TSSFJH\\_DT\\_Manutencao\\_FretesP](http://tdn.totvs.com/display/LLOG/TSSFJH_DT_Manutencao_Fretes)ágina: [TSSSGJ\\_DT\\_Calculo\\_da\\_FCIP](http://tdn.totvs.com/display/LLOG/TSSSGJ_DT_Calculo_da_FCI)ágina: [TSUIHV\\_DT\\_Providencias\\_Divergencias\\_entre\\_Nota\\_x\\_PedidoP](http://tdn.totvs.com/display/LLOG/TSUIHV_DT_Providencias_Divergencias_entre_Nota_x_Pedido)ágina: [TVHDSV\\_DT\\_Recebimento\\_MateriaisP](http://tdn.totvs.com/display/LLOG/TVHDSV_DT_Recebimento_Materiais)ágina: [TVIE81\\_DT\\_Recebimento\\_de\\_Materiais](http://tdn.totvs.com/display/LLOG/TVIE81_DT_Recebimento_de_Materiais)Página: [TVIFRE\\_DT\\_Gerar\\_Corretamente\\_Composicao\\_Valores\\_Nota\\_de\\_Credito\\_Devolucao\\_Cliente](http://tdn.totvs.com/display/LLOG/TVIFRE_DT_Gerar_Corretamente_Composicao_Valores_Nota_de_Credito_Devolucao_Cliente) Página: [TVIGZV\\_DT\\_Entrada\\_de\\_Notas\\_FiscaisP](http://tdn.totvs.com/display/LLOG/TVIGZV_DT_Entrada_de_Notas_Fiscais)ágina: [TVIHMO\\_DT\\_Devolução\\_de\\_cliente](http://tdn.totvs.com/pages/viewpage.action?pageId=243008049) Página: [TVIJS1\\_DT\\_Nao\\_Exigir\\_Pedido\\_de\\_Compra\\_ao\\_Alterar\\_NFS\\_em\\_TransitoP](http://tdn.totvs.com/display/LLOG/TVIJS1_DT_Nao_Exigir_Pedido_de_Compra_ao_Alterar_NFS_em_Transito)ágina: [TVIJV5\\_DT\\_Permitir\\_Devolucao\\_Consignacao\\_Venda\\_7\\_DigitosP](http://tdn.totvs.com/display/LLOG/TVIJV5_DT_Permitir_Devolucao_Consignacao_Venda_7_Digitos)ágina:

[TVIKDU\\_DT\\_Consistencia\\_Nota\\_Fiscal\\_EntradaP](http://tdn.totvs.com/display/LLOG/TVIKDU_DT_Consistencia_Nota_Fiscal_Entrada)ágina: [TVILH5\\_DT\\_Entrada\\_de\\_Nota\\_Fiscal](http://tdn.totvs.com/display/LLOG/TVILH5_DT_Entrada_de_Nota_Fiscal) Página: [TVILTU\\_DT\\_Gerar\\_Corretamente\\_Contabilizacao\\_Frete\\_com\\_INSS\\_Autonomo](http://tdn.totvs.com/display/LLOG/TVILTU_DT_Gerar_Corretamente_Contabilizacao_Frete_com_INSS_Autonomo) Página: [TVINKR\\_DT\\_Recebimento\\_de\\_Materiais\\_Consistencia\\_Nota\\_Fiscal](http://tdn.totvs.com/display/LLOG/TVINKR_DT_Recebimento_de_Materiais_Consistencia_Nota_Fiscal)Página: [TVIWOU\\_DT\\_NFR\\_em\\_trânsito\\_altera\\_para\\_remessa\\_consignação\\_alterar\\_conta\\_contábil](http://tdn.totvs.com/pages/viewpage.action?pageId=244445245) Página: [TVJBRA\\_DT\\_Evitar\\_lancamento\\_contabil\\_negativo\\_frete\\_venda\\_PIS\\_COFINS](http://tdn.totvs.com/display/LLOG/TVJBRA_DT_Evitar_lancamento_contabil_negativo_frete_venda_PIS_COFINS) Página:

[TVQVRN\\_DT\\_Evitar\\_erro\\_ICMS\\_e\\_total\\_nf\\_nota\\_com\\_reducao\\_base\\_ICMS\\_importação](http://tdn.totvs.com/pages/viewpage.action?pageId=244720747) Página: [TVQWX0\\_DT\\_Recebimento\\_de\\_Materiais](http://tdn.totvs.com/display/LLOG/TVQWX0_DT_Recebimento_de_Materiais)Página:

[TVR728\\_DT\\_Gerar\\_contabilizacao\\_Provisao\\_Comissao\\_Extra\\_na\\_Devolucao\\_de\\_Cliente](http://tdn.totvs.com/display/LLOG/TVR728_DT_Gerar_contabilizacao_Provisao_Comissao_Extra_na_Devolucao_de_Cliente) Página: [TVRCPY\\_DT\\_Recebimento\\_de\\_Materiais](http://tdn.totvs.com/display/LLOG/TVRCPY_DT_Recebimento_de_Materiais)Página:

[TVRFMY\\_DT\\_Contabilizacao\\_Notas\\_Fiscais\\_EntradaP](http://tdn.totvs.com/display/LLOG/TVRFMY_DT_Contabilizacao_Notas_Fiscais_Entrada)ágina:

[TVRG13\\_DT\\_Efetuar\\_Calculo\\_ICMS\\_Diferido\\_Nota\\_Importação](http://tdn.totvs.com/pages/viewpage.action?pageId=244929671)

#### Suprimentos - Manutenção 12.1.13

#### Cadastro de Itens (Aba Custos)

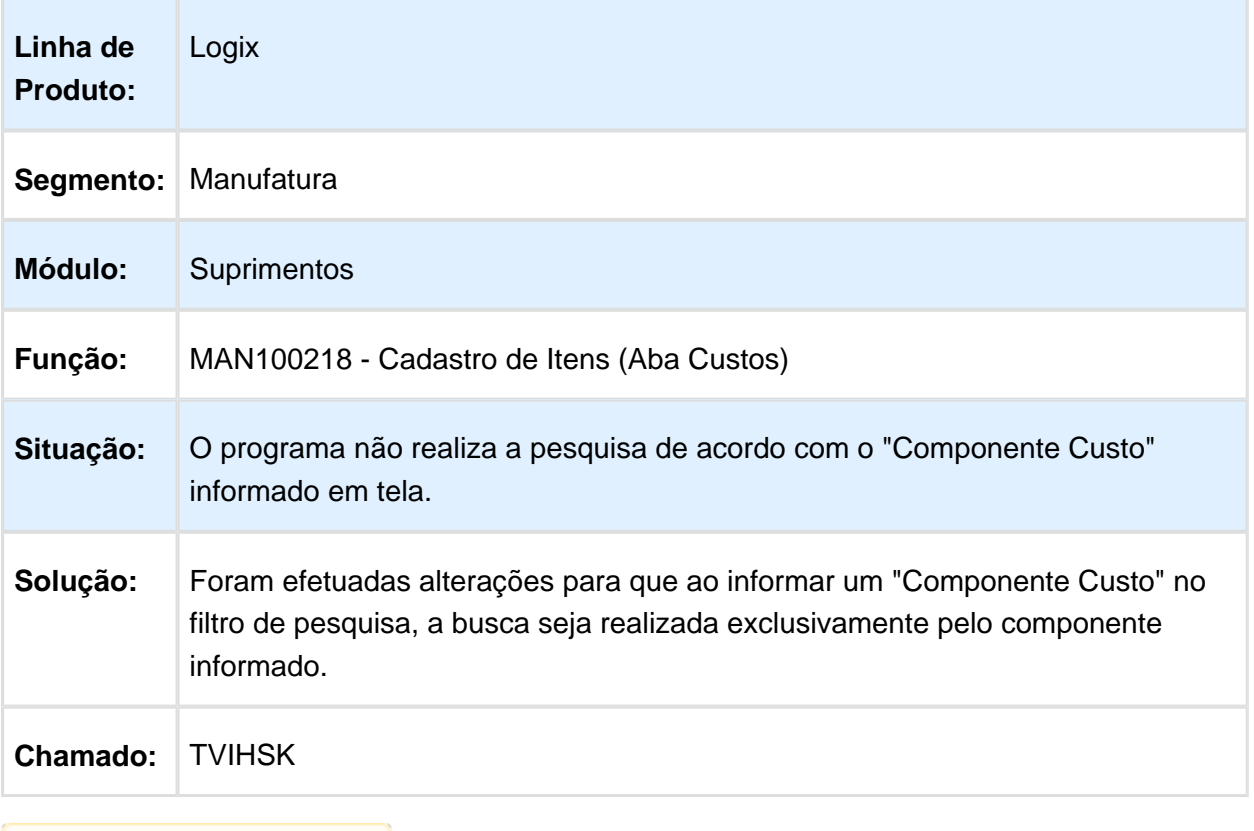

Macro desconhecida: 'rate'

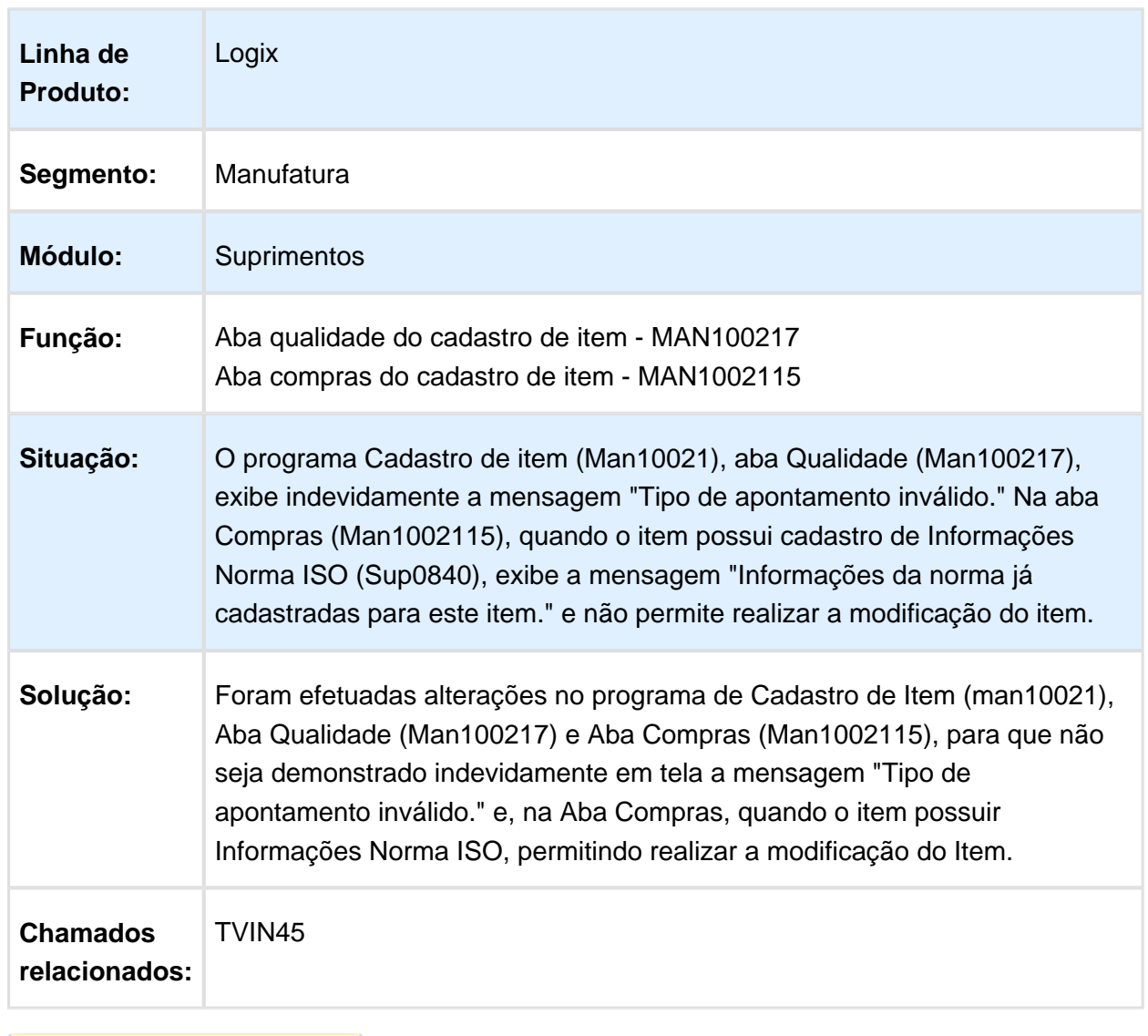

## Aba Qualidade e aba Compras estão apresentando mensagem indevidamente

Macro desconhecida: 'rate'

## 3.7.4 Contratos e Serviços - Manutenção - 12.1.13

Página: [TVRCU0\\_DT\\_Contratos\\_e\\_Servicos](http://tdn.totvs.com/display/LLOG/TVRCU0_DT_Contratos_e_Servicos)

## 3.7.5 Estoque e Custos - Manutenção 12.1.13

Custos - Manutenção 12.1.13

Página: [TSTYMT\\_DT\\_Geracao\\_dos\\_Tempos\\_de\\_Producao](http://tdn.totvs.com/display/LLOG/TSTYMT_DT_Geracao_dos_Tempos_de_Producao)Página: [TVHYZ8\\_ficha\\_custo\\_detalhada\\_rateio\\_por\\_peso](http://tdn.totvs.com/display/LLOG/TVHYZ8_ficha_custo_detalhada_rateio_por_peso)

## Cálculo da Estrutura

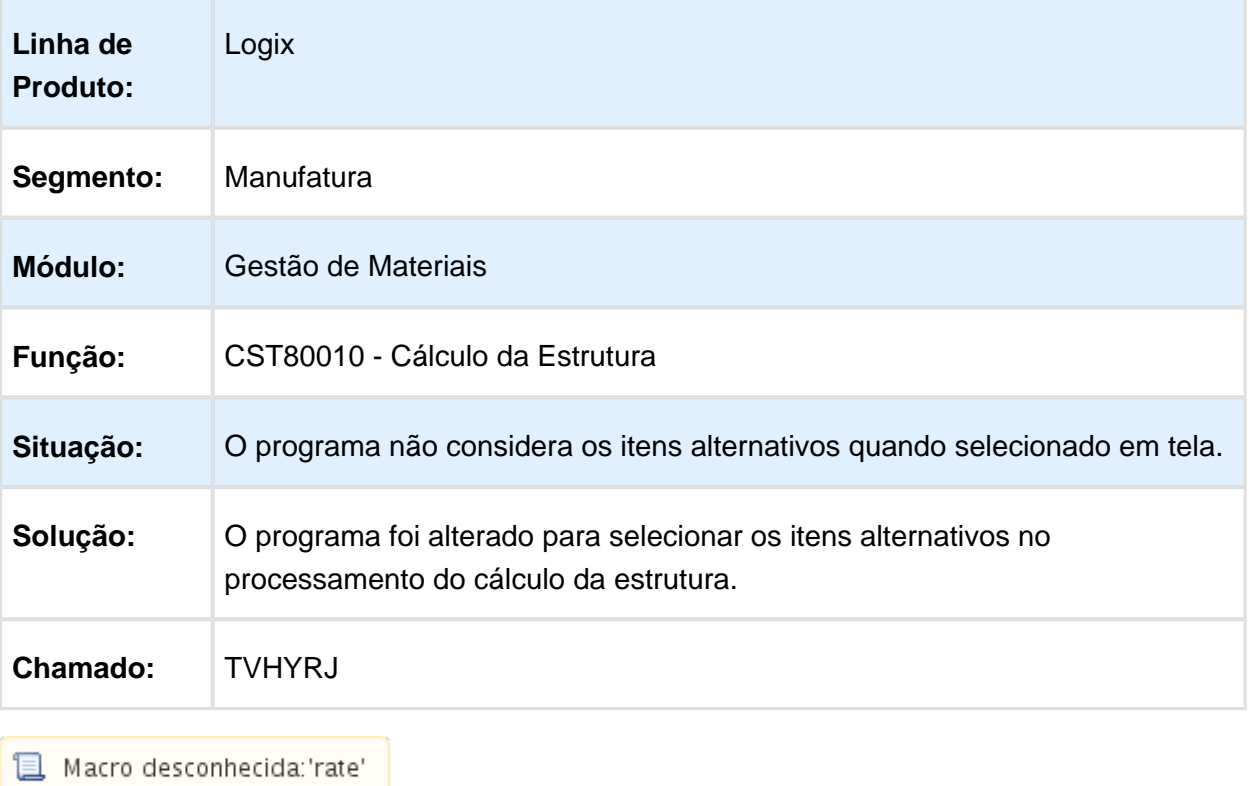

## Simulador custos componente produzido com estrutura

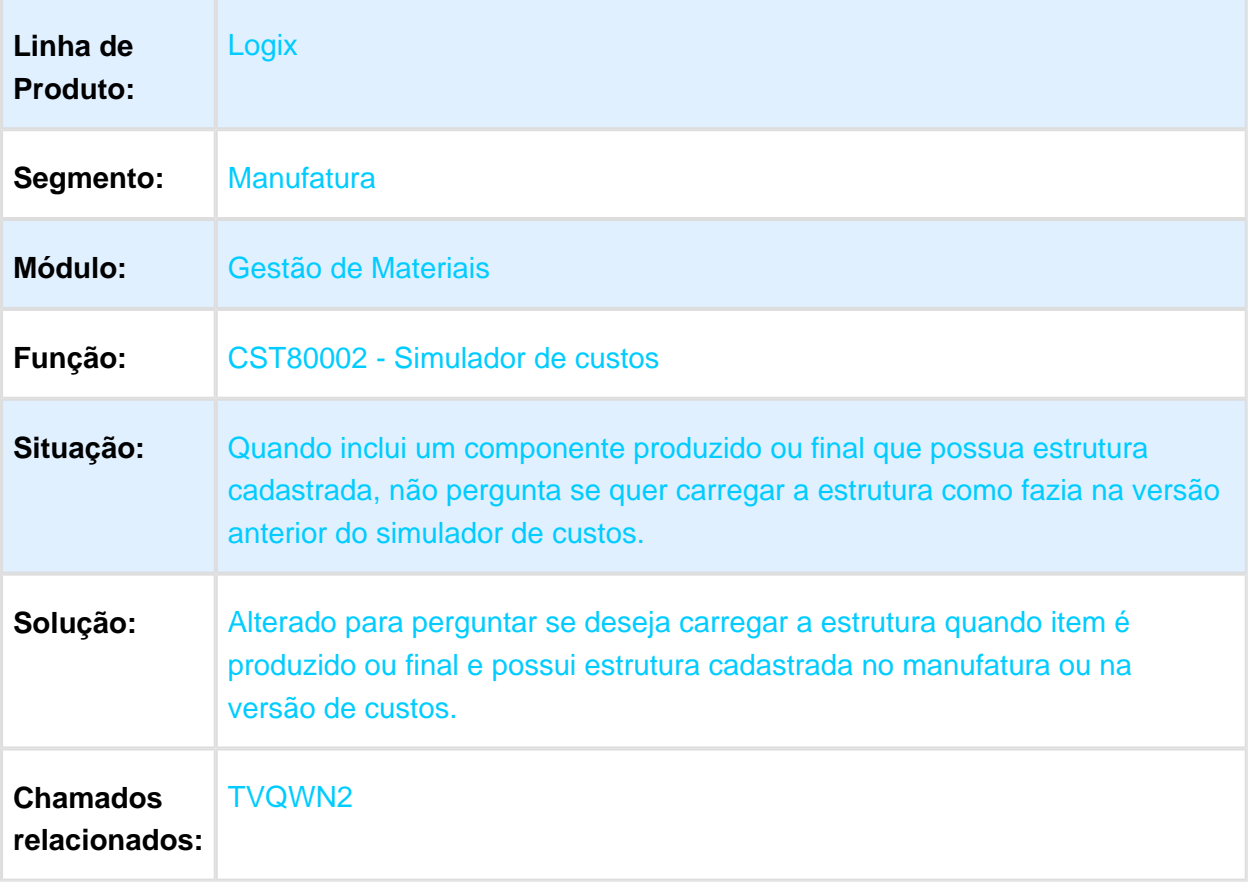

Macro desconhecida: 'rate'

## Simulador de Custos

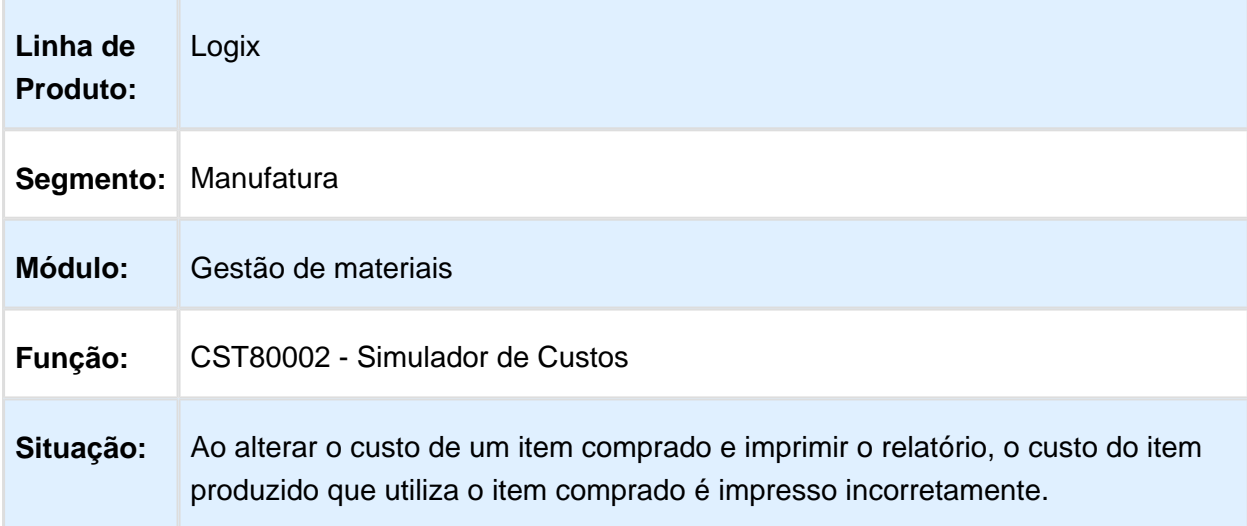

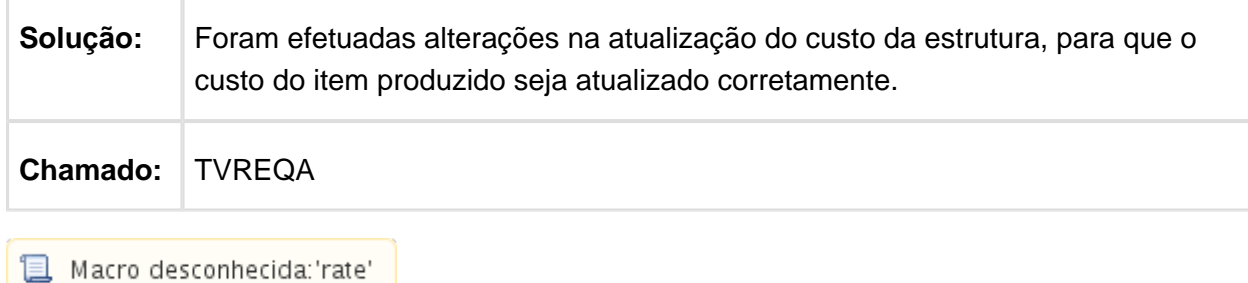

Estoque - Manutenção 12.1.13

Página: [TSLGKJ\\_DT\\_Situacao\\_EstoqueP](http://tdn.totvs.com/display/LLOG/TSLGKJ_DT_Situacao_Estoque)ágina: [TSSSRA\\_DT\\_Movimentacao\\_EstoqueP](http://tdn.totvs.com/display/LLOG/TSSSRA_DT_Movimentacao_Estoque)ágina: [TSTLM6\\_diferença\\_valor\\_fisico\\_x\\_contábilP](http://tdn.totvs.com/pages/viewpage.action?pageId=244446795)ágina: [TVHFF8\\_DT\\_Movimentacao\\_por\\_Classe\\_no\\_Mes\\_em\\_PDF](http://tdn.totvs.com/display/LLOG/TVHFF8_DT_Movimentacao_por_Classe_no_Mes_em_PDF)Página: [TVI161\\_DT\\_Devolucao\\_Reserva\\_x\\_GAO](http://tdn.totvs.com/display/LLOG/TVI161_DT_Devolucao_Reserva_x_GAO)Página: [TVIDYT\\_DT\\_Consulta\\_Visualizacao\\_XML\\_de\\_Saldo\\_em\\_EstoqueP](http://tdn.totvs.com/display/LLOG/TVIDYT_DT_Consulta_Visualizacao_XML_de_Saldo_em_Estoque)ágina: [TVIHFG\\_DT\\_Informacoes\\_de\\_Consumo\\_Entrada\\_Material\\_nào\\_Permite\\_Fechar\\_o\\_rograma](http://tdn.totvs.com/pages/viewpage.action?pageId=244429792)

## Efetivação da Reserva na Manutenção Industrial

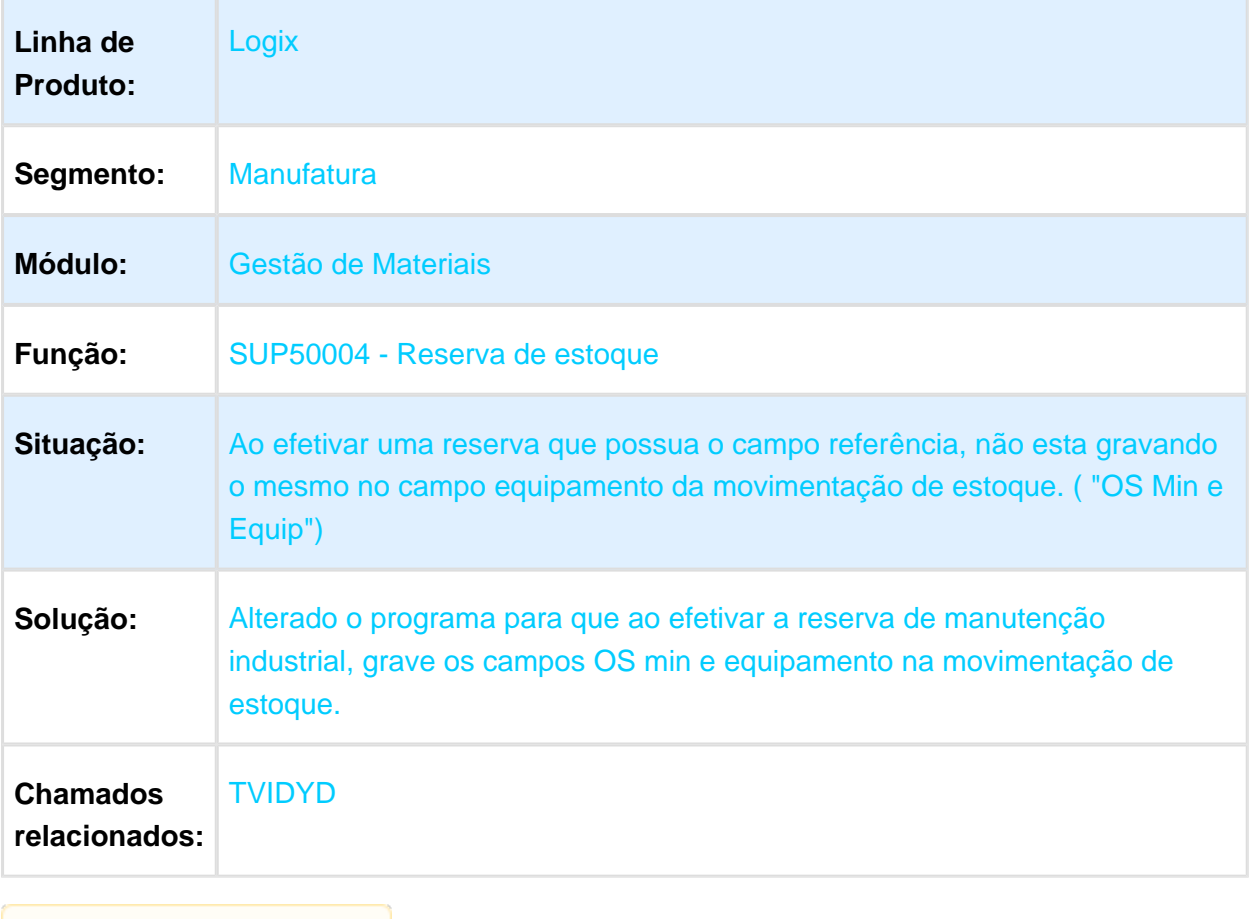

**且** Macro desconhecida:'rate'

#### Movimentação de Estoque

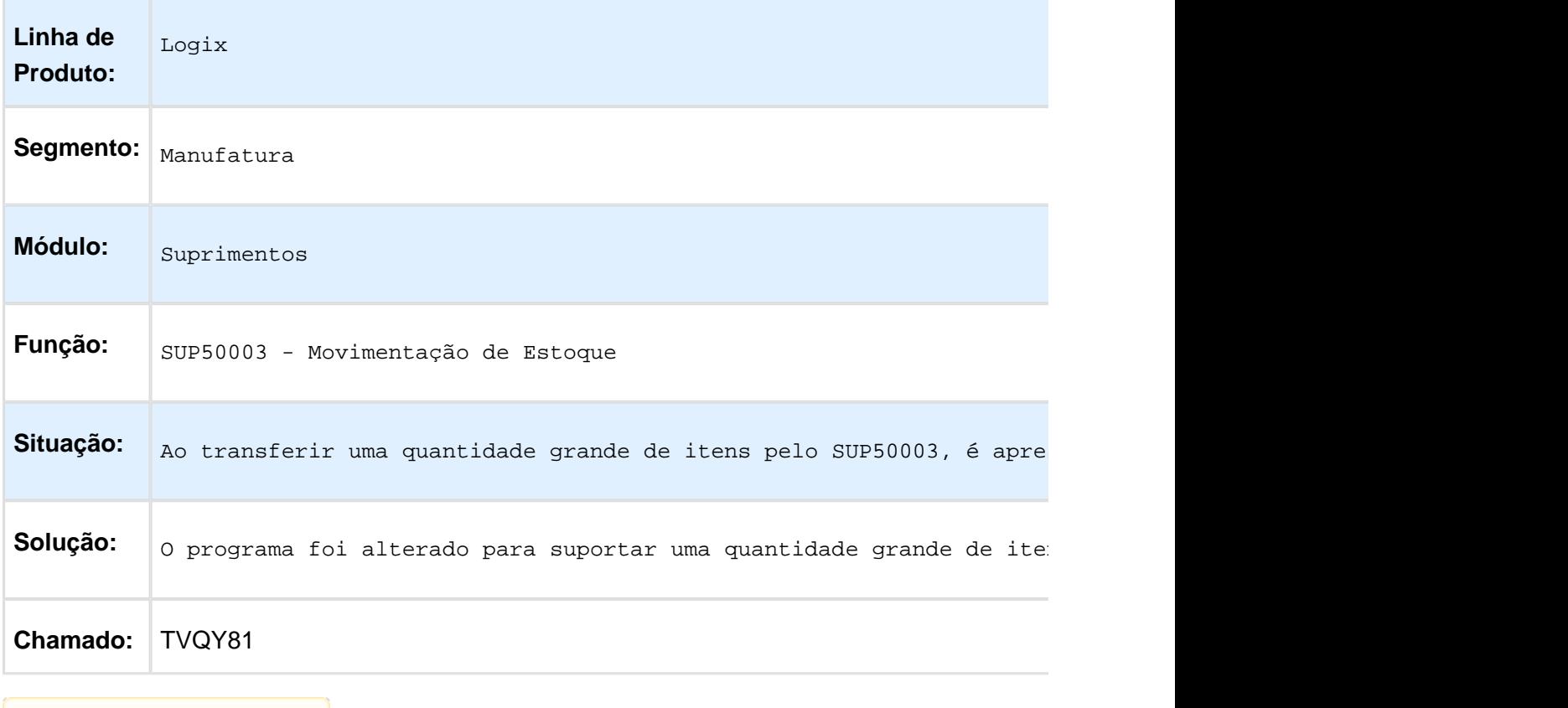

Macro desconhecida: 'rate'

## Fechamento Estoque/ Custos - Manutenção 12.1.13

Página: [TSQAYE\\_DT\\_Preparação\\_de\\_DadosP](http://tdn.totvs.com/pages/viewpage.action?pageId=244929507)ágina: [TSQOJH\\_DT\\_Preparacao\\_Dados](http://tdn.totvs.com/display/LLOG/TSQOJH_DT_Preparacao_Dados) Página: [TSSSCC\\_DT\\_Contabilizacao\\_Custos](http://tdn.totvs.com/display/LLOG/TSSSCC_DT_Contabilizacao_Custos)Página: [TSUBIQ\\_DT\\_Preparacao\\_DadosP](http://tdn.totvs.com/display/LLOG/TSUBIQ_DT_Preparacao_Dados)ágina: [TVHEJS\\_DT\\_Tempos\\_Consumidos\\_por\\_Centro\\_CustoP](http://tdn.totvs.com/display/LLOG/TVHEJS_DT_Tempos_Consumidos_por_Centro_Custo)ágina: [TVIGN4\\_DT\\_Fechamento\\_Estoque\\_-\\_CustoP](http://tdn.totvs.com/display/LLOG/TVIGN4_DT_Fechamento_Estoque_-_Custo)ágina: [TVIMCG\\_DT\\_AlmoxarifadoP](http://tdn.totvs.com/display/LLOG/TVIMCG_DT_Almoxarifado)ágina: [TVINI4\\_DT\\_Preparacao\\_de\\_DadosP](http://tdn.totvs.com/display/LLOG/TVINI4_DT_Preparacao_de_Dados)ágina: [TVQVF2\\_DT\\_Calculo\\_Valor\\_Servico](http://tdn.totvs.com/display/LLOG/TVQVF2_DT_Calculo_Valor_Servico)Página: [TVRAGD\\_DT\\_Calculo\\_do\\_FechamentoP](http://tdn.totvs.com/display/LLOG/TVRAGD_DT_Calculo_do_Fechamento)ágina: [TVRAKA\\_DT\\_Conciliacao\\_Estoques\\_por\\_Conta\\_Contabil](http://tdn.totvs.com/display/LLOG/TVRAKA_DT_Conciliacao_Estoques_por_Conta_Contabil)Página: [TVRC56\\_Encerra\\_Mes\\_Custo\\_GradeP](http://tdn.totvs.com/display/LLOG/TVRC56_Encerra_Mes_Custo_Grade)ágina: [TVRFM8\\_DT\\_Calculo\\_do\\_Custo\\_MedioP](http://tdn.totvs.com/display/LLOG/TVRFM8_DT_Calculo_do_Custo_Medio)ágina: [TVRGV5\\_Quantidade\\_Produzida\\_por\\_Ordem\\_e\\_Centro\\_Custo](http://tdn.totvs.com/display/LLOG/TVRGV5_Quantidade_Produzida_por_Ordem_e_Centro_Custo)

#### Inventário - Manutenção 12.1.13

Página: [TSPHA9\\_DT\\_Registro\\_de\\_Entradas](http://tdn.totvs.com/display/LLOG/TSPHA9_DT_Registro_de_Entradas)Página: TVI112\_DT\_Seleciona\_Itens\_Empresa\_Aborta\_Com\_Erro\_de\_Registro\_Duplicado\_Quando\_CI Página: TVI386 DT Manutencao Itens InventarioPágina: [TVRBH5\\_DT\\_Emissao\\_do\\_Livro\\_de\\_Inventario\\_ContabilP](http://tdn.totvs.com/display/LLOG/TVRBH5_DT_Emissao_do_Livro_de_Inventario_Contabil)ágina: [TVRDDA\\_DT\\_Inventario\\_Contabil\\_Relatorio\\_de\\_Estoque](http://tdn.totvs.com/display/LLOG/TVRDDA_DT_Inventario_Contabil_Relatorio_de_Estoque)

#### Terceiros - Manutenção 12.1.13

Página: [TSMPZK\\_DT\\_Parametros\\_Diversos\\_e\\_Contagem\\_de\\_ItensP](http://tdn.totvs.com/display/LLOG/TSMPZK_DT_Parametros_Diversos_e_Contagem_de_Itens)ágina: [TSPW83\\_DT\\_Itens\\_de\\_TerceirosP](http://tdn.totvs.com/display/LLOG/TSPW83_DT_Itens_de_Terceiros)ágina: [TSRVE9\\_DT\\_Relatorio\\_Integridade\\_Terceiros](http://tdn.totvs.com/display/LLOG/TSRVE9_DT_Relatorio_Integridade_Terceiros) Página: [TSTDPA\\_retorno\\_de\\_beneficiamento](http://tdn.totvs.com/display/LLOG/TSTDPA_retorno_de_beneficiamento)Página: [TSTTQE\\_Consignação\\_Baixa\\_por\\_FIFO](http://tdn.totvs.com/pages/viewpage.action?pageId=244438523) Página: [TSUHOA\\_DT\\_Consignacao\\_de\\_Vendas\\_com\\_grade/dimensional](http://tdn.totvs.com/pages/viewpage.action?pageId=243639839)Página: [TVIAL9\\_DT\\_Contagem\\_de\\_Materiais](http://tdn.totvs.com/display/LLOG/TVIAL9_DT_Contagem_de_Materiais)Página: [TVIJJR\\_DT\\_Relatorio\\_de\\_Diferencas\\_entre\\_TerceirosP](http://tdn.totvs.com/display/LLOG/TVIJJR_DT_Relatorio_de_Diferencas_entre_Terceiros)ágina: TVIY28 DT Relatório Saldo de TerceirosPágina: TVJ127 DT Preparacao para o FechamentoPágina: [TVQXIA\\_relatorio\\_sup2630\\_de\\_historico\\_com\\_erro](http://tdn.totvs.com/display/LLOG/TVQXIA_relatorio_sup2630_de_historico_com_erro)Página: [TVRAFL\\_DT\\_Reserva\\_de\\_Estoque](http://tdn.totvs.com/display/LLOG/TVRAFL_DT_Reserva_de_Estoque) Página: [TVRCYW\\_DT\\_Gera\\_Historico\\_de\\_Terceirizacao](http://tdn.totvs.com/display/LLOG/TVRCYW_DT_Gera_Historico_de_Terceirizacao)

# 3.8 Recursos Humanos - Manutenção 12.1.13

Página: [TUYWLS\\_DT\\_Programacao\\_Ferias](http://tdn.totvs.com/display/LLOG/TUYWLS_DT_Programacao_Ferias)Página: [TVIZS9\\_DT\\_Upgrade\\_Logix\\_x\\_Protheus](http://tdn.totvs.com/display/LLOG/TVIZS9_DT_Upgrade_Logix_x_Protheus)

# 3.9 Tecnologia - Manutenção - 12.1.13

[FRWJOI01\\_562\\_DT\\_correcao\\_retorno\\_json\\_logix\\_restP](http://tdn.totvs.com/display/LLOG/FRWJOI01_562_DT_correcao_retorno_json_logix_rest)ágina: [FRWJOI01\\_643\\_DT\\_Problema\\_Roteamento\\_Mensagens\\_EAI](http://tdn.totvs.com/display/LLOG/FRWJOI01_643_DT_Problema_Roteamento_Mensagens_EAI)Página: [TSAARK\\_DT\\_Copia\\_Permissoes\\_Parametros\\_UsuarioP](http://tdn.totvs.com/display/LLOG/TSAARK_DT_Copia_Permissoes_Parametros_Usuario)ágina: TSQI57 DT Autenticacao AD multiplos dominiosPágina: [TSRDJC\\_DT\\_Padrao\\_Pesquisa\\_Case\\_Sensitive\\_Metadado](http://tdn.totvs.com/display/LLOG/TSRDJC_DT_Padrao_Pesquisa_Case_Sensitive_Metadado)Página: [TSRGBH\\_DT\\_Inconsistencia\\_Exibicao\\_Paginas\\_Relatorios](http://tdn.totvs.com/display/LLOG/TSRGBH_DT_Inconsistencia_Exibicao_Paginas_Relatorios)Página: [TSRJRS\\_DT\\_Alteracao\\_Descricao\\_Campo\\_Cadastro\\_UsuariosP](http://tdn.totvs.com/display/LLOG/TSRJRS_DT_Alteracao_Descricao_Campo_Cadastro_Usuarios)ágina: [TSRLIN\\_DT\\_Inconsistencia\\_Geracao\\_Helpers\\_Adapters\\_EAIP](http://tdn.totvs.com/display/LLOG/TSRLIN_DT_Inconsistencia_Geracao_Helpers_Adapters_EAI)ágina: [TSRYXU\\_DT\\_Inconsistencia\\_Selecao\\_Modo\\_Edicao\\_Menu\\_Contexto\\_Grids](http://tdn.totvs.com/display/LLOG/TSRYXU_DT_Inconsistencia_Selecao_Modo_Edicao_Menu_Contexto_Grids)Página: [TSSAAS\\_DT\\_Customizacao\\_imagem\\_telas\\_autenticacao\\_sobre](http://tdn.totvs.com/display/LLOG/TSSAAS_DT_Customizacao_imagem_telas_autenticacao_sobre)Página: [TSSFCE\\_DT\\_Inconsistencia\\_Personalizacao\\_Colunas\\_Tela\\_Filtros\\_MetadadoP](http://tdn.totvs.com/display/LLOG/TSSFCE_DT_Inconsistencia_Personalizacao_Colunas_Tela_Filtros_Metadado)ágina: [TSSJ35\\_DT\\_Inconsistencia\\_Consumo\\_Servicos\\_Receita\\_Federal\\_Mashups\\_Totvs](http://tdn.totvs.com/display/LLOG/TSSJ35_DT_Inconsistencia_Consumo_Servicos_Receita_Federal_Mashups_Totvs)Página: [TSSKAT\\_DT\\_Inconsistencia\\_Inicializacao\\_Job\\_EAIP](http://tdn.totvs.com/display/LLOG/TSSKAT_DT_Inconsistencia_Inicializacao_Job_EAI)ágina: TSSONU DT Copia Permissoes Usuarios IncompletaPágina:

[TSSRTD\\_DT\\_Inconsistencia\\_Grupos\\_UsuariosP](http://tdn.totvs.com/display/LLOG/TSSRTD_DT_Inconsistencia_Grupos_Usuarios)ágina: [TSTMFS\\_DT\\_Inconsistencia\\_Exibicao\\_Versao\\_Programas\\_log00111](http://tdn.totvs.com/display/LLOG/TSTMFS_DT_Inconsistencia_Exibicao_Versao_Programas_log00111)Página: [TSTVRU\\_DT\\_Inconsistencia\\_Execucao\\_Programas\\_Metadado](http://tdn.totvs.com/display/LLOG/TSTVRU_DT_Inconsistencia_Execucao_Programas_Metadado)Página: [TVHWOH\\_DT\\_Impossibilidade\\_Pesquisa\\_Texto\\_Sem\\_Diferenciacao\\_Maiusculas\\_Minusculas](http://tdn.totvs.com/display/LLOG/TVHWOH_DT_Impossibilidade_Pesquisa_Texto_Sem_Diferenciacao_Maiusculas_Minusculas) Página: [TVHWPL\\_DT\\_Icones\\_Barra\\_Ferramentas\\_Visualizador\\_Relatorios\\_Fora\\_Padrao](http://tdn.totvs.com/display/LLOG/TVHWPL_DT_Icones_Barra_Ferramentas_Visualizador_Relatorios_Fora_Padrao) Página: [TVHWPW\\_DT\\_Alteracao\\_Texto\\_Botao\\_Visualizador\\_Relatorios](http://tdn.totvs.com/display/LLOG/TVHWPW_DT_Alteracao_Texto_Botao_Visualizador_Relatorios)Página: [TVHXBW\\_DT\\_Inconsistencia\\_Envio\\_email\\_Multiplos\\_Destinatarios](http://tdn.totvs.com/display/LLOG/TVHXBW_DT_Inconsistencia_Envio_email_Multiplos_Destinatarios)Página: [TVHY52\\_DT\\_Abertura\\_Relatorios\\_Metadado\\_GRLP](http://tdn.totvs.com/display/LLOG/TVHY52_DT_Abertura_Relatorios_Metadado_GRL)ágina: [TVHYWR\\_DT\\_Inconsistencia\\_Acionamento\\_Ajuda\\_Man10243](http://tdn.totvs.com/display/LLOG/TVHYWR_DT_Inconsistencia_Acionamento_Ajuda_Man10243)Página: TVHZC5 DT Inconsistencia Exibicao Grids Tela Teplicar PermissaoPágina: [TVHZP7\\_DT\\_Textos\\_Campo\\_Caixa\\_Selecao\\_Desalinhados\\_Smartclient\\_HtmlP](http://tdn.totvs.com/display/LLOG/TVHZP7_DT_Textos_Campo_Caixa_Selecao_Desalinhados_Smartclient_Html)ágina: TVI787 DT Registros Tabela Detalhe Nao ExibidosPágina: [TVIGH4\\_DT\\_Inconsistencia\\_teclas\\_atalho\\_barra\\_ferramentas\\_formulario\\_modo\\_ficha\\_grids](http://tdn.totvs.com/display/LLOG/TVIGH4_DT_Inconsistencia_teclas_atalho_barra_ferramentas_formulario_modo_ficha_grids) Página: [TVIHIA\\_DT\\_Lentidao\\_Abertura\\_Pesquisa\\_RelacionalP](http://tdn.totvs.com/display/LLOG/TVIHIA_DT_Lentidao_Abertura_Pesquisa_Relacional)ágina: [TVIJEC\\_DT\\_Inconsistencia\\_Botao\\_Confirmar\\_Barra\\_ProgressoP](http://tdn.totvs.com/display/LLOG/TVIJEC_DT_Inconsistencia_Botao_Confirmar_Barra_Progresso)ágina: [TVIJYY\\_DT\\_Alerta\\_exclusao\\_registros\\_cadastro\\_empresas](http://tdn.totvs.com/display/LLOG/TVIJYY_DT_Alerta_exclusao_registros_cadastro_empresas)Página: TVIM31\_DT\_Inconsistencia\_Exibicao\_Mensagens\_Barra\_Status\_Programas\_Freeform\_Metada Página: [TVIMBB\\_DT\\_Inconsistencia\\_Exibicao\\_Campo\\_Caixa\\_Selecao\\_GridP](http://tdn.totvs.com/display/LLOG/TVIMBB_DT_Inconsistencia_Exibicao_Campo_Caixa_Selecao_Grid)ágina: [TVIMQ6\\_DT\\_Melhoria\\_Processo\\_Redefinicao\\_Nova\\_Senha](http://tdn.totvs.com/display/LLOG/TVIMQ6_DT_Melhoria_Processo_Redefinicao_Nova_Senha)Página: [TVIQDT\\_DT\\_Inconsistencia\\_Execucao\\_Produto\\_Atraves\\_FluigP](http://tdn.totvs.com/display/LLOG/TVIQDT_DT_Inconsistencia_Execucao_Produto_Atraves_Fluig)ágina: [TVQXED\\_DT\\_Inconsistencia\\_edicao\\_grid\\_metadado](http://tdn.totvs.com/display/LLOG/TVQXED_DT_Inconsistencia_edicao_grid_metadado)Página: [TVRFD7\\_DT\\_Inconsistencia\\_Construcao\\_Records\\_DinamicasP](http://tdn.totvs.com/display/LLOG/TVRFD7_DT_Inconsistencia_Construcao_Records_Dinamicas)ágina: [TVRHMT\\_DT\\_Relatorio\\_4GL\\_formato\\_PDF\\_nao\\_visualiza\\_em\\_telaP](http://tdn.totvs.com/display/LLOG/TVRHMT_DT_Relatorio_4GL_formato_PDF_nao_visualiza_em_tela)ágina: [TVRJVF\\_DT\\_Falha\\_associacao\\_documentosP](http://tdn.totvs.com/display/LLOG/TVRJVF_DT_Falha_associacao_documentos)ágina: [TVRSVC\\_DT\\_Invalid\\_Date\\_pType\\_Navegacao\\_MetadadoP](http://tdn.totvs.com/display/LLOG/TVRSVC_DT_Invalid_Date_pType_Navegacao_Metadado)ágina: [TVRVJU\\_DT\\_Inconsistencia\\_Edicao\\_Grid\\_Metadado](http://tdn.totvs.com/display/LLOG/TVRVJU_DT_Inconsistencia_Edicao_Grid_Metadado)

# 3.10 Vendas e Faturamento - Manutenção - 12.1.13

## 3.10.1 Cadastros e Tabelas - VDP Manutenção - 12.1.13

Página: [TVHEK7\\_DT\\_Cadastro\\_Cliente\\_Fornecedor](http://tdn.totvs.com/display/LLOG/TVHEK7_DT_Cadastro_Cliente_Fornecedor)Página: [TVID53\\_DT\\_Clientes\\_FornecedoresP](http://tdn.totvs.com/display/LLOG/TVID53_DT_Clientes_Fornecedores)ágina: [TVIEDT\\_DT\\_Zoom\\_Modelo\\_NF\\_Fornecedor](http://tdn.totvs.com/display/LLOG/TVIEDT_DT_Zoom_Modelo_NF_Fornecedor) Página: [TVILZK\\_DT\\_Cadastro\\_Configuracao\\_Fiscal](http://tdn.totvs.com/display/LLOG/TVILZK_DT_Cadastro_Configuracao_Fiscal)Página: TVIMLO DT Cadastro de Cliente e FornecedorPágina: [TVJ843\\_DT\\_Grupos\\_Configuracao\\_FiscalP](http://tdn.totvs.com/display/LLOG/TVJ843_DT_Grupos_Configuracao_Fiscal)ágina: [TVQWRK\\_DT\\_NATUREZA\\_OPERACAO](http://tdn.totvs.com/display/LLOG/TVQWRK_DT_NATUREZA_OPERACAO) Página: [TVQYYP\\_DT\\_Configuracao\\_Item\\_Documento\\_FiscalP](http://tdn.totvs.com/display/LLOG/TVQYYP_DT_Configuracao_Item_Documento_Fiscal)ágina: [TVREQI\\_DT\\_Relatorio\\_Clientes](http://tdn.totvs.com/display/LLOG/TVREQI_DT_Relatorio_Clientes)

## 3.10.2 Faturamento - Manutenção - 12.1.13

Página: [TSJUMF\\_DT\\_Prestacao\\_Contas\\_AENP](http://tdn.totvs.com/display/LLOG/TSJUMF_DT_Prestacao_Contas_AEN)ágina: [TSNWP5\\_DT\\_Manifesto\\_Eletronico](http://tdn.totvs.com/display/LLOG/TSNWP5_DT_Manifesto_Eletronico) Página: [TSQEYS\\_DT\\_Faturamento\\_Automatico\\_e\\_Manual](http://tdn.totvs.com/display/LLOG/TSQEYS_DT_Faturamento_Automatico_e_Manual)Página:

[TVHWQR\\_DT\\_Solicitacao\\_Faturamento\\_Manual](http://tdn.totvs.com/display/LLOG/TVHWQR_DT_Solicitacao_Faturamento_Manual)Página: [TVHX45\\_DT\\_Livro\\_Selo\\_Bebidas](http://tdn.totvs.com/display/LLOG/TVHX45_DT_Livro_Selo_Bebidas) Página: [TVHYKF\\_DT\\_Retorno\\_de\\_Material\\_de\\_Terceiros](http://tdn.totvs.com/display/LLOG/TVHYKF_DT_Retorno_de_Material_de_Terceiros)Página:

TVIBCV DT Envio de Notas Fiscais para HistoricoPágina:

[TVIDYF\\_DT\\_Remessa\\_para\\_Terceiros\\_com\\_Pedido\\_CompraP](http://tdn.totvs.com/display/LLOG/TVIDYF_DT_Remessa_para_Terceiros_com_Pedido_Compra)ágina:

[TVIM92\\_DT\\_Consulta\\_Nota\\_FiscalP](http://tdn.totvs.com/display/LLOG/TVIM92_DT_Consulta_Nota_Fiscal)ágina: [TVINYJ\\_DT\\_Faturamento\\_Controle\\_Terceiros](http://tdn.totvs.com/display/LLOG/TVINYJ_DT_Faturamento_Controle_Terceiros) Página:

[TVQZNM\\_DT\\_Movimento\\_Diario\\_Cupom\\_Fiscal\\_e\\_Impressoras\\_de\\_Documentos\\_Fiscais](http://tdn.totvs.com/display/LLOG/TVQZNM_DT_Movimento_Diario_Cupom_Fiscal_e_Impressoras_de_Documentos_Fiscais) Página: TVRCNJ DT Parametros para Transmissao de Dados Aviso de Embarque Página: [TVRD10\\_DT\\_Funcao\\_padrao\\_efetivacao\\_nota\\_fiscal](http://tdn.totvs.com/display/LLOG/TVRD10_DT_Funcao_padrao_efetivacao_nota_fiscal)

## 3.10.3 Nota Fiscal Eletrônica - Manutenção - 12.1.13

Página: [TSQH93\\_DT\\_Painel\\_NFe](http://tdn.totvs.com/display/LLOG/TSQH93_DT_Painel_NFe)Página: [TSQIXX\\_DT\\_Nota\\_Fiscal\\_EletronicaP](http://tdn.totvs.com/display/LLOG/TSQIXX_DT_Nota_Fiscal_Eletronica)ágina: [TSSHVC\\_DT\\_Painel\\_NFS-eP](http://tdn.totvs.com/display/LLOG/TSSHVC_DT_Painel_NFS-e)ágina: [TSTOQP\\_DT\\_Painel\\_NF-e](http://tdn.totvs.com/display/LLOG/TSTOQP_DT_Painel_NF-e)Página: [TVHYHF\\_DT\\_Painel\\_NFe](http://tdn.totvs.com/display/LLOG/TVHYHF_DT_Painel_NFe)Página: [TVICCY\\_DT\\_Nota\\_Fiscal\\_EletronicaP](http://tdn.totvs.com/display/LLOG/TVICCY_DT_Nota_Fiscal_Eletronica)ágina: [TVICOI\\_DT\\_Nota\\_Fiscal\\_Eletronica](http://tdn.totvs.com/display/LLOG/TVICOI_DT_Nota_Fiscal_Eletronica)Página: [TVIGS9\\_DT\\_Nota\\_Fiscal\\_Fletronica](http://tdn.totvs.com/display/LLOG/TVIGS9_DT_Nota_Fiscal_Fletronica)Página: [TVILN6\\_DT\\_Painel\\_MDeP](http://tdn.totvs.com/display/LLOG/TVILN6_DT_Painel_MDe)ágina: [TVJAF3\\_DT\\_Painel\\_NFe](http://tdn.totvs.com/display/LLOG/TVJAF3_DT_Painel_NFe)Página: [TVQWLR\\_DT\\_Nota\\_Fiscal\\_EletronicaP](http://tdn.totvs.com/display/LLOG/TVQWLR_DT_Nota_Fiscal_Eletronica)ágina: [TVRDJK\\_DT\\_EAN\\_por\\_Grade](http://tdn.totvs.com/display/LLOG/TVRDJK_DT_EAN_por_Grade)

## Painel NFS-e

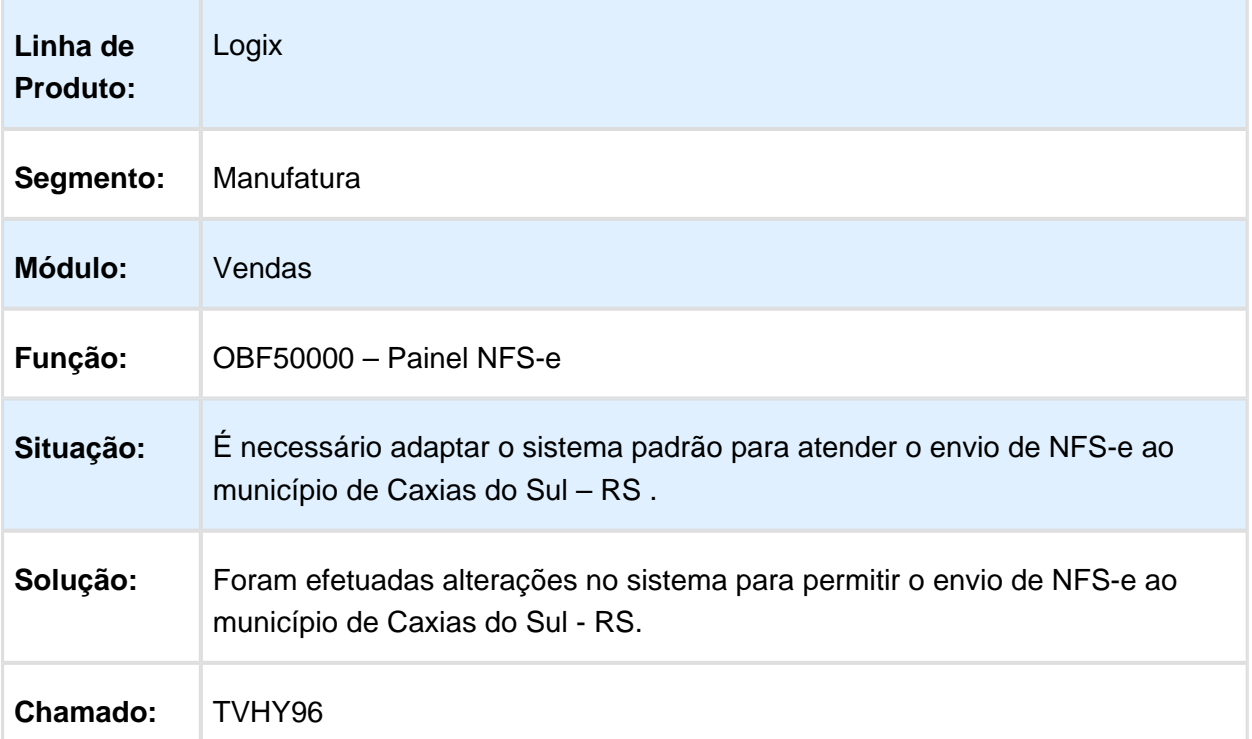

#### 3.10.4 Pedidos Manutenção 12.1.13

Página: [TSTHJU\\_DT\\_Relatorio\\_Pedidos\\_Bloqueados\\_em\\_TelaP](http://tdn.totvs.com/display/LLOG/TSTHJU_DT_Relatorio_Pedidos_Bloqueados_em_Tela)ágina: [TVIEZF\\_DT\\_Impressao\\_de\\_Pedidos](http://tdn.totvs.com/display/LLOG/TVIEZF_DT_Impressao_de_Pedidos)Página: [TVIO14\\_DT\\_Manutencao\\_de\\_Pedidos\\_–](http://tdn.totvs.com/pages/viewpage.action?pageId=244713879) [\\_VDP20000](http://tdn.totvs.com/pages/viewpage.action?pageId=244713879)Página: [TVQKWC\\_DT\\_Manutencao\\_de\\_Pedidos](http://tdn.totvs.com/display/LLOG/TVQKWC_DT_Manutencao_de_Pedidos)Página: [TVQYL1\\_DT\\_Consistências\\_PedidoP](http://tdn.totvs.com/pages/viewpage.action?pageId=244724280)ágina: [TVRBX0\\_DT\\_Alteracao\\_de\\_PedidoP](http://tdn.totvs.com/display/LLOG/TVRBX0_DT_Alteracao_de_Pedido)ágina: [TVRCX2\\_DT\\_Relatorio\\_Pedidos](http://tdn.totvs.com/display/LLOG/TVRCX2_DT_Relatorio_Pedidos)